# **Generating Code for Embedded Systems**

### **Generating Code for Embedded Systems**

© 2004 e-SIM Ltd. All rights reserved.

e-SIM Ltd. POB 45002 Jerusalem 91450 Israel

Tel: 972-2-5870770<br>Fax: 972-2-5870773 Fax: 972-2-5870773

Information in this manual is subject to change without notice and does not represent a commitment on the part of the vendor. The software described in this manual is furnished under a license agreement and may be used or copied only in accordance with the terms of that agreement. No part of this manual may be reproduced or transmitted in any form or by any means, electronic or mechanical, including photocopying and recording, for any purpose without the express written permission of e-SIM Ltd.

Microsoft, Windows, Windows NT, and DOS are either registered trademarks or trademarks of Microsoft Corporation in the United States and/or other countries.

Borland is a registered trademark of Borland Software Corporation.

# *Contents*

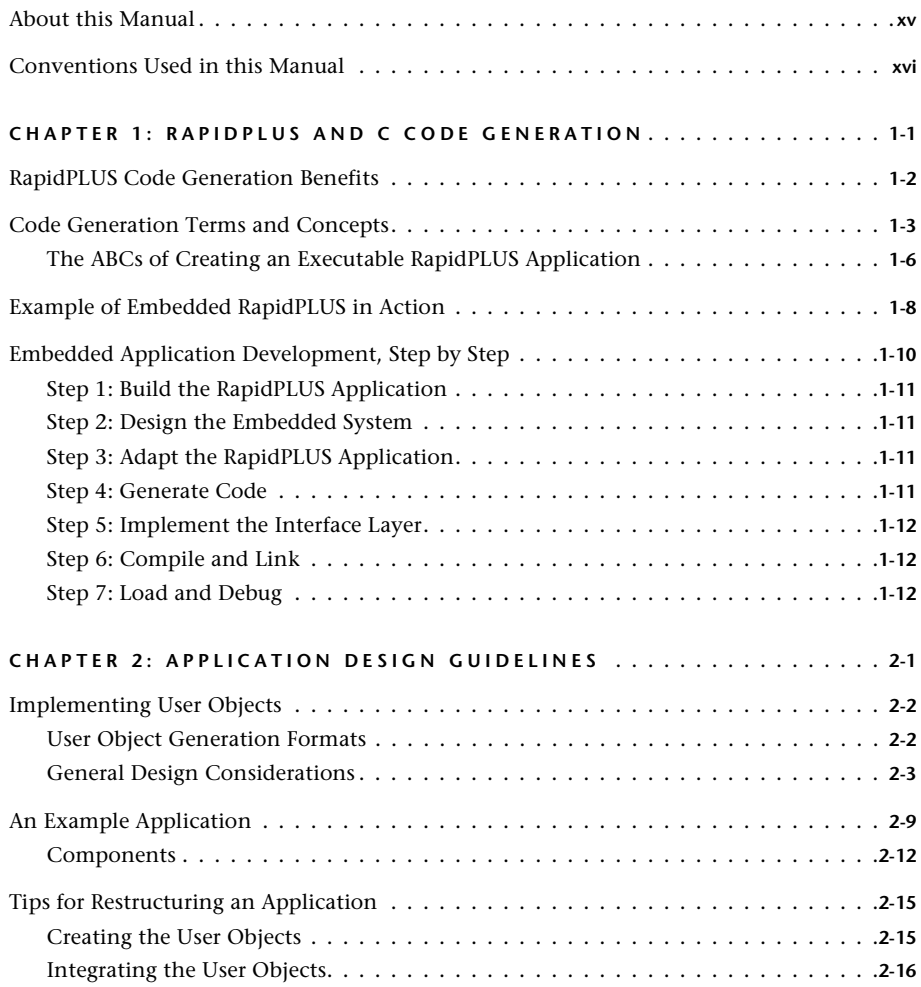

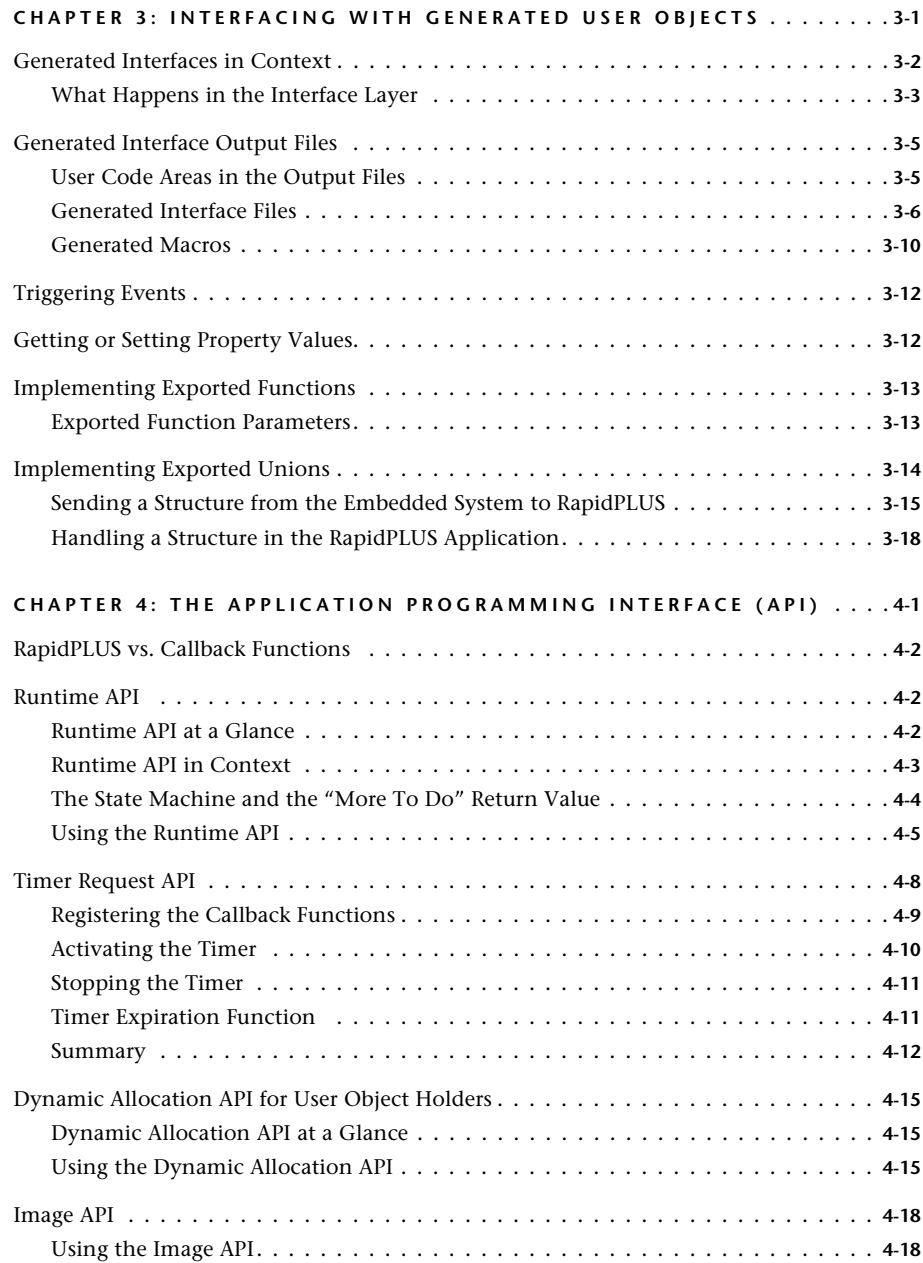

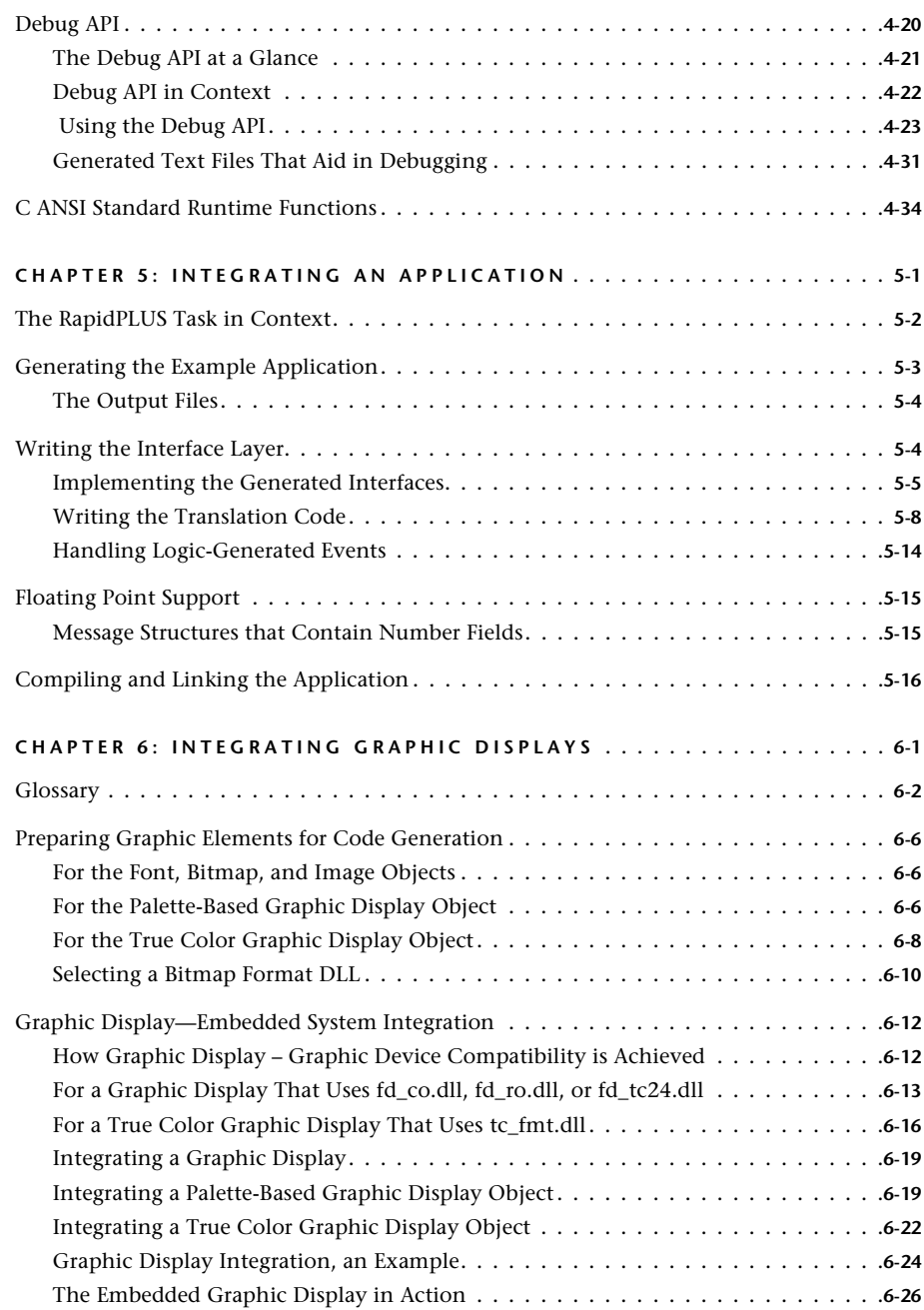

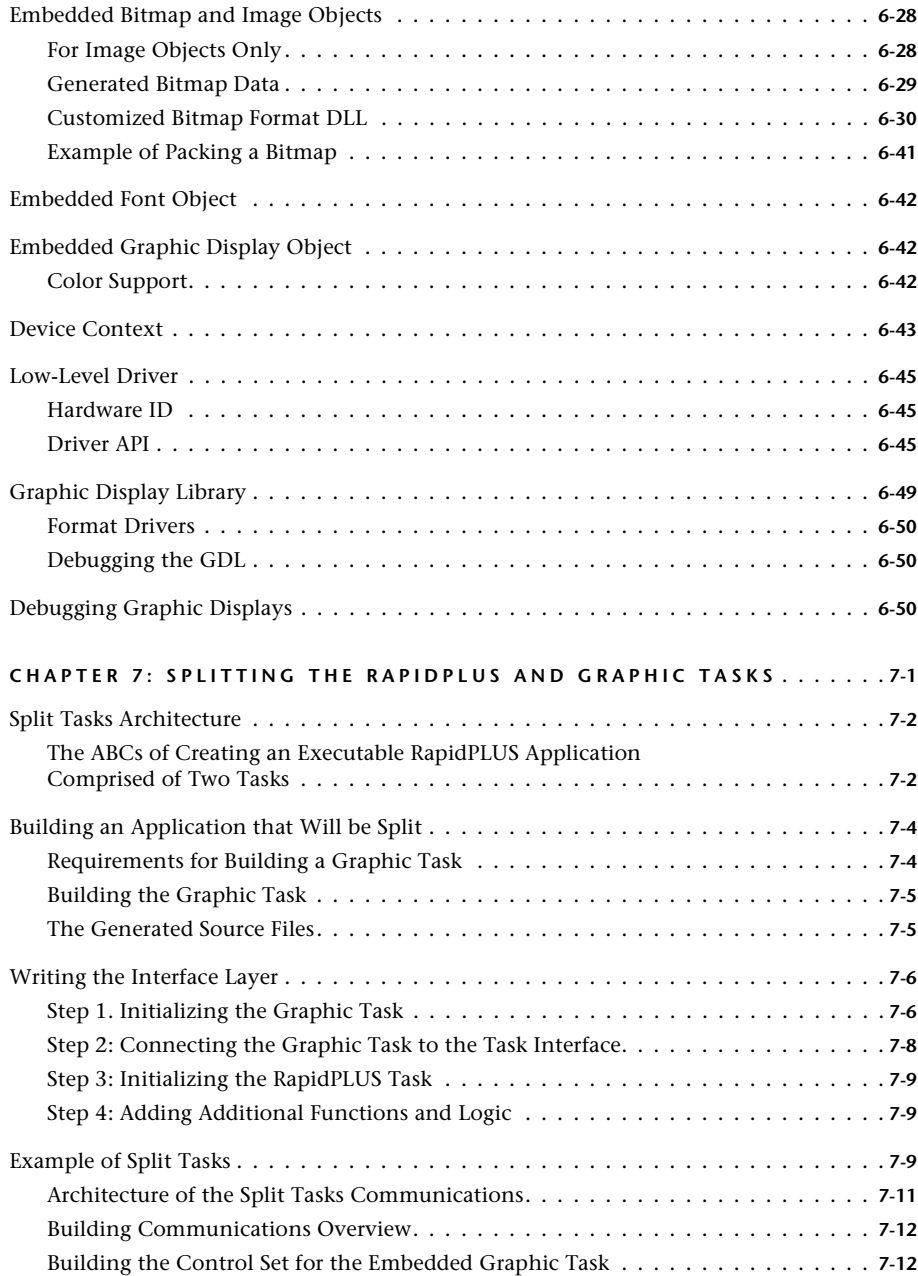

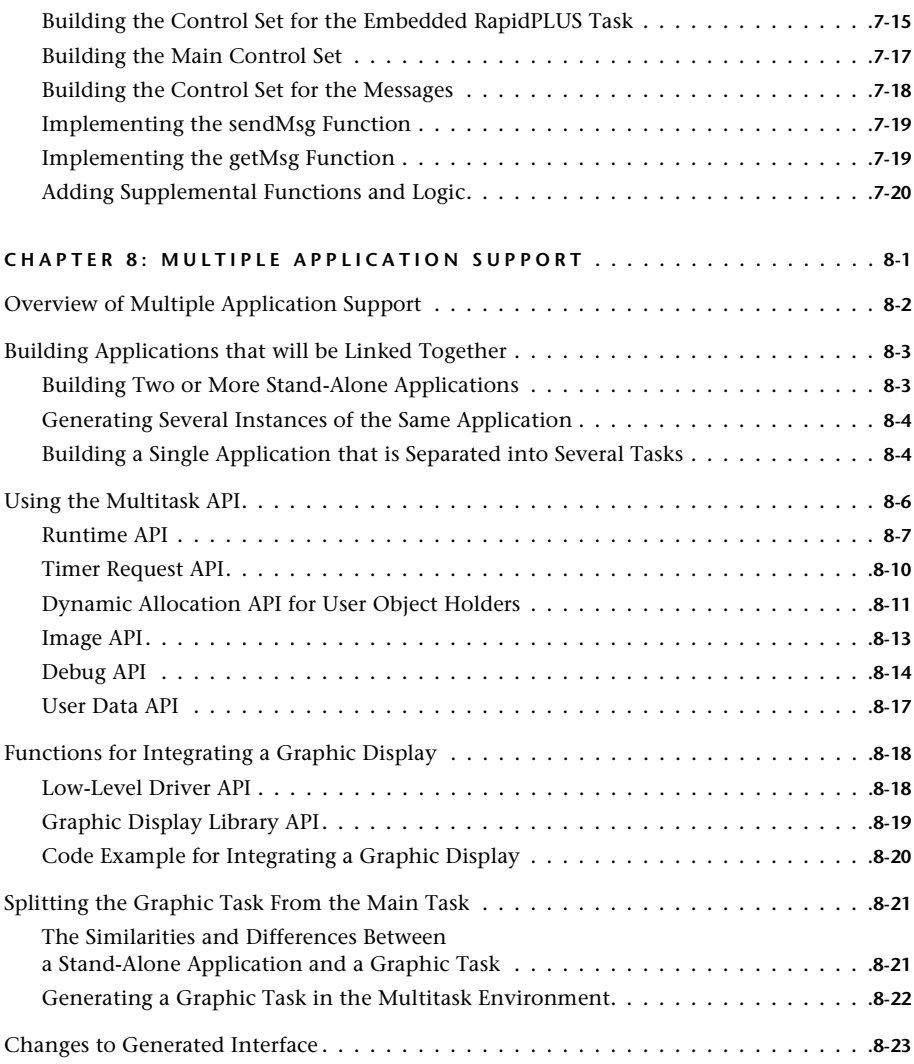

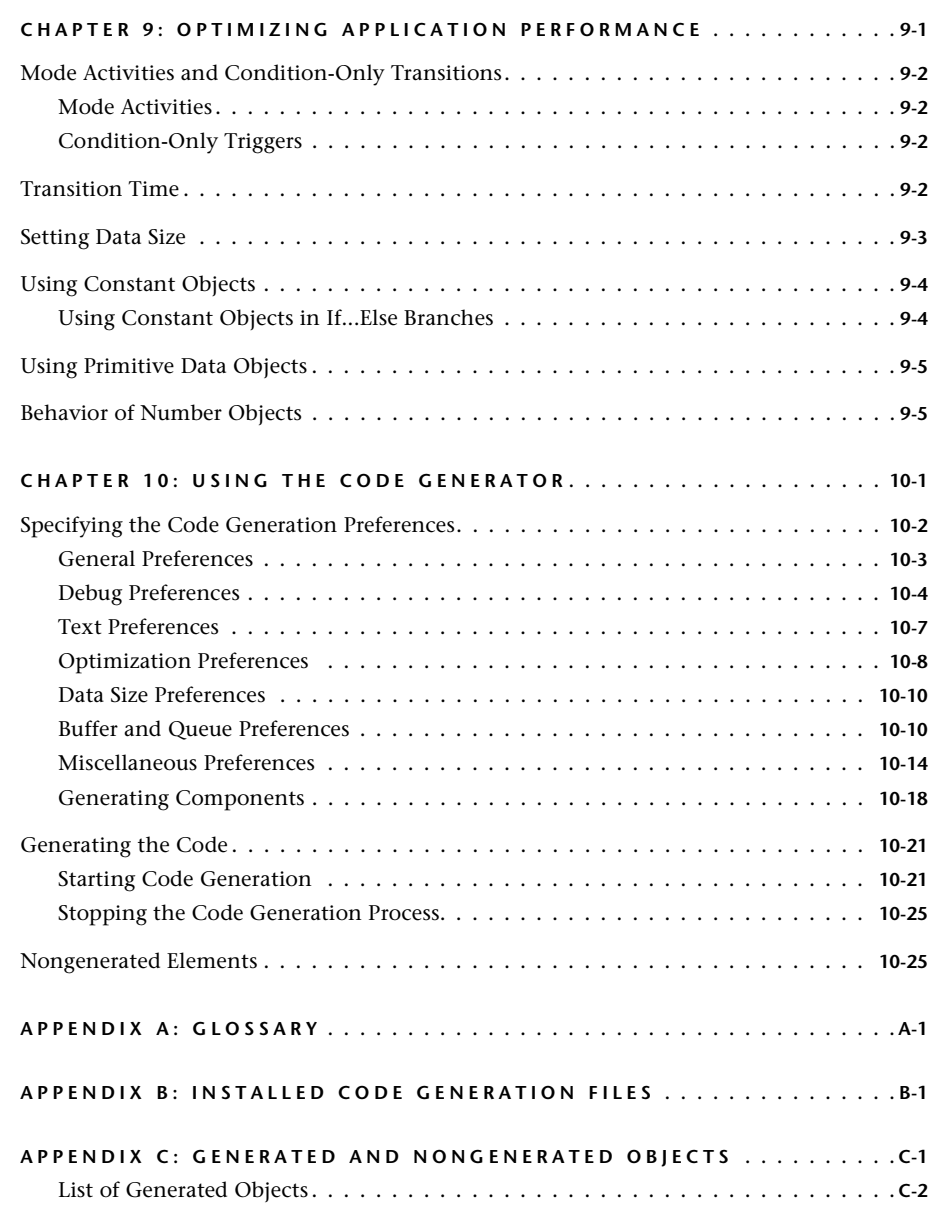

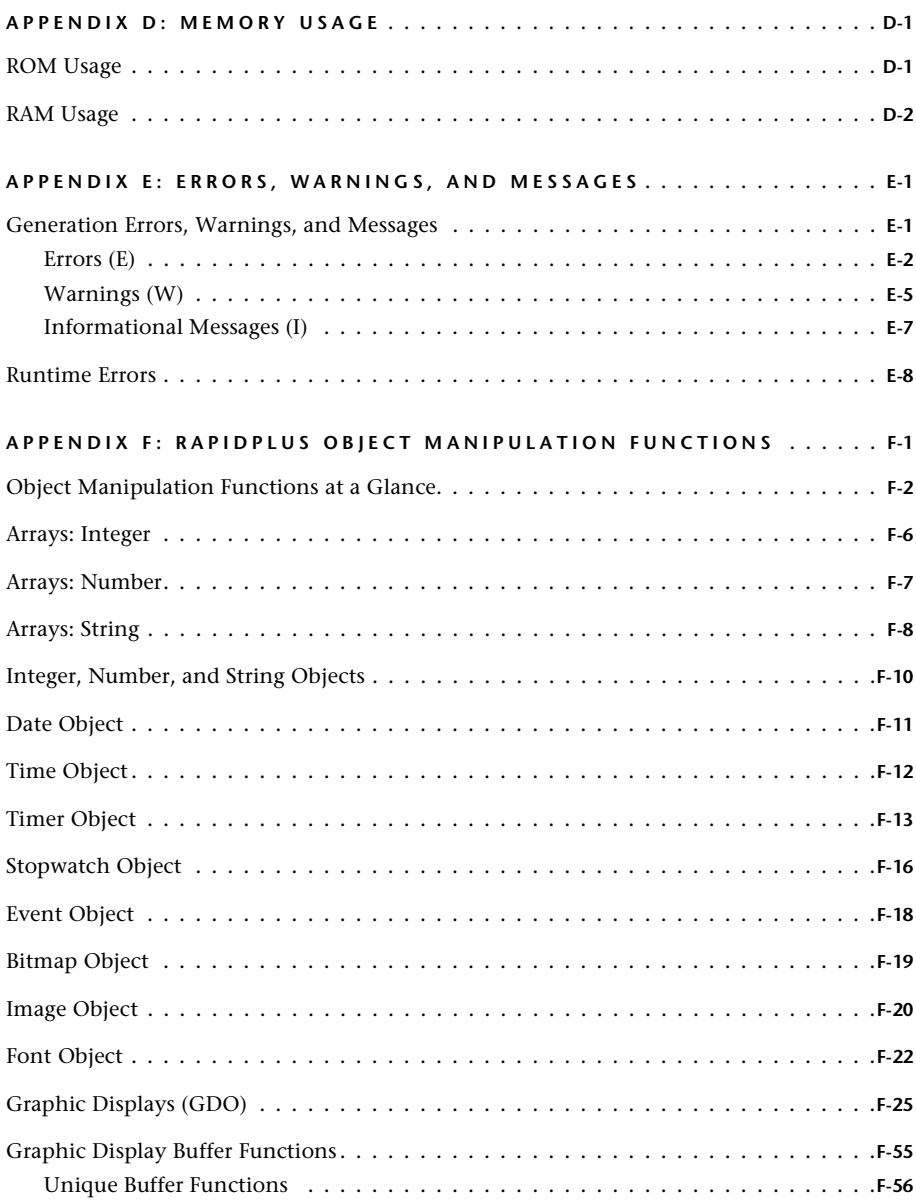

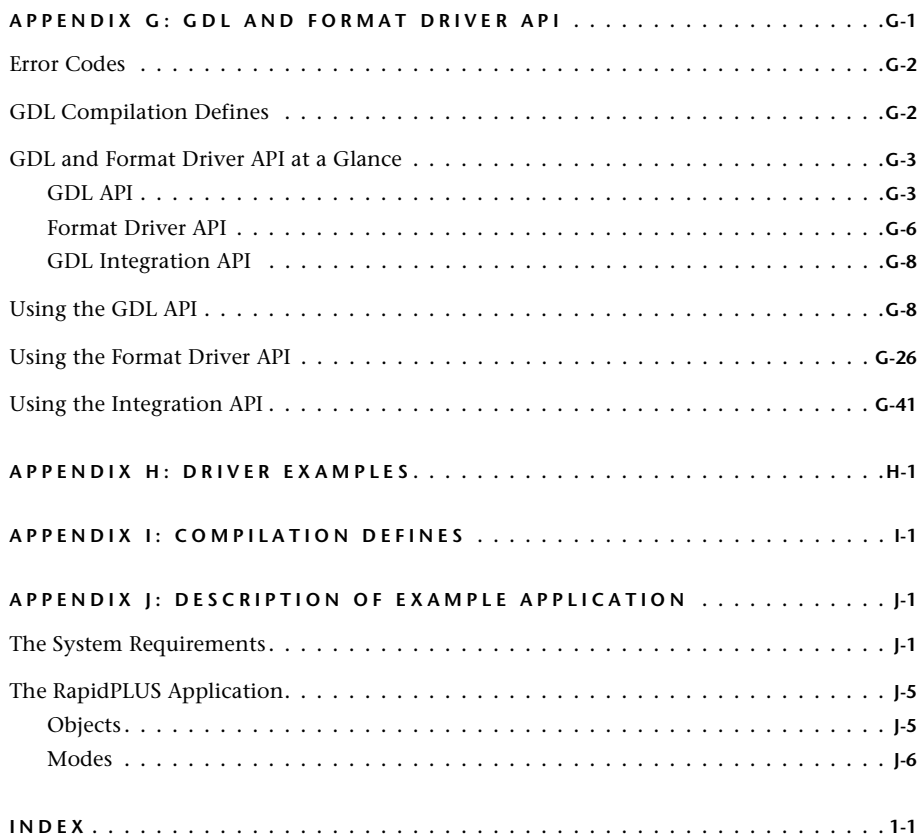

# <span id="page-10-0"></span>**ABOUT THIS MANUAL**

The *Generating Code for Embedded Systems* manual provides the information you need to use RapidPLUS's C code generation features. It refers to information presented in the *Rapid User Manual*, *User Manual Supplement,*  and *Methodology Guide: Building Applications for Embedded Systems.* 

This manual comprises the following chapters:

- • [Chapter 1: "RapidPLUS and C Code Generation"](#page-12-1) is an overview of the RapidPLUS code generation process.
- • [Chapter 2: "Application Design Guidelines"d](#page-24-1)iscusses how to design the architecture of a RapidPLUS application that is going to be generated as an embedded application.
- • [Chapter 3: "Interfacing with Generated User Objects"](#page-40-1)explains in detail how to build the part of the RapidPLUS–embedded system interface layer that implements generated user objects in the embedded system context.
- • [Chapter 4: "The Application Programming Interface \(API\)"d](#page-60-1)escribes the API libraries that RapidPLUS makes available to the embedded system integrator. These libraries are used when the single-task API is selected.
- • [Chapter 5: "Integrating an Application"](#page-94-1)presents a detailed example of integrating a generated application into an embedded system environment.
- • [Chapter 6: "Integrating Graphic Displays"](#page-110-1) deals with the embedded graphic display—its architecture, its principles of operation in the embedded system context, and how to integrate the RapidPLUS-generated object with the system's physical display device.
- • [Chapter 7: "Splitting the RapidPLUS and Graphic Tasks"](#page-162-1) explains how to build an application and interface layer so that the graphic operations can be split from the main task and placed in a separate task.
- • [Chapter 8: "Multiple Application Support"](#page-182-1) describes the methodology for developing RapidPLUS applications that will be linked together and the multitask API.
- • [Chapter 9: "Optimizing Application Performance"](#page-206-1) discusses how to build the RapidPLUS application logic so as to optimize the performance (that is, memory usage and speed of execution) of the embedded application.
- • [Chapter 10: "Using the Code Generator"](#page-212-1) explains code generation preference settings and what happens during the code generation process.
- • [Appendix A: "Glossary"](#page-238-1) presents a glossary of terms relevant to RapidPLUS and C code generation.
- • [Appendix B: "Installed Code Generation Files"](#page-244-1) presents the folders that are installed when RapidPLUS is installed that relate to C code generation.
- • [Appendix C: "Generated and Nongenerated Objects"](#page-246-1) lists the RapidPLUS objects that can be generated.
- • [Appendix D: "Memory Usage"](#page-248-2) describes which generated RapidPLUS data is stored in ROM and which is stored in RAM.
- • [Appendix E: "Errors, Warnings, and Messages"](#page-250-1) presents information that appears when generating code and runtime error messages.
- • [Appendix F: "RapidPLUS Object Manipulation Functions"](#page-262-0) describes functions that can be used for manipulating RapidPLUS objects that are passed as parameters by exported functions.
- • [Appendix G: "GDL and Format Driver API"](#page-328-0) describes functions that are available through the graphic display library.
- • [Appendix H: "Driver Examples"](#page-370-0) presents two low-level driver files.
- • [Appendix I: "Compilation Defines"](#page-372-0) describes the RapidPLUS compilation define flags.
- • [Appendix J: "Description of Example Application"](#page-374-1)presents an example application that illustrates code generation issues.

# <span id="page-11-0"></span>**CONVENTIONS USED IN THIS MANUAL**

RapidPLUS's documentation uses the following conventions:

- "Choose File|Save Application" means to select the Save Application command from the File menu.
- Names of properties, functions, and events appear in italic characters: *rpd\_PrivInitTask*
- Complete phrases of RapidPLUS logic appear in bold, sans serif characters: **TimerObject resetCount**
- C code appears in monospaced characters: RINT rpd PrivInitTask(User ErrorFunc errorFunc);

**CHAPTER 1**

# <span id="page-12-1"></span><span id="page-12-0"></span>*RapidPLUS and C Code Generation*

The RapidPLUS prototype development tools produce a fully-functioning virtual prototype of an embedded system—with an emphasis on modeling the system's man-machine interface (MMI). This virtual prototype runs in the Microsoft® Windows environment only.

With C code generation, it is possible to transform the virtual prototype into an executable RapidPLUS application that runs on a real embedded system. In a typical multitasking embedded system, the generated RapidPLUS application, or the RapidPLUS task, would run the system's man-machine interface task.

This chapter presents:

- How C code generation benefits the product development cycle.
- Terms and concepts that are basic to code generation in RapidPLUS.
- An overview of the C code generation environment, with an example.
- The basic steps of a typical code generation process.

# <span id="page-13-0"></span>**RAPIDPLUS CODE GENERATION BENEFITS**

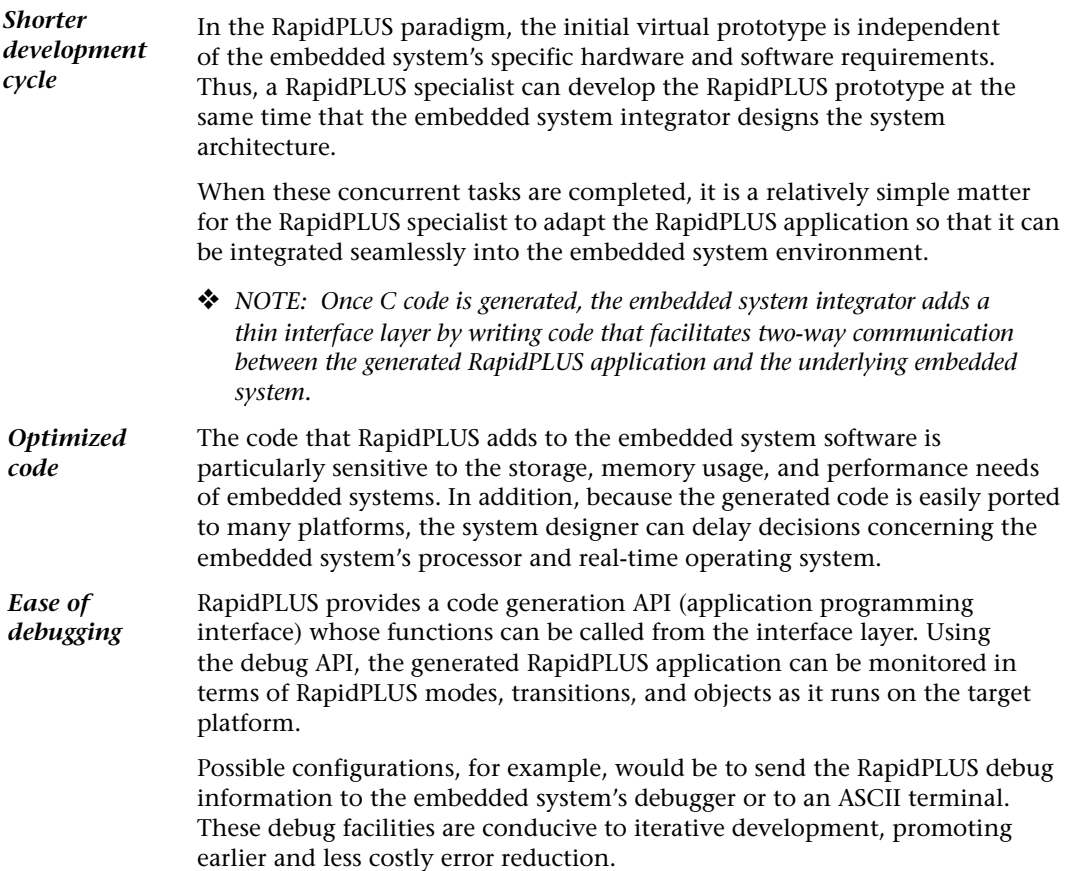

**1-2**

# <span id="page-14-0"></span>**CODE GENERATION TERMS AND CONCEPTS**

This section defines terms and concepts that are basic to C code generation in RapidPLUS. The section, ["The ABCs of Creating an Executable RapidPLUS](#page-17-0)  [Application" on p. 1-6,](#page-17-0) shows how these elements come together to create the embedded RapidPLUS application.

❖ *IMPORTANT: The C code produced by RapidPLUS complies with the ANSI C standard. ANSI C refers to the American National Standard for Information Systems Programming Language C, ANSI X3.159-1989. The ISO starndard representing ANSI C is ISO standard (ISO/IEC 9899:1990).* 

#### Embedded System

An **embedded system** is hardware and software that is part of a larger system and functions without human intervention. A typical embedded system consists of a single-board microcomputer with software in ROM, which starts running a special-purpose application program as soon as it is turned on and does not stop until it is turned off.

An embedded system typically has to provide real-time response and may or may not include some kind of operating system. A multitasking embedded system can run several applications (tasks) simultaneously. Each application has its own memory space, and means are provided for communication among the tasks.

#### Code Generator

The **Code Generator** is a RapidPLUS module that produces a header (*\*.h*) and a program (*\*.c*) file for the currently loaded RapidPLUS application and each of its user objects. These C source code files translate the RapidPLUS objects, modes, transitions, triggers, and activities from their native RapidPLUS syntax into C data structures and functions.

#### Microkernel

The C source code files alone are not sufficient for running the RapidPLUS application in the embedded system. The compiled C source code files must be linked to the RapidPLUS **microkernel**—the virtual machine that runs the generated application on the target platform.

The embedded microkernel is a library that implements the embedded state machine and the RapidPLUS object methods, for those objects supported by code generation. The microkernel ensures that the generated RapidPLUS application behaves identically to the original RapidPLUS application.

❖ *NOTE: RapidPLUS provides the microkernel library for the embedded system's processor and compiler.*

#### User Objects and Code Generation

**User objects** are RapidPLUS applications that have been built with an interface so they can be used as encapsulated objects inside another RapidPLUS application (called the parent application). The parent application sees the user object like any other RapidPLUS object.

A user object's interface to the parent application is comprised of exported properties, exported events, exported functions, and messages (structure unions). Exported properties, events, and functions are described in the *Rapid User Manual*. Messages are described in the *User Manual Supplement*.

In the code generation context, the parent application represents the embedded system's RapidPLUS task while its user objects represent "real-life" components or modules, such as keypads, switches, displays, or protocol stacks. The **interface** between the parent application and its user objects represents the interface between the RapidPLUS task and the rest of the embedded system. **Inputs and outputs are defined in terms of the parent application.**

When it comes time to generate the application, you can choose to generate a user object in one of several ways. Let's look at two ways. You could generate the user object in its entirety (including its objects and internal logic) or as a **generated interface.** In the latter case, the Code Generator ignores the objects and internal logic of the user object and generates **only** the user object's interface to the parent application.

#### *Example*

In the RapidPLUS prototype of an embedded system that includes a keypad and an LCD display, you would build:

- A keypad user object (with RapidPLUS pushbuttons) that triggers an appropriate exported event in the parent application each time a key is pressed.
- An LCD user object (with a RapidPLUS text display) with an exported user function that displays a string passed as an argument when the function is called by the parent application.

In the real-life embedded system, however, the RapidPLUS objects that were essential in the simulation environment (such as the pushbuttons and the display) are no longer relevant. They are replaced by actual hardware components. Thus, you would generate both user objects as interfaces only.

In the design of the embedded system software, you would ensure that each time a hardware key is pressed, a system message is sent to the RapidPLUS task. The system message triggers the appropriate exported event of the keypad generated interface.

The exported event then triggers the same logic in the embedded RapidPLUS application as it did in the simulation environment—that is, it calls the user function of the LCD generated interface in order to show the appropriate digit on the real-life display.

#### Interface Layer

Read the last sentence of the previous paragraph one more time.

How is it possible that a user function written for a RapidPLUS display object could cause a digit to be displayed on an unknown hardware module? The answer lies in the **interface layer** that is implemented by the embedded system integrator and comprises all user code that links the RapidPLUS task to the embedded system software. The interface layer must ensure that:

- Output from the RapidPLUS task is meaningful to the underlying embedded system.
- Input to the RapidPLUS task is translated into structures understood by RapidPLUS.

Much of the output from the RapidPLUS task originates from exported functions of user objects generated as interfaces only. RapidPLUS generates exported functions as empty functions. In the user object's generated source code file, the embedded system integrator writes C code that implements these functions in terms that are meaningful to the embedded system.

In the example given in the previous section of a user function that displays a string passed as an argument, the embedded system integrator must write the C code required by the system's specific LCD driver in order to display the appropriate digit.

RapidPLUS-supplied object manipulation functions facilitate writing the C code for RapidPLUS objects passed as arguments to exported functions. These functions are described in [Appendix F: "RapidPLUS Object Manipulation](#page-262-0)  [Functions."](#page-262-0)

The interface layer also manages system inputs into the RapidPLUS task. This part of the interface layer may be written in any file or files, as long as these file(s) are compiled together with the generated source code files.

RapidPLUS provides an application programming interface (API) whose functions can be called from the interface layer. Through these functions, you:

- Initialize, start, and end the RapidPLUS task.
- Update the RapidPLUS timer objects.
- Implement system responses to RapidPLUS runtime errors.
- Debug the RapidPLUS application as it runs on the embedded system platform—in native RapidPLUS terms of objects, modes, transitions, and activities.

These functions are described in [Chapter 4: "The Application Programming](#page-60-1)  [Interface \(API\)."](#page-60-1)

## <span id="page-17-0"></span>**The ABCs of Creating an Executable RapidPLUS Application**

The illustration on the following page shows how the elements described in the previous section come together to create an executable RapidPLUS application (the RapidPLUS task).

#### **The code generation process can be summarized as follows:**

- **A** The Code Generator translates the RapidPLUS application and each of its user objects into C source code files. In this example, the user object is generated as an interface only.
- **B** The embedded system integrator writes a thin interface layer, ensuring that the functions of user objects generated as interfaces only are implemented in terms meaningful to the embedded system, and system messages are translated into the data structure understood by RapidPLUS.

Calls to RapidPLUS-supplied functions and macros initiate and start the RapidPLUS task, pass system messages, and update its timer objects.

**C** Using the embedded system's compiler and linker, the generated source code files and the interface code are compiled and then linked with the precompiled microkernel. The result is an executable RapidPLUS application (the RapidPLUS task) which is, in turn, linked with the rest of the embedded system software to create an executable image for downloading to the target platform.

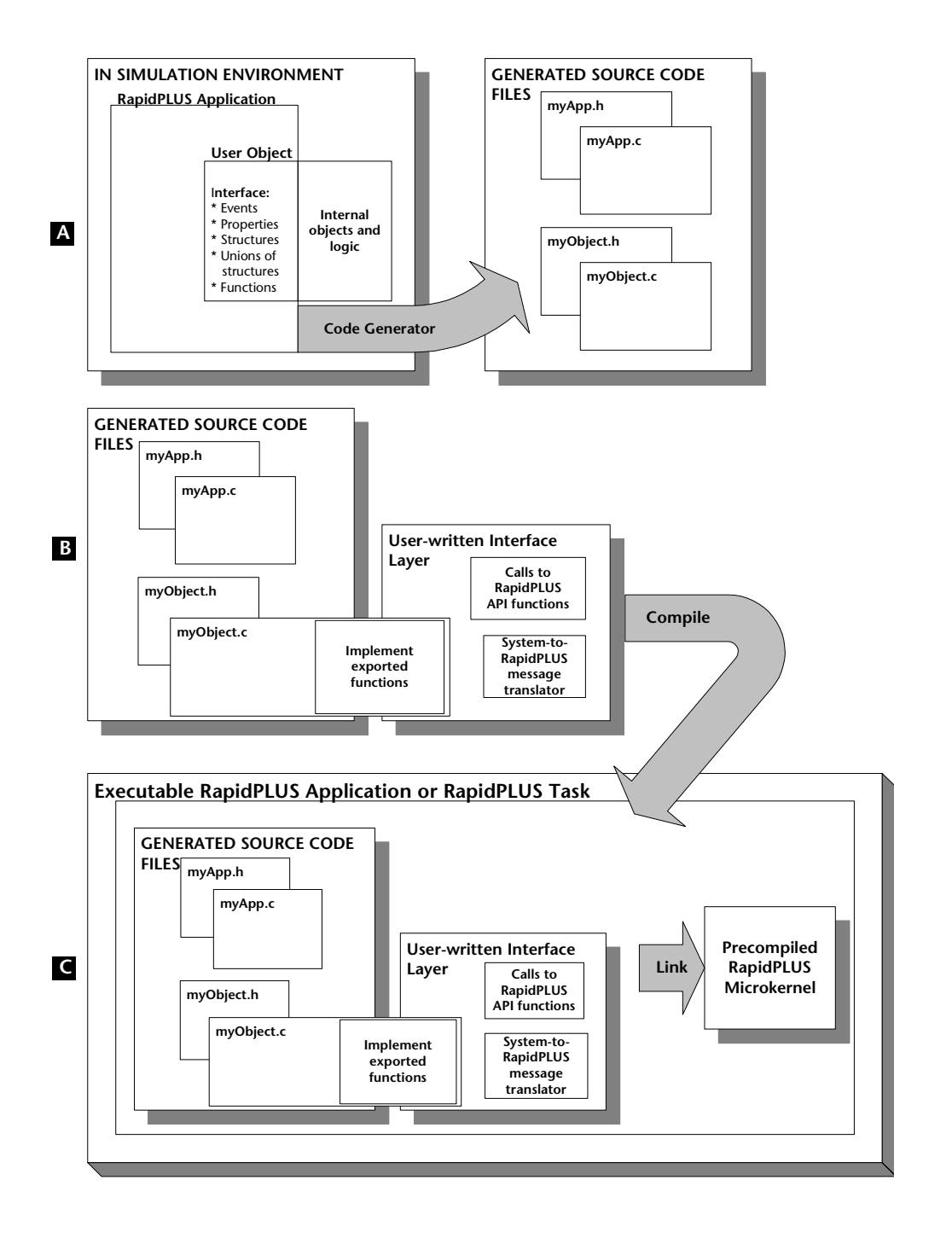

**1-7**

# <span id="page-19-0"></span>**EXAMPLE OF EMBEDDED RAPIDPLUS IN ACTION**

The illustration on the following page uses a key press on a cell phone to illustrate one possible way that a generated RapidPLUS application might function within an embedded system.

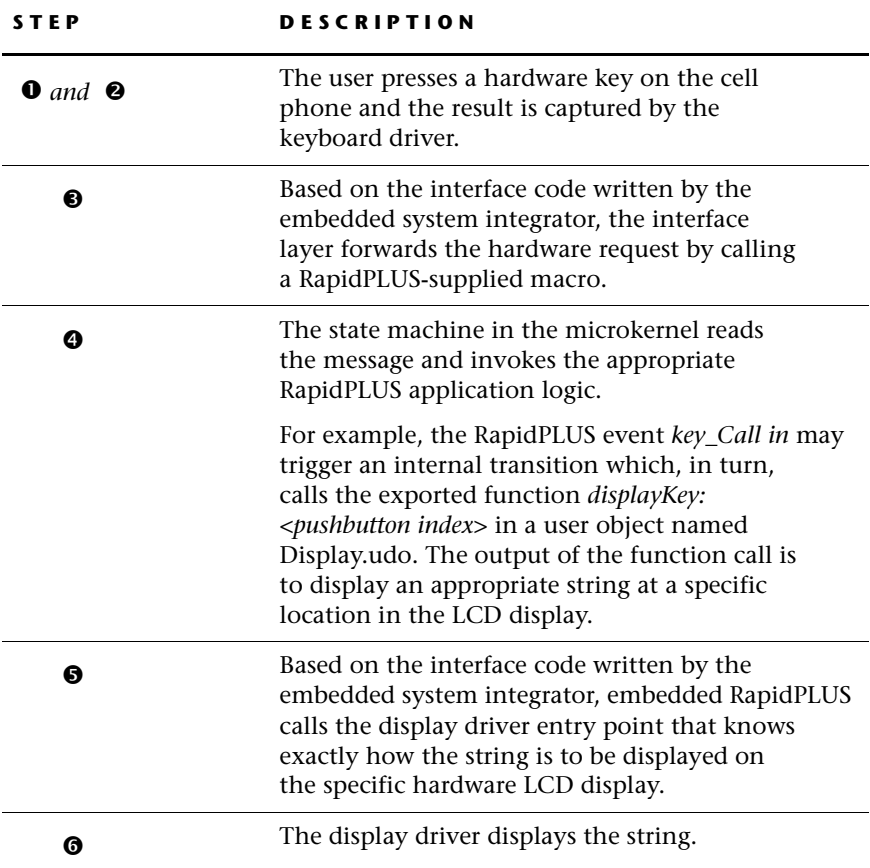

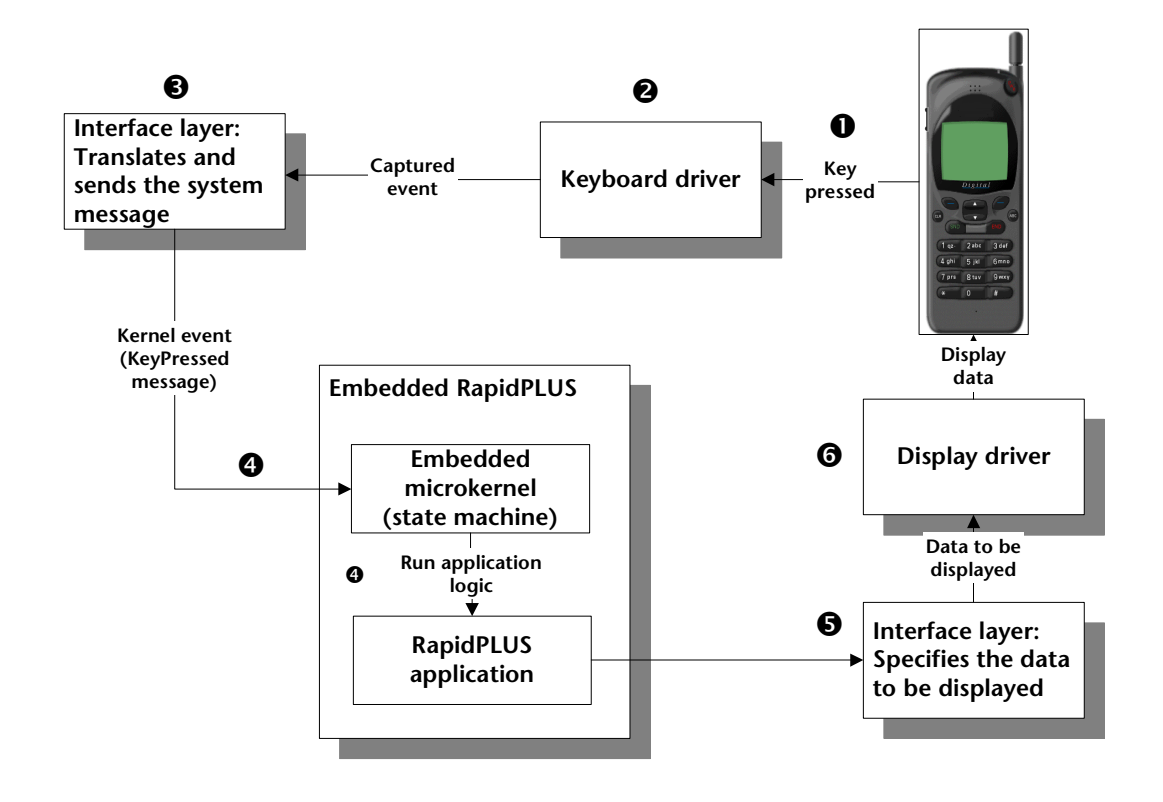

**1-9**

# <span id="page-21-0"></span>**EMBEDDED APPLICATION DEVELOPMENT, STEP BY STEP**

The development of the embedded RapidPLUS application is a cooperative effort between the RapidPLUS application designer, the embedded system designer, and the embedded system integrator. Although the process will differ from company to company and from product to product, the following steps and diagram describe a typical development process in general terms.

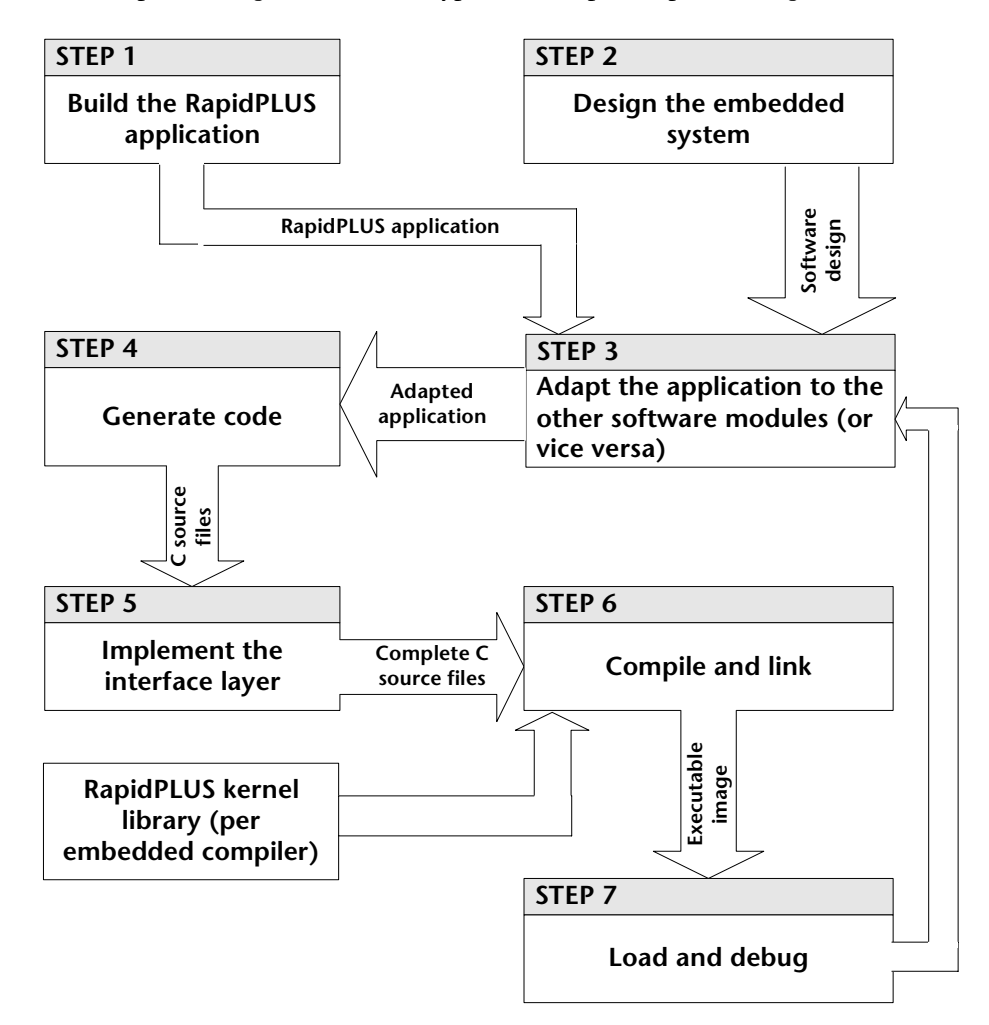

### <span id="page-22-0"></span>**Step 1: Build the RapidPLUS Application**

You start the development process by building your application, in its entirety, in RapidPLUS. Whatever is known of the embedded system design should be incorporated into the design of the RapidPLUS application. However, it is certainly possible to build the RapidPLUS application **before** the detailed hardware and software requirements of the target embedded system have been finalized.

## <span id="page-22-1"></span>**Step 2: Design the Embedded System**

This step can be carried out in parallel with Step 1, but must be completed before you go on to the subsequent steps. You must clearly define the architecture of the embedded system software in general, and its interface to the RapidPLUS task in particular.

## <span id="page-22-2"></span>**Step 3: Adapt the RapidPLUS Application**

At this stage, you have to adapt the RapidPLUS application so that the interface between the application and its component user objects reflects the interface of the RapidPLUS task with the other software modules of the embedded system.

## <span id="page-22-3"></span>**Step 4: Generate Code**

To produce C source files for your RapidPLUS application, specify code generation preferences using the Code Generation Preferences dialog box and then generate code using the Code Generation Status dialog box. A *.c* file and an *.h* file are produced for the main application and for each of its user object.

For detailed instructions on setting code generation preferences and starting and monitoring the code generation process, see [Chapter 10: "Using the Code](#page-212-1)  [Generator."](#page-212-1)

#### <span id="page-23-0"></span>**Step 5: Implement the Interface Layer**

The embedded system integrator must implement the interface layer by writing code that facilitates the two-way communication between the RapidPLUS task and the rest of the embedded system software. This step is described in the section "Interface Layer" on p. 1-5.

In the cell phone application that is described in the section ["Example of](#page-19-0)  [Embedded RapidPLUS in Action" on p. 1-8,](#page-19-0) for example, the embedded system integrator must write code that:

- Converts the event of a hardware key being pressed to an input event understandable to the embedded RapidPLUS application; and
- Translates the RapidPLUS application output (for example, a string to display on an LCD) into functions or messages meaningful to the Display task of the embedded system.

## <span id="page-23-1"></span>**Step 6: Compile and Link**

You now use the embedded system compiler to compile the C source code files (that is, the generated RapidPLUS application files and the various interface files, if any). You then link the compiled files with the precompiled microkernel and other embedded system software files, to produce an executable image. In a multitasking environment, RapidPLUS is compiled to a single task.

❖ *NOTE: If you want to debug the generated RapidPLUS application in the target environment, you must link the compiled files with the precompiled debug microkernel.*

## <span id="page-23-2"></span>**Step 7: Load and Debug**

Load the executable image into the target environment, or a simulated environment on the host, and test the application within the embedded system.

e-SIM supplies a library of debug functions in order to facilitate monitoring the execution of the embedded RapidPLUS application in terms that are native to RapidPLUS, that is, objects, modes, transitions and activities. These functions are supported by the precompiled debug microkernel, as noted above. You could, for example, write a function that sends the RapidPLUS debug information to the embedded system's debugger, or, alternatively, displays it on the embedded system's display. For a detailed discussion of the debug functions, see ["Debug API" on p. 4-20.](#page-79-1)

**CHAPTER 2**

# <span id="page-24-1"></span><span id="page-24-0"></span>*Application Design Guidelines*

The RapidPLUS specialist can build a fully-functioning prototype of the embedded system without knowing the embedded system's specific hardware and/or software requirements. The prototype design, however, should anticipate the embedded system architecture as much as possible.

This chapter discusses design issues that you should consider when building a RapidPLUS application for C code generation.

This chapter presents:

- The role of user objects in an application's architecture.
- User object generation formats.
- General guidelines for implementing user objects.
- A detailed example of how to build an appropriate application architecture.
- ❖ *NOTE: For a detailed and comprehensive discussion of application architecture and development, read the "Methodology Guide: Building Applications for Embedded Systems."*

# <span id="page-25-0"></span>**IMPLEMENTING USER OBJECTS**

When we talk about the RapidPLUS application's architecture, we are concerned with the following issues:

- Which objects and logic should be encapsulated into generated interfaces: The parent application, as well as its user objects which are to be generated with internal objects and logic, should include only those objects and logic that are directly relevant to the RapidPLUS task on the target system; all other embedded system modules should be encapsulated into user objects which will be generated as interfaces only.
- How should the user object be generated: A user object can be generated in its entirety—that is, interface plus internal objects and logic, or it can be generated as an interface only. The exported events, properties, messages (that is, structure unions) and functions of these generated interfaces facilitate the interface between the RapidPLUS task and the other embedded system tasks and modules. Graphic display user objects can be generated as separate tasks from the main RapidPLUS task. For detailed information, see [Chapter 7: "Splitting the RapidPLUS and Graphic](#page-162-1)  [Tasks."](#page-162-1)
- How these user objects interface with the parent application: In the case of user objects which are to be generated as interface only, its interface to the parent application should reflect the interface of the equivalent embedded system module to the RapidPLUS task.

In this section you will read about:

- The user object generation formats at your disposal.
- The various roles which user objects can play in the generated RapidPLUS application.
- How to match the appropriate user object interface and generation format to the intended user object role.

### <span id="page-25-1"></span>**User Object Generation Formats**

The user object generation method is defined in the Components tab of the Code Generation Preferences dialog box (see [pp. 10-18](#page-229-1) to [10-20](#page-231-0)). The generated results of the two main generation options, that is, generated interface vs. generated with internal objects and logic, are summarized in the following table.

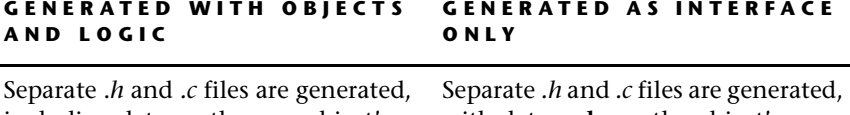

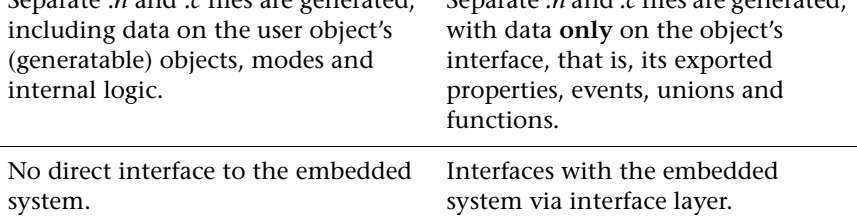

In both cases: The user objects interface with the embedded parent application via exported properties, events, unions and functions—just as they would in the development platform.

For an in-depth discussion of the various code generation formats, refer to the *Methodology Guide: Building Applications for Embedded Systems.*

## <span id="page-26-0"></span>**General Design Considerations**

When designing the application–user object architecture, you must choose the most appropriate format for each component. Is it more appropriate for the user object to interface with the main application via exported properties, and events or via messages (that is, structure unions)—or a combination of all three?

Your design should also take into account how the user object is going to be generated. Will you generate the entire user object, including its objects and internal logic, or its interface only?

What follows is a discussion of some of the more common roles filled by user objects and which user object format is best suited to each role.

❖ *NOTE: For a detailed discussion of user objects and application architecture, refer to the Methodology Guide: Building Applications for Embedded Systems.*

#### **Controlling Data and Signal Inputs/Outputs**

An embedded system may include tasks that exchange data with the RapidPLUS task or send signals to it. Some examples are:

- An LCD, which receives data output to display.
- A keypad, which sends user events via signals.
- A system power switch, which sends user events via signals.
- A system clock, which sends the system time.

When building the RapidPLUS application, the most effective way to represent such hardware and software modules are user objects with an interface of exported properties, events, and functions. Because the user object's objects (and the internal logic that drives them) have "real-life" equivalents in the embedded system, the embedded RapidPLUS application only needs to know that such embedded system components exist and how the RapidPLUS application interfaces with them. Thus, they should be generated as interface only.

Using as an example a cell phone where the RapidPLUS task is the manmachine interface, the RapidPLUS application would include a keypad user object comprising various RapidPLUS pushbuttons. Its interface would consist of:

- An exported event (*keyPressed*), triggered when any key is pressed.
- An exported integer property (*keyID*) that identifies each key that is pressed. The user object's internal logic would ensure that each time a key is pressed the appropriate value is written to *keyID* and the *keyPressed* event is triggered.

In the parent application, the user object's exported event and exported property could be used in a series of compound triggers, as follows:

#### **Keypad1 keyPressed & Keypad1.keyID = <one of the possible key IDs>**

Each trigger would perform the expected actions for this combination of event and value, such as, for example, displaying the appropriate character or digit on the LCD display, or sending a request to the communications protocol.

In the "real-life" embedded system, however, the user object's objects (and their logic) are replaced by a hardware keypad consisting of keys and software that drives them. What is important, then, is the keypad's interface to the RapidPLUS application (that is, to the MMI task). Thus, the keypad user object should be generated as an interface only.

The following diagram shows how the generated property-event interface fits into the embedded system environment. The interface layer, implemented by writing user code and by calling RapidPLUS-supplied functions, integrates the generated interface and the embedded system. For implementation details, see [Chapter 3: "Interfacing with Generated User Objects."](#page-40-1)

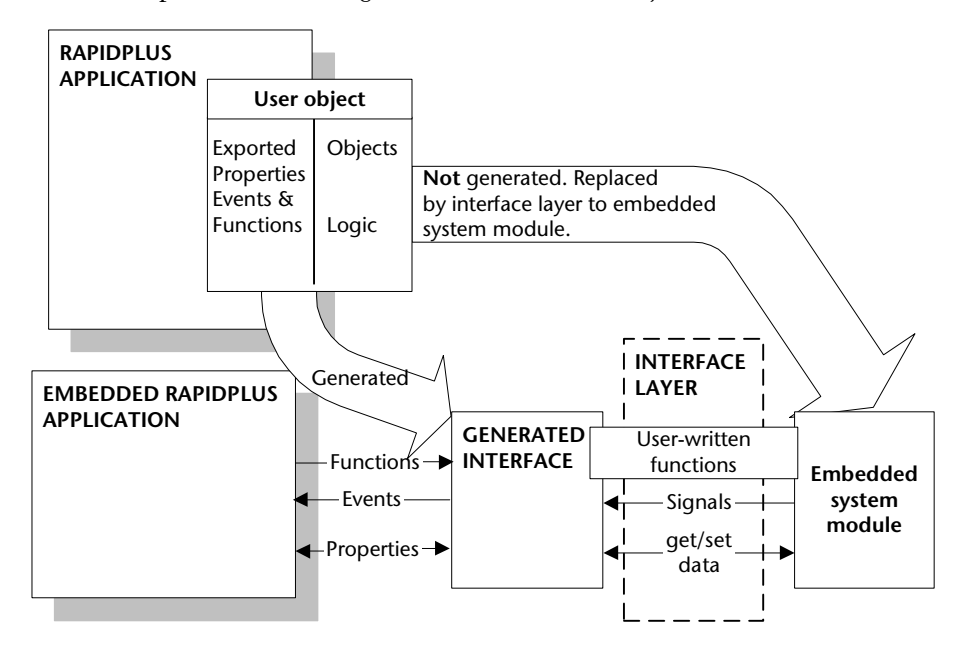

#### **Transmitting Message Structures**

Some embedded systems implement intertask communication via structures. In these cases, the most effective way to represent the embedded system tasks are user objects with an interface of exported messages.

Each message is generated as a union of C structures, in which only one structure can be active at any time. Since only their interface is required in the RapidPLUS code, these user objects should be generated as interface only.

The following diagram shows how the generated message interface fits into the embedded system environment. The embedded RapidPLUS application can send a structure to the embedded system, via a *send* function implemented by the designer in the generated interface's program file. The embedded system module can send a structure to the embedded RapidPLUS application, via a call in the interface layer to a RapidPLUS-supplied macro.

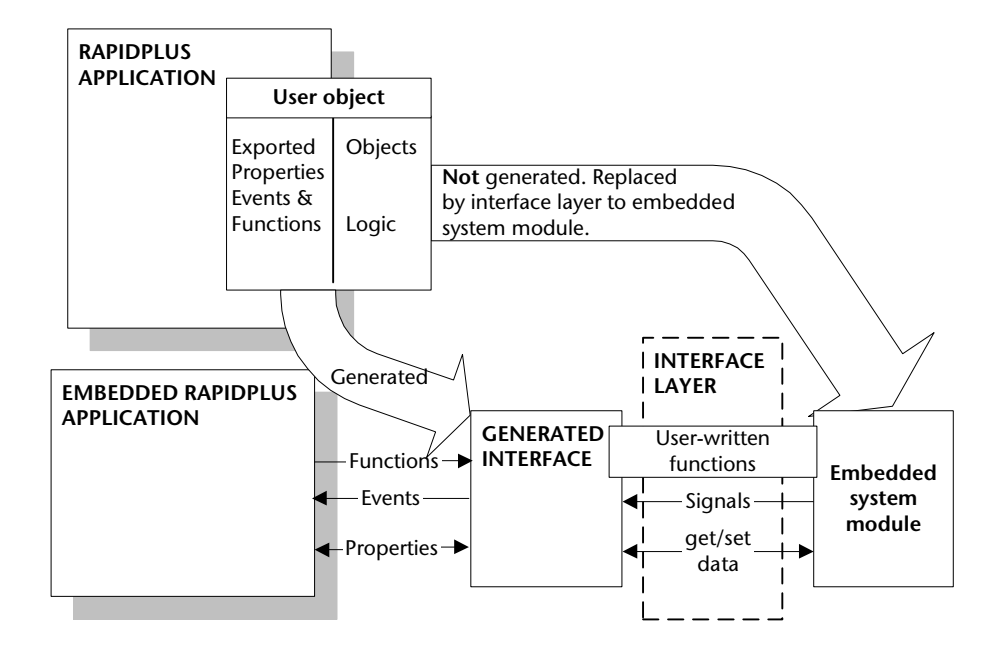

For a detailed discussion of user objects with messages, refer to the chapter "User Objects with Messages" in the *User Manual Supplement*. For a detailed discussion of implementing generated message interfaces, see ["Implementing](#page-53-1)  [Exported Unions" on pp. 3-14](#page-53-1)–[3-20](#page-59-0) in this manual.

#### **Working with nongenerated objects**

**RapidPLUS does not generate code for primitive objects, all graphic objects except the graphic display object, and some nongraphic objects as well. Of those objects that are generated, some functions are not supported. Therefore, these nongenerated objects should only be used in user objects which are to be generated as interfaces only.**

For a complete list of generated objects and nongenerated functions, see [Appendix C: "Generated and Nongenerated Objects."](#page-246-1)

❖ *NOTE: During code generation, a warning is issued that a nongenerated object or function has been encountered and ignored. It is very likely that the embedded RapidPLUS application will not behave as expected due to the absence of these elements.* 

**2-6**

#### **Holding Constant Data**

User objects can also be used to simulate structures of unchanging data which are normally stored in the embedded system's read-only memory. A good example would be a user object that holds an array of message strings used by an LCD display.

If your system must be localized, you could build a separate user object for each supported language. The array's structure remains the same in each user object so the application–user object interface does not need to be changed but the message strings themselves would be in the appropriate language. For each country, you would simply generate the RapidPLUS application with the appropriate user object.

The following schematic illustrates this kind of usage of a generated user object, in conjunction with a display user object generated as interface only:

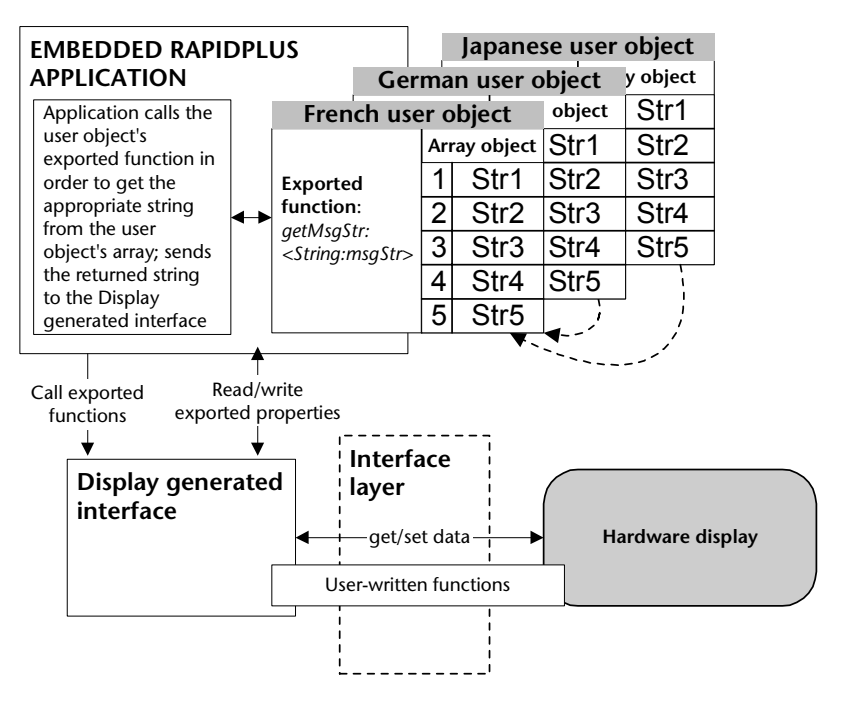

In these cases, the user object's nongraphic data objects (usually arrays) must be included in the generated code. Thus, the entire user object should be generated (and not just its interface).

The generated user object interfaces with the embedded RapidPLUS application exactly as the user object interfaces with the parent application when the application is running in the Prototyper. **It is important to note, however, that the underlying embedded system has no direct interface to a generated user object.** 

#### **Implementing Complex Functionality Outside of the Application**

For reusability and maintenance reasons, it is sometimes beneficial to encapsulate application logic in a user object. For example, you may have a system with an alphanumeric keypad, where each key has several possible values: a digit and three characters, both lower and upper case. The keypad itself is a user object, generated as interface only, that sends an event each time a key is pressed. The RapidPLUS task is responsible for interpreting the key event and assigning the correct character.

One way of implementing this functionality would be to create a concurrent mode within the RapidPLUS application, with all the necessary modes and logic to directly update a string object. An alternative, however, would be to create another user object which stands between the keypad generated interface and the RapidPLUS task, as in the ScanCode user object example shown below:

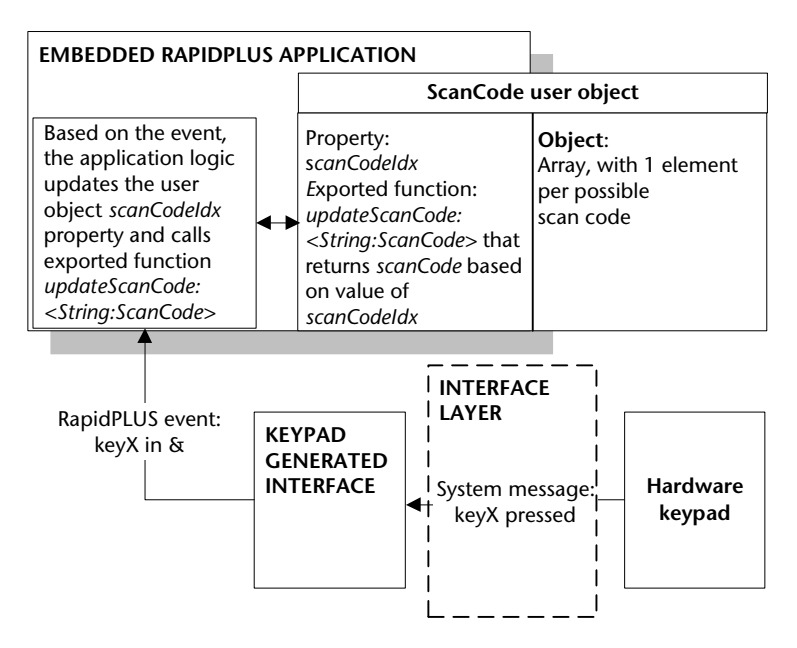

# <span id="page-32-0"></span>**AN EXAMPLE APPLICATION**

Although each embedded system is unique, the guidelines presented in this chapter should be relevant to most systems. In order to focus the discussion, however, here is a simple cell phone as an example system.

For the sake of illustrating code generation design issues, we have built two RapidPLUS applications that model the system specifications. The first application (*Telefone.rpd*), which is described in [Appendix J: "Description of](#page-374-1)  [Example Application"](#page-374-1) faithfully models the system requirements (described in the same appendix). However, it is **not** oriented towards code generation because it does not differentiate between the objects and logic that are inherent to the RapidPLUS task in the target embedded system and those that are not.

In our example, we have defined the target embedded system as a multitasking system in which the embedded RapidPLUS application is the MMI task. The RapidPLUS application coordinates the flow of data and messages among the embedded system hardware and software modules, based on user interaction with the system.

The second application (*Tel\_main.rpd*) has been structured for code generation purposes. Its architecture is described on the following pages.

Based on the application design guidelines, we have broken down *Telefone.rpd*  into a main application (*Tel\_main.rpd*) and six user objects. All of the RapidPLUS files are located in \Applics\Cg\_demo\RapidApp folder.

A look at the mode tree of *Tel\_main.rpd* reveals that it is virtually the same as that of the original, undifferentiated application. At first this fact may seem surprising. However, it illustrates an important point: when moving from an undifferentiated application to an application structured for code generation, there is usually no need to restructure the application's behavior at the macro level, as expressed by its modes and the transitions among them.

What changes is the **interface** among the system objects, as illustrated by the following comparison of what happens in dialNumber mode when a key is pressed.

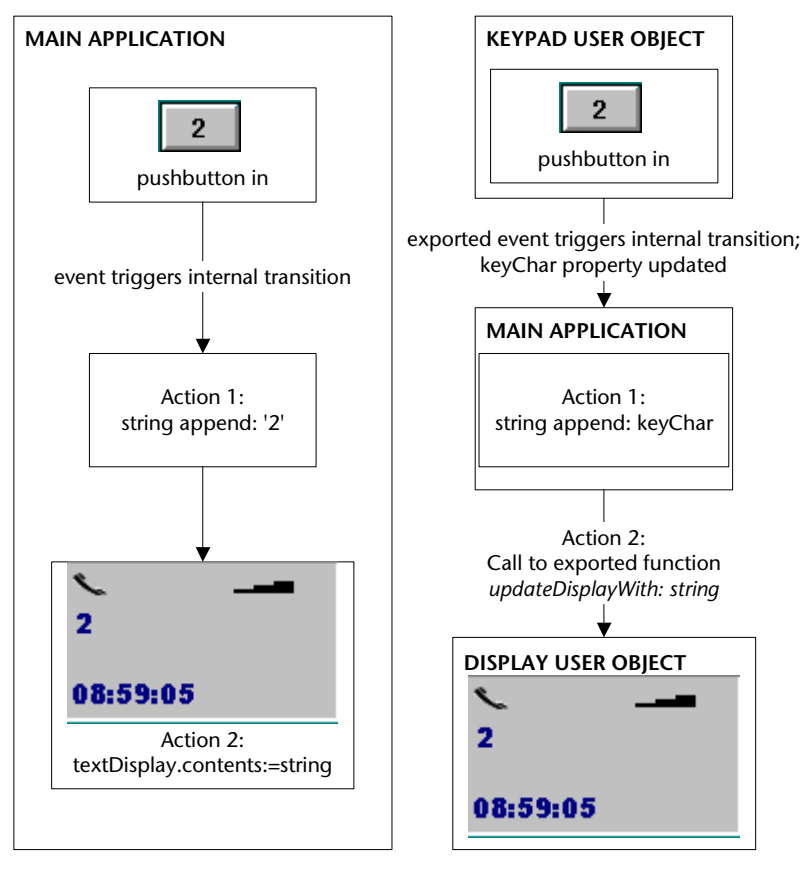

**Before restructuring After restructuring**

The diagram below provides an overview of the restructured application. All user objects have property and event interfaces, unless specifically noted otherwise.

❖ *NOTE: The arrows indicate control flow—and not the flow of data. Thus, for example, the arrow between the main application and the Message Strings user object indicates that it is the main application that initiates calls to the user object's exported function. The fact that the function then returns a string to the main application is not indicated in the diagram.*

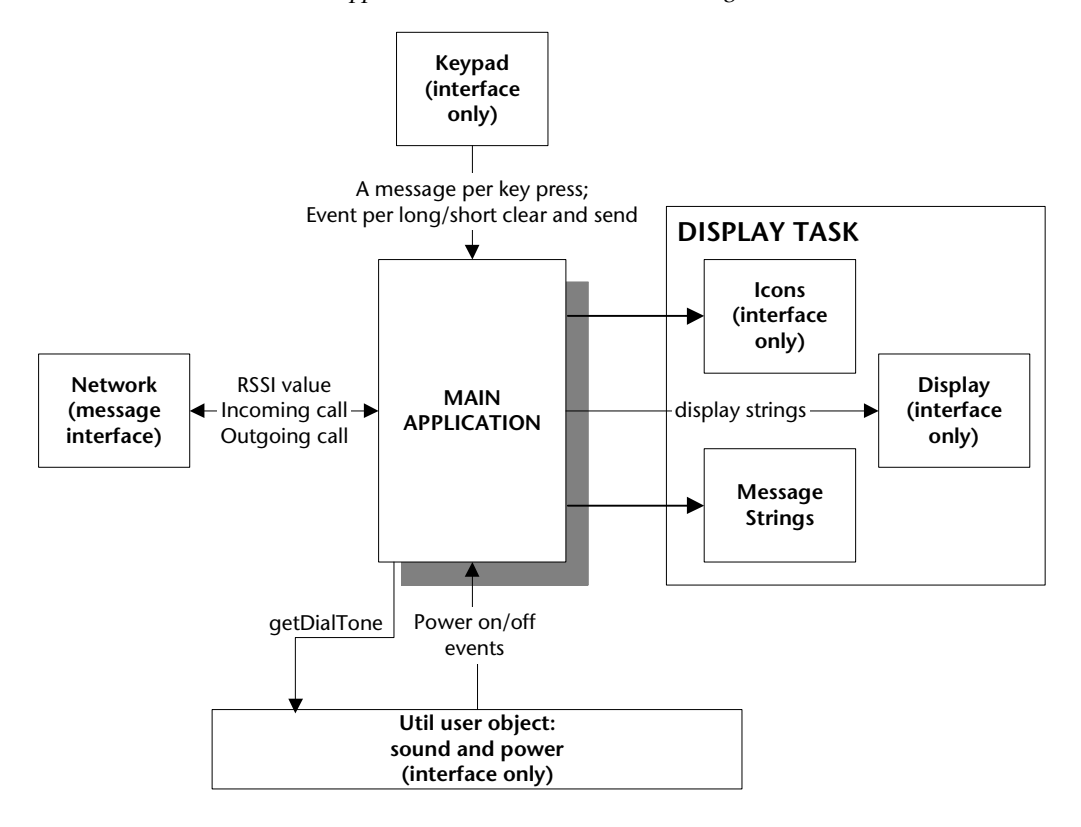

## <span id="page-35-0"></span>**Components**

A project's components are listed in the Project Component list, as shown below for the TEL\_MAIN application:

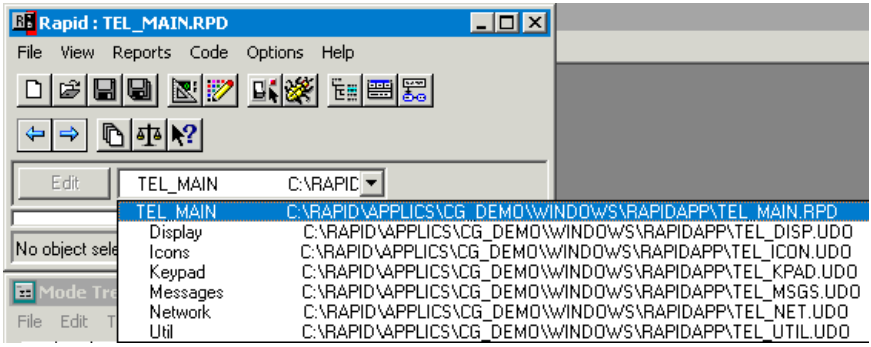

This section describes the user object components in more detail. For implementation details, open the main application and user objects in RapidPLUS.

## **Keypad User Object (TEL\_KPAD.UDO)**

This user object encapsulates the keypad task, sending a key-specific message to the main application each time a key is pressed. The CLR/END key has two events: a short clear event is triggered when the key is pressed for two seconds or less: a long clear event is triggered when the key has been pressed for more than two seconds. In addition, an exported event is triggered when the SND/ TALK key is pressed.

The Keypad user object is generated as interface only because the target embedded system has hardware and software to substitute for the RapidPLUS objects and their internal logic.

### **Network User Object (TEL\_NET.UDO)**

This user object's interface is comprised of messages. It includes all the objects and internal logic of the Network Simulation panel and is generated as interface only. It represents the radio communications task of the embedded system. It interfaces with the main application as follows:

• Each time the RSSI stepper switch position changes, the user object sends a structure with an integer field that updates the RSSI value in the main application (for the purpose of updating the RSSI icon on the display).

**2-12**
- When the Incoming pushbutton is pressed, the user object sends an incoming call message to the main application, with fields that specify the network type, the number being called, and the name of the caller. In practice, the only field that is actually updated is the name of the caller (by means of the literal string "Sales...").
- When an outgoing call is initiated, the main application requests a message from this user object regarding the RSSI value. If the network answers the call (by pressing the Answer pushbutton on the network simulation panel), a message is sent to the application regarding the answer status.
- When the application enters and exits Talking mode, it sends a message to the user object regarding its call status. Based on this message, the user object controls the Talking LED on the network simulation panel.

### **Display Task User Objects (TEL\_ICON.UDO and TEL\_DISP.UDO)**

The various requirements of the display task (displaying icons and message strings) are covered by the user objects described below.

❖ *NOTE: It is not necessary to create one user object per embedded system task. There can be situations where it is more convenient or even essential to create several user objects—with different interface types, some generated in their entirety and some as interfaces only.* 

### *Icons*

This user object (generated as interface only) holds the system icons in an object array. The main application manipulates (that is, displays, blinks, hides) the appropriate icon(s) by calling exported functions of this user object, passing the index of the requested icon as a parameter.

### *Display*

This user object encapsulates the system display hardware. To update the text display, the main application calls an exported function of this user object, passing the string to be displayed as a parameter. The string parameter is either a message string retrieved from the message strings user object, or the dial string being built on the basis of messages from the keypad user object.

To update the time display, the main application updates a current time string based on its own time object and assigns the current time string to the time display via an exported function of the display object.

### **Message String User Object (TEL\_MSGS.UDO)**

This user object holds the system messages in a string array. The main application gets the appropriate message by calling an exported function of this user object, passing as parameters both the index of the requested message and a string to be updated with the message. This is an example of using a user object to hold constant data, as discussed in the section ["Holding](#page-30-0)  [Constant Data" on p. 2-7](#page-30-0).

❖ *NOTE: In the context of RapidPLUS simulation, it would perhaps make more sense to build the exported function with only one argument (the index of the requested message) and make the message available to the main application by updating an exported string property of the user object. In the code generation context, however, this logic would require multiple state machine cycles and would be costly in terms of performance.* 

### **Util: Power and Tones (TEL\_UTIL.UDO)**

In contrast with the three user objects used to represent one embedded system task (display), in this case we have used one user object to encapsulate two relatively small and marginal system tasks. Once again, it is not necessary to think in terms of 1 task  $= 1$  user object.

#### *Powering On and Off*

The user object includes the objects that are used to power the system on and off (the power switch) and to indicate the current power status (the power lamp). The user object sends events to the main application at power on and power off.

#### *Tones*

The user object includes one sound object and a data store with four records. Each record contains four fields that provide values for the sound object's frequency, modulation, duration and duty cycle properties.

To start or stop a tone, the main application calls an exported function of the user object, passing the data store record index as an integer parameter.

❖ *NOTE: The tone index is a constant integer, passed by means of a constant set defined in the main application. For design guidelines on using constant objects, see [p. 9-4](#page-209-0).*

# **TIPS FOR RESTRUCTURING AN APPLICATION**

We recommend the following procedures when dividing an application into user objects.

# **Creating the User Objects**

- **1** For each user object required, choose File|Save as User Object and provide a meaningful name;
- **2** Open each user object and delete the objects (and their corresponding logic) which are not relevant to the specific user object.

In *Tel\_kpad.udo*, for example, we deleted all objects (graphic and nongraphic) except the background frame, the pushbuttons, the array of numeric pushbuttons, and one timer (which we renamed clr\_long\_tmr).

**3** Build each user object interface according to the embedded system definitions. Add exported properties, events, and/or structures and build exported functions as required.

In *Tel\_kpad.udo*, for example, we created an interface comprising the following exported events: one for any numeric key being pressed; one for the CLR/END key being pressed for two seconds or less; one for the CLR/END key being pressed for longer than two seconds; and one for the SND/TALK key being pressed. We also added a string property to hold the numeric key value when a numeric key is pressed. No exported functions were required.

In *Tel\_msgs.udo*, all we had to do (after eliminating all objects except for the string array of messages and all modes in step 2) was build an exported function that allows the main application to retrieve a message from the array.

**4** Build the user object's internal logic (that is, modes, transitions, and activities) as necessary.

In *Tel\_kpad.udo*, for example, in one internal transition of the root mode, we quickly built the pushbutton event triggers which, in turn, update the string property and trigger the exported events. A typical trigger–action on the internal transition would be:

**Event: numKey\_Array in & numKey\_Array lastEventIndex < > 10 Actions: tel\_kpad.character := numKey\_Array lastEventIndex tel\_kpad.numKey\_in trigger** 

# **Integrating the User Objects**

- **1** Save the application under another name.
- **2** Add the user objects one at a time. In each case, adapt the application's logic to the object's interface.

In order to integrate *Tel\_disp.udo*, for example, we used the Find & Replace utility to search the main application for all logic statements that assigned values to the text display contents property. We then went to each logic statement and replaced it with the display user object's exported function *updateDisplayContents: <string>.*

**3** When you have integrated the user object, delete the equivalent graphic and nongraphic objects from the main application's Object Layout. If you get a confirm deletion message because the object is used by the logic, repeat step 2 above.

**CHAPTER 3**

# *Interfacing with Generated User Objects*

RapidPLUS lets you define a user object interface comprised of properties, events, unions, and/or functions, and several methods of user object generation. Guidelines for deciding when to choose which user object format are discussed in detail in ["Implementing User Objects" on p. 2-2](#page-25-0).

If a user object is generated as interface only, the embedded system integrator must incorporate the generated interface into the underlying embedded system. The interface layer is implemented by adding some user code to the object's generated .*c* file and by including RapidPLUS macro and function calls in the embedded system software. In this chapter, you will learn how to implement the interface for user objects generated as interface only.

This chapter presents:

- How user objects generated as interface only (generated interfaces) fit into the target platform context.
- Relevant information about the source code files for generated interfaces.
- Using generated interfaces in the embedded system environment:
	- Triggering events.
	- Getting and setting property values.
	- Implementing user functions.
- Sending message structures between the embedded system and embedded RapidPLUS.

# **GENERATED INTERFACES IN CONTEXT**

On the Components page of the Code Generation Preferences dialog box (see ["Generating Components" on p. 10-18\)](#page-229-0), you specify which user objects are to be generated as interface only. The source code files produced for a generated interface include the definitions, functions, and macros through which the embedded system integrator implements the interface between the underlying embedded system and the user object's exported unions, properties, events, and functions.

The following diagram summarizes how a generated interface fits into the embedded system environment:

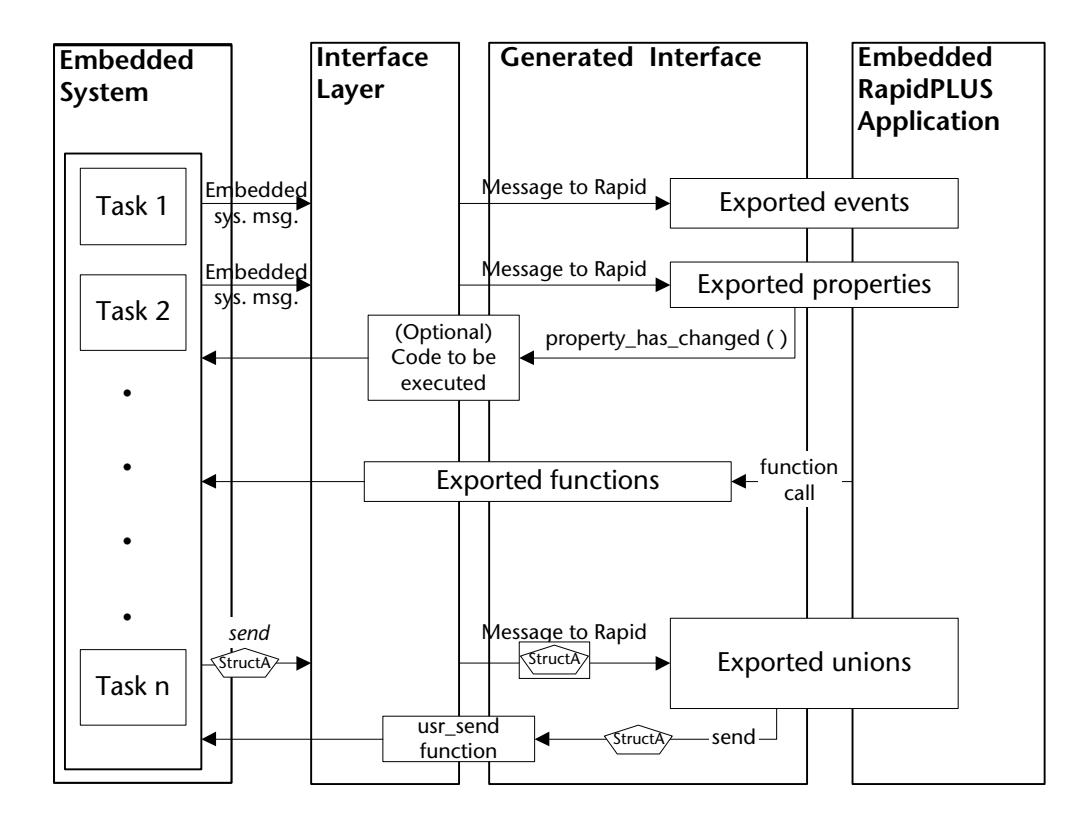

### **What Happens in the Interface Layer**

As already mentioned, when a user object is generated as interface only, the Code Generator ignores its internal objects and logic. The purpose of the interface layer written by the embedded system integrator is to ensure that the embedded system as a whole continues to behave as the RapidPLUS application behaves in the simulation environment—despite the absence of these objects and logic. This purpose is accomplished by substituting C code for the RapidPLUS elements that were deleted during code generation.

The interface layer comprises the following:

- User-written code in the generated interface source code files themselves.
- Calls to RapidPLUS API and macros.
- A user-written RapidPLUS task file that translates embedded system messages into calls to macros and the RapidPLUS API.

The following sections describe how RapidPLUS behavior is implemented through the interface layer and generated interface source code. Refer to the diagram on the previous page when reading these descriptions. Implementation details are presented later in this chapter.

### **Triggering of Exported Events**

The Code Generator generates a macro in the application's header file for each exported event in each of the generated interfaces. The macro, which is described in the section ["Generated Macros" on p. 3-10](#page-49-0), triggers the event in the user object.

During runtime, as part of the embedded system design, the relevant embedded system messages are sent to the RapidPLUS task file. User-written code in the interface layer links the incoming system message with the appropriate macro in the application's header file, thus triggering the event in the generated interface. The *rpd\_PrivRunIdle* function must then be called in order to cycle the embedded state machine, ensuring that any application logic dependent on the triggered event is carried out.

### **Reading or Changing Exported Properties**

The Code Generator generates two macros in the application's header file for each exported property. The macros, which are described in the section ["Generated Macros" on p. 3-10](#page-49-0), set and get the property value.

During runtime, as part of the embedded system design, the property value to be read or changed is sent to the RapidPLUS task in the interface layer as an embedded system message. User-written code in the interface layer links the incoming system message with the appropriate property macro in the application's header file, thus getting or setting the property value. The *rpd\_PrivRunIdle* function must then be called in order to cycle the embedded state machine, ensuring that any application logic dependent on the property value is carried out.

In addition, a function that is defined and implemented in the generated interface's source code files for each exported property automatically notifies the underlying embedded system if the RapidPLUS application has changed the property's value. The embedded system integrator can (optionally) write code that will be executed when this generated function is called by the RapidPLUS application.

### **Implementing Exported Functions**

A generated interface's exported functions are generated as empty functions that must be implemented in the generated interface's program file in terms that are meaningful to the embedded system. During runtime, these userimplemented functions are called by the RapidPLUS application and their code is executed.

### **Passing Message Structures**

The Code Generator generates a macro in the application's header file for every structure of every exported union in its generated interfaces. The macro, which are described in the section ["Generated Macros" on p. 3-10,](#page-49-0) sends a pointer to the structure (and the structure size) to the appropriate union in the user object.

During runtime, as part of the embedded system design, the embedded system sends structures to the RapidPLUS task file in the interface layer. Userwritten code in the interface layer links the incoming structure with the appropriate macro in the application's header file. In the generated interface itself, a function that was generated as part of the source code files takes care of processing the message and sending the exported structure to the RapidPLUS application.

In the other direction, the RapidPLUS application sends structures to the embedded system via the generated *send* function, which is called in the generated interface's source code file every time the RapidPLUS application logic calls the *send* function of an exported structure. The generated *send* function includes a user code area (as explained in the next section) in which the embedded system integrator must implement the function in terms that are meaningful to the embedded system.

# **GENERATED INTERFACE OUTPUT FILES**

For each generated interface, the Code Generator generates a header file (*<userObject\_name>.h*) and a program file (*<userObject\_nane>.c*). In order to implement the interface layer, you must become familiar with certain elements of these files.

In this section, you will read about:

- User code areas in the generated files.
- Generated interface source code files.
- Generated macros in the application's source code files.

## **User Code Areas in the Output Files**

Wherever the embedded system integrator must or can manually write code for the interface layer, the following two comment lines are inserted:

```
/******* RapidUserCode BEGIN... *******/
/******* RapidUserCode END . . .. *******/
```
Subsequent code generation does **not** overwrite the manually written code in the user code area between these comment lines.

One example of a user code area is shown on [p. 3-6](#page-45-0), where the embedded system integrator can (optionally) write code to be executed when the RapidPLUS application changes a property's value. Another example is shown on [p. 3-9,](#page-48-0) where the embedded system integrator must write code that implements the exported function in terms that are meaningful to the embedded system.

Still another example is the following comment lines, which appear towards the top of a generated .*c* file and can be used, for example, for #include directives, version control management, and so on.

```
/******** RapidUserCode BEGIN PROLOGUE ********/
/******** RapidUserCode END PROLOGUE ********/
```
# **Generated Interface Files**

### <span id="page-45-1"></span>**About Generated Functions**

For each exported property, event and union, functions are generated in the source code files for internal RapidPLUS use. The function prototypes are located in the header file; the functions are implemented in the program file.

Although the user-written interface layer could, in theory, call these generated functions, we do not recommend this practice. In the case of user object exported properties, however, the following generated function has a user code area in which you can (optionally) insert code to be executed whenever the RapidPLUS application changes the property's value:

#### *Function prototype (in header file) for a string property*

```
/********************************************************/
/***** Functions for property: Prop_R8181_character *****/
/********************************************************/
void rpd TEL KPAD Prop R8181 character Changed ( TEL KPAD* udo);
```
### <span id="page-45-0"></span>*Function implementation (in program file)*

```
/********************************************************/
                  /***** Functions for property: Prop_R8181_character *****/
                  /********************************************************/
                  void rpd_TEL_KPAD_Prop_R8181_character_Changed ( TEL_KPAD* udo)
                     {
                  /******** RapidUserCode BEGIN TEL_KPAD_Prop_R8181_character ********/
                  /******** RapidUserCode END TEL_KPAD_Prop_R8181_character ********/
                    }
Insert (optional) code
```
here, to be executed when the RapidPLUS application changes the property's value.

## **Header File**

Along with various RapidPLUS definitions, the header file of a generated interface **with exported unions** includes:

• The localID *enum* statement that identifies all exported unions and their structures. The structure IDs are used by the embedded system software to identify the structure being processed when structures are sent from the RapidPLUS application, as discussed in the section ["Sending a Structure](#page-54-0)  [from the Embedded System to RapidPLUS" on pp. 3-15](#page-54-0)–[3-17](#page-56-0).

The example shown below is for a generated interface called TEL\_NET, which has one union comprised of five structures.

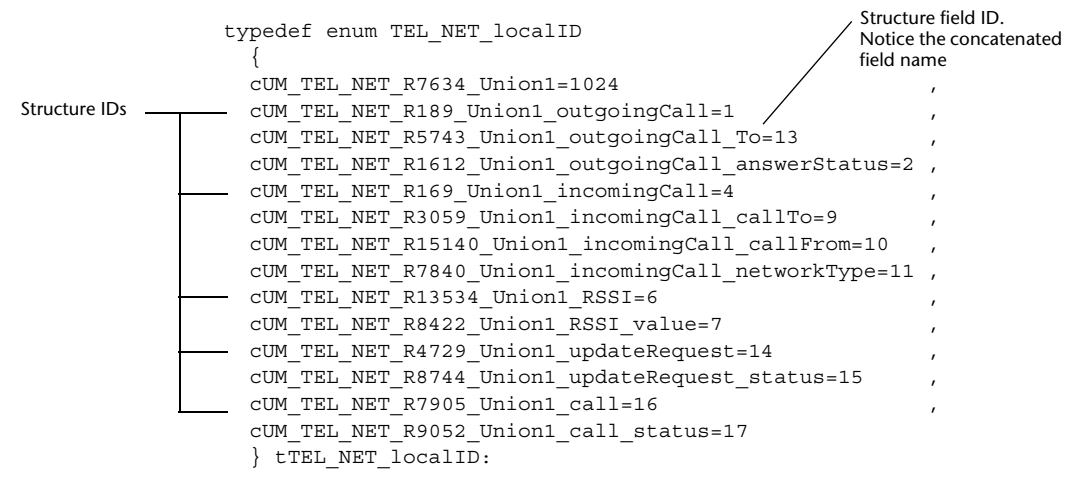

<span id="page-46-0"></span>• A *typedef* declaration for each structure in each union. These definitions can be used by the embedded system when building structures to send to the RapidPLUS application (via the generated interface).

The example shown below is for the *incomingCall* structure of the TEL\_NET generated interface:

Structure incomingCall (buffer) String callTo (null terminated) String callFrom (null terminated) Integer networkType (lona)

**IncomingCall structure as it appears in the Object Layout**

```
typedef struct
Data type tTEL_NET_R4752_incomingCall Data size
          {
          char cSF_R8927_callTo[64];
         char cSF_R896_callFrom[64];
         signed long cSF R15676 networkType;
          } TEL_NET_R4752incomingCall;
```

```
Typedef declaration for incomingCall
```
**3-7**

• Declaration of each union in the user object, as shown below for Union 1 of the TEL\_NET object.

```
typedef union tUNION_TEL_NET_R7634_Union1
{
RBYTE* dummyPointer ; /* for in-
                                           ternal use */
TEL_NET_R8404_outgoingCall cUF_R8404_outgoingCall ;
TEL NET R4752 incomingCall cUF R4752 incomingCall ;
TEL_NET_R8081_RSSI cUF_R8081_RSSI ;
TEL_NET_R1824_updateRequest cUF_R1824_updateRequest ;
TEL_NET_R1768_call cUF_R1768_call ;
} UNION_TEL_NET_R7634_Union1;
```
• Declaration of a structure that defines the user object data, by declaring its exported unions and exported properties. This structure is used internally by RapidPLUS to allocate memory for the object:

```
typedef struct tTEL_NET
                     {
                     UDO udo ; /* internal data */
                     UDOIntegerProperty Prop R2464 Integer2 ; /* a pointer to an ex-
                                                                       ported property */
                     TEL NET R7634 Union1 Prop R7634 Union1 ; /* a pointer to a
                                                                       union /*
                    /******** RapidUserCode BEGIN STATE_DATA_TEL_NET ********/
                    /******** RapidUserCode END STATE_DATA_TEL_NET ********/
                     TEL_NET:
For (optional) allocation 
of data (per instance of 
the user object). For 
example, add an integer 
that helps identify 
instances of the same 
generated interface in 
the RapidPLUS 
application.
```
### <span id="page-48-0"></span>**Program File**

Along with various RapidPLUS functions, the program file of a generated inter-

face includes the interface's exported functions, as empty functions to be implemented by the embedded system integrator. The following code, for example, is for an exported function *displayContents: <string>* in a user object named TEL\_DISP. See ["Implementing Exported Functions" on p. 3-13.](#page-52-0)

```
/******************************/
               /***** Exported functions *****/
               /******************************/
               void TEL DISP R7639 displayContents ( TEL DISP* udo,
                                                         const pchar Parm_string)
                 {
               /******** RapidUserCode BEGIN TEL_DISP_R7639_displayContents_ ********/
               /******** RapidUserCode END TEL_DISP_R7639_displayContents_ ********/
                 }
Implement the 
function here, in 
terms that are 
meaningful to 
the embedded 
system.
```
The program file of a generated interface that contains messages also includes:

- The object's *processMessage* function, used to process the structures sent by the embedded system via the structure's generated macro. A sample *processMessage* function is shown on the next page.
- The following generated functions, to be implemented (in part) by the embedded system integrator. For implementation details, see ["Handling a](#page-57-0)  [Structure in the RapidPLUS Application" on pp. 3-18](#page-57-0) to 3-20.
	- *<objectName>\_send*: Called when the RapidPLUS application calls the *send* function.
	- *<objectName>\_activateStruc*: If a structure is made active by the RapidPLUS application by assigning a value. The embedded system integrator adds code to allocate memory if the structure is of memory type pointer.
	- *<objectName>\_deactivateStruc*: Called when the RapidPLUS application calls the *deactivate* or *deactivateAny* function (or when a new structure arrives from the user object). The embedded system integrator adds code to free up memory if the structure is of memory type pointer.
- ❖ *NOTE: The logic for user object messages is discussed in detail in the chapter "User Objects with Messages" in the User Manual Supplement.*

### <span id="page-49-1"></span>**A sample** *processMessage* **function**

The following annotated *processMessage* example is for a generated interface named TEL\_NET, which includes an exported union named UNION1.

```
void TEL_NET_R7634_Union1_processMessage ( TEL_NET_R7634_Union1* unionPtr,
                                       RINT structID,
                                       RBYTE* structPtr,
                                       RINT structSize)
  {
  /* If any structure is active, it will be deactivated */
  iTEL NET deactivateAny R7634 Union1 (unionPtr);
/* The arriving structure is activated */
 TEL NET R7634 Union1 activateStruc (unionPtr, structID);
  if (structPtr != 0) /*Protection against null pointers*/
    {
/* If the structure is of pointer memory type */
    if (TEL NET R7634 Union1 isStructPointer (structID))
     {
/* Copy the pointer */
     unionPtr->structs.dummyPointer = structPtr:
      }
   else /* If the structure is of buffer memory type */
      {
/* Copy the data into the memory allocated by Rapid for the union */rpd_MemCpyNBytes((RBYTE*)(&(unionPtr->structs)), structPtr,
structSize);
      }
    }
  /* Trigger the messageReceived event for the structure and the
     anyMessageReceived event for the user message object */
    RUnion processMessage ((RapidObject*)unionPtr, structID);
    }
```
# <span id="page-49-2"></span><span id="page-49-0"></span>**Generated Macros**

In the application's header file, the Code Generator generates macros for each exported event, property and union structure in the application's generated interfaces. By calling these macros, the embedded system integrator implements the interface between the underlying embedded system and the application's generated interfaces.

Each macro is preceded by two comment lines. The first comment explains what the macro does: the second shows how the macro would be written as a function. The purpose of the second comment line is to indicate clearly the input parameter types required by and/or the output value returned by the macro.

In the interface layer, the integrator must call the *rpd\_PrivRunIdle* function after each call to a macro—in order to cycle the embedded state machine and ensure that any application logic dependent on the changes made by the macro are carried out.

### **Event Macro**

The following is a sample macro generated for each exported event in all of the application's generated interfaces:

```
/* Trigger the powerOn event for the Util object */
/* void R13563 Util powerOn (void); */
#define R13563_Util_powerOn()
```
As indicated by the second comment, this macro requires no input parameters and has no return value.

### **Property Macros**

The following are sample macros generated for each exported property in all of the application's generated interfaces:

```
/* Get the Prop R14389 Hours property for the Util object *//* RLONG R3569 Util get Hours (void); */
#define R3569_Util_get_Hours()
```
As indicated by the second comment, this macro requires no input parameters and returns an integer (since it is an integer property).

```
/* Set the Prop R14389 Hours property for the Util object */
/* void R397 Util set Hours ( RLONG value): */
#define R397 Util set Hours(value)
```
As indicated by the second comment line, this macro requires an integer input parameter (because it is for an integer property) and has no return value.

### **Structure Macro**

The following is a sample macro generated for each structure of each exported union in all of the application's generated interfaces.

```
/* Send the Union1^outgoingCall structure to the Network object */
/* void R3051 Network send Union1 outgoingCall ( void*
embStructPtr,int size); */
#define R3051 Network send Union1 outgoingCall(embStructPtr,size)
```
As indicated by the second comment line, this macro requires a pointer to the embedded structure being sent, as well as its size. We recommend calling the C function *sizeof( )* in order to get the structure's size. The macro has no return value.

# **TRIGGERING EVENTS**

The method for executing the exported event's *Applic\_stateChanged* function in response to a user event in the embedded system is to call the event's generated macro in the application's header file.

### **To trigger an event:**

- **1** Call the event's generated macro. No parameters are required.
- **2** Call the *rpd\_PrivRunIdle* function.

# **GETTING OR SETTING PROPERTY VALUES**

Exported properties of generated interfaces are RapidPLUS data objects which are accessible to both the RapidPLUS application **and** the embedded system. A property is accessed by the embedded system via its generated macros in the application's header file.

#### **To get a property's value:**

**1** Call the property's macro *<userObject>\_get\_<propertyName>*. No parameters are required. The function returns the property's value.

#### **To set a property's value:**

- **1** Call the property's macro *<userObject>\_set\_<propertyName> ( )*, providing the value to be copied to the parameter. No value is returned.
- **2** Call the *rpd\_PrivRunIdle* function.
- ❖ *NOTE: You can also use the property's generated \_Changed function (in the generated interface's program file) to add some actions to be performed when the RapidPLUS application changes the property value. See ["About Generated](#page-45-1)  [Functions" on p. 3-6](#page-45-1).*

# <span id="page-52-0"></span>**IMPLEMENTING EXPORTED FUNCTIONS**

Exported functions are called by the RapidPLUS application in order to perform activities in or pass values to the embedded system. The Code Generator generates exported functions as empty functions in a user code area. For example, the following function in *Test1.udo*:

#### **byValue\_ExampleforInt: <Integer:Integer1>**

would be generated as:

```
void TEST1_R9303_byValue__ExampleforInt_( pTEST1 udo,
                                        RapidInteger* Parm_Integer1)
  {
 /******** RapidUserCode BEGIN TEST1_R9303_byValue__ExampleforInt_ ********/
 /******** RapidUserCode END TEST1_R9303_byValue__ExampleforInt_ ********/
  }
```
The embedded system integrator must manually write code that implements the function in the embedded system. See [Chapter 5: "Integrating an](#page-94-0)  [Application"](#page-94-0) for concrete examples of how to implement exported functions.

## **Exported Function Parameters**

The following points apply to the parameters passed by exported functions:

- Parameters can be passed by value or by address.
- A parameter whose value is changed by the user function (in simulation RapidPLUS) is passed as a pointer to a RapidPLUS object. In the example above, because the function **byValue\_ExampleforInt: <Integer:Integer1>**

includes the activity <**Integer1>:= 5**, the generated function's parameter is a pointer to Integer1.

• For a parameter whose value is *not* changed inside the function, the value part of the RapidPLUS object is passed.

Various functions are available to the embedded system integrator in order to get or change the values of the RapidPLUS data objects inside the exported functions. These functions are described in detail in [Appendix F: "RapidPLUS](#page-262-0)  [Object Manipulation Functions."](#page-262-0)

❖ *NOTE: In order to ensure that the RapidPLUS application behaves properly, use only these functions and do not change the data fields directly. For example:*

```
VOID sample (ptest1 udo, RapidInteger *parm1)
   {
  RapidInteger set (parm1, 3); /* CORRECT */
  \text{normal-value} = 3: /* INCORRECT */
  }
```
# **IMPLEMENTING EXPORTED UNIONS**

The following diagram summarizes how a user object with exported messages, generated as interface only, fits into the embedded system environment.

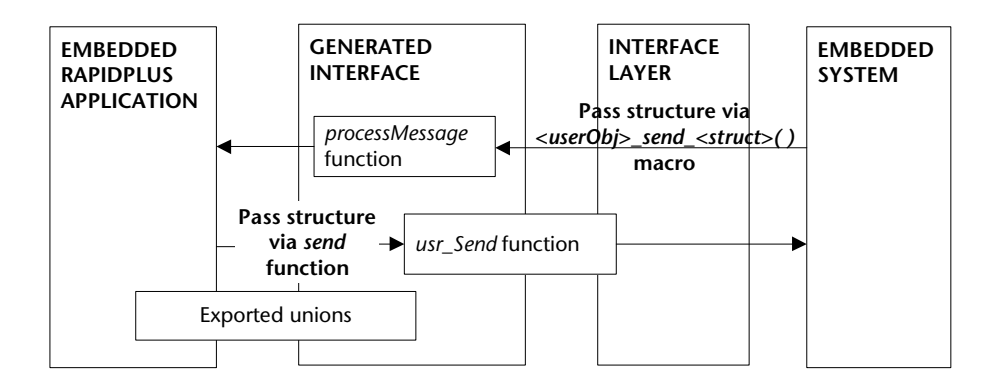

The user object's exported messages and their structures are defined in its generated header file (*<userObjectName>.h*), as described on [p. 3-7](#page-46-0). Structures sent by the embedded system to the generated interface must match the structures defined in its header file.

❖ *NOTE: We recommend calling the C function sizeof( ) in order to compare the sizes of the embedded system and the generated structures.*

A pointer to the embedded system structure and the structure size are provided as parameters to the structure's generated *\_send* macro in the application's header file. The structure is processed by the user object's *processMessage* function, as described on [p. 3-10.](#page-49-1)

In the other direction, the RapidPLUS application sends structures to the under-lying embedded system via the generated *send* function, which is partially implemented by the embedded system integrator in the user object's program file (*<userObjectName>.c*). This generated function is described on [p. 3-20](#page-59-0).

# <span id="page-54-0"></span>**Sending a Structure from the Embedded System to RapidPLUS**

There are three steps required to send a message structure from the embedded system to the RapidPLUS application, via the generated message interface:

- **1** Build the message structure, or use the structure as received from the other task.
- **2** Send the message structure using the appropriate generated *\_send* macro.
- **3** Call *rpd\_PrivRunIdle*.

### **Step 1: Building the Message Structure**

If you have to build the message structure, this step, as carried out by the underlying embedded system, comprises two procedures:

- **1** If memory has not already been allocated statically, then allocate memory dynamically.
- **2** Fill the structure fields, according to the structure definition in the user object's header file.

### **Step 2: Sending a Structure to RapidPLUS**

In the RapidPLUS task, call the generated *\_send* macro for the equivalent union structure:

```
<userObj>_send_<struct>(embStructPtr,size)
```
where: *embStructPtr* is a pointer to the embedded structure.

*size* is the structure size (obtained, for example) by calling the C function *sizeof* (*<structure type>*).

# **Step 3: Cycling the State Machine by Calling** *rpd\_PrivRunIdle*

Each call to a structure's *\_send* macro should be followed by a call to the *rpd\_PrivRunIdle* function (see [p. 4-7\)](#page-66-0). This function cycles the embedded state machine, which performs any RapidPLUS application logic dependent on the data sent by the structure.

The generated interface's *processMessage* function behaves differently if the structure being passed is of buffer or pointer memory type. The memory type is determined when the structure is added to the user object in the Object Layout. For more information, refer to the section "Defining Memory Allocation Method" in the chapter "User Objects with Messages" in the *User Manual Supplement.*

#### *Buffer memory type*

The structure data is copied to memory allocated internally by RapidPLUS and **the memory made available by the embedded system in Step 1 is no longer being used by RapidPLUS**.

### *Pointer memory type*

The structure pointer, specified by the RAPIDMSG\_setStructPtr( ) macro in Step 2, is copied to an internal RapidPLUS pointer. In this case, the memory allocated by the embedded system for the structure in Step 1 above becomes available to the embedded system only **when the RapidPLUS application calls the** *deactivate* **function**. The *deactivate* function calls the generated *deactivate* function, which is described on [p. 3-19](#page-58-0).

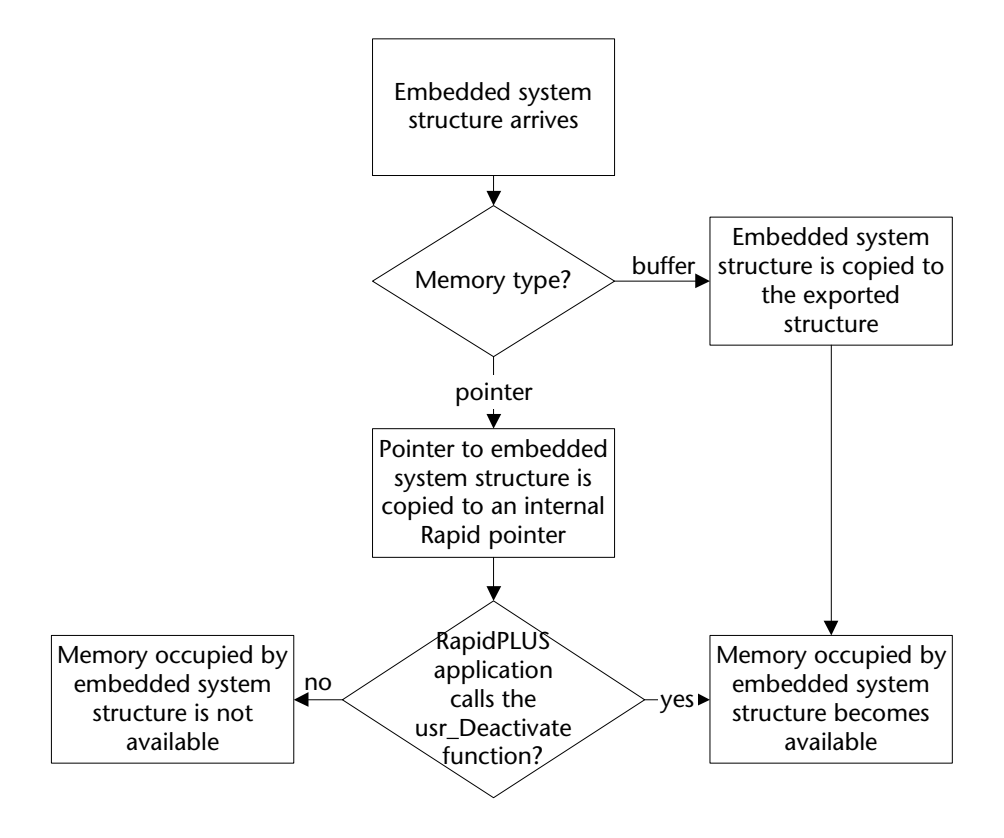

<span id="page-56-0"></span>The following diagram summarizes the differences in *processMessage* implementation for the different memory types.

# <span id="page-57-0"></span>**Handling a Structure in the RapidPLUS Application**

There are three functions generated in the user object's program file that are called by RapidPLUS in order to implement structure logic. Each of these generated functions includes user code areas in which the embedded system integrator implements the function in terms that are meaningful to the embedded system.

The generated functions are summarized in the following table:

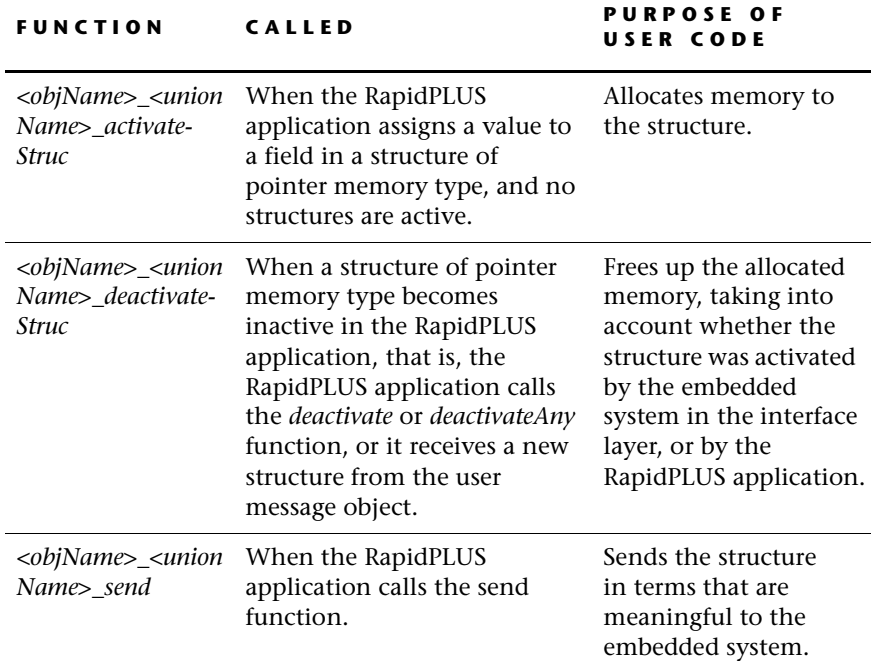

These functions are described in detail, for a user object named TEL\_NET and a union named Union1:

### **<objName>\_<unionName>\_activateStruc**

```
void TEL NET R7634 Union1 activateStruc ( TEL NET R7634 Union1* unionPtr,
                                        RINT structID)
/* where unionPtr is a pointer to the union and structID (from the
  union's enum in the header file) is the structure to be activated */
 /* Prevent additional memory allocation*/
 {
   if(RUnion_isActiveStruc((pUnion) unionPtr, structID)
     {
     return:
    }
/* If the structure is of type pointer */
  if (TEL_NET_R7634_Union1_isStructPointer (structID))
    {
/******** RapidUserCode BEGIN ACTIVATE_STRUC ********/
Allocate memory 
for the structure.
/******** RapidUserCode END ACTIVATE_STRUC ********/
    }
/* Activate the structure */
 RUnion activateStruc ((pRUnion)unionPtr, structID);
  }
```
# <span id="page-58-0"></span>**<objName>\_<unionName>\_deactivateStruc**

```
void TEL_NET_R7634_Union1_deactivateStruc ( TEL_NET_R7634_Union1* unionPtr,
                                            RINT structID
/* where unionPtr is a pointer to the union and structID (from the
  union's enum in the header file) is the structure to be deactivated */
  {
/* Deactivate the structure */
  RUnion deactivateStruc ((pRUnion)unionPtr, structID);
  if (TEL NET R7634 Union1 isStructPointer (structID))
    {
/******** RapidUserCode BEGIN DEACTIVATE_STRUC ********/
Free up allocated 
/******** RapidUserCode END DEACTIVATE_STRUC ********/
    }
  }
                                                                 memory; taking into 
                                                                account whether 
                                                                the structure was 
                                                                originally activated by 
                                                                the embedded system 
                                                                (via the interface layer) 
                                                                or by the RapidPLUS 
                                                                application.
```
### <span id="page-59-0"></span>**<objName>\_<unionName>\_send**

```
void TEL NET R7634 Union1 send (TEL NET R7634 Union1* unionPtr,
                                          RINT structID)
/* where unionPtr is a pointer to the union and structID (from the
   union's enum in the header file) is the structure to be sent */
  {
/* If the structure is not active */
  if (!RUnion isActiveStruc (unionPtr, structID))
    {
    CardRunTimeError(rtStrucIsNotActive); /* send runtime error */
    return;
    }
/******** RapidUserCode BEGIN TEL NET SEND *******/ Send the structure to
/******** RapidUserCode END    TEL_NET_SEND ********/  the embedded system.<br>/******** RapidUserCode END    TEL_NET_SEND *******/
  }
```
StructID is used to identify the structure that is sent. This integer is one of the values defined in the enum XXXXXX\_localID in the generated header file, where XXXXXX is the name of the user object.

The sent structure can be accessed via the parameter, unionPtr. The pointer "unionPtr.structs->dummyPointer" will point to the beginning of any of the top structures defined in the union. See the generated header file for more details.

**CHAPTER 4**

# *The Application Programming Interface (API)*

The RapidPLUS application programming interface (API) is a set of public functions supplied by the embedded kernel. They are called from the embedded system code in order to, for example, initialize the application, process messages, update timers, or facilitate debugging.

The functions described in this chapter are used when a RapidPLUS project the main application and its user objects— is generated in a single task. The API is referred to as the single-task API. If you will be generating more than one task, see [Chapter 8: "Multiple Application Support."](#page-182-0)

This chapter describes two categories of the single-task API's functions:

- Runtime: Functions that initialize, start and end the RapidPLUS application, cycle the state machine, update RapidPLUS timers, and handle runtime errors.
- Debug: Functions that facilitate monitoring the embedded RapidPLUS application as it runs on the target platform in terms that are native to RapidPLUS (that is, modes, activities, and transitions).

For a discussion of RapidPLUS APIs related to the manipulation of RapidPLUS objects, see [Appendix F: "RapidPLUS Object Manipulation Functions."](#page-262-0)

# **RAPIDPLUS VS. CALLBACK FUNCTIONS**

The RapidPLUS API breaks down into two categories:

- RapidPLUS-provided functions: These functions, whose names start with *rpd\_*, are already implemented in the embedded kernel. When you call them, you only need to enter values for their parameters (where relevant).
- Callback functions: These functions are implemented by the embedded system integrator according to the guidelines provided in this chapter. They are called by RapidPLUS as necessary for the purposes of, for example, error handling or memory allocation.
- ❖ *NOTES: The functions (defined as macros) for the RapidPLUS-provided functions are located in the header file of the main application.*

*The RapidPLUS data types used in the functions, such as RINT and RULONG, are defined in the ctypedefs.h file in the \CODEGEN folder.* 

# **RUNTIME API**

# **Runtime API at a Glance**

The following table provides an overview of the runtime API. Details about implementing the functions appear in the section ["Using the Runtime API"](#page-64-0)  [on pp. 4-5](#page-64-0) to [4-8](#page-67-0).

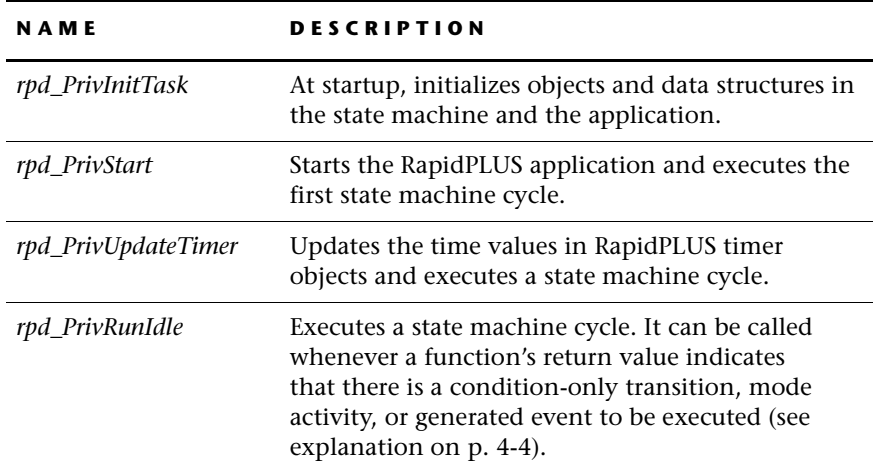

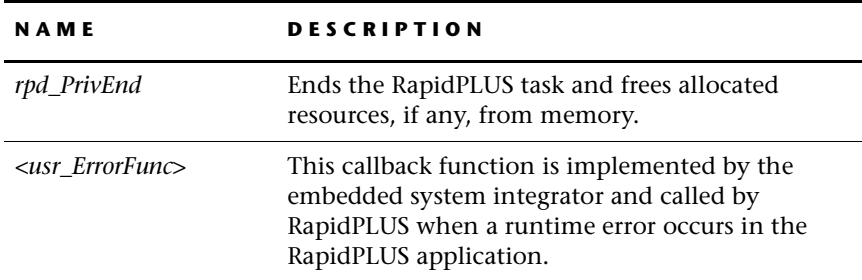

# **Runtime API in Context**

The following diagram illustrates how the runtime API fits into the embedded system environment.

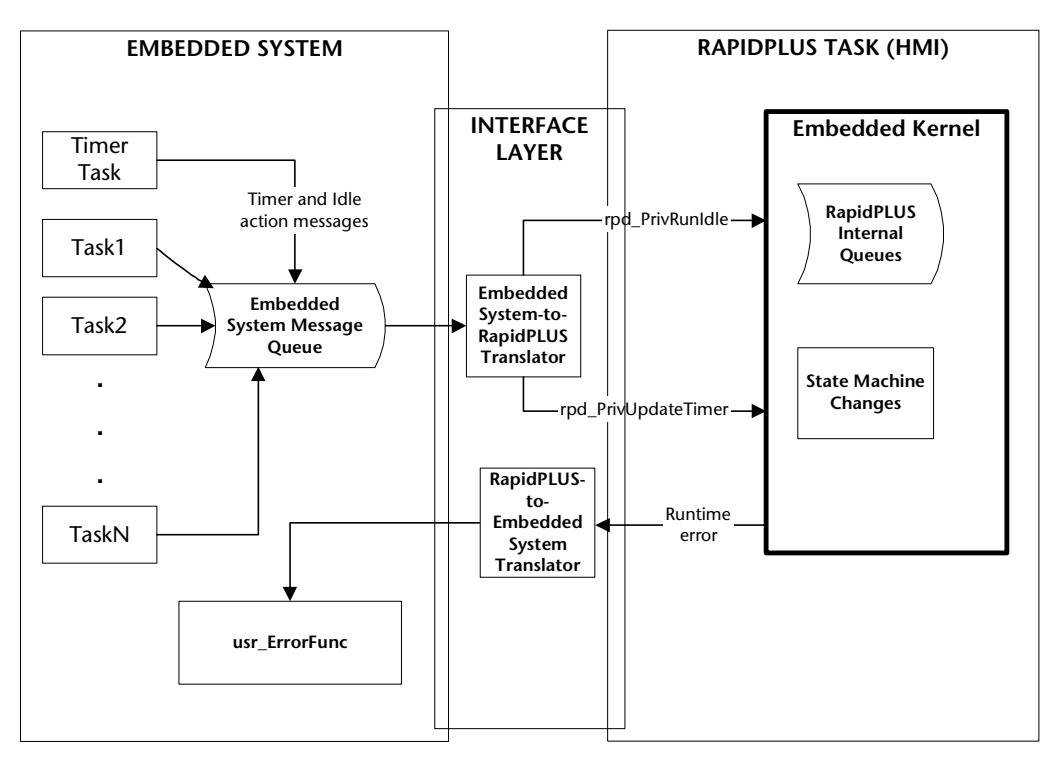

**4-3**

# <span id="page-63-0"></span>**The State Machine and the "More To Do" Return Value**

When a RapidPLUS application runs in the Prototyper, each cycle of the state machine checks for and processes four occurrences, in the following sequence:

- External events due to user input, such as a pushbutton being pressed or a potentiometer dial being moved.
- Events generated by RapidPLUS logic, such as **Timer1 tick** or **Event1 trigger**.
- Condition-only transitions to be triggered, such as **Integer1 = 1**.
- Mode activities to be performed, such as **Integer1 changeBy: 1**.

In the first two stages of the cycle, RapidPLUS immediately executes any transitions dependent on an event which has occurred. In the third stage, RapidPLUS executes any transitions dependent on a condition that evaluates as TRUE. In the fourth stage, RapidPLUS performs any mode activities involving an object which has changed.

In the embedded system environment, the embedded state machine works as follows:

- Every input to RapidPLUS is handled by calling a generated macro in the application's header file, followed by a call to *rpd\_PrivRunIdle* to immediately execute a state machine cycle. If, for example, the user presses a pushbutton on the embedded system console, a macro (such as *<userObjName> pushbuttonIn*) should be called to trigger the equivalent exported event in the appropriate user object. See ["Generated Macros" on](#page-49-2)  [p. 3-10](#page-49-2) for a detailed explanation.
- In order to detect and process actions and/or transitions which are, for the most part, **not** dependent on external events, each function that cycles the state machine returns a "More To Do" value. This return value is the sum of the bits shown in the Bit Values table on the next page. If the More To Do value is greater than 0, that is, if there is an outstanding external or generated event, condition-only transition and/or a mode activity to be handled, then *rpd\_PrivRunIdle* should be called in order to force an immediate state machine cycle.

Thus, the More To Do value optimizes *rpd\_PrivRunIdle* in two ways:

- **1** It allows *rpd\_PrivRunIdle* to be called only when necessary.
- **2** It allows *rpd\_PrivRunIdle* to be called repeatedly (since it, too, returns a More To Do value) until all outstanding events, condition-only transitions, and mode activities are handled.

**4-5**

The bit identifiers can be found in the header file *c\_defs.h* in the \CODEGEN folder.

*Bit Values Table*

| <b>NAME</b><br>BIT                     | <b>ON VALUE</b>             | <b>DESCRIPTION</b>                                                                                                    |
|----------------------------------------|-----------------------------|----------------------------------------------------------------------------------------------------|
| cEventQueueBit                         | 1                           | Indicates that there is an outstanding<br>external or generated event that has not<br>yet triggered the required transition(s).                                                     |
| <i>cCOTBit</i>                         | $\mathcal{D}_{\mathcal{L}}$ | When a transition takes place, indicates<br>that there is at least one condition-only<br>transition to be checked in the modes<br>that are currently active.                        |
| <i>cModeActivities-</i><br><b>Bitt</b> | 4                           | Indicates that the value of an object has<br>changed, when the object is used in<br>mode activities and/or condition-only<br>transitions of the modes that are<br>currently active. |

# <span id="page-64-0"></span>**Using the Runtime API**

### rpd\_PrivInitTask

Initializes objects and data structures in the state machine and application and sets the user callback error function.

### **Syntax**

```
RINT rpd_PrivInitTask(User_ErrorFunc errorFunc);
```
### **Parameters**

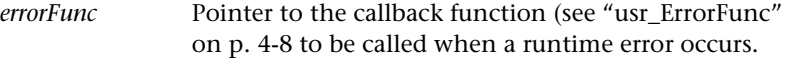

### **Return Value**

1

### **Remarks**

This function should be called at system startup before running any state machine cycles.

### rpd\_PrivStart

Executes the first state machine cycle.

#### **Syntax**

RINT rpd\_PrivStart(void);

#### **Parameters**

None

### **Return Value**

1

#### **Remarks**

This function should be called immediately after *rpd\_PrivInitTask*.

### rpd\_PrivUpdateTimer

Adds the parameter value to all RapidPLUS time-related objects and executes a state machine cycle.

### **Syntax**

RINT rpd PrivUpdateTimer(RULONG timeInterval);

### **Parameters**

*timeInterval* Represents the time, in milliseconds, since the last call to the function.

### **Return Value**

More To Do

### **Remarks**

The parameter value must be greater than zero.

When *rpd\_PrivUpdateTimer* cycles the state machine, any outstanding generated events, condition-only transitions or mode activities will be handled (as described for *rpd\_PrivRunIdle* immediately following).

**4-6**

**4-7**

### <span id="page-66-0"></span>rpd\_PrivRunIdle

Cycles the state machine.

#### **Syntax**

RINT rpd PrivRunIdle(void);

#### **Parameters**

None

### **Return Value**

More To Do

### **Remarks**

This function should be called when either *rpd\_PrivUpdateTimer* or *rpd\_Priv-RunIdle* returns a value other than zero, indicating that a generated event, condition-only transition, and/or a mode activity must be executed.

After each call to the above-mentioned functions, you may want to include a statement similar to the following (in pseudo-code):

```
If (Return Value from (rpd_PrivUpdateTimer or
        rpd_PrivRunIdle)!=0)
        for(i=0; rpd_moreToDo & (cEventQueueBit |
             cModeActivitiesBit)) ||
             rpd moreToDo & cCOTBit) && i++<<rpd maxIdleCycles;)
             rpd_moreToDo = rpd_PrivRunIdle();
```
where rpd\_maxIdleCycles is an integer defining the maximum number of cycles for condition-only transitions.

### rpd\_PrivEnd

Ends the RapidPLUS task and frees allocated resources, if any, from memory.

### **Syntax**

```
void rpd PrivEnd(void);
```
### **Parameters**

None

### **Return Value**

None

### usr\_ErrorFunc (can be any valid C function name)

This function is registered in the kernel by the *rpd\_PrivInitTask* function (see p. 4-5) at system startup. It is called whenever the RapidPLUS application encounters a runtime error.

### **Syntax**

RBOOL <usr ErrorFunc> (RINT errno, RBOOL errType);

### **Parameters**

<span id="page-67-0"></span>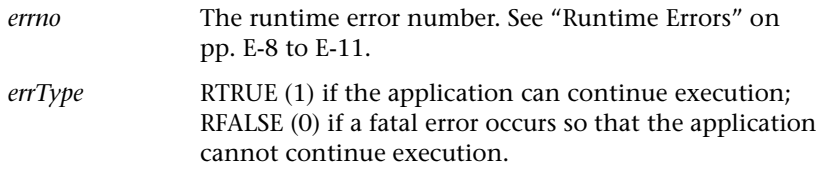

### **Return Value**

If the value of errType and the Return Value are each 1, the embedded RapidPLUS application contiues execution. If either, or both, of these values is zero, the embedded RapidPLUS application will freeze.

# **TIMER REQUEST API**

The function *rpd\_Priv\_UpdateTimer* described on p. 4-6 can be called at regular intervals in order to update RapidPLUS timer objects. This function also cycles the state machine.

This method of updating timers, however, is not appropriate for every embedded system. For example, in some cellular phones there is a powerconserving sleep mode, during which all the mechanisms responsible for timers are disabled. Thus, it is not possible to call *rpd\_PrivUpdateTimer()*  periodically.

The following section describes an alternative method for updating RapidPLUS timers, based on timer requests rather than periodic timer update. Both mechanisms are supported in the RapidPLUS embedded kernel. At integration time, the user selects the method most suitable for the embedded system.

# **Registering the Callback Functions**

The embedded system provides two callback functions to the RapidPLUS kernel. These functions are called each time a RapidPLUS object requires timer services. The functions are registered in the RapidPLUS kernel after initializing, but before starting the RapidPLUS task, using the following function:

```
void rpd_setTimerRequest(User_TimerReqFunc usrReqTimer,
User TimerStopFunc usrStopTimer, int callType)
```
where:

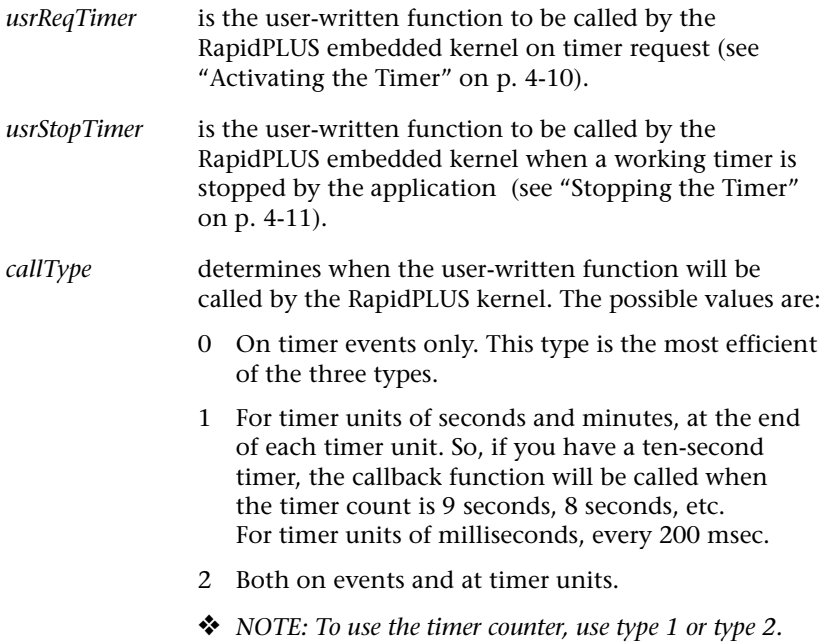

### <span id="page-69-0"></span>**Activating the Timer**

Whenever a timer is activated in the RapidPLUS application (by timer object functions such as *start* and *startRepeat*), the embedded system uses a callback function to start its own timer mechanism. The prototype of this callback function is:

RINT usrTimerReqFunc (RULONG timerID, RULONG period);

where:

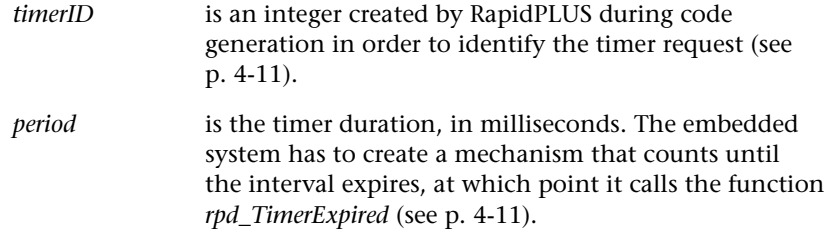

The embedded system creates a timer entry, identified by the key. This function returns zero if the timer request was not successful. Thus, it must return a value different from zero for the timer to work.

### **Timer Request IDs**

The timer request IDs are kept by the timer object in the following structure, which can be found in the file *c\_timer.h* in the \Codegen folder:

```
struct tRapidTimer{
ComplexObject inherited;
IntegerProperty _count;
IntegerProperty _initCount;
RULONG startTime; /* Time when count starts, in milliseconds */
 RULONG mSecCount; /* Time left to the event tick, in milliseconds
 */
RUINT16 _eventTimerID; /* ID of requests related to events */
RUINT16 _counterTimerID; /* ID of requests related to the timer
                           count property */
}; /*RapidTimer, *pRapidTimer */
```
**4-10**

# <span id="page-70-0"></span>**Stopping the Timer**

Whenever a working timer is stopped/restarted by the RapidPLUS application (by timer object functions such as *stop* and *restart*), the RapidPLUS kernel instructs the embedded system to stop the count of its own timer mechanism. The prototype of the callback function is:

void usr TimerStopFunc (RULONG timerID);

where:

*timerID* is the integer created by RapidPLUS during code generation to identify the timer request, whose count now has to be stopped. See "Timer Request IDs" above.

# <span id="page-70-1"></span>**Timer Expiration Function**

The embedded system calls this RapidPLUS function when a timer expires:

RINT rpd TimerExpired (RULONG timerID, RUINT deviation);

where:

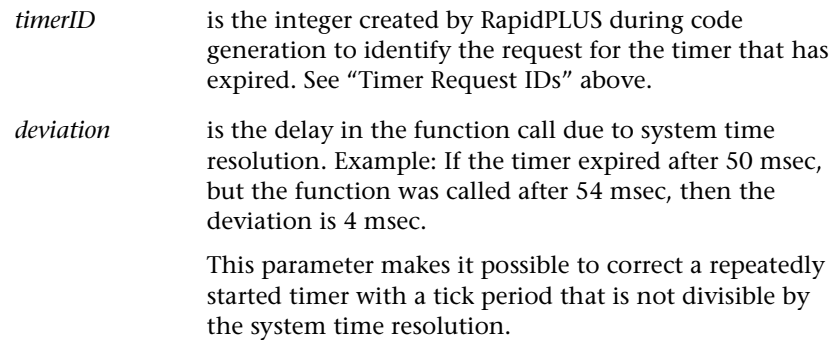

If this function returns a value other than zero, then a generated event, condition-only transition, and/or a mode activity must be executed. Since the function does not cycle the state machine, you must call *rpd\_PrivRunIdle* to do this.

### **Summary**

### **Scenario 1: Start —>Timer Expiry**

The following scenario describes the operations that take place in the RapidPLUS application, in the RapidPLUS kernel, and in the user-written timer mechanism when a timer is started in the RapidPLUS application and then expires. The arrows describe the logical order of the operations.

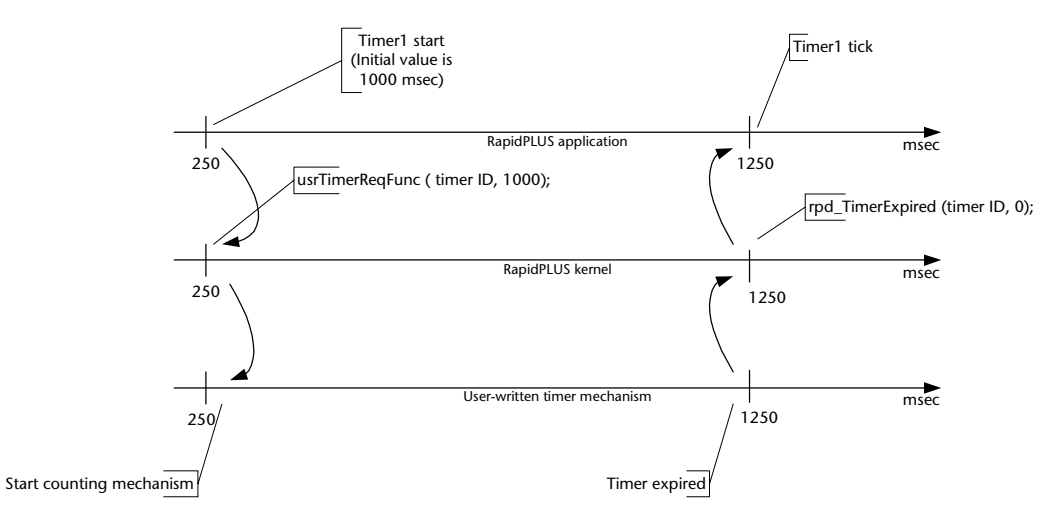

### *Code example*

// Should implement:

```
// function that requires timer event for the specified timerID
// after the specified period (ms).
// If it's unable to require it by any reason, answer false,
// otherwise, answer true.
bool addTimerToTickList(unsigned long timerID, unsigned long
period);
// Should implement:
// function that answers whether at least one timer event of the
// required ones has arrived.
// If the answer is true, put the id of the first expired timer
// and the time between its expiry and the current moment (ms)
// at the passed addresses.
bool getNextExpiredTimer(unsigned long *expiredID, unsigned int
*deviation);
```
// Should implement:
```
// function that cancels required timer event for the specified
// timerID
void removeTimerFromTickList(unsigned long timerID);
/*———————————- UsrTimerReqFunc ———————————-*/
RBOOL TimerReq ( RULONG timerID, RULONG period)
// Callback function.
// Rapid application will call it
// to require timer event for the Rapid timer object specified by
// timerID.
{
if(addTimerToTickList(timerID, period))
   return RTRUE;
   return RFALSE;
}
/*——————————— UsrTimerStopFunc ———————————-*/
void TimerStop(RULONG timerID)
// Callback function.
// Rapid application will call it
// to cancel timer event for the Rapid timer object specified by
// timerID.
{
removeTimerFromTickList(timerID);
}
/* ———————————————————————*/
int main()
{
   RINT rpd moreToDo = 1;
    /* Additional data needed to implement expired timer support */
   RULONG expiredTimer;
    RUINT deviation;
 // initiating Rapid application (MYTask)
    rpd_PrivInitTask (usr_ErrorFunc);
    // initialize mechanism of expireable timers
    rpd setTimerRequest(TimerReq, TimerStop, 2);
    // Start up the state machine
    rpd_PrivStart();
    MAIN_RAPID_LOOP
    {
     // ... any actions
```

```
// Distribute ticks of expired timers
   while(getNextExpiredTimer(&expiredTimer, &deviation))
        {
            // When calling "rpd_TimerExpired" remember it does not
run state machine cycle.
        rpd moreToDo |= rpd TimerExpired(expiredTimer, deviation);
        }
   if(rpd_moreToDo)
      rpd moreToDo = rpd PrivRunIdle();
    } /*End MAIN_RAPID_LOOP
*/
}
```
## **Scenario 2: Start —>Stop Timer**

The following scenario describes the operations that take place in the RapidPLUS application, in the RapidPLUS kernel, and in the user-written timer mechanism when a timer is started in the RapidPLUS application and then stopped (before it expires). The arrows describe the logical order of the operations.

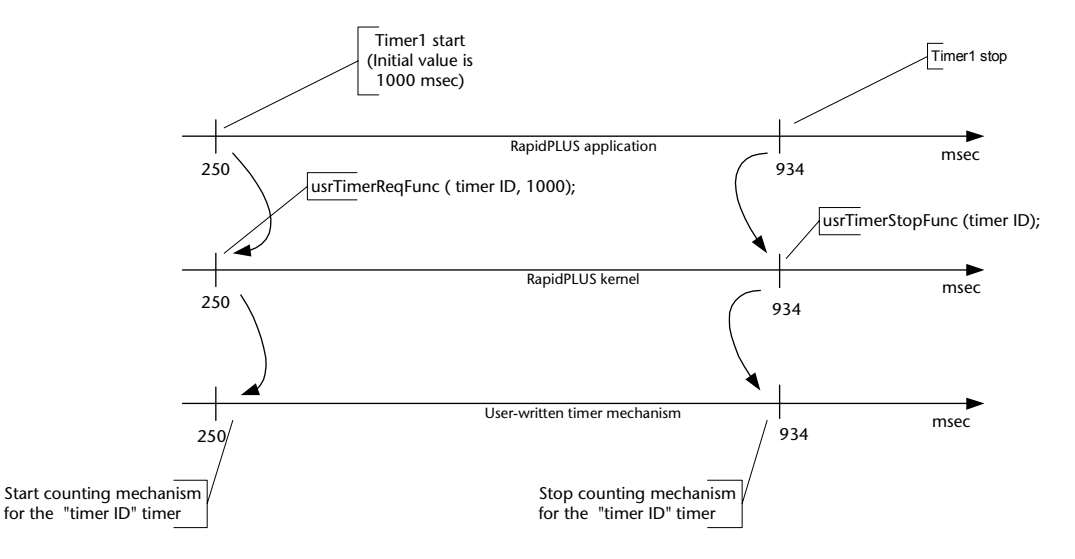

# **DYNAMIC ALLOCATION API FOR USER OBJECT HOLDERS**

The function *Holder1 holdNew* enables runtime generation of the user object defined in the holder—even though this user object has not actually been added to the application. The generated user object is available only for as long as it remains in a holder.

The *holdNew function* differs from *Holder1 holdCopyOf:<SAMPLE\_UDO>* where the argument requires a user object that has been added to the application.

❖ *NOTE: The holdNew function is not available for RapidPLUS object holders.*

The *holdNew* function makes use of the dynamic memory allocation mechanism. To implement this mechanism you must introduce several changes into your interface layer. The mechanism is initialized by the runtime function *rpd\_PrivInitMallocTask* which uses two callback functions: *usr\_MallocFunc* and *usr\_FreeFunc*.

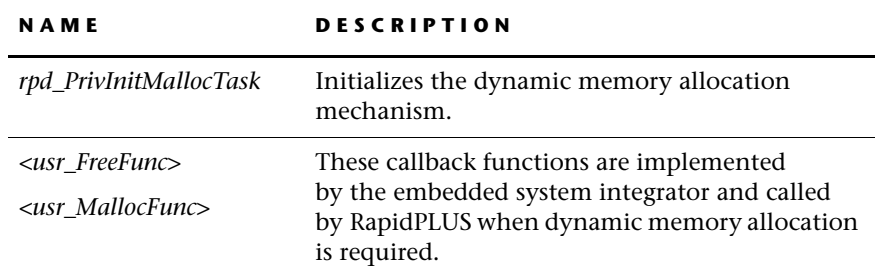

## **Dynamic Allocation API at a Glance**

## **Using the Dynamic Allocation API**

## rpd\_PrivInitMallocTask

Initializes the dynamic memory allocation mechanism and sets the user callback dynamic memory allocation functions.

#### **Syntax**

```
RINT rpd_PrivInitMallocTask(User_ErrorFunc errorFunc,
User mallocFunc mallocFunc, User FreeFunc freeFunc);
```
#### **Parameters**

*mallocFunc, freeFunc* Pointers to the callback functions (see *usr\_MallocFree*  and *usr\_FreeFunc* below) to be called when dynamic memory allocation is required.

## **Return Value**

None

## **Remarks**

 This function plays the same role as *rpd\_PrivInitTask* and should be called in its place when you want to support dynamic allocation.

## usr\_FreeFunc (can be any valid C function name)

Frees the allocated memory.

## **Syntax**

void usr FreeFunc(void \*mem);

#### **Parameters**

*mem* Pointer to the allocated memory block.

## **Return Value**

None

## usr\_MallocFunc (can be any valid C function name)

Allocates the required memory.

#### **Syntax**

void \*usr\_MallocFunc(int memSize);

#### **Parameters**

*memSize* Size of memory block to be allocated.

## **Return Value**

Pointer to the allocated memory block.

**4-16**

## **Integrating the** *holdNew* **Function**

- **1** Write and declare two user functions: *usr\_MallocFunc* and *usr\_FreeFunc*.
- **2** Call *rpd\_PrivInitMallocTask* after *rpd\_PrvInitTask* and before *rpd\_PrivStart*.
- **3** Call *rpd\_PrivEnd* at the end of the main RapidPLUS loop to ensure release of dynamically allocated memory.

#### *Code example*

```
/* Include standard library definition for malloc */
#include <malloc.h>
/* Declare user-defined functions malloc and free */
void *usr_malloc(int memSize);
void usr free(void *mem);
int main()
{
 /*.................. code ..................*/
 /* Initiate Rapid application (MYTask) */
    rpd_PrivInitTask (usr_ErrorFunc);
    /* Set pair of memory allocation callback functions
       Must do it before start!
    */
    rpd_PrivInitMallocTask((RFUNCTION)usr_malloc,
(RFUNCTION)usr_free);
    /* Start the state machine */
    rpd_PrivStart();
    MAIN_RAPID_LOOP
    {
 /*.................. code ..................*/
    } /*End MAIN_RAPID_LOOP
*/
    /* Must call exit procedure to force memory release */
    rpd_PrivEnd();
    return 0;
}
//—————————— usr_malloc ——————————-
void *usr_malloc(int memSize)
```

```
/* Allocate required memory area*/
{
   return malloc(memSize);
}
//—————————— usr_free ———————————-
void usr_free(void *mem)
/* Free the memory specified by mem pointer. */
{
 free(mem);
}
```
# **IMAGE API**

To support the *fromHandle* function, the embedded system integrator must write the callback function *usr\_GetBitmapFunc*. This function gets an index sent by the *fromHandle* function, and returns a pointer to a RapidPLUS bitmap. The value returned by *usr\_GetBitmapFunc* is used to replace the value in the current image pointer.

To register the *usr\_GetBitmapFunc* callback function, the embedded system integrator must call the function *rpd\_PrivInitGetBitmapFunc* with the function *usr\_GetBitmapFunc* as a parameter. The function *rpd\_PrivInitGet-BitmapFunc* must be called before *rpd\_PrivStart.*

# **Using the Image API**

```
usr_GetBitmapFunc (can be any valid C function name)
```
This callback function gets an index sent by the *fromHandle* function, and returns a pointer to a RapidPLUS bitmap cast to void.

#### **Syntax**

void\* usr\_GetBitmapFunc(RLONG handle)

## **Parameters**

*handle* **Index of a RapidBitmap object.** 

**4-18**

## **Return Value**

Pointer to a RapidPLUS bitmap object cast to void.

#### **Remarks**

Currently only pointers to RapidPLUS bitmap objects are supported.

## rpd\_PrivInitGetBitmapFunc

Initializes the *usr\_GetBitmapFunc* function.

#### **Syntax**

void rpd\_PrivInitGetBitmapFunc(User\_GetBitmapFunc getBitmapFunc)

#### **Parameters**

*getBitmapFunc* Pointer to a function with a single argument of type RLONG; the function returns a void pointer.

## **Return Value**

None

## **Remarks**

This function must be called after *rpd\_PrivInitTask* and before *rpd\_PrivStart*  in the interface file.

## **Integrating the** *fromHandle:* **Function**

- **1** Create a RapidPLUS application that contains a user object (for example, *pictures.udo)* with several bitmap objects (for example, GrayPicture and SmallPicture).
- **2** Generate C code for the application. The generated file *pictures.c* will be used as a source for RapidPLUS bitmap objects.
- **3** Now generate the application that contains a RapidPLUS image object and actions with *RapidImage\_fromHandle*.

**4** Implement **void\*** usr\_getBitmap(RLONG handle), which looks like:

```
void* usr_getBitmap(RLONG handle)
{
  switch(handle)
 {
 case 1: return (void *)PICTURES_R1234_GrayPicture;
 case 2: return (void *)PICTURES_R4321_SmallPicture;
        default:
  usr_RunTimeError(RTRUE, 788);
  return RapidImage_get(&MYTask._mainApp.myApp_R1088_Image1);
 }
}
```
**5** Put *rpd\_PrivInitGetBitmapFunc(usr\_GetBitmapFunc)*; before *rpd\_PrivStart()* in the interface file.

# **DEBUG API**

You use the debug API in order to monitor the execution of the embedded RapidPLUS application in terms that are native to RapidPLUS (that is, objects, modes, activities and transitions). You set up this debugging mechanism by registering a callback function and defining at what point(s) that function will be called by the kernel while the application is running.

For example, you could specify that the callback debug function will be called before each transition in the main application, and/or before each entry activity in a specific user object. Note that the main application and each of its user objects is a unique debugging context.

Each time the callback function is called during runtime, RapidPLUS provides relevant information concerning the application or user object status. For example, if the callback function is called before an entry or exit activity, RapidPLUS sends the ID of the debugging context and the ID of the activity's mode.

This information is sent to the callback debug function in numerical format; if, however, during code generation, you included debug information in the generated code (as explained on [p. 10-4\)](#page-215-0), you can call various functions that translate the raw numerical information into meaningful strings. For example, you could call a function that substitutes the mode name for the numerical mode ID.

The same callback debug function registered in the kernel would also determine how and where the debug information will be displayed.

Some options would be to display the debug information on the embedded system's display, or to send it to other debugging applications.

❖ *NOTE: When you're finished debugging the embedded application, you can save space by regenerating the code without the debug information options enabled, and without registering any debug functions.* 

#### **NAME DESCRIPTION**  *rpd\_SetUser-Debug* Specifies the callback debug function (*<usr\_Debug- Func>*); points to and defines the size of the buffer (an array of integers) that holds the debug information (see the Debug Information Bits table on [p. 4-5](#page-64-0)). *rpd\_GetMode-Description*  Writes the mode name in the debug information buffer. *rpd\_GetTran-Description*  Writes the source and destination mode names, as well as source code for the trigger and action(s), in the debug information buffer. *rpd\_GetMAct-Description*  Writes the name and RapidPLUS source code of a specified mode activity in the debug information buffer. *rpd\_GetQueue-Size*  Returns the maximum sizes of the queues (such as the user-generated and logic-generated event queues), as well as the temporary working memory, that were used by the application during the entire run. *rpd\_GetUDO-ClassName* Writes the user object's class name in the debug information buffer. *rpd\_GetUDO-InstanceName* Writes the user object's instance name in the debug information buffer. *rpd\_GetCurrent-ContextID* Gets the index of the main application or one of its user objects depending on which of them is currently active. *<usr\_DebugFunc> (can be any valid C function name)*  Implemented by the embedded system integrator as a tool for debugging the RapidPLUS application. It is called by the kernel on the actions specified in the *rpd\_Set-UserDebug* function.

# **The Debug API at a Glance**

## **Debug API in Context**

The illustration below describes how the various debug functions interact on the target platform.

❖ *NOTES: The Debug Info Output can be sent to an embedded system device (such as a display), or any external device connected to the embedded system (such as a monitor).*

*rpd\_GetQueueSize is used to determine the optimal queue sizes and temporary working memory in the Buffer Sizes tab of the Code Generation Preferences dialog box. For implementation details, see ["Buffer and Queue Preferences" on](#page-221-0)  [pp. 10-10](#page-221-0) to [10-13](#page-224-0).* 

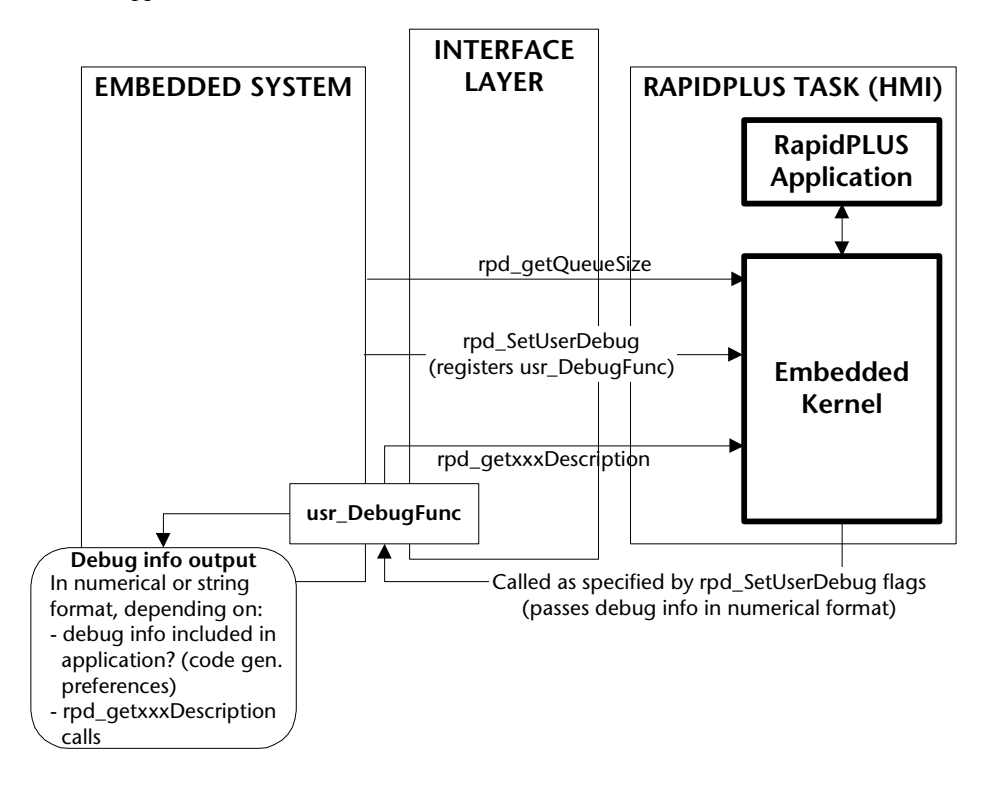

# **Using the Debug API**

## rpd\_SetUserDebug

If debug callbacks are required, this function is called by the embedded system after initialization of the RapidPLUS task by *rpd\_PrivInitTask*. It sets the callback function (*usr\_DebugFunc*); it provides a pointer to the debug buffer and specifies its maximum size.

#### **Syntax**

```
RINT rpd SetUserDebug (User DebugFunc usr DebugFunc, RINT *intBuff,
RINT buffMaxSize, RINT flag);
```
## **Parameters**

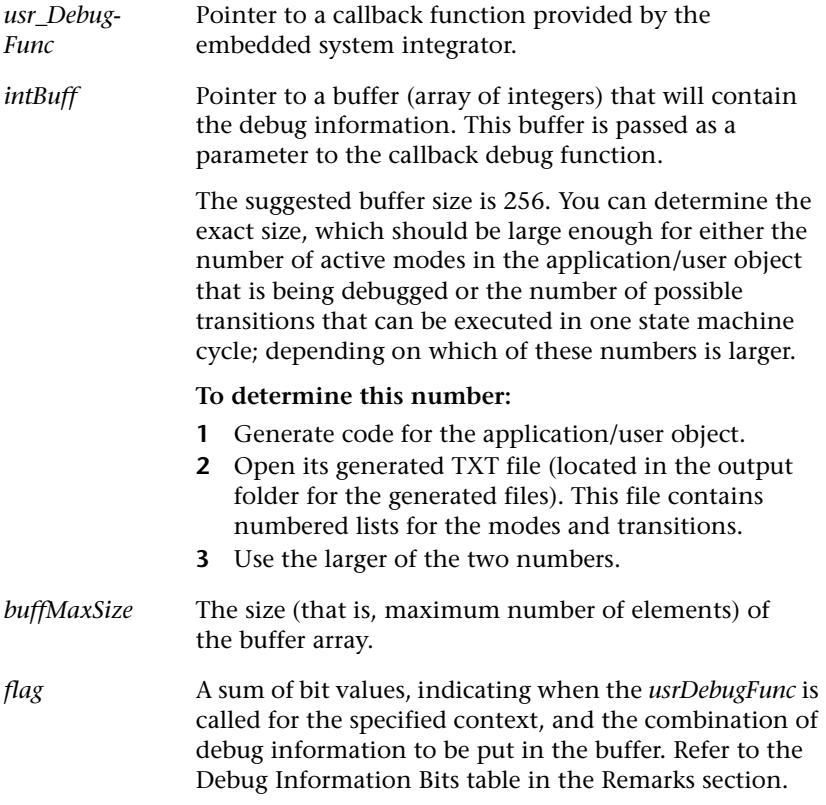

<sup>❖</sup> *NOTE: If you want to include debug callbacks immediately upon application startup, then call this function before rpd\_PrivStart.* 

## **Remarks**

The following table describes the Debug Information Bits that determine (a) what information is sent to the buffer, and (b) when the callback debug function is called by the kernel. The flags are defined in *c\_defs.h*.

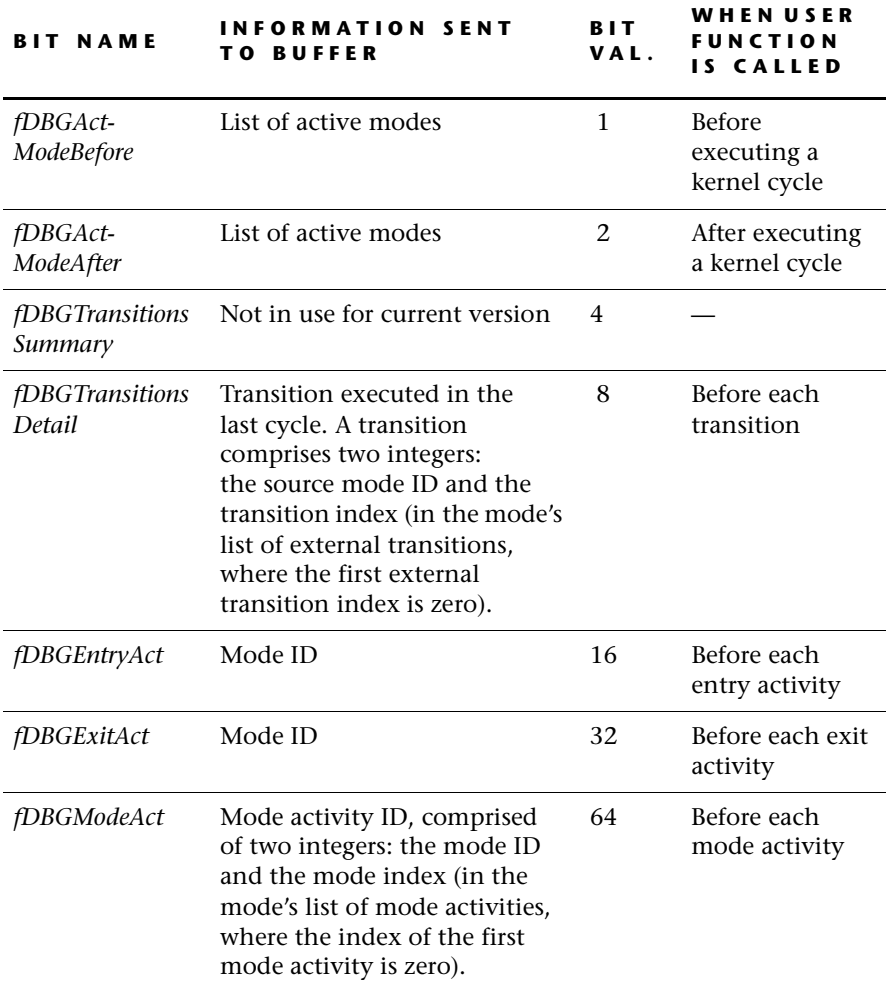

## **Using the** *rpd\_SetUserDebug* **Function**

<span id="page-84-0"></span>**1** The first step would be to implement a user function something like the one shown below:

```
void usr DebugFunc (RINT infoType, RINT *intBuff, RINT numElems)
/* Callback to be called by Task to trace debug information */{
 int i;
 char myBuff[101];
 const char *debugDescript;
 /* Get active context name using its root mode name */
 rpd_GetModeDescription (0, myBuff, 100);
 printf("\n <Context:%s>\n", myBuff);
 /* Get description of the performed action */
 switch (infoType)
 {
  case fDBGActModeBefore :
   case fDBGActModeAfter :
      /* List active modes */
      debugDescript = (infoType==fDBGActModeBefore?
 "Active modes before:" :
   "Active modes after:");
      printf("%s",debugDescript);
      for(i=0; i<sub>1</sub> numElems; i++)
      {
         rpd GetModeDescription (intBuff[i], myBuff, 100);
         printf("%s, ",myBuff);
      }
      break;
   case fDBGTransitionsDetail :
      /* Get description of the performed transition */
      rpd_GetTranDescription (intBuff[0], intBuff[1], myBuff, 100);
      printf("%s ",myBuff);
     break;
   case fDBGEntryAct :
   case fDBGExitAct :
      /* Write explanation like "WaitMode: Entry activity done" */
      rpd GetModeDescription (intBuff[i], myBuff, 100);
      printf("%s",myBuff);
      debugDescript = (infoType==fDBGEntryAct?
```

```
"Entry activities done." :
 "Exit activities done.");
    printf("%s",debugDescript);
    break;
 case fDBGModeAct :
    /* Get description like "WaitMode:Mode activity #1" */
    rpd GetMActDescription (intBuff[0], intBuff[1], myBuff, 100);
    printf("%s ",myBuff);
    break;
 default :
    break;
}
```
**2** The second step would be to call the function *rpd\_SetUserDebug* as follows*:* 

rpd\_SetUserDebug (usr\_DebugFunc,

}

buff, buffMaxSize, /\* 256 \*/ fDBGActModeBefore|fDBGActModeAfter | fDBGTransitionsData | fDBGModeAct);

- ❖ *NOTE: RapidPLUS passes modes and objects to the user function as IDs. If you want the debug information to reference modes and objects by name, you must:*
	- *(a) Choose to include these constants in the generated code in the Debug tab of the Code Generation Preferences dialog box.*
	- *(b) Call the function rpd\_GetModeDescription or rpd\_GetObject Description (see below). In the example above, refer to the "switch (infoType)" cases fDBGActModeBefore and fDBGModeAfter.*

**4-26**

## rpd\_GetModeDescription

Returns the name of the specified mode (in the currently active context) as a string in parameter \*buff.

#### **Syntax**

```
RINT rpd_GetModeDescription(RINT modeID, RCHAR *buff, RINT
buffMaxSize);
```
## **Parameters**

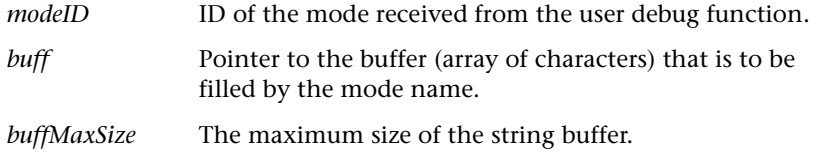

## **Return Value**

0 or 1

## **Remarks**

Should be called immediately upon receipt of numeric debug information from the kernel.

## rpd\_GetTranDescription

Returns transition information (source and destination modes and source code for trigger and action(s)) for the active context in parameter \*buff.

## **Syntax**

```
RINT rpd GetTranDescription(RINT modeID, RINT tranID, RCHAR *buff,
RINT buffMaxSize);
```
## **Parameters**

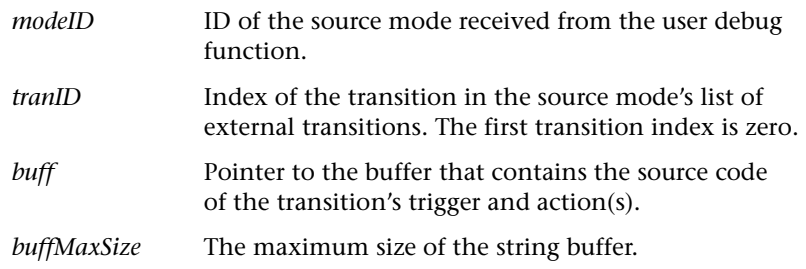

## **Return Value**

0 or 1

## **Remarks**

Should be called immediately upon receipt of numeric debug information from the kernel.

## rpd\_GetMActDescription

Returns the mode name and source code from the active context, in parameter \*buff.

#### **Syntax**

```
RINT rpd GetMActDescription(RINT modeID, RINT actID, RCHAR *buff,
RINT buffMaxSize);
```
## **Parameters**

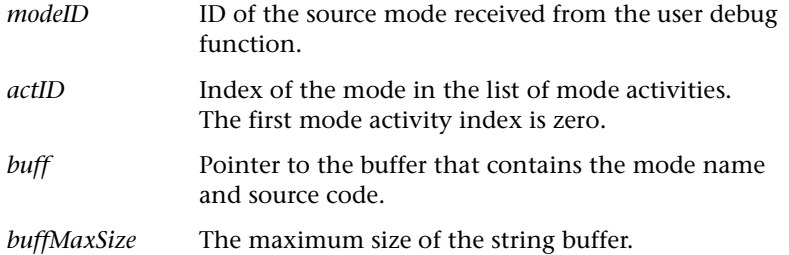

## **Return Value**

0 or 1

#### **Remarks**

Should be called immediately upon receipt of numeric debug information from the kernel.

## rpd\_GetQueueSize

Gets the maximum sizes of the internal and external event queues, as well as the temporary memory, that were used in the application until now.

#### **Syntax**

```
void rpd_GetQueueSize(RINT *eventQSize, RINT *genEventQSize, RINT
*COTAMAQSize, RINT *doListSize, RINT *tempMemSize);
```
## **Parameters**

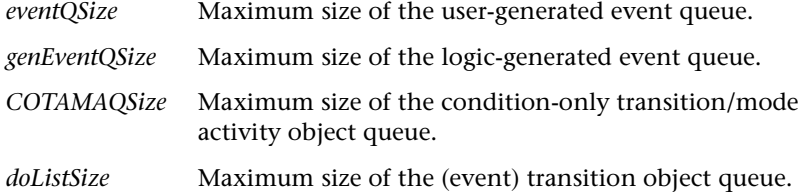

## **Return Value**

None (values are returned inside parameters).

## **Remarks**

Call this function towards the end of the embedded application run, so that RapidPLUS can compute realistic maximum sizes for the parameters.

Use these values in the Buffer Sizes tab of the Code Generation Preferences dialog box (see p[p. 10-10](#page-221-0) to [10-13](#page-224-0)).

## rpd\_GetUDOClassName

Returns the user object's class name from the active context, in parameter buff.

## **Syntax**

```
RINT rpd_GetUDOClassName(RINT contextID, pchar buff, RINT
buffMaxSize);
```
## **Parameters**

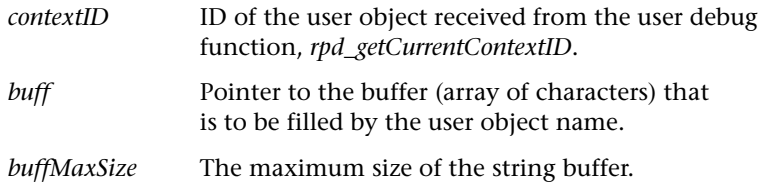

## **Return Value**

0 or 1

## **Remarks**

Should be called immediately upon receipt of numeric debug information from the kernel.

## rpd\_GetUDOInstanceName

Returns the user object's instance name from the active context, in parameter buff.

#### **Syntax**

```
RINT rpd_GetUDOInstanceName(RINT contextID, pchar buff, RINT
buffMaxSize);
```
## **Parameters**

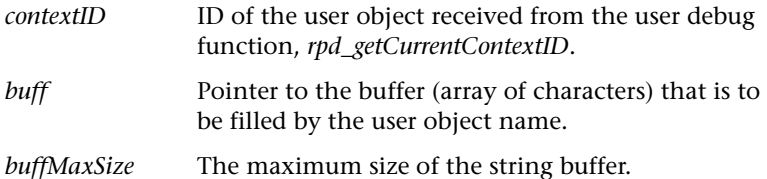

## **Return Value**

0 or 1

## **Remarks**

Should be called immediately upon receipt of numeric debug information from the kernel.

## rpd\_GetCurrentContextID

 Gets the index of the main application or one of its user objects depending on which of them is currently active.

#### **Syntax**

```
RINT rpd GetCurrentContextID();
```
#### **Parameters**

None

## **Return Value**

Index of the currently active application/user object.

#### **Remarks**

Should be called immediately upon receipt of numeric debug information from the kernel.

## usr\_DebugFunc (can be any valid C function name)

Implements the debug procedures when called by the kernel.

## **Syntax**

void usr DebugFunc (RINT infoType, RINT \*buff, RINT buffSize)

## **Parameters**

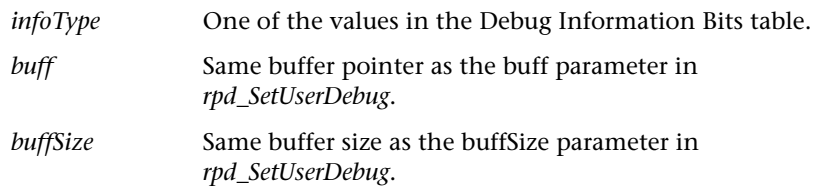

## **Remarks**

The function *rpd\_SetUserDebug* registers this function in the kernel and tells the kernel when to call the function. The user function, in turn, calls the appropriate functions (*rpd\_GetModeDescription*, *rpd\_GetTran-Description*, *rpd\_GetMActDescription*) to translate the numeric debug information into string format. See a sample *usr\_DebugFunc* on [p. 4-25](#page-84-0).

# **Generated Text Files That Aid in Debugging**

When debug information is included in the generated code (by selecting the "Enable runtime debugging" option in the Code Generation Preferences dialog box, Debug tab), various text files are created. These files contain information about an application's mode tree and transitions.

The text files can be used with external applications to visualize the mode tree and the active modes (similar to the Trace feature in the Prototyper). These files can also be used in an external logger application, similar to the RapidPLUS Logger. The external applications should received the embedded RapidPLUS runtime debug information, and translate this information from IDs and codes into readable information, using the generated text files.

The generated files are:

#### *\_<name of main application>\_\_generalInfo.txt*

This file contains:

- Information about the RapidPLUS version and the main application.
- A list of all the project's generated .*c* files. A *.c* file is generated for the main application and each of its user objects. Two *.c* files are generated for an application/user object that was split.
- Information about the project's graphic display object.
- The settings of various code generation options, e.g.,  $\sin q$ leTask=false.

#### *<name of main application>.txt*

This file contains a list of the main application's modes, transitions, and a list of each mode's child modes.

## *<name of user object1>.txt, <name of user object2>.txt...<name of user objectn>.txt*

A text file is generated for each user object that was generated as a Full Object. Each file contains a list of the application's modes, transitions, and a list of each mode's child modes.

## *Example*

The sample application was generated with the "Enable runtime debugging" option selected. Here is the application's mode tree as a reference:

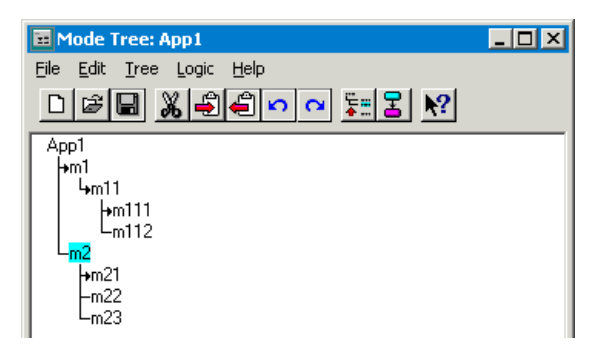

The generated text file looks like:

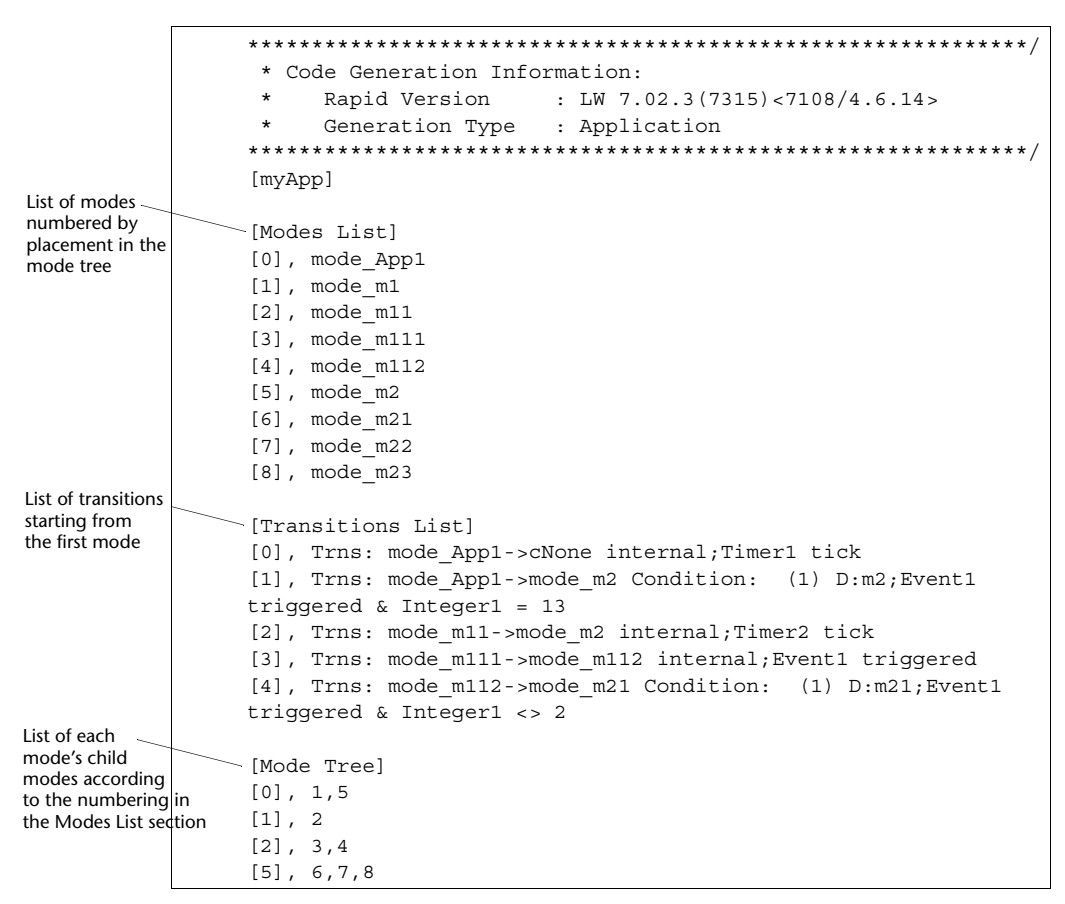

Here is an explanation of the first two lines of the Transitions List:

[0], Trns: mode\_App1->cNone internal;Timer1 tick Event[1], Trns: mode App1->mode m2 Condition: D:m2;Event1 triggered & Integer1 = 13 Source mode Destination mode Transition contains a condition  $(1)$  -Number element is reserved for future use  $Transition type, D: default$  Event and Condition Internal transition; no destination mode

**4-33**

# **C ANSI STANDARD RUNTIME FUNCTIONS**

The embedded RapidPLUS kernel implements the library of standard C runtime functions by calling private RapidPLUS functions that are implemented publicly in the following RapidPLUS-supplied files:

- *Cdbcslib.c*: to be used for non-Unicode applications. It includes the standard C libraries: math, stdlib, time and stdio.
- *Cunilib.c*: the same as *Cdbcslib.c*, but to be used for Unicode applications.
- *Clib.c*: to be used for Unicode applications with compilers that do not yet support the new standard functions *vswprintf*, *swprintf*, *\_wtoi* and *\_wtof*.
- ❖ *NOTE: If none of these files are compiled together with the generated RapidPLUS application, the embedded RapidPLUS application will not link properly. The file you choose, of course, is determined by the requirements of your embedded system.*

For example, the compiled kernel will implement the *sin* function on a RapidPLUS number by calling a kernel function something like this:

```
RDOUBLE RapidNumber_sin (RapidNumber number)
  {
 R sin (RapidNumber get (number));
  }
```
where R\_sin ( ) is implemented in the various RapidPLUS runtime function libraries by calling the C runtime function SIN ( ), as follows:

```
RDOUBLE R sin(RDOUBLE num) \{ return sin(num); \}
```
If you want to implement these standard runtime functions differently, you can edit the function implementations in the RapidPLUS-supplied files in the sections designated for alternative code.

**CHAPTER 5**

# *Integrating an Application*

This chapter describes the procedure of integrating a generated RapidPLUS application into the embedded system environment. It is based on the example application which is described in [Appendix J: "Description of](#page-374-0)  [Example Application."](#page-374-0) The application's design is discussed in detail in [Chapter 2: "Application Design Guidelines."](#page-24-0)

This chapter presents:

- The RapidPLUS task in context.
- How to generate the example application.
- How to write the interface layer: RapidPLUS outputs to the embedded system (implementing the generated interfaces), and embedded system inputs to RapidPLUS (implementing the translation layer).
- How to compile and link the application.
- ❖ *NOTE: The RapidPLUS-generated source code files and other interface files discussed in this chapter have been copied to the \Applics\Cg\_Demo\Cgout folder. We highly recommend that you have these files open (in Notepad or any other ASCII text editor) while you read this chapter.*

# **THE RAPIDPLUS TASK IN CONTEXT**

Before getting into the details of generating and implementing the interface layer of the example application, it is important to understand the role filled by the RapidPLUS task in the embedded system.

The typical embedded system works in a multitasking, real-time operating system (RTOS) environment. The embedded system comprises several tasks, that is, infinite loops manipulated by the RTOS the tasks communicate with each other via some kind of messaging system. Some typical tasks in a cell phone (which is our example) would be:

- Call processing
- Audio
- Keypad
- Man-machine interface (MMI)

Each task is responsible for a different aspect of the embedded system and knows how to inform the other tasks about its current state and whether something has happened in its domain of responsibility. In our example, the Call Processing task is responsible for processing the Calling protocol the Audio task, for all audio elements such as microphone, speaker, and audio paths the Keypad task, for accepting key presses on the keypad and the MMI task, for the MMI logic, which is usually implemented as a state machine.

In addition, some embedded system elements can be accessed directly via function calls without being encapsulated in a task. A good example of that is a display or LCD, which may often be implemented outside the context of a task and is activated directly through function calls.

If we focus for a moment on the MMI task, we see that it is usually an infinite loop that waits for messages from other tasks. When a message arrives, the MMI task analyzes it and performs its logic. The general outline of this task (in pseudo code) is:

```
FOREVER
{
  wait for a message ()
  analyze message ()
  perform logic ()
}
```
The complex part of the code in this loop is "perform logic  $()$ ", which needs to make the decisions concerning what to do/activate/display/perform. This embedded system code is provided by the embedded RapidPLUS application and kernel.

However, the embedded RapidPLUS application does not know *a priori* how to analyze the embedded system messages, whose structure is purely system dependent. Therefore, you need to implement the "analyze message  $()$ " part of the loop in the interface layer, which knows both the embedded system **and** the RapidPLUS "languages." This code will take an embedded system message, translate it into RapidPLUS "language" and pass it on to RapidPLUS. This translation is accomplished using RapidPLUS macros and API.

In addition, RapidPLUS may want to send messages to the other tasks, or activate embedded system functions, such as the display functions mentioned above. This code is, once again, system dependent, and you will have to implement it in the interface layer as well. As you will soon see, RapidPLUS provides you with a comfortable "bed" for this implementation.

❖ *NOTE: The example in this chapter is written for the MS-DOS environment, which is very widespread, but not multitasking. We have implemented only one task (in MAIN.C), which simulates all the necessary tasks for our example.* 

# **GENERATING THE EXAMPLE APPLICATION**

#### **To generate the example application:**

- **1** Create the folder "Cgout" in which you will write the generated files.
- **2** Open the main application, TEL\_MAIN.RPD.
- **3** Set the following preferences in the Code Generation Preferences dialog box (in the Application Manager window, choose Code Generator|Code Generation Preferences):

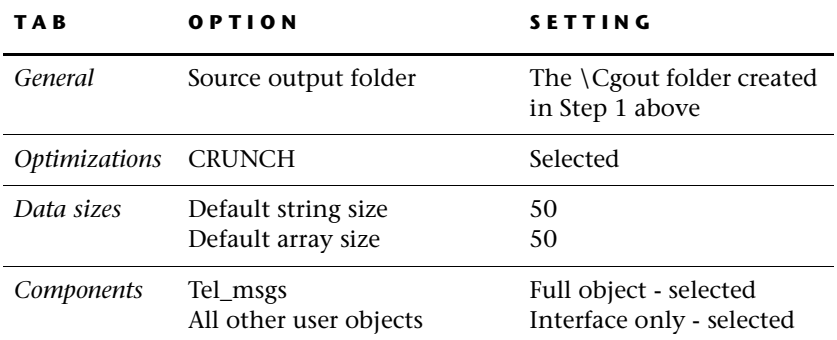

- **4** Click OK to accept the settings and close the Code Generation Preferences dialog box.
- **5** Generate the code. To do so, choose Code Generator|Generate Code and click Start in the Code Generation Status dialog box.

## **The Output Files**

In the \\Cgout folder, you will find the output of the Code Generator. Each generated interface, generated user object, and the application itself has a corresponding program (*.c*) file and header (*.h*) file:

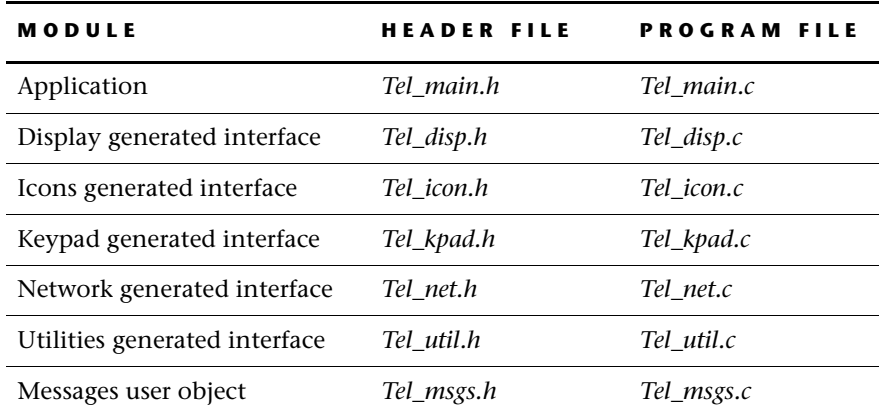

# **WRITING THE INTERFACE LAYER**

You need to write the interface layer at two levels:

- Implement RapidPLUS outputs to the embedded system via the user objects generated as interface only. You will write this code in the generated interface source code files themselves.
- Implement the RapidPLUS task, which receives relevant inputs from other embedded system tasks and translates them into calls to the appropriate generated macros in the RapidPLUS application file. The generated macros are described in detail on [p. 3-10.](#page-49-0) You will implement the RapidPLUS task in *rpd\_api.c*, which initializes and starts the RapidPLUS application and makes the macro calls.

In *main.c* you will simulate all tasks of the embedded system that are external to the RapidPLUS task. It contains the *main ( )* of the application and implements an infinite loop which is responsible for getting keyboard keypresses and for synchronizing timing.

❖ *NOTE: Because RapidPLUS is not re-entrant, all messages to RapidPLUS must be sent from the RapidPLUS task (or, in our case, rpd\_api.c).*

## **Implementing the Generated Interfaces**

The areas within which you can write user code in the generated source code files are demarcated by two comment lines:

```
/******** RapidUserCode BEGIN <area name> ********/
/******** RapidUserCode END <area name> ********/
```
As an example of implementing a generated interface, you will use *Tel\_disp.c*.

## **Declaring Prototypes, Global Variables or #includes**

If you look for the first place where you are to implement user code, you find it right before the first exported function. In the PROLOGUE area, you have room to declare any prototypes or global variables, and include any header file you would like. To work in the DOS environment, use the standard libraries, and include them right here:

```
/******** RapidUserCode BEGIN PROLOGUE ********/
#include <conio.h>
#include <stdio.h>
#include <stdlib.h>
#include <string.h>
/******** RapidUserCode END PROLOGUE ********/
```
## **Implementing exported functions**

Exported functions of generated interfaces will be called by the RapidPLUS application. They are created as empty shells for you to implement in terms that are meaningful to the embedded system. Next you will implement the exported function which is called displayContents: <String:DispContents> in RapidPLUS, and in the generated code:

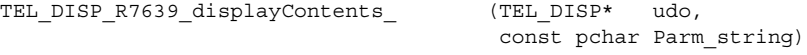

As you can see, the generated name is comprised of the generated interface name concatenated with a unique number and the RapidPLUS function

name. Its parameters are the parameter given to it in RapidPLUS, plus a parameter which is a pointer to the instance of the generated interface. The pointer is defined as a structure in the user object's *.h* file.

The purpose of this function is to display on the screen the string that arrives as a parameter. Our implementation formats the string and then prints it in designated places on the standard output, as follows:

```
TEL DISP R7639 displayContents (TEL DISP* udo,
                                    const pchar Parm_string)
{
/******** RapidUserCode BEGINTEL_DISP_7639_displayContents ********/
printf("n%S", Parm_string);
/******** RapidUserCode ENDTEL_DISP_6739_displayContents********/
}
```
The user object's *displayTime*: function is implemented similarly in the same generated file.

❖ *NOTE: You can not always use the parameter directly. See [Chapter F:](#page-262-0)  ["RapidPLUS Object Manipulation Functions"](#page-262-0) to learn how objects are manipulated.*

## **Adding Subfunctions**

You will find that there is still another user code area at the bottom of the file:

```
/******** RapidUserCode BEGIN EPILOGUE ********/
/******** RapidUserCode END EPILOGUE ********/
```
This place is there in case you want to add subfunctions to help you with the implementation of the exported functions. Since you do not need any here, simply leave this spot empty.

So far you have finished the implementation of the display functions. The rest of the exported functions in the generated interfaces should be implemented in the same manner.

As for *Tel\_msgs.udo*, it was generated as a user object and not as an interface. Since code was generated for its objects and its internal logic, you do not need to implement anything for this user object.

## **Implementing a Union's Generated** *send* **Function**

If a generated interface includes message unions (such as *tel\_kpad.udo* and *tel\_net.udo*), the Code Generator generates (in the user object's *.c* file) several functions for each union. The appropriate function is called whenever the

parent application logic calls a structure's *send* function, or calls the union's *deactivateAny* function. Each of these generated functions has a user code area in which the function can be implemented according to embedded system requirements.

In the case of the *send* function, the problem that has to be overcome by the user code is that the embedded RapidPLUS application knows **what** to send and **when**, but not how. Communication between tasks in an embedded system may be carried out in various ways, such as mailboxes or message queues, but each method is system dependent.

In *tel\_net.udo*, for example, there are two situations in which the parent application sends a structure to the user object:

- At startup, in order to "force" the user object to send the current RSSI value, the parent application sends the union's *updateRequest* structure.
- In order to control the Talk LED in the user object, the parent application, upon entry to and exit from *talking* mode, assigns the appropriate value to the *status* field of the union's *call* structure and sends the structure.

The following code shows how it is implemented:

```
void TEL NET R7634 Union1 send ( TEL NET R7634 Union1* unionPtr,
                                  RINT structID)
  {
 if (!RUnion_isActiveStruc (unionPtr, structID))
    {
   CardRunTimeError(rtStrucIsNotActive)
   return
    }
/******** RapidUserCode BEGIN TEL_NET_SEND ********/
 switch (structID) {
/* If the structure is 'updateRequest' — from the localID enum in
  tel net.h */case cUM_TEL_NET_R4729_Union1_updateRequest:
         {
          updateRSSI = RTRUE /* Next cycle, send the RSSI value */
          } break
/* If the structure is 'call' */
          case cUM_TEL_NET_R7905_Union1_call:
          {
          isTalking = (unionPtr->structs.cUF_R1768_call.cSF_R15712_status != 0)
                       /* Next cycle, turn on the talking LED */
          } break
   }
/******** RapidUserCode END TEL_NET_SEND ********/
  }
```
## **Writing the Translation Code**

So far you have dealt with information going from the RapidPLUS application to the outside world. Now you need to deal with information coming from the outside world into RapidPLUS. This translation code serves the following functions:

- It captures all the relevant inputs from the outside world. Among the code written here will be a call to the RapidPLUS function *rpd\_PrivUpdateTimer* (see [p. 4-6](#page-65-0)), which updates RapidPLUS's time-related objects according to input from the embedded system clock.
- It calls the appropriate user object generated macro to either trigger an event, get/set a property value, or send a structure to the embedded RapidPLUS application.
- For each macro call, it calls the RapidPLUS function*rpd\_PrivRunIdle* (see [p. 4-7\)](#page-66-0), to run at least one cycle of the embedded state machine.

## **Capturing Relevant Embedded System Inputs**

In our example application, the RapidPLUS task requires the following inputs from the underlying embedded system:

- Key presses for implementing the keypad logic.
- Clock inputs for timing synchronization.
- Messages from the Network task (simulated by key presses).
- Input from the Power task (simulated by key presses).

You have implemented the capturing part of the translation layer in the *main.c* file, which contains the *main()* of the application. The latter function is an infinite loop waiting for keyboard inputs. Whenever a key press (other than the Esc key) is detected, it calls the *ProcessKeyStroke()* function (implemented in the *rpd\_api.c* file).

The loop, most of which is shown on the following page, also:

- Sends timing synchronization to RapidPLUS, via the *tick()* function. This function gets the elapsed time, in milliseconds, since the last call.
- Takes care of sounding the appropriate tone whenever a beep is sounded by the tone generator (represented by *tel\_util.udo*).
- Calls *SendRSSI\_Value()* (implemented in *rpd\_api.c*) whenever the RSSI value changes in the network (represented by *tel\_net.udo*).
- Calls *ShowTalkStatus( )* (implemented in *rpd\_api.c*) whenever the network (represented by *tel\_net.udo*) is notified by the main application that the talking status has changed.
- ❖ *NOTE: The arrow symbols in the left margin of the following code sample mark specific code lines discussed in the section "Generated macros, moreToDo" immediately following the code sample.*

```
while (!done) /* Until the Esc key is pressed */
  {
  if (kbhit())
    {
   pressedKey = getch()
    if (pressedKey == 27)
      {
      done = RTRUE
      }
    else
      {
      if (ProcessKeyStroke(pressedKey))
        {
\Leftrightarrow rpd moreToDo = rpd PrivRunIdle()
        }
      }
    continue
    }
  /* If 50 milliseconds has elapsed, send update to Rapid timers */
  if (*( unsigned long _far *)(TICK_ADDRESS) > lLastTime)
    /* Timertick elapsed */
    {
\rightarrow rpd_moreToDo = rpd_PrivUpdateTimer((long)cTimerPeriod)
    lLastTime = *( unsigned long _far *)(TICK_ADDRESS)
    continue
    }
  if (isRinging)
    {
    /* Based on function call in tel_util.udo */
    ringCycle++
    if (ringCycle == 500)
      {
      sound(250)
      }
    if (ringCycle >= 1000)
      \left\{ \right.nosound()
      ringCycle = 0
      }
    }
  else
```

```
{
   nosound()
    }
  if (isTalking != wasTalking)
    {
    /* If talking status changed (tel net) */ShowTalkStatus()
   wasTalking = isTalking
    }
  if (updateRSSI)
    {
    /* If RSSI value changed in network (tel net) */
    SendRSSI_Value()
    rpd_moreToDo = RTRUE
    }
  for (i = 0(i < rpd maxIdlecycles) && (rpd moreToDo) i++){
\bullet rpd moreToDo = rpd PrivRunIdle()
    }
  qotoxy(1, 1)\} /* End MAIN RAPID LOOP */
```
## **Generated macros, moreToDo**

Take note of the line of code preceded by the symbol  $\Rightarrow$ , where we call *rpd\_PrivRunIdle* (described on p. ) and assign its Return Value to the variable *rpd\_moreToDo*. We do this because the function *ProcessKeyStroke* called in *main.c* and implemented in *rpd\_api.c—*calls generated macros of user objects in order to send a structure or trigger an event. After calling a generated macro, it is important that you cycle the state machine by calling *rpd\_PrivRunIdle*, ensuring that any logic dependent on the structure or event is taken care of.

In addition, in the line of code preceded by the symbol  $\rightarrow$ , we call *rpd\_PrivUpdateTimer* in order to cycle the state machine and update the RapidPLUS timers. In this case also, we assign the function's Return Value to *rpd\_moreToDo*.

Finally, take note of the line of code preceded by the symbol  $\mathcal{D}$ . In this line, we call *rpd\_PrivRunIdle* whenever *rpd\_moreToDo* is TRUE, that is, whenever it has a value other than zero. If necessary, the function will be called repeatedly—for up to the number of cycles specified in the global

**5-10**

variable rpd\_maxIdleCycles. This variable prevents possible fatal loop situations due to, for example, self-referencing mode activities.

This call is important for handling situations where the state machine has to be cycled in order to handle outstanding internal logic events, as explained in "Handling Logic-Generated Events" on [p. 5-14](#page-107-0).

## **Translating the Embedded System inputs**

The *rpd\_api.c* file performs the translation in a very straightforward manner. The function *ProcessKeyStroke()* gets a character (*pressedKey*) from *main.c* as its input and calls the appropriate generated macro. The following keypresses are processed by *ProcessKeyStroke()* (and all other keypresses set the function's Return Value *shouldProcess* to FALSE):

<span id="page-104-0"></span>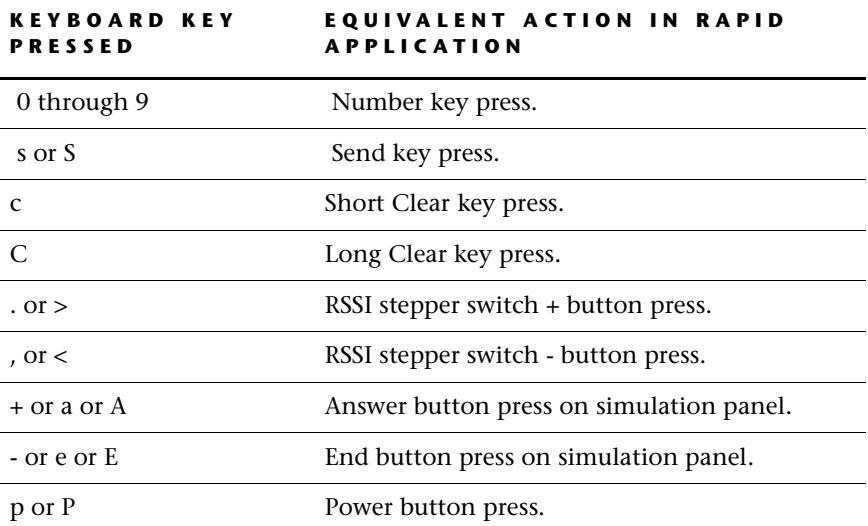

#### *Input is a number key*

If you look at *ProcessKeyStroke ()* in *rpd\_api.c*, you will note that we have implemented a "switch" statement based on the value of the function's input parameter (*keyNum*). If *keyNum* holds a value between 0 and 9, the RapidPLUS application logic requires us to:

**1** Assign the value of the key that was pressed to the scanCode field of the numKey structure of the keypad union in *tel\_kpad.udo*.

**2** Send the numkey structure to the embedded application.

The code looks as follows:

```
case '0':
  case '1':
  case '2':
  case '3':
  case '4':
  case '5':
  case '6':
  case '7':
  case '8':
  case '9':
     {
        keyStr[0] = keyNum /* Assign the input parameter to
keyStr */
        strcpy(numKey.scanCode, keyStr) /* Assign keyStr to
                            scanCode field of numKey structure */
        R3476 Keypad send keyPad numKey(&numKey, sizeof(numKey))
/* Call the generated macro that sends a pointer to the structure
   and the structure size to the embedded application */
     } break
```
#### *Input is Clear or Send Key*

Pressing the Clear key or the Send key requires triggering the appropriate event by calling the event's generated macro. The code looks like this:

```
case 'S':
case 's':
  {
   R746 Keypad sendKey in() /* Triggers the sendKey in event */
  } break
case 'c':
  {
  R10558 Keypad shortClear key in() /* Triggers the
                                       shortClear_key_in event */
  } break
case 'C':
  {
  R10558 Keypad shortClear key in() /* Triggers short-
  R2930_Keypad_longClear_key_in() Clear_key_in and then
                                          longClear key in */
} break
```
And with this code, we have completed all the telephone's keypad input possibilities.

❖ *NOTE: Calling the exported event macros triggers the event, but does not run a state machine cycle. Always be sure to follow a macro call with a call to rpd\_PrivRunIdle, in order to cycle the state machine and handle the RapidPLUS logic dependent on the triggered event.* 

#### *Input is from the Network*

Now, you will move on to other elements in the embedded system that may need to pass information to RapidPLUS. You see that the network informs RapidPLUS about:

- RSSI level.
- Answer status, that is, whether the call you initiate is answered, or whether the current call is being ended by the network.
- Incoming calls.

The network module is represented in the RapidPLUS application by the user object *tel\_net*. Since we do not have a real embedded network task here, we simulate network inputs in *rpd\_api.c* via the PC keyboard (see the table on p. ). See the comments in the implementation code that follows:

```
case 'i';
case 'I';
/* Equivalent to Incoming call button being pressed */
  {
       SendIncomingCall("Sales") /* If RSSI value > 0, assigns
                appropriate values to the incomingCall structure
                 fields and calls the macro to send the structure */
  } break
case '.':
case '>':
  {
     RSSI Value = min(5, RSSI Value + 1) /* Increment
     RSSI Value (a global variable) by 1 if it is < 5 */
     updateRSSI = RTRUE /* Causes main () to call SendRSSI Value(),
          implemented in rpd_api.c assigns RSSI_Value to 'value' field
             of 'RSSI' structure & calls macro to send the structure*/
  } breakcase ',':
case '<':
  {
```

```
RSSI Value = max(0, RSSI Value - 1)/* Decrements
                                    RSSI Value by 1 if it is > 0 */
        updateRSSI = RTRUE /* See comment in previous case */} break
case '+':
case 'a':
case 'A':
  {
        SendAnswerStatus(1) /* Assigns '1' to 'answerStatus' field
               of 'outgoingCall' structure and sends the structure
*/
  } break
case '-':
case 'e':
case 'E':
  {
        SendAnswerStatus(2) /* See comment in previous case */
   } break
```
#### *Input is Power Button*

The last embedded element to give us input is the Power button, which resides in the *tel\_misc* generated interface. We will again use the PC keyboard (see the table on [p. 5-11](#page-104-0)) and a global boolean variable *isOn* to simulate this button:

```
case 'P':
case 'p':
  {
        if (isOn) { /* If the power is on */
        R10969 Util powerOff() /* Call macro for powerOff event */
        isOn = RFALSE /* Set variable to FALSE */
        }
        else { /* If the power is off */
        R13563 Util powerOn() /* Call macro for powerOn event */
        isOn = RTRUE /* Set variable to TRUE */}
  } break
```
# <span id="page-107-0"></span>**Handling Logic-Generated Events**

Up to this point our *ProcessKeyStroke ()* function, implemented in *rpd\_api.c*, has dealt with occurrences that take place external to the RapidPLUS application logic—that is, user inputs and messages. Sometimes, however, the RapidPLUS application is driven by logic-generated occurrences, such as

**5-14**
condition-only transitions, mode activities, timer ticks and event object triggers.

In order to perform state machine cycles to deal with logic-generated events, the runtime functions (described on p[p. 4-5](#page-64-0) to [4-8\)](#page-67-0) have a return value. This return value indicates whether RapidPLUS has anything to do as a result of internal logic events.

The *rpd\_moreToDo* variable, which was used in the code (see [p. 5-9](#page-102-0) for examples), holds this return value. Before returning control to the other tasks and getting ready for another external occurrence, the *main ( )* function must check if RapidPLUS has outstanding logic-generated events to handle.

The More To Do Return Value is discussed on [p. 4-4.](#page-63-0) All that you have to remember here, though, is that a return value of zero means that there is nothing for RapidPLUS to do. Therefore, in the following code, check if the value of *rpd\_moreToDo* is zero:

```
for (i = 0(i < rpd maxIdleCycles) && (rpd moreToDo) i++) {
 rpd_moreToDo = rpd_PrivRunIdle()
```
If it is, RapidPLUS returns control to the rest of the embedded system and waits for the next time something happens. If the Return Value is **not** zero, trigger one RapidPLUS state machine cycle using the function *rpd\_PrivRunIdle*. Since *rpd\_Priv-RunIdle* may also return that there is more to do, you need to check its Return Value as well. This loop will continue for up to the number of cycles declared in the global variable *rpd\_maxIdleCycles*. This variable is important to avoid possible fatal loop situations, such as a self-referencing mode activity (for example, **Integer1 changeBy: 1**).

And with that, you have accomplished writing the interface layer.

# **FLOATING POINT SUPPORT**

The embedded kernel and the generated code can be compiled in a way that all references to float are generated as references to long, to avoid conflicts in some environments that do not support floating point. This option must be selected during the porting definition (porting order document).

# **Message Structures that Contain Number Fields**

When a message structure is defined with a number field, the field's data type can be defined as float, double, or long double. When the application is run in RapidPLUS, all mathematical operations on the structure use the float data type, even if the double or long double type was chosen.

When C code is generated, number fields that are defined as double and long double are generated accordingly. However, when they are used in mathematical operations, they are converted to float data type.

In a user object that is generated as Interface Only (UDI), the embedded system integrator can write user code to use the double or long double data types in mathematical operations.

# <span id="page-109-0"></span>**COMPILING AND LINKING THE APPLICATION**

In order to compile, link and run this application, you first need to choose and, if desired, edit your standard libraries, as described on p. [p. 4-34](#page-93-0). Now, you may either build the *tel\_main.ide* Borland project (if you have Borland IDE), or compile the following files:

- *Main.c*
- Rpd\_api.c
- Tel main.c
- *Tel\_kpad.c*
- Tel\_disp.c
- Tel\_util.c
- Tel\_msgs.c
- Tel\_net.c
- One of the standard runtime libraries

Link all the files that you .compiled and the appropriate RapidPLUS kernel library—RKX86BD.LIB for MS-DOS Borland or RKWINBD.LIB for Windows Borland.

**CHAPTER 6**

# *Integrating Graphic Displays*

The Code Generator creates embedded versions of all graphic displays together with font, bitmap, and image objects that have been appropriately flagged in the application. During runtime, the embedded graphic display object interacts with the embedded font, bitmap, and image objects within the RapidPLUS domain, as in the original RapidPLUS application. Interaction with the actual physical display device on the target platform, however, is through a RapidPLUS-supplied graphic display library and format driver that must be linked with the rest of the embedded system software.

In order to create a bridge between the graphic display library and the display device, the embedded system integrator must write a format driver that is based on the RapidPLUS-defined API. In addition, the integrator must write a small amount of code—some of it based on calls to initialization functions— that ensures proper connection of the low-level driver to the graphic display library, and of the graphic display library to the embedded graphic display object.

This chapter presents:

- The modules that comprise the embedded graphic display environment and how the embedded graphic display object works on the target platform.
- The principles and procedure of embedded graphic display integration.
- The structures and data generated for graphic display, font, bitmap and image objects, including how bitmap data can be customized.
- Customizing the bitmap format DLL and the embedded format driver.

# **GLOSSARY**

Before you get into the details of integrating a graphic display, you should understand the following terms. The chart on the following page illustrates how the various elements work together.

### Graphic displays

The graphic display object (palette-based) and true color graphic display object are graphic objects comprised of a matrix of pixels that change color according to the functions applied in the object's logic. Through these functions, you can color individual pixels or you can display bitmaps, graphic primitives (such as rectangles and lines), and/or text at precise locations on the object's display area. Graphic display objects simulate the display screen of a physical device, such as a television, a cell phone, or a digital watch.

For instructions on defining and using graphic display objects in RapidPLUS, refer to the chapter "Graphic Displays" in the *User Manual Supplement*.

❖ *NOTE: Throughout this chapter, the terms "graphic display" and "graphic display objects" refer to both the palette-based and true color graphic display objects, unless otherwise specified.*

### Bitmap and image objects

Bitmap and image objects are used to draw pictures on a graphic display object. Both of them can be used as an argument in the graphic display function that draws the bitmap/image at a precise location on the graphic display area (*drawBitmap:atx:y:*).

For instructions on defining and using bitmap and image objects in RapidPLUS, refer to the chapter "Bitmap, Image and Font Objects" in the *User Manual Supplement*.

The Code Generator generates a header and bitmap data for each bitmap and image object that has been flagged for code generation (in the object's Advanced dialog box). The bitmap data format is determined by the bitmap format DLL selected in the definition of the graphic display object. RapidPLUS provides several bitmap format DLLs, which can be used "as is" or customized.

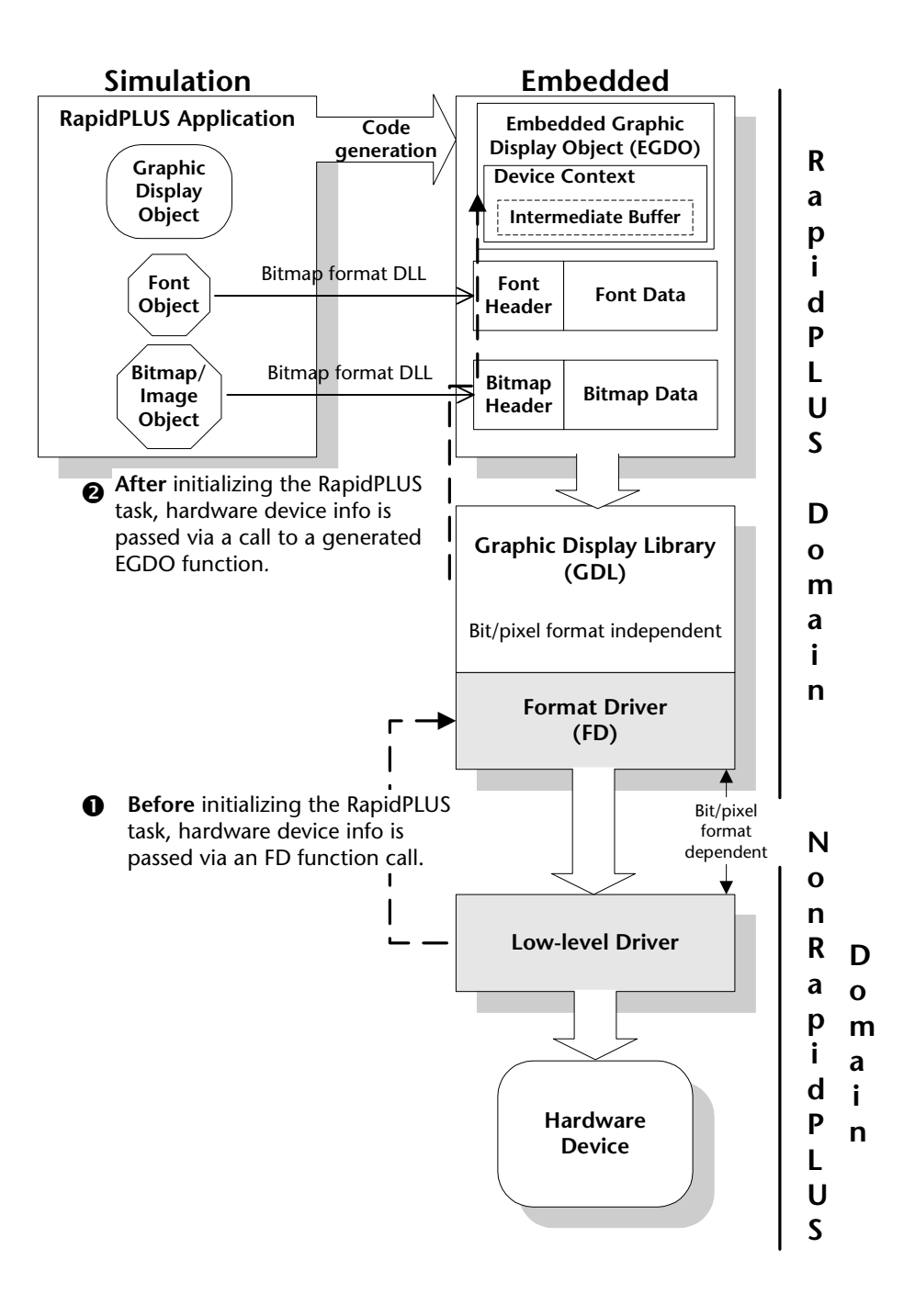

# Font object

In the font object, you choose a Microsoft® Windows font and define its style and size. For instructions on defining and using the font object, refer to the chapter "Bitmap, Image, and Font Objects" in the *User Manual Supplement*.

In the Logic Editor, specifying an active font is a prerequisite for writing text to a graphic display. The font object supports both proportional fonts and double-byte character sets (DBCS).

The Code Generator generates a font header and font bitmap data for each font object defined in the application. The font bitmap is a concatenation of the relevant character bitmaps, whose default format can be changed in the same way as the format of bitmap and image objects.

# Embedded graphic display object

The embedded graphic display object (EGDO) is a structure whose type definition is registered in the object library of the embedded RapidPLUS microkernel. At code generation, an EGDO structure is constructed for each graphic display in the RapidPLUS application.

### Device context

The EGDO described above is a **generic** representation of a graphic display. It has no knowledge of a specific hardware device. In order to describe the hardware device to the EGDO, a device context structure is constructed for each EGDO during code generation.

Some of the information held by the device context is derived at code generation time from the settings of the graphic display. Other information is derived from the low-level driver (defined on the next page) when the RapidPLUS task is initialized. For more information, see ["Device Context" on](#page-152-0)  [p. 6-43.](#page-152-0)

# Graphic display library

The embedded graphic display object (EGDO) interacts with the graphic devices through the RapidPLUS-supplied graphic display library (GDL). The GDL uses a virtual display as an abstraction of the hardware device. When the EGDO calls a GDL function to write a bitmap, the bitmap is treated as a format-independent "black box," about which we know only its width and height.

The GDL is supplied as a compiled library. Should you wish to modify or extend the GDL functions, however, RapidPLUS CODE also includes the GDL source files. The GDL is described in more detail on [p. 6-49.](#page-158-0)

### Format driver (low-level graphic display library)

The format driver serves as a bridge between the high-level abstraction of the graphic display library (GDL) and the low-level driver (defined below) implemented by the embedded system integrator.

The format driver writes to the low-level driver through an **intermediate buffer** that is created in the EGDO's device context. Unlike the formatindependent GDL, the format driver depends on the device format. For a description of the format driver API functions, see p[p. G-26](#page-353-0) to [G-40.](#page-367-0)

### Low-level driver

The low-level driver, written by the embedded system integrator, is an abstraction of the hardware device to the graphic display library (GDL). Because the GDL has to interact with many and unknown hardware device drivers, the GDL assumes that each hardware device driver has the following basic API functions:

- *bitBlt*, for drawing a bitmap/image on the display.
- *lock*, for requesting a lock on the intermediate buffer memory (optional).
- *setPixel*, for drawing a pixel on the display (optional).
- *unlock*, for releasing a lock on the intermediate buffer memory (optional).

The low-level driver functions can be shared by several embedded graphic display objects. For detailed information on the functions, see ["Driver API" on](#page-154-0)  [p. 6-45](#page-154-0).

# **PREPARING GRAPHIC ELEMENTS FOR CODE GENERATION**

Before you generate code for an application that includes a graphic display, verify that requirements are satisfied for the graphic display and its supporting bitmap, image, and/or font objects.

# **For the Font, Bitmap, and Image Objects**

The objects are flagged for code generation by selecting the "Included in Code Generation" option in each of their Advanced dialog boxes.

# **For the Palette-Based Graphic Display Object**

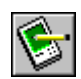

### **Bitmap Format DLL**

The appropriate bitmap format DLL is selected in the Graphic Display - Advanced dialog box. For a detailed discussion of the DLLs, see [p. 6-10](#page-119-0).

# **Color Depth**

The color depth (number of colors) defined in the Graphic Display dialog box is supported by the Code Generator. Only color depths of 1, 2, 4, 8, and 24 bits-per-pixel are supported. Color depths of 3, 5, 6, and 7 bits-per-pixel, although supported in the simulation, will produce a runtime error during code generation.

## **Color Palettes and Code Generation**

The color palette defined in the Graphic Display dialog box matches in size and composition the color palette of the target graphic display device. If the palettes do not match, the colors of the embedded graphics will not be faithful to the colors in the simulation.

Code generation of the graphic display object supports these color options:

- 2 colors (1 bit per pixel)
- 4 colors (2 bits per pixel)
- 16 colors (4 bits per pixel)
- 256 colors (8 bits per pixel)

#### **To prepare the color display object palette for code generation:**

• Set the palette of the graphic display object to match the palette of the graphic display device.

 You can do this by modifying the default color palette of the graphic display object. (For detailed instructions, refer to the online Help, "Color palette for the graphic display object" topic.)

Or:

• Import the palette from the graphics tool where the bitmaps were created.

You can do this using the Read button in the graphic display object's dialog box. This alternative requires that the color palette you used in the graphics tool match the palette of the target system's graphic display device.

# **For the True Color Graphic Display Object**

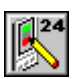

### **Bitmap Format DLL**

The appropriate bitmap format DLL is selected in the True Color Graphic Display Advanced dialog box, Bitmap Format Driver tab. For a detailed discussion of the DLLs, see [p. 6-10](#page-119-0).

# **Color Depth**

The default true color format in RapidPLUS is 24 bits-per-pixel. The true color format in the target system can range between 8 bits-per-pixel and 32 bits-perpixel. In order to match the colors between RapidPLUS and the target, you may need to adjust the pixel settings in the true color graphic display's Advanced dialog box.

These settings optimize the pixel color in the C code and define where the color components sit in memory.

The Advanced dialog box, Bitmap Format DLL tabbed page has these options:

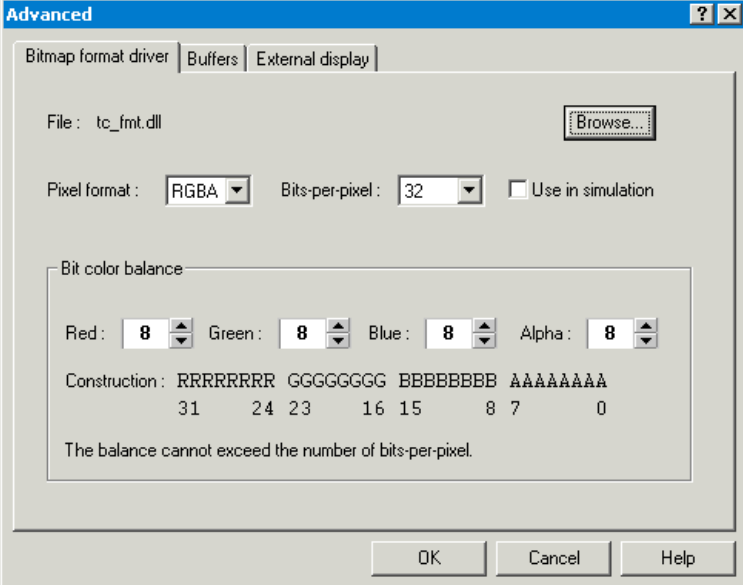

The color depth options are:

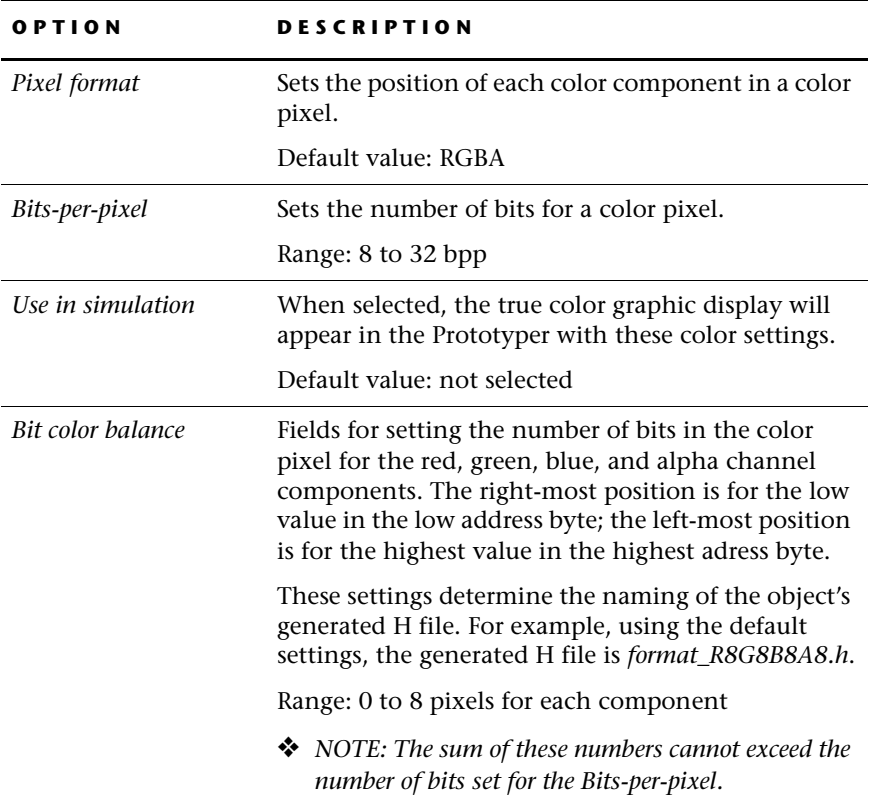

# <span id="page-119-0"></span>**Selecting a Bitmap Format DLL**

RapidPLUS provides four bitmap format DLLs to determine how bitmap information is generated:

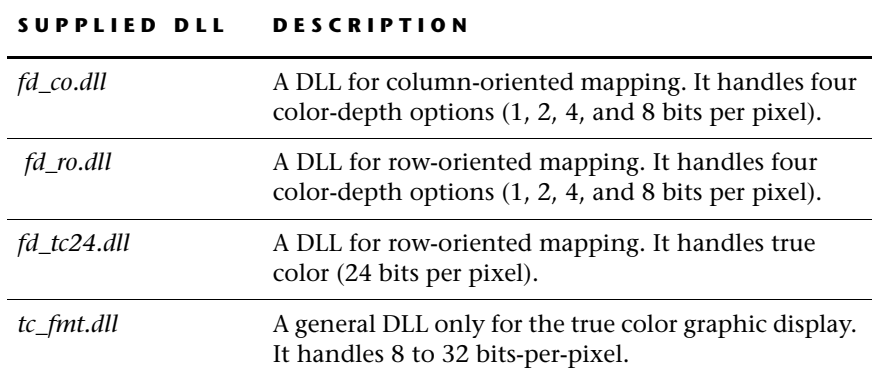

The palette-based graphic display can use the first three DLLs; its default DLL is *fd\_co.dll*. The true color graphic display can use *tc\_fmt.dll* and *fd\_tc24.dll*; its default DLL is *tc\_fmt.dll*.

❖ *NOTE: If you select a different DLL after you have already generated code at least once, you must generate code for the entire project again (to do so, select the Generate All check box in the Code Generation Status dialog box).*

The files *fd\_co.dll*, *fd\_ro.dll*, and *fd\_tc24.dll* have the exported function *getFunctionName* that returns the prefix of the respective format driver initialization function name. The file *tc\_gen.dll* has two exported functions: *getFunctionName*, which returns the DLL name; and *getFunctionNameEx*, which returns a name based on the settings in the true color graphic display's Advanced dialog box.

### **To select a bitmap format DLL:**

- **1** In the graphic display's dialog box, click the Advanced button.
- **2** In the Advanced dialog box, if you want to change the default DLL, click the Browse button. (For the true color graphic display, this Browse button is located in the Bitmap Format Driver tabbed page.) The supplied DLLs are located in the Rapidxx folder.
- **3** (For the palette-based graphic display) To generate the object's color palette, select the **Generate palette** option. This option causes an array of colors to be generated. This array is not used internally by RapidPLUS and is only needed in specific cases.

**4** (For the palette-based graphic display) If you use *fd\_tc24.dll*, you must select the **Generate true color bitmap** option.

Selection of this option overrides the color depth selected in the Graphic Display dialog box (Number of colors) **for code generation**. The RapidPLUS simulation can display up to 256 colors, so when the "Generate true color bitmap" option is selected, the RapidPLUS simulation displays 256 colors while the generated code displays true color.

In the generated file, the data structure for the generated bitmap is the same as for 1 BPP, but for each pixel you will get more data. The representation of each pixel depends on the format driver. When *fd\_tc24.dll* is selected, the generated bitmap will be row-oriented, and 24-bit for 1 pixel. The first 8 bits represent the color Red, the second 8 bits represent Green, and the last byte represents Blue.

**5** (For the palette-based graphic display) By default, the **Match bitmap to object palette** option is selected. This option ensures that each bitmap drawn on the graphic display is matched to the object's initial palette, so that the colors of the bitmap shown in the graphic display will look as similar as possible to the colors defined in the bitmap. This means that the pixels drawn in the graphic display can be different from the pixels inside the bitmap.

When this option is not selected, no color matching takes place. The original pixels of the bitmap will be drawn on the graphic display unmodified.

The disadvantage of using this option is that it is more difficult to perform dynamic palette effects. Also the *drawBitmap:ats:y:transparentColor* function may not work correctly since it receives an index in the bitmap which is treated as transparent, and if the bitmap pixels change (as a result of color matching) the bitmap may look wrong on the graphic display.

❖ *NOTE: This checkbox also applies to generated C code. When generating bitmaps to a graphic display where the color matching is disabled, the bitmap will be generated as is, without color matching.*

The format DLLs can be customized. See [p. 6-30](#page-139-0) for details.

### **Generating the graphic display as a separate task**

RapidPLUS supports generation of the graphic operations as a separate task. If you intend to generate the graphic display as a separate task, read [Chapter 7: "Splitting the RapidPLUS and Graphic Tasks."](#page-162-0)

# **GRAPHIC DISPLAY—EMBEDDED SYSTEM INTEGRATION**

When a RapidPLUS application containing a graphic display is integrated in an embedded system, the graphic display **must** be compatible with the graphic device of the embedded system. This means that the RapidPLUS bitmap format DLL must convert the graphic display into a format that can be efficiently processed by the embedded system graphic device.

RapidPLUS provides format drivers and corresponding bitmap format DLLs. If one of the format drivers suits your needs, you can follow the instructions provided in ["Integrating a Graphic Display" on p. 6-19](#page-128-0). If none of the supplied format drivers suit your needs, you should write your own format driver and bitmap format DLL. See "Customization Options" on [p. 6-30](#page-139-0) for detailed information.

# **How Graphic Display – Graphic Device Compatibility is Achieved**

The key to achieving compatibility between the graphic display and the embedded system graphic device is by matching the bitmap format DLL and the graphic device format driver.

In the embedded system, the format driver controls the graphic device. A pointer to its initialization function must be generated by the code generation process (as explained in the next section).

In RapidPLUS, the appropriate bitmap format DLL must be selected (as described on [p. 6-10\)](#page-119-0). This DLL converts the graphic display into the appropriate format and enables the activation of the appropriate format driver. During code generation, the Code Generator produces the prototype of the format driver initialization function and inserts a pointer to this function into the EGDO structure.

# **For a Graphic Display That Uses fd\_co.dll, fd\_ro.dll, or fd\_tc24.dll**

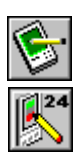

(This section applies to a palette-based graphic display that uses any of these DLLs or to a true color graphic display that uses *fd\_tc24.dll*.)

The Code Generator must know the name of the format driver initialization function. It obtains this information through the *getFunctionName* function in the bitmap format DLL.

The embedded system integrator must ensure that this function returns the prefix of the format driver initialization name. For example, if the name of the format driver initialization function is "FD\_CO\_Init," then *getFunctionName* must return the value: FD\_CO.

The illustration on the next page presents this process. There are code samples following the illustration that present the process in practice. The black circled numerals in the illustration refer to the code samples.

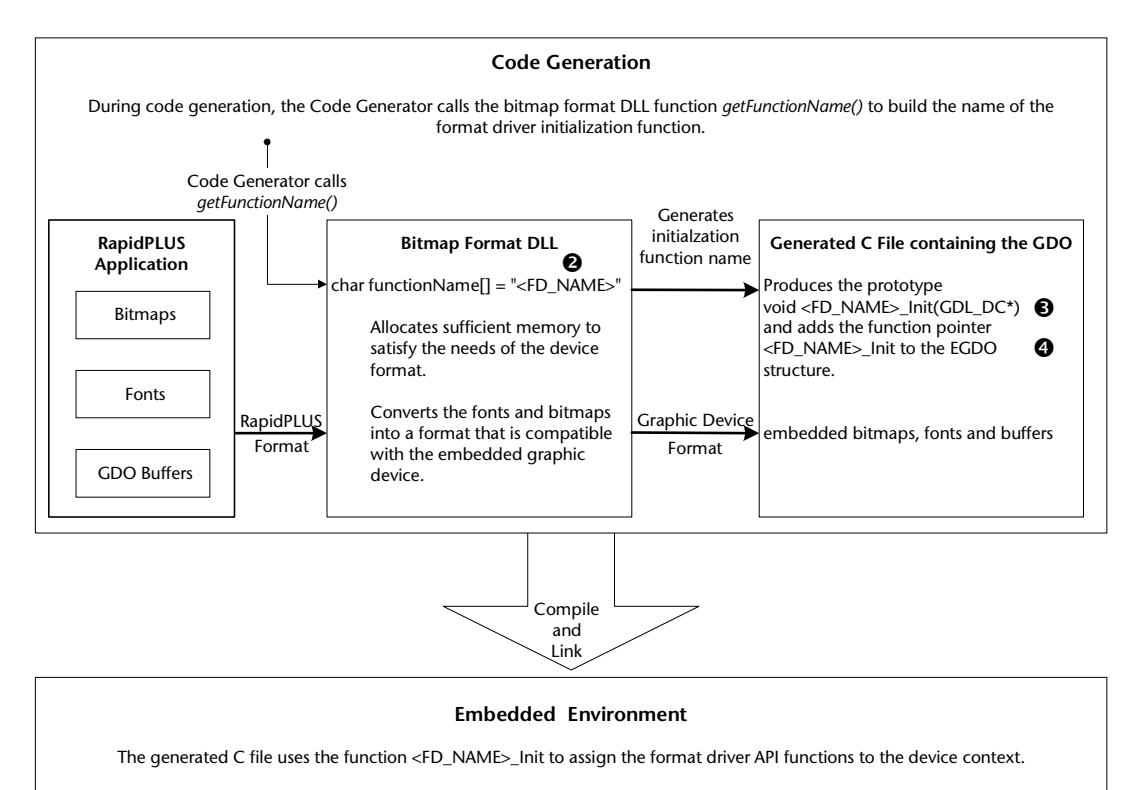

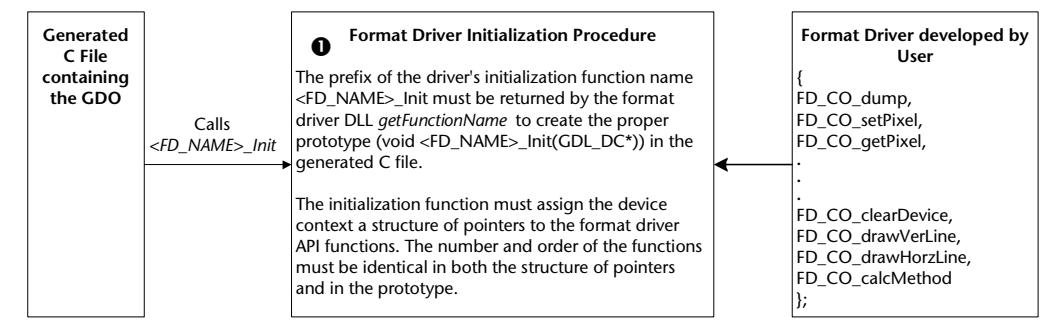

<FD\_NAME>: Prefix of the format driver initialization name, i.e., the string that precedes "\_Init". In the supplied column-oriented format driver, the prefix is FD\_CO. In the supplied row-oriented format driver, the prefix is FD\_RO. In the supplied true color format, the prefix is FD\_TC24.

> You can use any prefix (upper case only), but once set in the format driver initialization function name, the same prefix must be used throughout. You must therefore ensure that the bitmap format DLL *getFunctionName* returns this prefix.

In the following samples,  $\langle$ FD\_NAME $\rangle$  = FD\_CO.

# **Code Samples**

#### *Format Driver File*

/\*———————————- FD\_CO\_Init ————————————— \*/

```
void FD_CO_Init(GDL_DC *dc)
      /* Initialize the DC with the format driver API functions
       Parms:
         DC - The device context
         Return Value:
         None
      */
      {
       GDLAssert(dc, GDL_NODC);
       GDL DCSetFormatDriverFunc(dc, &formatDriverFunc);
       return;
      }
```
#### *Bitmap Format DLL File*

 $\bigotimes$  void FD CO Init(GDL DC \*);

 $\boldsymbol{\Omega}$ 

```
 char functionName[] = "FD_CO";
const char * declspec(dllexport) getFunctionName()
{
return functionName;
}
```
### *C File Containing the Graphic Display Object*

❖ *NOTE: The declaration in the first line is for compilation purposes only.*

```
const ConstDataEGDO Init GDO R8094 clock Disp =
       \{ \{ \text{COB GDO R8094 clock Disp } \},\0x08,
      /* driver setting */
         2, /* background color */
         1, /* bits per pixel */
         2, /* number of buffers */
4 FD CO Init,
      Init_Init_GDO_R8094_clock__Disp_Buffers,
         Init GDO R8094 clock Disp Palette,
         Init_GDO_R8094_clock__Disp_Buffers
      };
```
**6-15**

### **For a True Color Graphic Display That Uses tc\_fmt.dll**

The Code Generator must know the name of the format driver initialization function, which is based on the Bit color balance settings in the object's Advanced dialog box (e.g., "R8G8B8A0"). The Code Generator obtains this information through the *getFunctionNameEx* function in *tc\_fmt.dll*.

The embedded system integrator must ensure that this function returns a pointer to a string that constitues the name of the format driver initialization function. For example, if the name of the file is *format\_R8G8B8A0.c*," then *getFunctionNameEx* must return a pointer to the string "format\_R8G8B8A0".

The following illustration presents this process. The code samples below presents the process in practice. The black circled numerals in the illustration refer to the code samples.

❖ *NOTE: By default, this DLL is compiled with the pre-processor definition, RPD\_USE\_COMPRESSION. If you do not want to use compression, you must rebuild the DLL without this flag.* 

# **Code Samples**

#### *Format\_R8G8B8A0.h File*

```
 /* The generated header file created by Rapid Application per true
      color graphic display*/
      #ifndef format R8G8B8A0 H
      #define format R8G8B8A0 H
      #define PIXEL_FORMAT FORMAT_RGBA
      #define RED_BITS 8
      #define GREEN_BITS 8
      #define BLUE BITS 8
      #define ALPHA_BITS 0
      #define FD_METHOD(func) (format_R8G8B8A0##_##func)
      #endif
```
#### *Bitmap Format DLL File*

```
\boldsymbol{e}const declspec(dllexport) char * getFunctionNameEx(const int
      indexColorFormat)
      /* This function returns a pointer to the string that is used to form
      the compound name of the GDO object.*/
      /*********** This section holds function contents**********/
              return <format_R8G8B8A0>;
           }
      }
      C File Containing the Graphic Display Object
      ❖ NOTE: The declaration in the first line is for compilation purposes only.
 void format_R8G8B8A0_Init(GDL_DC *);
      const ConstDataEGDO Init myApp R1427 Display1 =
         { { cOB_myApp_R1427_Display1 },
          0x0f, /* driver setting */
          16777215, /* background color */
          24, /* bits per pixel */
          2, /* number of buffers */
          format_R8G8B8A0_Init,
          Init_Init_myApp_R1427_Display1_Buffers,
        };
      Format Driver
void FD_METHOD(Init)(GDL_DC *dc)
      /* Initialize the DC with the format driver API functions
        Parms:
         DC - The device context
         Return Value:
         None
      */
       {
       GDLAssert(dc, GDL_NODC);
       GDL_DCSetFormatDriverFunc(dc, &formatDriverFunc);
       return;
      }
```
**6-17**

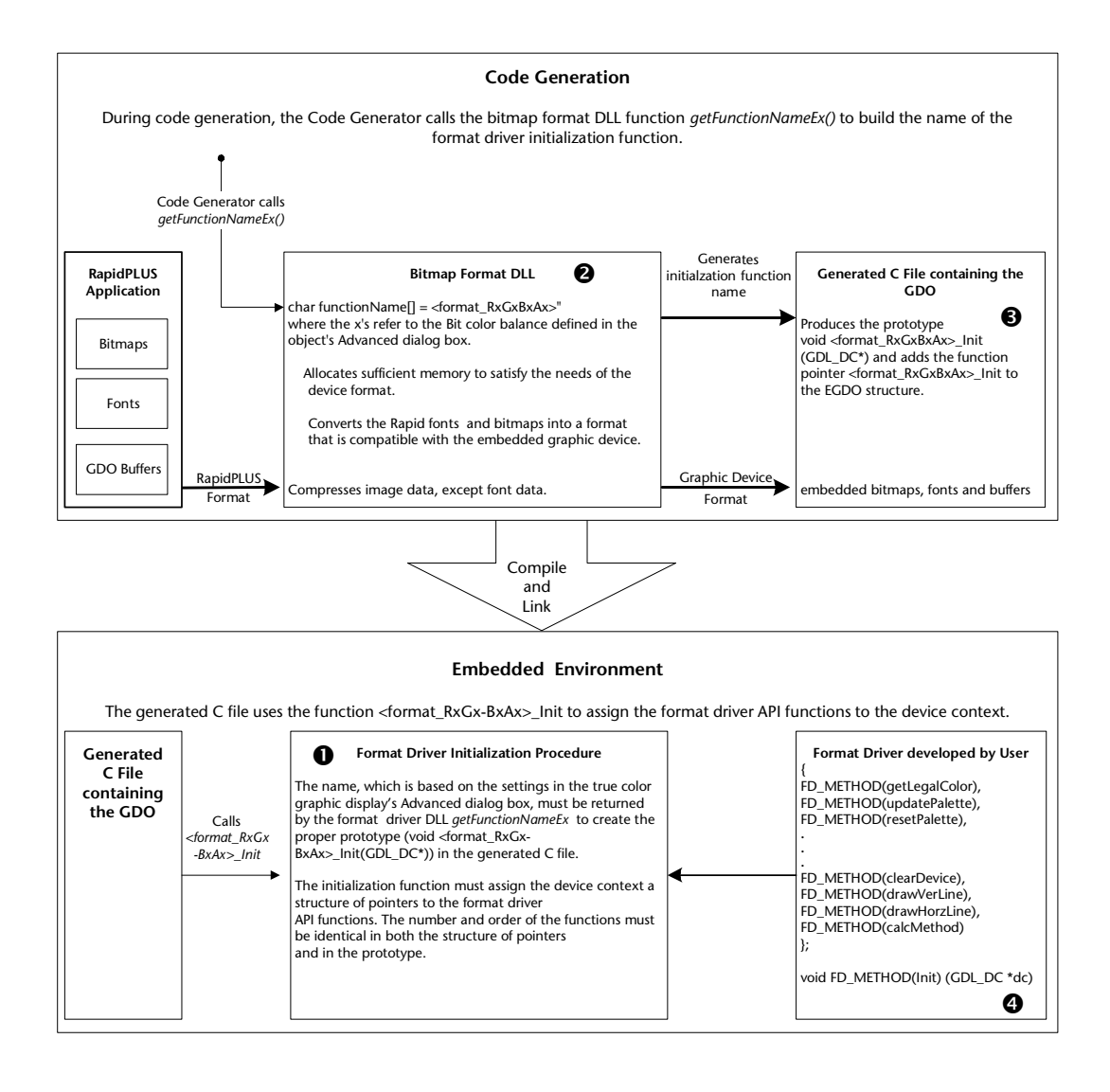

# <span id="page-128-0"></span>**Integrating a Graphic Display**

This section presents instructions for integrating a palette-based graphic display (using the bitmap format DLL *fd\_co.dll*) and a true color graphic display (using the bitmap format DLL *tc\_fmt.dll*).

# <span id="page-128-1"></span>**Integrating a Palette-Based Graphic Display Object**

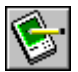

Before beginning, be sure to select the bitmap format DLL that corresponds to the mapping method used by the embedded system format driver and to set the color depth and palette to match the embedded system graphic display device.

In this example, a 2-color column-oriented format driver is used. If you use this type of format driver, you can proceed to compile and link the generated code. If your format driver is row-oriented or uses one of the added colordepth options (4, 16, 256 colors, or true color), additional integration is needed before you can compile the generated code. Below are detailed instructions on how to perform the integration, followed by an illustration of the process on [p. 6-20](#page-129-0).

### **To integrate a color graphic display object:**

- **1** Add to your project:
	- Your own code files.
	- The generated code files.
	- The library files that are compatible with your processor from the \\CODEGEN folder. There are four library files for each processor. The two *\*r.lib* files are the runtime libraries. The two *\*d.lib* files also contain debug information. Copy the *\*d.lib* library files only if you generated the code with runtime debugging enabled (in the Preferences dialog box, Debug tab). Otherwise, copy only the two *\*r.lib* library files.
	- The file *Cdbcslib.c* from the \\CODEGEN folder for multibyte or *Cunilib.c* for Unicode.

If your graphic display object is **row-oriented**, skip to Step 4.

#### **To integrate a 2-color column-oriented graphic display object:**

For code generated with two colors and the column-oriented bitmap format DLL, no additional integration is necessary (and no drivers need to be added to the project). Skip to step 6.

If your graphic display object is column-oriented **with more than 2 colors**, continue to Step 2.

#### **To integrate 4-, 16-, 256-color column-oriented graphic display objects:**

- **2** Add to your project the files *fd\_co.c*, *fd\_co.h* and *FdCoDump.c* from the \\CODEGEN\Fdsrc\FdCo folder.
- **3** Open the file *fd\_co.h* and specify the bits per pixel value that corresponds to the number of colors in the generated code.

In the line

#define GDL\_PixelBits 1

replace the value "1" with the appropriate value, and save the file. If your graphic display object has a color depth of 4, 16, or 256 colors, insert the value 2, 4, or 8, respectively.

No additional integration operations are necessary. Skip to step 6.

#### **To integrate a row-oriented graphic display object:**

**4** Add to your project the files *fd\_ro.c*, *fd\_ro.h* and *FdRoDump.c* from the \\CODEGEN\Fdsrc\FdRo folder.

For **2-color row-oriented graphic display objects**, no additional integration operations are necessary. Skip to step 6.

For row-oriented graphic display objects **with more than two colors**, continue to Step 5.

**To integrate 4-, 16-, 256-color row-oriented graphic display objects:**

**5** Open the file *fd\_ro.h* and specify the bits per pixel value that corresponds to the number of colors in the generated code.

In the line:

#define GDL\_PixelBits 1

replace the value "1" with the appropriate value. If your graphic display object has a color depth of 4, 16, or 256 colors, insert the value 2, 4, or 8, respectively.

<span id="page-129-0"></span>**6** Compile and link the application. See ["Compiling and Linking the](#page-109-0)  [Application" on p. 5-16.](#page-109-0)

### **Color Graphic Display Object Integration**

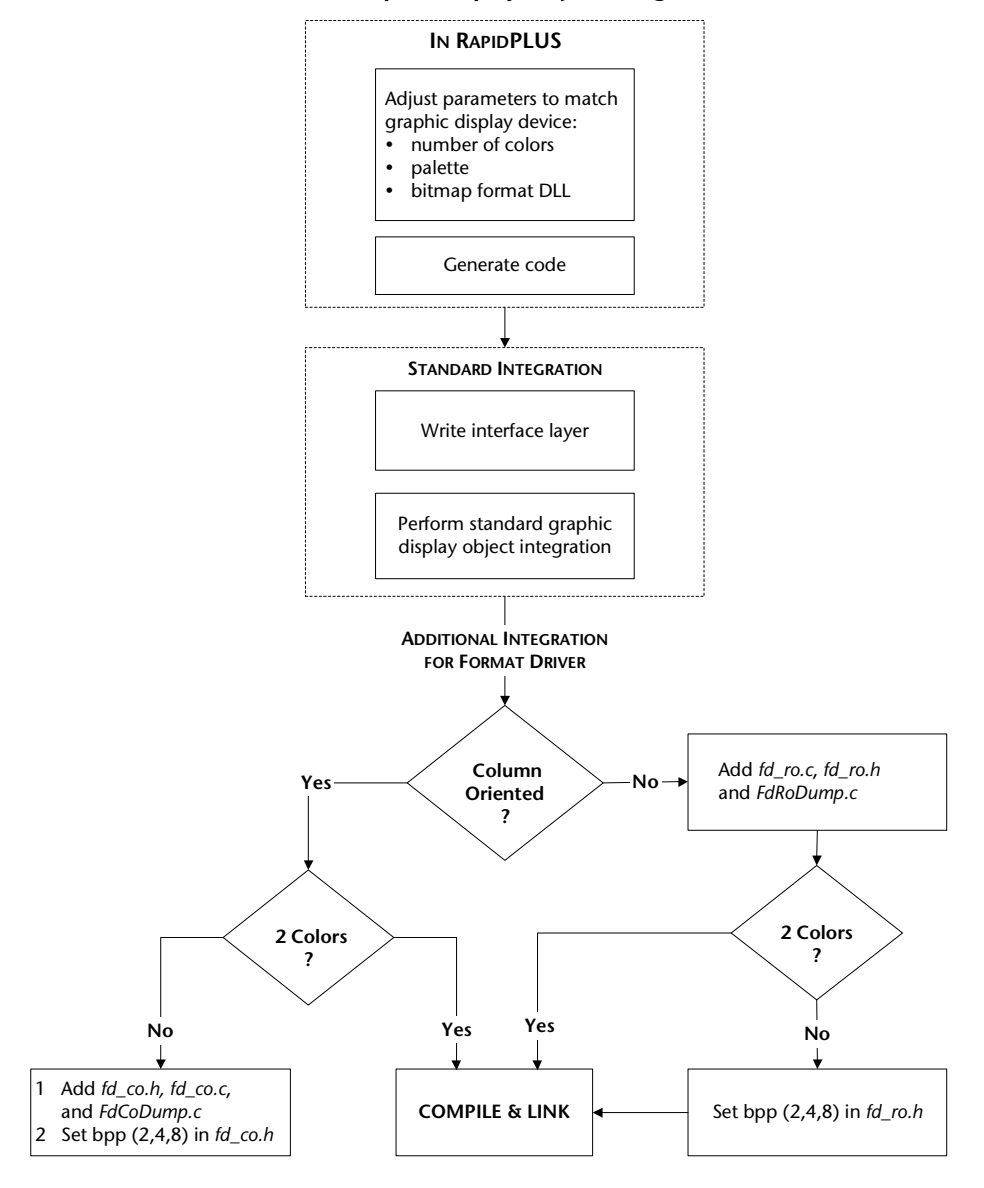

### **Integrating a True Color Graphic Display Object**

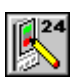

Before beginning, be sure to select the bitmap format DLL that corresponds to the mapping method used by the embedded system format driver and to adjust the pixel settings in the object's Advanced dialog box.

These pixel settings determine the naming of the object's generated H file. In a project, all true color graphic displays that have the same settings will use the same H file. For example, if two true color graphic displays use the default settings, one H file will be generated and it will be named *format\_R8G8B8A0.h*.

If a project contains two true color graphic displays that use different settings, then two H files will be generated. The following illustration explains how to work with true color graphic displays that have different pixel settings. Although, the integration instructions that follow explain how to integrate a single true color graphic display, the instructions apply to multiple true color graphic displays as well.

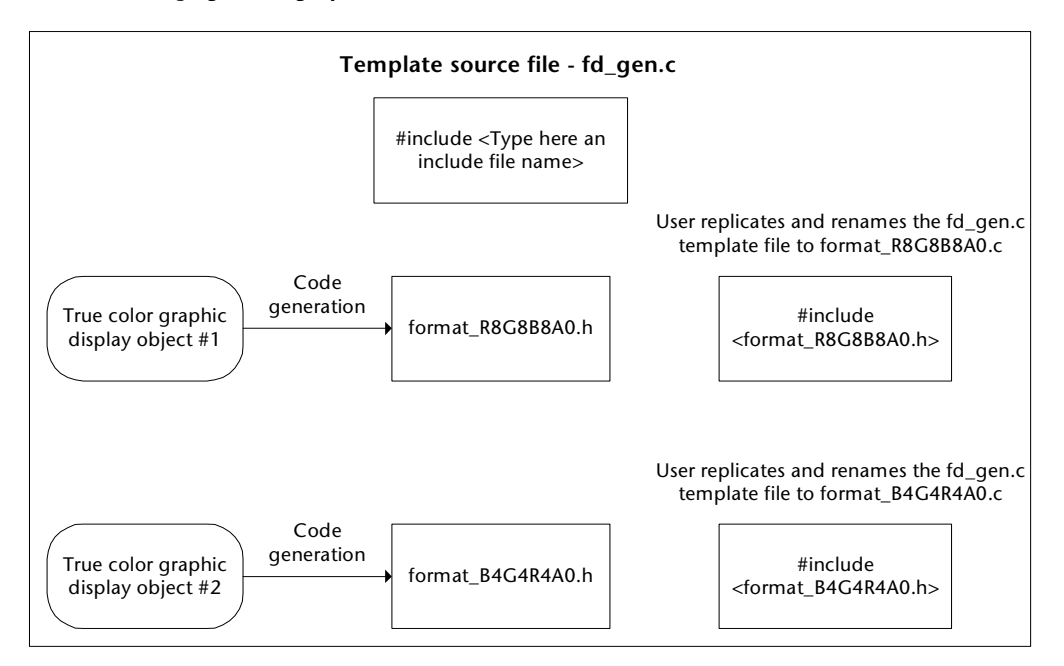

In this example, *tc\_fmt.dll* is used. If you will be using *fd\_tc24.dll*, refer to the instructions on [p. 6-19.](#page-128-1)

### **To integrate a true color graphic display object:**

- **1** Add to your project:
	- The generated code files, including *format\_R8G8B8A0.h*.
- **2** Copy the template file *\Rapidxx\Codegen\fdscr\fdgen\fd\_gen.c* to your project's source output folder (as determined in the Code Generation Preferences dialog box).
- **3** Rename *fd\_gen.c* according to the name of the project's generated H file: *format\_R8G8B8A0.h*; the file will be renamed *format\_R8G8B8A0.c.*
	- ❖ *NOTE: If your project contains more than one format\_RxGxBxAx.h file (because the project uses more than one true color graphic display and each one has a different pixel setting), copy and rename the C file for each format\_RxGxBxAx.h file.*
- **4** Open the *format\_R8G8B8A0.c* file and type the name of the corresponding header file in the following #include statement:

#include "\*\*\*Type here a generated format\_RxGxBxAx.h header file name\*\*\*"

- **5** If the bitmap format DLL uses a compression algorithm, the format driver will need additional memory to decompress images. The template file, *fd\_gen.c* contains a definition of this memory, which is called the bitmapBuffer.
- **6** Add each of these C files to your project.
- **7** Compile and link the application. See ["Compiling and Linking the](#page-109-0)  [Application" on p. 5-16](#page-109-0).

# **Graphic Display Integration, an Example**

The illustration below summarizes the inputs required for integrating a palette-based graphic display object into the embedded system:

### **Integrator Inputs**

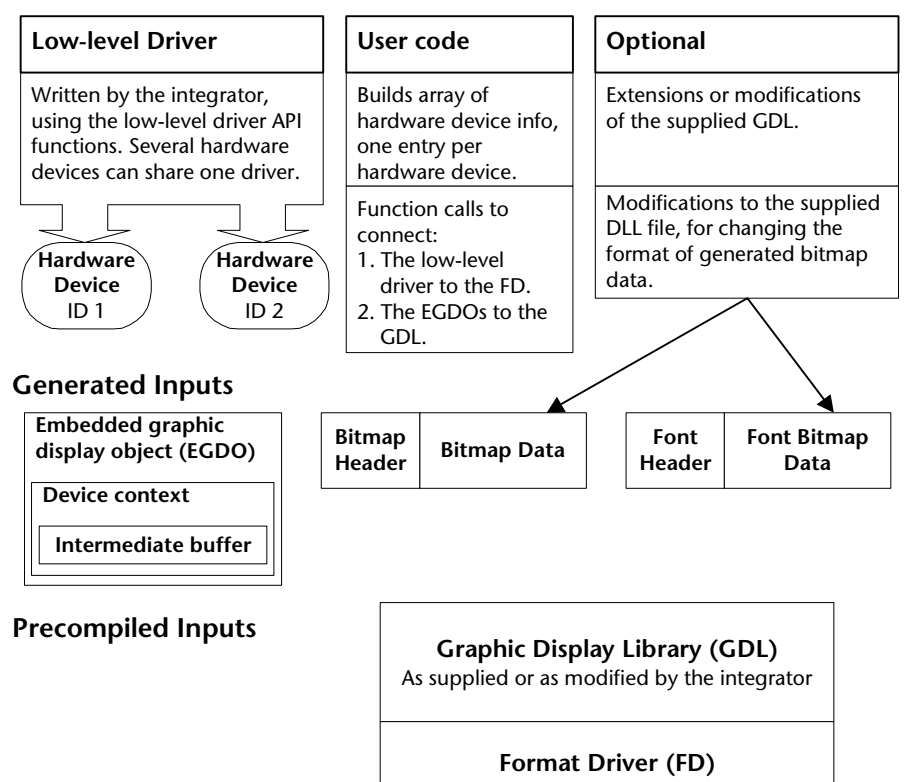

The best way to explain how the various inputs interact is through an example. Please refer to the illustration on [p. 6-26.](#page-135-0) Our example assumes that we have a system with two hardware devices (HW), with hardware IDs 0 and 1. A low-level driver has been written that encapsulates the HWs as follows: they share the same *bitBlt* low-level driver API: HW0 uses the *lock1* and *unlock1* driver API while HW1 uses the *lock2* and *unlock2* driver API. The embedded RapidPLUS application has two EGDO instances: primaryGDO and secondaryGDO.

The following code is an example of the sequence that can be used to properly connect the EGDOs and the HWs while initializing the system and then the RapidPLUS task. The numbers next to the lines of code refer to the steps summarized in the table immediately following, as well as to the numbered references in the example illustration on the following page.

```
GDLhwRegInfo init array[2] = \{ /* The initialization array*/
           { 0, bitBlt, lock1, unlock1, 0 }, /* Registration information
                                                   for the first HW.*/
           { 0, bitBlt, lock2, unlock2, 1 } /* Registration information
                                             for the second HW.*/
           };
      LGDL init(init array, 2); /* Connecting the low-level driver to GDL */
GB GDL errorFunc(gdl_globalErrorFunc); /* Set the GDL error function */
      rpd_PrivInitTask((TaskRuntimeErr)runTimeErr);/* Initialize Rapid */
GDL_initDC(EGDO_getDC(R1234_ObjPtr_primaryGDO()),0); /* Connect
                                      primaryGDO to first HW. The name
                                       'R1234_ObjPtr_primaryGDO' is
                                      created by the code generator */
GB GDL initDC(EGDO_getDC(R1234_ObjPtr_secondaryGDO ()),1); /* Connect
                                       secondaryGDO to second HW */
      rpd PrivStart(); \qquad \qquad /* Start Rapid */
```
**STEP COMMENTS**

 $\boldsymbol{e}$ 

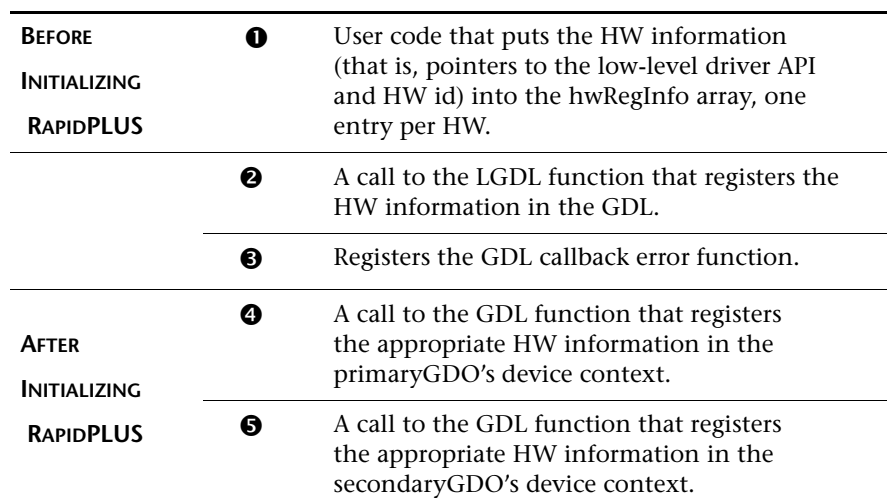

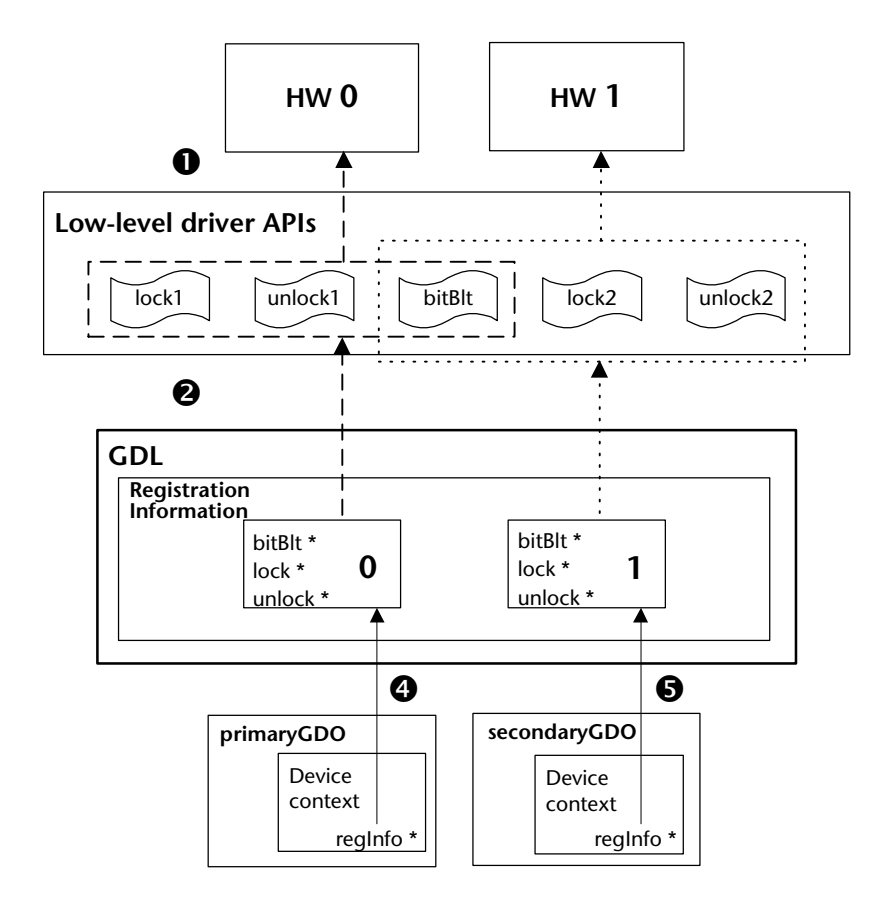

# <span id="page-135-0"></span>**The Embedded Graphic Display in Action**

Let's assume that we have a RapidPLUS application with one graphic display object (called GDO1) with a display resolution of 64 by 32 pixels. At some point during runtime, the graphic display draws a bitmap object (called Bitmap1) at the x,y coordinates 10@10.

In the illustration on the following page, we show how this RapidPLUS logic comes to be implemented on a physical hardware device on the target platform.

**6-26**

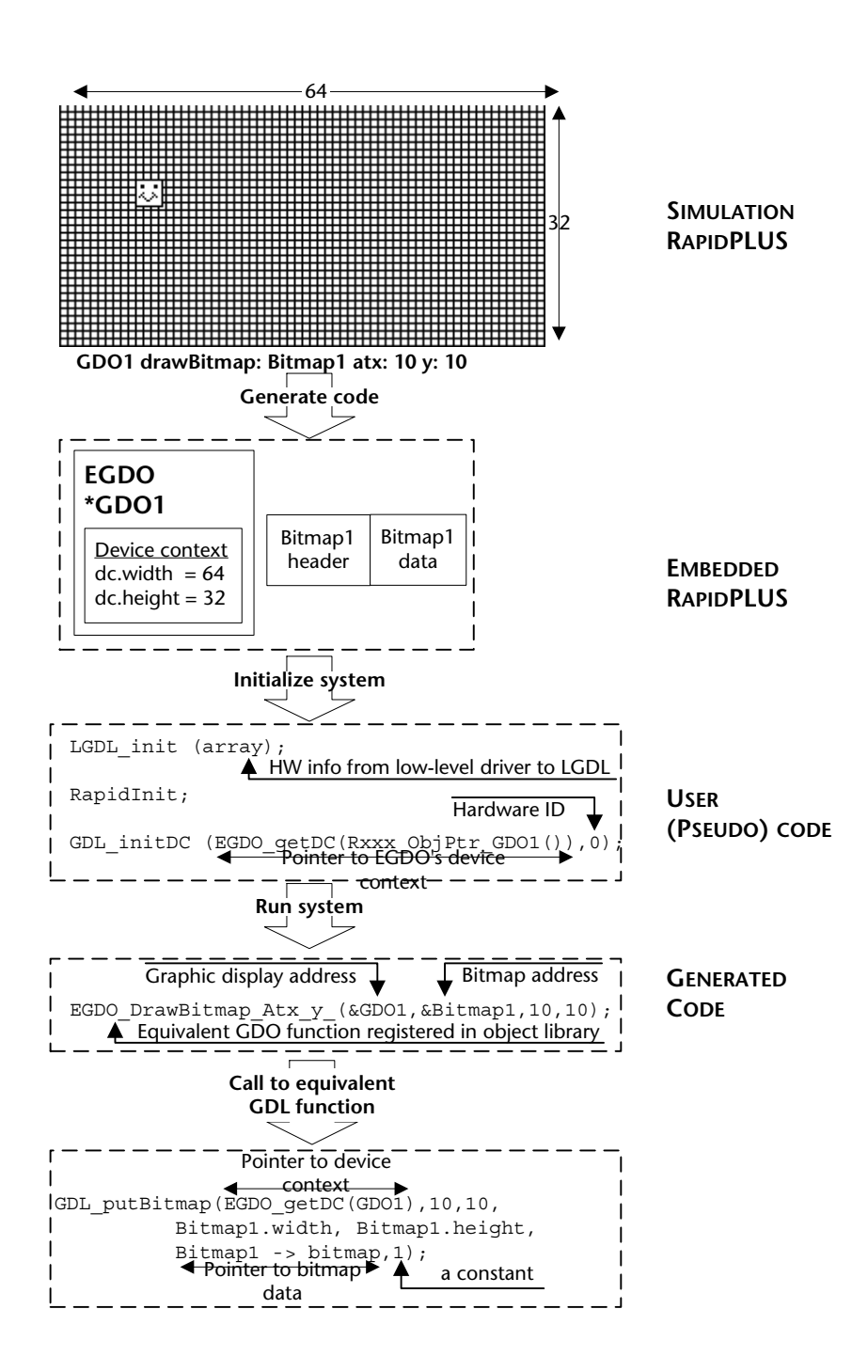

**6-27**

# **EMBEDDED BITMAP AND IMAGE OBJECTS**

For each bitmap and image object in the application that is flagged for code generation in its Advanced dialog box, the Code Generator creates a structure that holds:

- Height and width.
- Color depth (in bits per pixel—bpp).
- Type (in RapidPLUS bitmap formats).
- Size (in bytes).
- A pointer to the bitmap data.

Code generation supports the same color depth for bitmaps as for the graphic display objects.

❖ *NOTE: For a description of the embedded bitmap and image object API functions, see p[p. F-19](#page-280-0) to [F-21](#page-282-0).*

# **For Image Objects Only**

The content of an image object, unlike that of a bitmap object, can be replaced during runtime. To support this flexibility, the structure generated for an image object is larger, and requires both RAM and more ROM. To reduce code size and memory consumption, use image objects only when runtime flexibility is needed, and continue using bitmap objects when runtime changes are not necessary.

For each image flagged for code generation, the Code Generator creates a structure that holds:

- A RapidPLUS bitmap of the initial image content as described above.
- Two pointers to RapidPLUS bitmaps: one pointer invariably points to the initial image content, and the other points to the current image content. Initially both pointers point to the same bitmap. The invariable pointer is needed to support the image reset function.

# **Generated Bitmap Data**

If the multiplication of the bitmap height by the bpp value is not byte boundary (that is, multiples of 8), then the last byte in the column is padded by zeros.

In the example shown on the following page, the bitmap is 10 pixels by 10 pixels, and each byte represents a column of 8 pixels. Thus, the bitmap will occupy 20 bytes and translates as follows:

0x00, 0x00, 0xFE, 0x82, 0xAA, 0xA2, 0xAA, 0x82, 0xFE, 0x00, 0x00, 0x03, 0x03, 0x00, 0x00, 0x00, 0x00, 0x00, 0x03, 0x03

❖ *NOTE: The LSB (least significant bit) is at the top of the byte.*

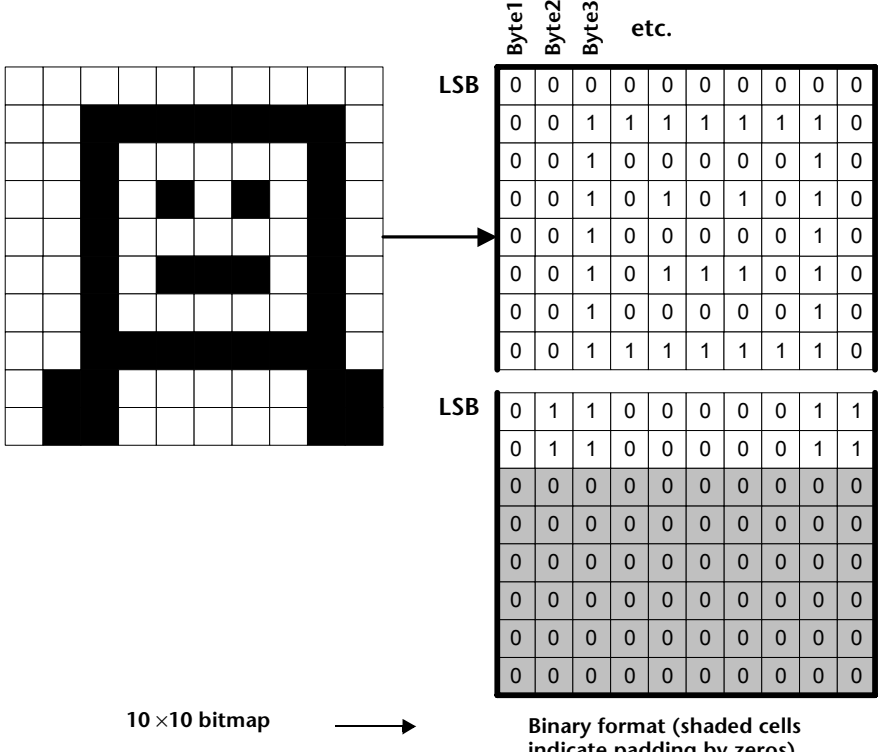

# <span id="page-139-0"></span>**Customized Bitmap Format DLL**

You may want to customize the format in which RapidPLUS generates the bitmap data. For example, you may want to reduce the bitmap size by packing or compressing the bitmap, or you may want to adapt the bitmap format to the format native to the target hardware device when it uses a mapping method other than the ones supported by the supplied DLLs. This section presents the functions in the bitmap format DLLs that you can use to customize your bitmap format DLL. General information about writing DLLs for RapidPLUS is presented in Appendix H.

In your customized bitmap format DLL, if you use the *getFunctionName* function, make sure that it returns the prefix of your format driver's initialization function name. If you use the *getFunctionNameEx* function, make sure that it returns a name based on the settings in the true color graphic display's Advanced dialog box.The Code Generator uses the initialization function name to produce the proper prototype and pointer for the format driver initialization function in the generated C file.

The sequence of function calls by RapidPLUS is as follows:

- **1** RapidPLUS calls *getSizeInBytes*. The DLL returns the maximum size.
- **2** RapidPLUS checks the DLL version by calling *getVersion*. If the return value is 0, RapidPLUS calls *changeBitmapFormat*. If the return value is not 0, RapidPLUS calls *changeBitmapFormatEx*.

### **Functions Available in fd\_co.dll, fd\_ro.dll, and tc\_24.dll**

#### changeBitmapFormat

Converts the bitmap data into the new format.

#### **Syntax**

```
int declspec(dllexport) changeBitmapFormat(int width, int height,
int bpp, const PALETTEENTRY *pe, const char *data, char *changedBits);
```
### **Parameters**

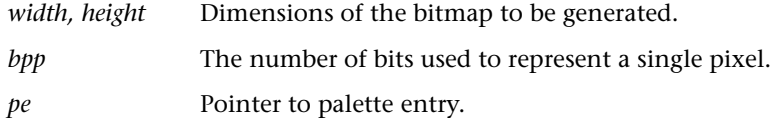

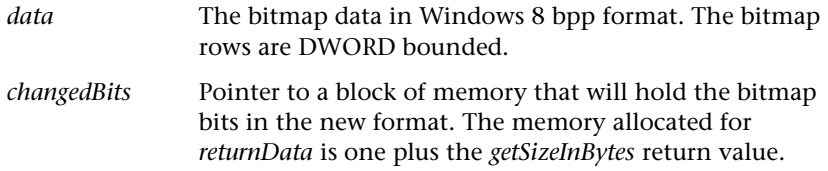

### **Return Value**

The bitmap bits in the new format.

#### **Remarks**

This function gets a buffer (data) with bitmap bits and changes the bitmap format. The resulting buffer (*returnData*) contains the bitmap bits beginning at the upper-left corner of the bitmap. The mapping format should correspond to the mapping format used in the embedded system graphic device.

The number of pixels per byte depends on the number of colors used. With 4 colors each byte can hold 4 pixels, with 256 colors each byte holds a single pixel. The upper-left corner of the bitmap is the LSB of the first byte in the *changedBits* buffer. The size of the resulting buffer is the size returned by *getSizeInBytes* plus one for the null terminator.

### getFunctionName

Returns the name of the function. This name must be identical to the prefix used in the format driver initialization function name. For example, if the format driver initialization function name is FD\_CO\_Init, the returned function name must be FD\_CO.

### **Syntax**

const char \* declspec(dllexport) getFunctionName()

#### **Parameters**

None

### **Return Value**

Pointer to a string that constitutes the name of the function that must be called to interpret bitmaps in this format.

### getSizeInBytes

Calculates the number of memory bytes needed to hold a bitmap of (width  $\times$ height) pixels. The number of bytes varies according to the number of colors in the palette.

### **Syntax**

```
int declspec(dllexport) getSizeInBytes(int width, int height,
int bpp)
```
#### **Parameters**

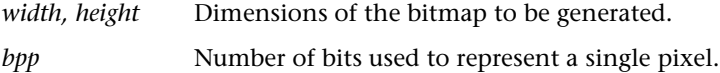

### **Return Value**

The number of memory bytes needed by the DLL to hold the bitmap after formatting.

#### **Remarks**

For a column-oriented DLL, the calculation uses the formula: width  $\times$  ((height  $\times$  bpp) + 7) / 8). For a row-oriented DLL, the calculation uses the formula: height  $\times$  ((width  $\times$  bpp) + 7) / 8).

### getSizeInBytesForBuffer

Returns the number of memory bytes needed to hold a buffer of (width  $\times$  height) pixels.

### **Syntax**

```
int declspec(dllexport) getSizeInBytesForBuffer(int width, int
height, int bpp, int buffer)
```
### **Parameters**

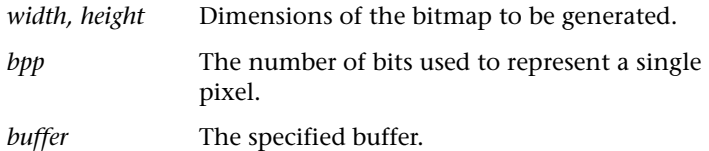

### **Return Value**

The number of memory bytes needed to hold the buffer. See Remarks in *getSizeInBytes* above for an example of the calculation.

# getVersion

Returns the version number of the bitmap format DLL.

#### **Syntax**

int declspec(dllexport) getVersion()

### **Return Value**

0: when an older bitmap format DLL is used that does not support compression.

1: when a bitmap format DLL supports the *changeBitmapFormatEx* function.

# **Functions Available in tc\_gen.dll**

# addSettings

Initializes the global parameters.

#### **Syntax**

```
unsigned long ___ declspec(dllexport) addSettings( const FD_COLORFORMAT
* colorformat )
```
### **Parameters**

The FD\_COLORFORMAT structure has the following parameters:

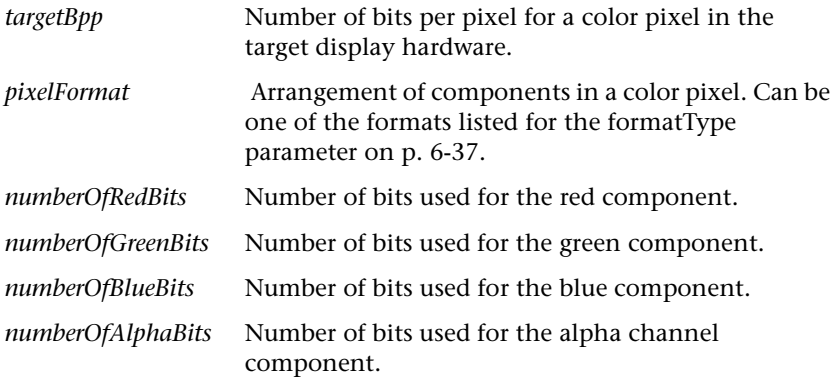

### **Return Value**

Index value (indexColorFormat) that defines a position of specific GDO settings.

## getFunctionName

Returns the name of the DLL file, without the extension type.

#### **Syntax**

const char \* declspec(dllexport) getFunctionName()

#### **Parameters**

None

### **Return Value**

Pointer to a string that constitutes the DLL name that must be called to interpret bitmaps in this format.

### getFunctionNameEx

Returns the name of the function format driver initialization function, which is based on the Bit color balance settings in the object's Advanced dialog box (e.g., "format\_R8G8B8A0").

### **Syntax**

```
const char * declspec(dllexport) getFunctionName(const int
indexColorFormat)
```
#### **Parameters**

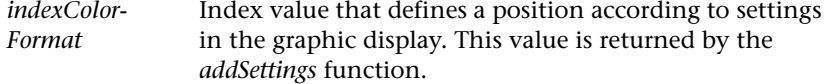

### **Return Value**

Pointer to a string that constitutes the name of the function that must be called to interpret bitmaps in this format.
#### getMappingForBitmap

Gets a pointer to the bitmap data parameter *bitmapData* in 32 bpp format and returns a new pointer to the bitmap data parameter *changedBitmapData* in the 32 bpp version where any color of a pixel is mapped according to the number of bits per color. The *bitmapData* and *changedBitmapData* parameters use the RGBQUAD pixel definition (BGRA).

This function creates the 32 bpp bitmap in which all pixel color values are truncated using the least significant bits for the color's R, G, B, and A components.

#### **Syntax**

long declspec(dllexport) getMappingForBitmap (const int width, const int height, const unsigned char bitmapData, unsigned char changedBitmapData, const unsigned long indexColorFormat)

#### **Parameters**

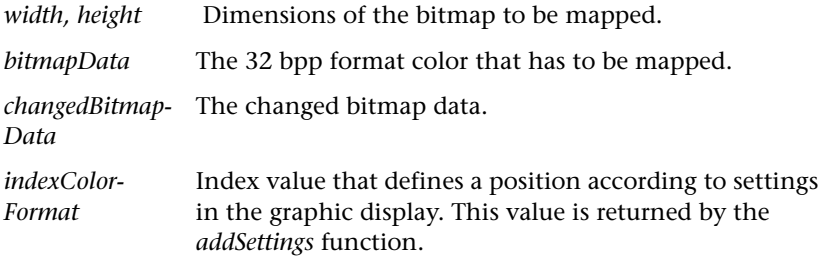

#### **Return Value**

Returns 0 when the function succeeds and -1 when the function fails.

#### **Remarks**

This function is used only when the "Use in simulation" check box is selected in the true color graphic display's Advanced dialog box.

For a breakdown of the 32 bpp format color, see the Remarks for *modifyBitmapFormat* on [p. 6-40](#page-149-0).

#### getMappingForPixel

Gets a color in 32 bpp format and returns the 32 bpp version of the mapping of this color to a color that the target display hardware "understands." The color and return values use the COLORREF pixel definition format. The loworder byte contains a value for the relative intensity of red; the second byte contains a value for green; and the third byte contains a value for blue.

This function creates the 32 bpp color in which all pixel color values are truncated using the least significant bits for the color's R, G, B, and A components.

#### **Syntax**

```
unsigned long declspec(dllexport) getMappingForPixel(const
unsigned long color, const unsigned long indexColorFormat )
```
#### **Parameters**

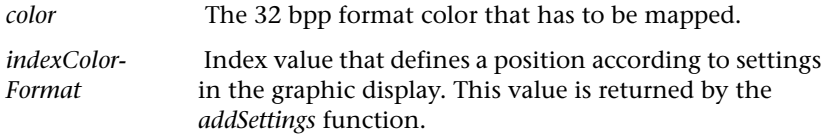

#### **Return Value**

A 32 bpp format color that is the mapping of the color parameter to the target display hardware colors. See the Remarks for *modifyBitmapFormat* on [p. 6-40](#page-149-0) for a breakdown of the 32 bpp format color.

#### **Remarks**

The parameters allow the DLL to be more general and not to be written for a specific platform configuration.

This function is used only when the "Use in simulation" check box is selected in the true color graphic display's Advanced dialog box.

#### getSizeInBytesEx

Calculates the number of memory bytes needed to hold a bitmap of (width  $\times$ height) pixels. The number of bytes varies according to the number of colors in the palette. Similar to *getSizeInBytes* except that it allows the embedded system integrator to use a compression algorithm.

#### **Syntax**

int declspec(dllexport) getSizeInBytes(int width, int height, int bpp, const int formatType, const unsigned int originalDataSize, const unsigned long indexColorFormat)

#### **Parameters**

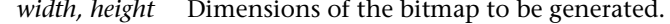

*bpp* Number of bits used to represent a single pixel.

<span id="page-146-0"></span>*formatType* Format type of the original image loaded in the bitmap object. The value can be one of the following constants: IMG\_FORMAT\_UNKNOWN: 0; the bitmap object is flagged as "Embedded in Rapid format."

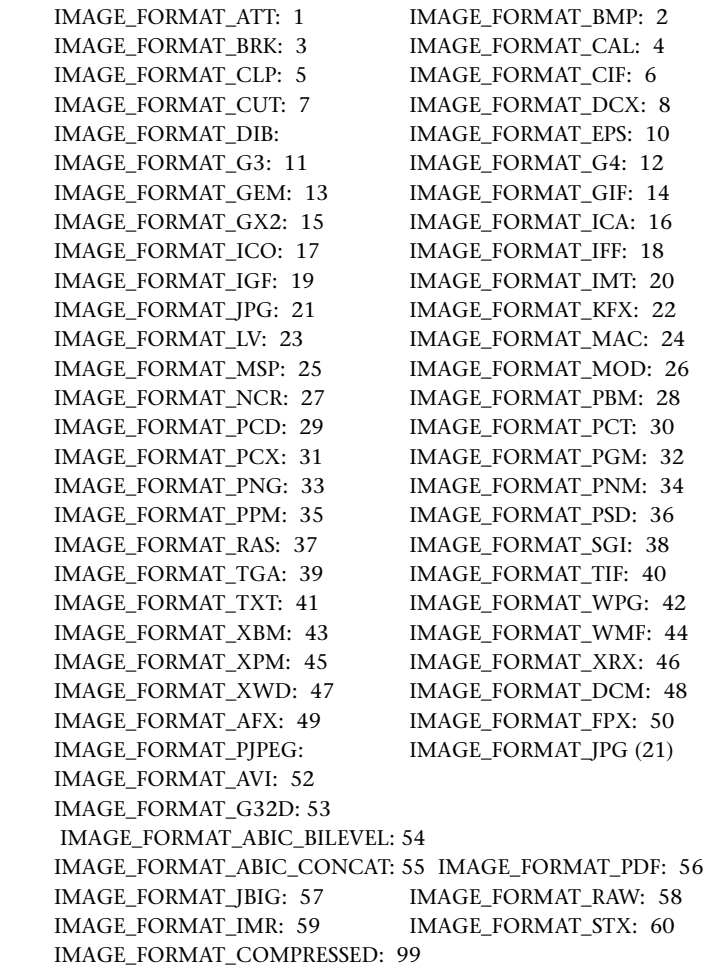

*originalData-Size* Size of the image data in its original format. It's irrelevant if the formatType is IMG\_FORMAT\_UNKNOWN.

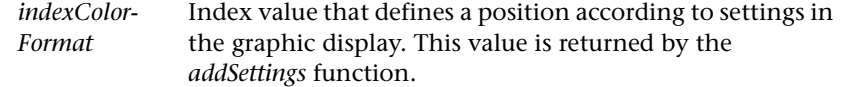

#### **Return Value**

The number of memory bytes needed by the DLL to hold the bitmap after formatting.

#### **Remarks**

For a column-oriented DLL, the calculation uses the formula: width  $\times$  ((height  $\times$  bpp) + 7) / 8).

For a row-oriented DLL, the calculation uses the formula: height  $\times$  ((width  $\times$  bpp) + 7) / 8).

#### getType

Returns the type of bitmap format DLL used by the application.

#### **Syntax**

int declspec(dllexport) getVersion()

#### **Return Value**

0: when the application is using the palette-based bitmap format DLL..

1: when the application is using the true color bitmap format DLL.

#### getVersion

Returns the version number of the bitmap format DLL.

#### **Syntax**

int declspec(dllexport) getVersion()

#### **Return Value**

0: when an older bitmap format DLL is used that does not support compression.

1: when a bitmap format DLL supports the *changeBitmapFormatEx* function.

2: when a bitmap format DLL supports the *modifyBitmapFormat* function.

## modifyBitmapFormat

- a. Converts the bitmap data into the new format used by the embedded code. The function uses the settings from the object's Advanced dialog box.
- b. Compresses the bitmap data.
- c. Builds a bitmap data header, which is then added to the compressed bitmap data.

This function generates data according to the standard bitmap data header in the file *gdodefs.h*.

#### **Syntax**

int declspec(dllexport) modifyBitmapFormat (int width, int height, int bpp, const PALETTEENTRY \* pe, const char \*data, char \*changedBits, unsigned int \* changedBitsSize, const int formatType, const char \* originalData, const unsigned int originalDataSize, const int numPaletteColors, const unsigned long indexColorFormat)

#### **Parameters**

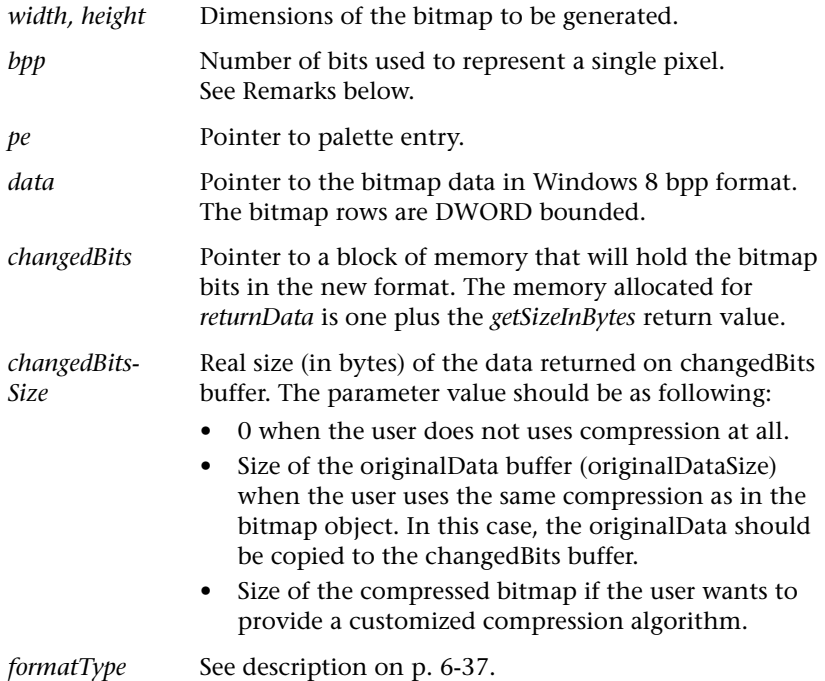

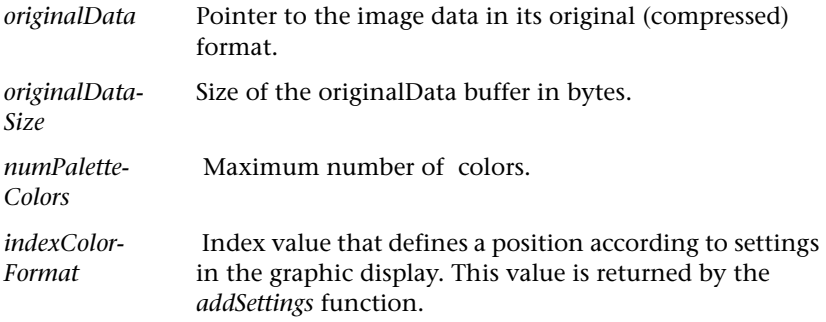

#### **Return Value**

The real size (an integer) of the changed bitmap data.

#### <span id="page-149-0"></span>**Remarks**

The bpp parameter specifies the number of bits-per-pixel. The RapidPLUS simulation application converts all images to 32 BPP (1 – monochrome, 4 – maximum of 16 colors, 8 – maximum of 256 colors, 16 – maximum of  $2^{\wedge}16$  colors, 24 – maximum of  $2^{\wedge}24$  colors, and 32 – maximum of  $2^{\wedge}32$ colors). It means that the functions *getMappingForPixel* and *getMappingFor-Bitmap* will receive the bpp initialized to 32.

On the other side, when the Code Generator calls the *modifyBitmapFormat* function that received the bpp initialized to 8, 24 or 32. In case of 8 BPP, the Code Generator must transfer a palette data and a number of the maximum colors.

The function uses a compression algorithm that is located in the ZLib library (version 1.1.4).

# **Example of Packing a Bitmap**

In order to reduce the ROM occupied by the bitmap, you can pack a bitmap in a way that reduces its size. In this example, a row-oriented bitmap is used, but packing can work for a column-oriented bitmap as well.

> 0 0 0 0 0 0 0 0 0 1 0 0 0 0 0 0 0

> > $0 0 0 0 0 0$ 0 0 0 0 0 0 0 0 0 0  $0 0 0 0 0 0$

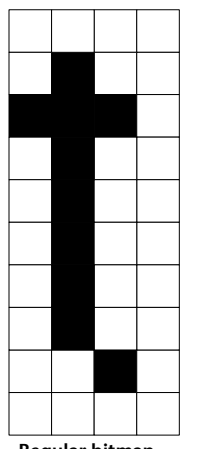

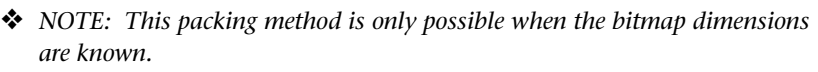

 $0 \mid 0$ 

 

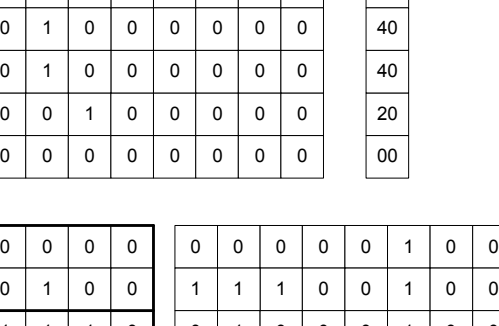

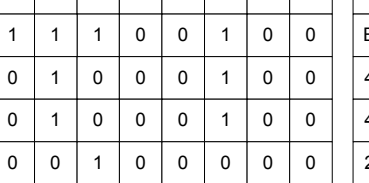

 

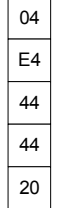

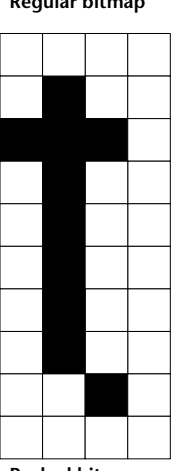

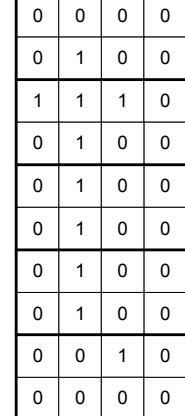

**Packed bitmap**

# **EMBEDDED FONT OBJECT**

During code generation, the Code Generator creates a structure for each font object in the application. Each structure holds:

- Type (single byte or double byte).
- Default character (if the font is a character subset).
- Height and maximum width (in pixels).
- Pointer to an array of supported pages. Even for single-byte fonts, the page array has at least one entry (page number "0").
- Pointer to a table of information about each character, including its width.

The structure also includes a pointer to the font bitmap, which is a concatenation of the individual character bitmaps. The format of the character bitmap data can be customized, as explained in ["Customized](#page-139-0)  [Bitmap Format DLL" on p. 6-30.](#page-139-0)

❖ *NOTE: For a description of the embedded font object's API functions, see ["Font Object" on pp. F-22](#page-283-0) to [F-25.](#page-286-0)*

# **EMBEDDED GRAPHIC DISPLAY OBJECT**

The Code Generator creates an embedded graphic display object (EGDO) for each graphic display in the application. All of the simulation object's logic functions are supported in embedded RapidPLUS **except for** *floodFillAtx:.* Any logic containing this function will **not** be generated by the Code Generator.

❖ *NOTE: For a description of the embedded graphic display object's API functions, see ["Graphic Displays \(GDO\)" on pp. F-25](#page-286-1) to [F-55.](#page-316-0)*

# **Color Support**

In RapidPLUS, the palette-based graphic display can have a color depth of up to 24 bits per pixel (bpp). The true color graphic display can have a color depth of up to 32 bpp. The current version of the EGDO supports color depths of 1, 2, 4, 8, 24, and 32 bpp.

Color depths of 3, 5, 6, and 7 bpp, although available for simulation, are not supported by the Code Generator and will produce an error message during code generation.

# **DEVICE CONTEXT**

The device context is a structure constructed during code generation for each buffer of the embedded graphic display object. The structure describes the hardware device that the graphic display object represents. The device context structure comprises the following information elements:

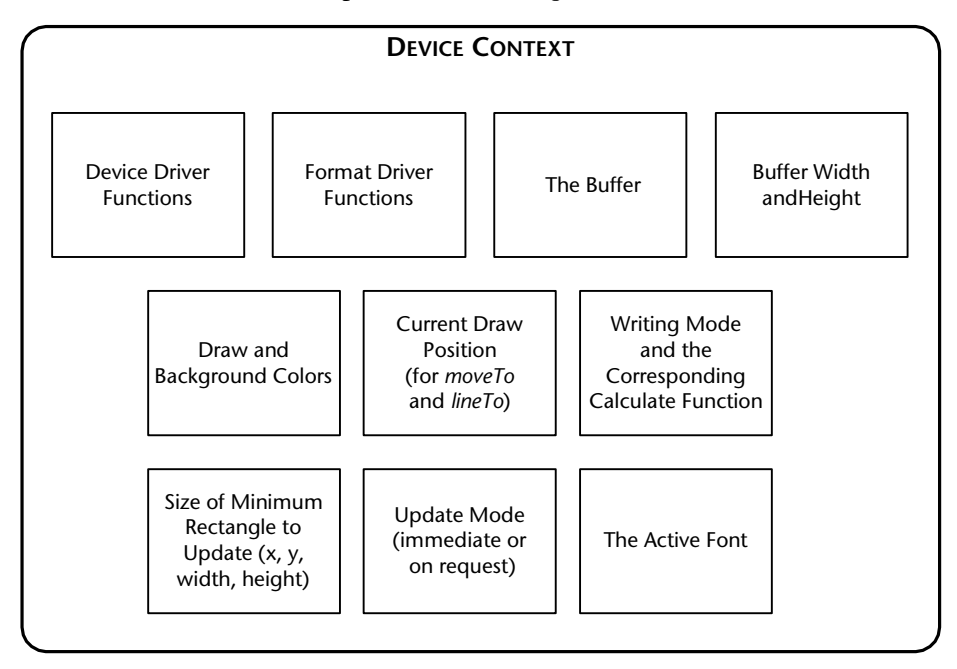

Some of the device context information is derived from the graphic display object, at code generation time. Other information is derived from the lowlevel driver when the RapidPLUS task is initialized.

The following table describes the device context elements:

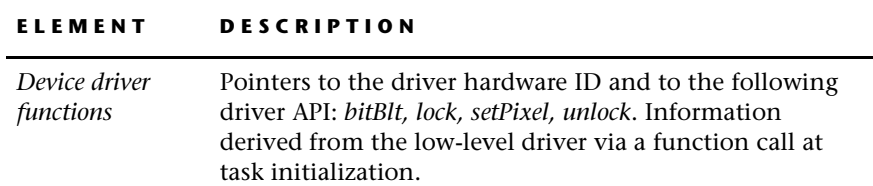

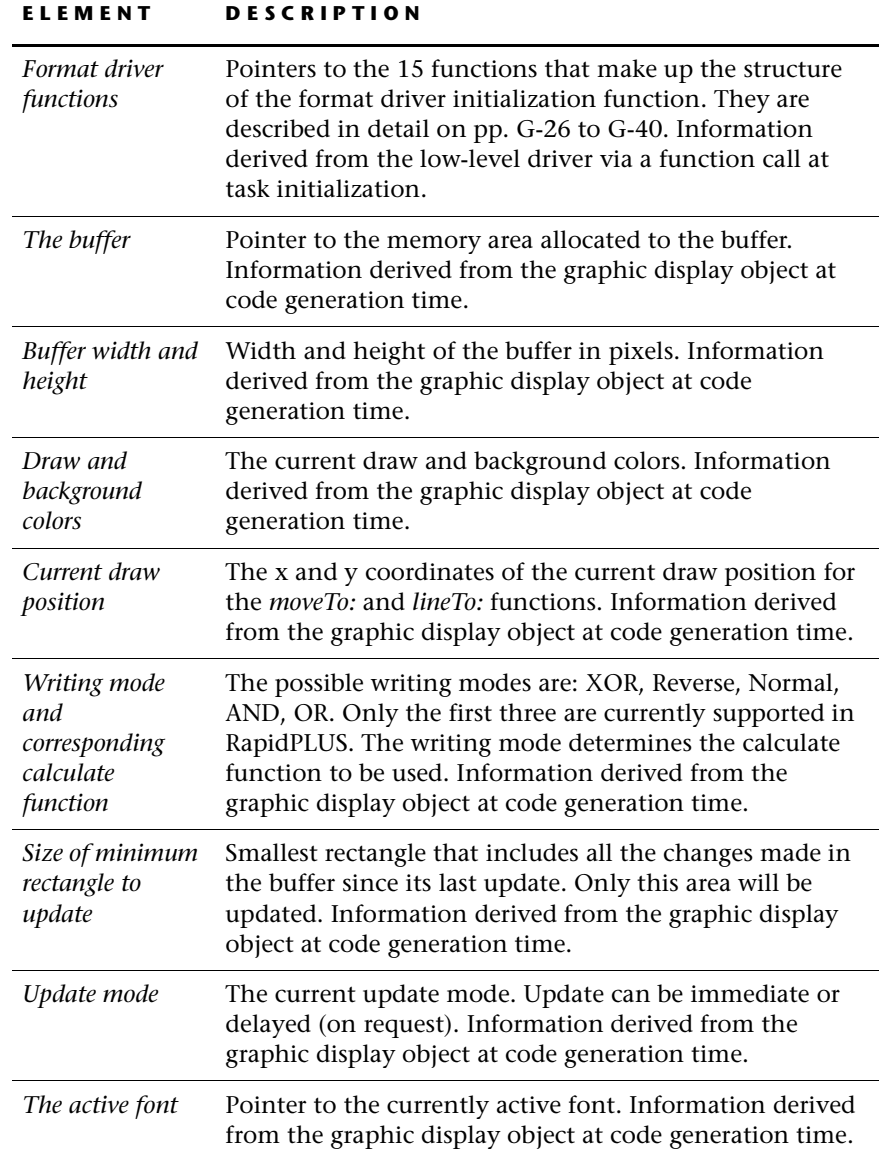

 $\mathbf{I}$ 

# **LOW-LEVEL DRIVER**

To allow the graphic display library (GDL) to work with many different (and unknown) drivers, it assumes that each hardware device driver has the basic API function *bitBlt.* Three additional API functions are available: *setPixel*, *lock, setPixel*, and *unlock*. The embedded system integrator must write a low-level driver that stands between the GDL (or, more specifically, the lowlevel GDL) and the hardware device, implementing this basic API in a way that is meaningful to the hardware device.

See ["Driver API"](#page-154-0) below for a description of the basic requirements for implementing these functions. Also, see [Appendix H](#page-370-0) for a description of two sample low-level drivers that were copied to the \CODEGEN\drv\_exmp folder during installation.

## **Hardware ID**

A low-level driver API can be shared by more than one hardware device. For an example of such a configuration, refer to the section ["Graphic Display](#page-133-0)  [Integration, an Example" on pp. 6-24](#page-133-0) to [6-26](#page-135-0) in general, and to the illustration on [p. 6-26](#page-135-0) in particular.

To distinguish among the various devices, the driver uses a unique hardware ID to identify the device. When the low-level GDL calls the low-level driver functions, it supplies the hardware ID as a parameter.

# <span id="page-154-0"></span>**Driver API**

#### bitBlt

Draws a bitmap on the display.

#### **Syntax**

```
bitBlt(int hid, int bx, int by, int width, int height,int IBx,
int IBy, int IBwidth, int IBheight,const unsigned char * bitmap,
int method, int on)
```
#### **Parameters**

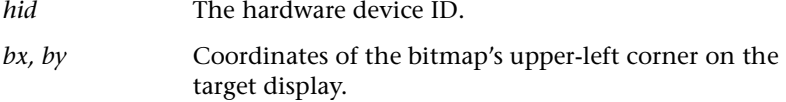

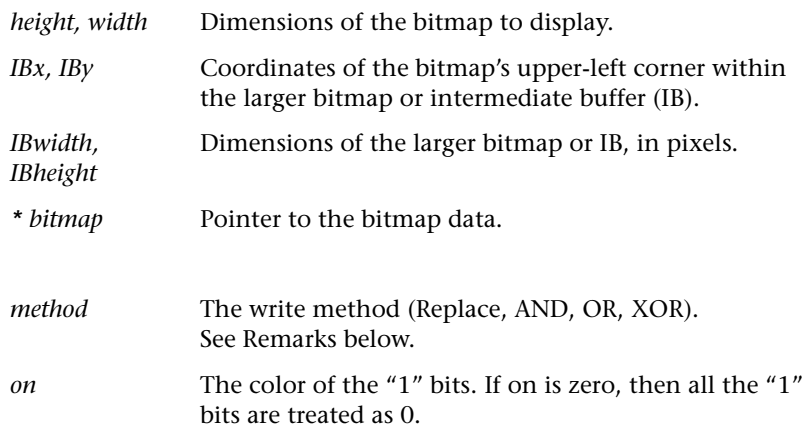

## **Return Value**

None

#### **Remarks**

- If on is zero, then all the bits that are "1" are treated as "0."
- If IBwidth and IBheight are zero, then the entire bitmap is to be displayed and bitmap contains the bitmap data. Only the display area described by the parameters bx, by, height and width is affected.
- If IBwidth and IBheight are **not** zero, then bitmap is the address of an area **larger** than the bitmap to display. This situation would occur, for example, if the graphic display library writes to the low-level driver via an intermediate buffer (IB), or if only part of a bitmap is to be displayed. In any case, the driver uses the various bitmap coordinate and dimension parameters as follows:

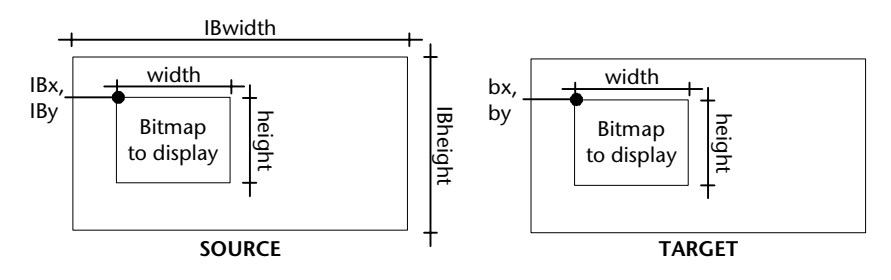

• The method of operation determines the final bitmap picture. The following example illustrates the different results achieved when Bitmap 1 is drawn over Bitmap2, depending on the current write method:

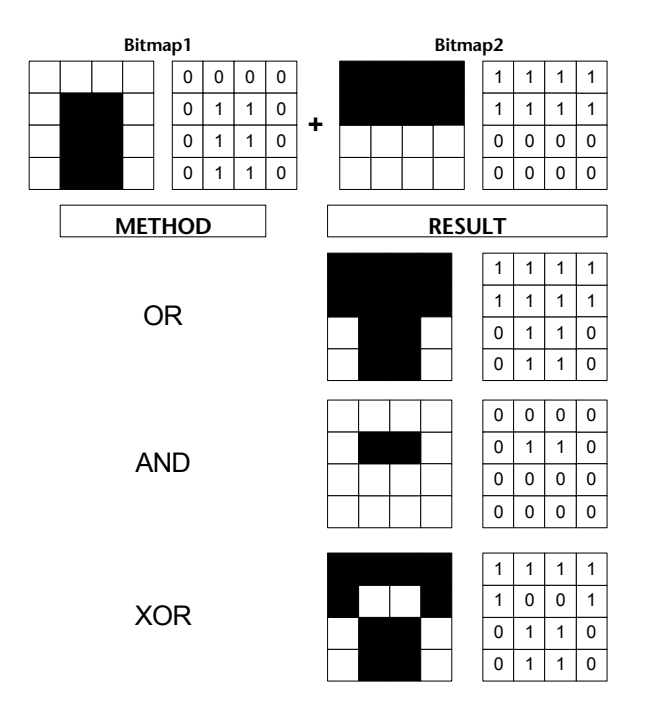

#### lock

Requests a lock on the intermediate buffer (IB) memory.

#### **Syntax**

void lock (int hid);

#### **Parameters**

*hid* The hardware device ID.

#### **Return Value**

None

#### **Remarks**

In order to support asynchronous hardware device driver API, the lowlevel graphic display library (LGDL) calls this function when it starts

**6-47**

writing to the IB memory. The function waits for the driver to finish (or stop) accessing the IB memory and prevents the driver from accessing the IB memory again until the *unlock* function is called.

#### setPixel

Draws a pixel on the display.

#### **Syntax**

```
void setPixel(int hid, int x, int y, int color, int on);
```
#### **Parameters**

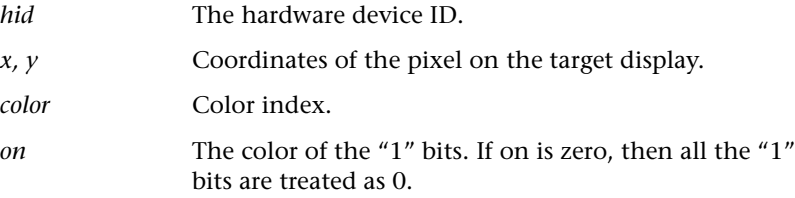

#### **Return Value**

None

#### **Remarks**

If on is zero, then all the bits that are "1" are treated as "0."

#### unlock

Releases a lock on the intermediate buffer (IB) memory.

#### **Syntax**

void unlock (int hid);

#### **Parameters**

*hid* The hardware device ID.

#### **Return Value**

None

#### **Remarks**

Instructs the driver that it can access the IB memory.

# **GRAPHIC DISPLAY LIBRARY**

The graphic display library (GDL) is a stand-alone library of functions provided with RapidPLUS. As shown in the following illustration, it exists outside of the RapidPLUS task itself. It serves to abstract the embedded graphic display objects (EGDOs) to the other embedded system tasks. Through the GDL functions, an EGDO writes text and/or displays bitmaps on the physical hardware device, via the low-level driver.

As shown in the following illustration, the GDL is comprised of two sets of API functions:

- The GDL functions themselves, which treat bitmaps as formatindependent "black boxes" of a known height and width, and treat the hardware device as a virtual display of a given resolution.
- The low-level GDL functions, which serve as a bridge between the GDL functions and the low-level driver (format driver).
- ❖ *NOTE: The GDL and FD (Format Driver) API are described in [Appendix G.](#page-328-0)*

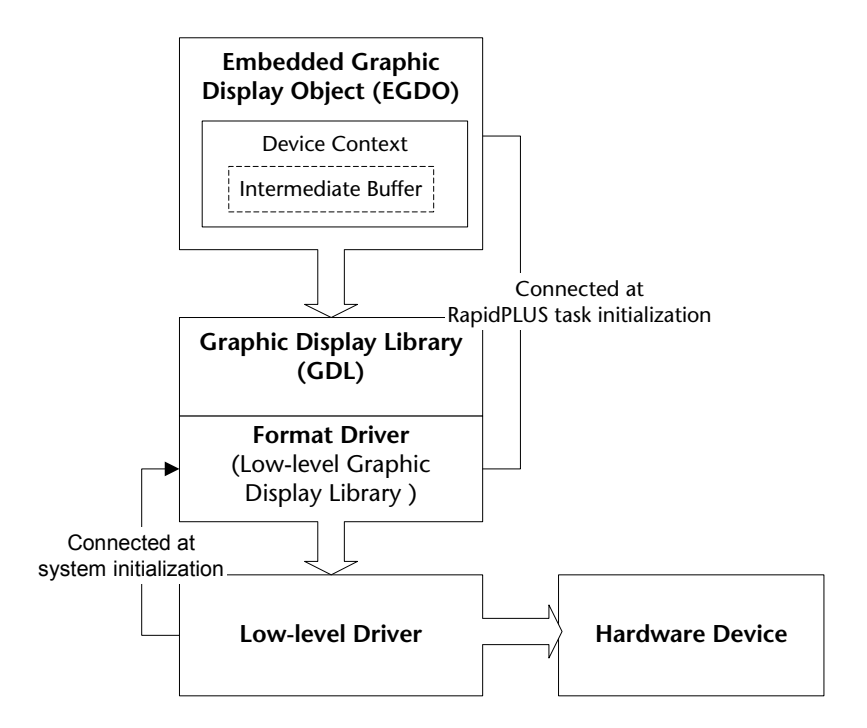

## **Format Drivers**

The graphic display library uses the RGB format. The format driver gets the RGB format and changes colors according to the device.

If your device driver uses a memory mapping method or a color-depth option that is not supported by RapidPLUS, you will have to write your own customized format driver. Your customized format driver must implement all the functions that constitute the structure of the parameter *formatDriverFunc*  used in the format driver initialization function. You must keep the order set in the structure. The initialization function is the only function that **must** be declared in the format driver header file.

Use the RapidPLUS-supplied format driver files (*fd\_co.c*, *fd\_ro.c*, *fd\_tc24.c*, and *fd\_gen.c* located in the *Rapidxx\CODEGEN\Fdsrc* subfolders as examples. For a description of the format driver API functions, see [pp. G-26](#page-353-0) to [G-40.](#page-367-0)

❖ *NOTE: The RapidPLUS-supplied format drivers are generic for four RapidPLUS supported color-depth options. When you write your customized format driver, you can make it specific for the particular color depth of your device driver.* 

# **Debugging the GDL**

You can use the GDL function *GDL\_errorFunc* (see [p. G-42](#page-369-0)) to register a callback error function with the GDL. In this case, all GDL runtime errors will be sent to the registered error function, which you can implement as desired on your target platform.

# **DEBUGGING GRAPHIC DISPLAYS**

There are two parallel functions—one for the graphic display in RapidPLUS and the other for the embedded graphic display object—that allow you to dump a display to a text file during runtime.

When the *dump* function is first used, it creates the file *dumpgdo.txt* in the Rapidxx folder*.* Each time the function is called, the graphic display map is added to the end of this file.

The function's string parameter provides a label that appears in the file above the dumped contents. Use this parameter to identify a specific output in the dump file.

Thus, for example, in an application that contains a two-color graphic display, the activity **GDO1 dump: 'GDO ICON':**

## **Adds this text to Dumpgdo.txt (partial view) When the display is:**

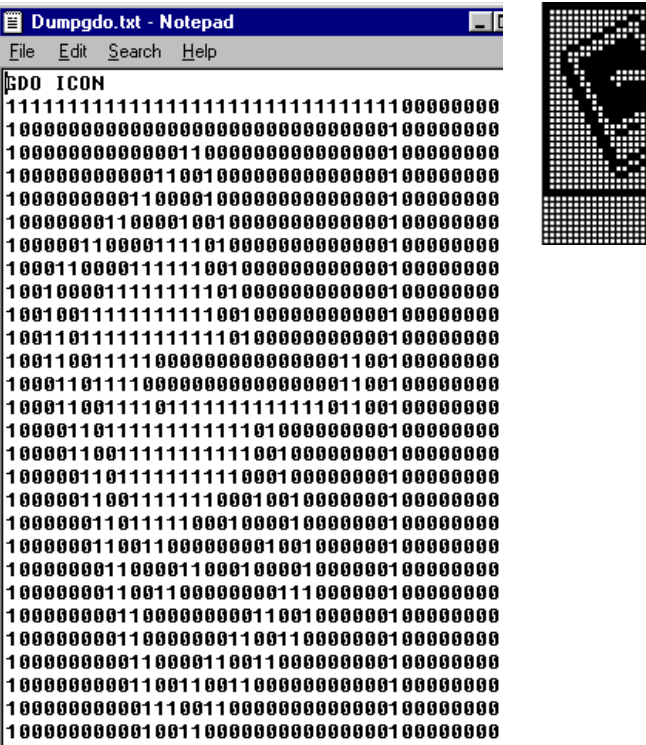

Each pixel in the dump is represented by a hexadecimal number. A 4-color dump will consist of the values 00 – 03, while a 256-color dump will consist of the values 00 – ff.

#### *Dump examples:*

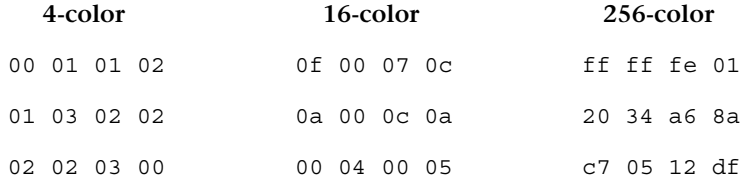

**CHAPTER 7**

# *Splitting the RapidPLUS and Graphic Tasks*

Generated RapidPLUS code runs in a single task. When the task includes a graphic display (GDO), the object is an integral part of the task:

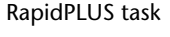

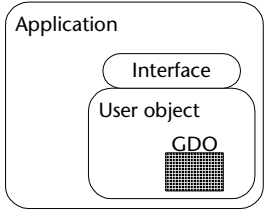

However, sometimes constraints in embedded system architecture require splitting the graphic operations from the main task and placing them in a separate task.

This chapter presents:

- The architecture of split tasks.
- How to build an application and generate code that will allow you to split the code into two tasks.
- How to build communications between the graphic task and the RapidPLUS task.
- How to implement the RapidPLUS and graphic tasks.
- ❖ *NOTE: We recommend that you read this chapter carefully before attempting to split the RapidPLUS task.*

# **SPLIT TASKS ARCHITECTURE**

Splitting tasks refers to generating source code for graphic operations in a task that is separate from the main task. The main task calls the graphic task when it needs the graphic display to perform certain functions, and the graphic task controls how the graphic display performs each function.

For information about splitting the graphic task when multiple applications are supported, see ["Splitting the Graphic Task From the Main Task" on p. 8-](#page-202-0) [21](#page-202-0).

# **The ABCs of Creating an Executable RapidPLUS Application Comprised of Two Tasks**

The illustration on the following page shows how the graphic operations are split from the main task in order to create two RapidPLUS tasks.

Usually a parent application contains more than one user object. However, in this illustration, the parent application (*app.rpd*) contains only one user object (*mytask.udo*) in order to highlight the task split process.

**A** The user object contains the graphic display object and its supporting font, bitmap, and constant objects. Its logic consists of internal and exported functions only.

The Code Generator translates the RapidPLUS application and its user object into C source code files. The RapidPLUS application produces two files: a program file (*.c*) and a header file (*.h*).

The user object produces four files: two *.c* files and two .*h* files. The two files named "mytask" provide the interface for the main task to communicate with the split graphic task. The two files named "tmytask" provide the interface for the split graphic task to communicate with the main task, as well as the interface to the exported functions.

- **B** The embedded system integrator writes a thin interface layer, ensuring that the two tasks can communicate with each other. Intertask communications include messages from the generated task interface (*mytask.c*) to the task object *(tmytask.c*) that enable the exported functions to be called.
- **C** Using the embedded system's compiler and linker, the generated source code files and the interface code are compiled and then linked with the precompiled microkernel. The result is an executable RapidPLUS application comprising one linked application with two tasks.

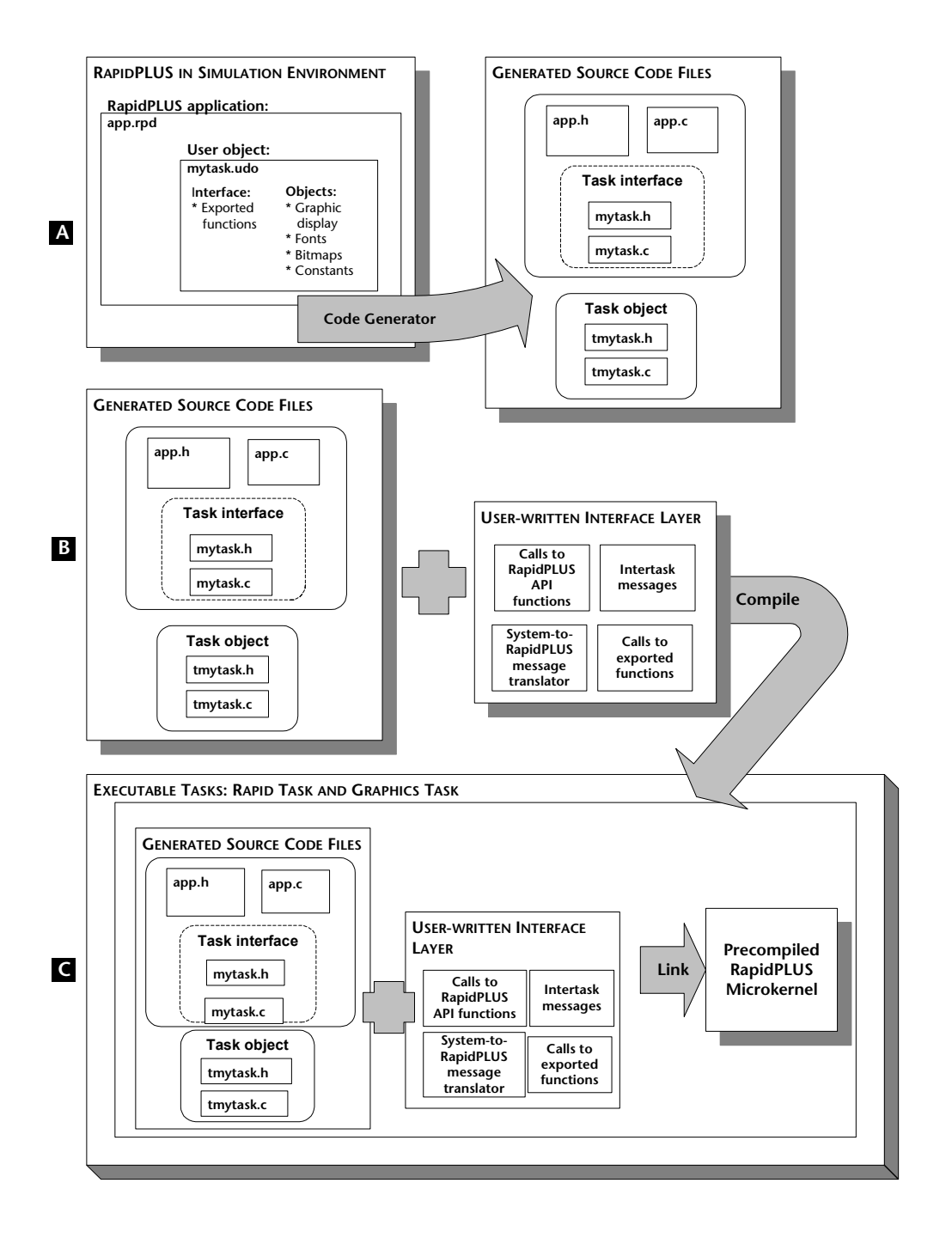

# **BUILDING AN APPLICATION THAT WILL BE SPLIT**

## **Requirements for Building a Graphic Task**

Before you can build a separate graphic task, you **must** make sure that the following requirements are satisfied:

- The graphic display object and its supporting font, bitmap, and constant objects must be built in a user object.
- The font objects and bitmap objects must be flagged for code generation in their Advanced dialog boxes.
- The user object should not contain modes other than the root mode.
- The user object's interface to the parent application should only contain exported functions. There should not be exported events, properties, or messages.
- Other than exported functions, the Logic Editor should contain as little logic as possible. Any logic, other than the exported functions, will have to be implemented in C in the embedded environment.

#### **Reminder—objects that can be in the graphic user object**

- The only objects that the graphic user object can contain are:
- Graphic display, palette based or true color
- Font object(s)
- Bitmap object(s)
- Primitive data objects: integer, number, and string
- Constant objects: constant integer, constant number, constant string, constant array, and constant set

# **Building the Graphic Task**

#### **To build the separate graphic task:**

- **1** Open the Code Generation Preferences dialog box (by choosing Code Generator|Code Generation Preferences.
- **2** Click the Components tab.
- **3** From the Project Components list, select the user object that contains the graphic display object.
- **4** Select the "Empty task" button.

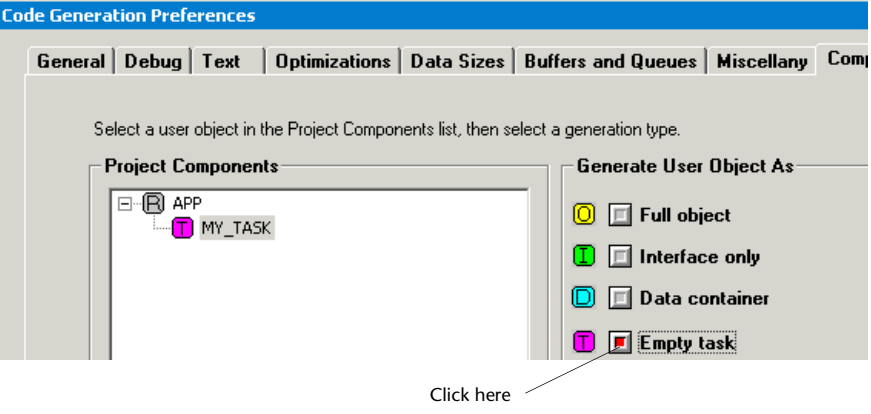

**5** Generate the code.

# **The Generated Source Files**

❖ *NOTE: Before you build the communications, read [Chapter 6: "Integrating](#page-110-0)  [Graphic Displays."](#page-110-0) It explains most of the terms, functions, and concepts used in this chapter.*

After the code has been generated, the RapidPLUS application produces two files: a program file and a header file. The user object, which was generated as an empty task, produces four files: a program file and header file for the graphic task and a program file and header file for the graphic task interface. The program files are:

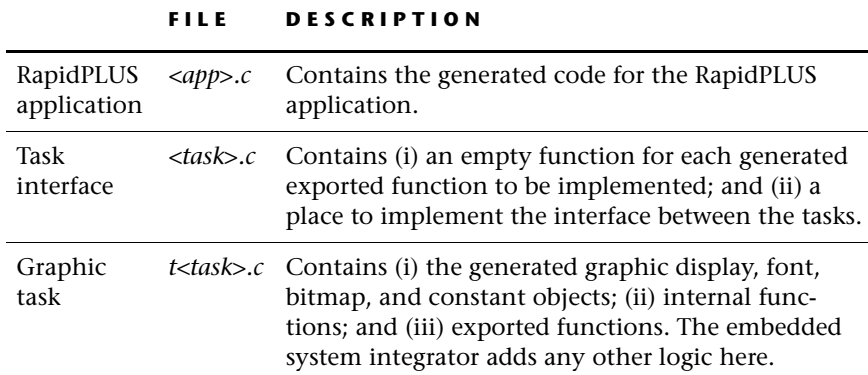

# **WRITING THE INTERFACE LAYER**

For the generated files to communicate, the embedded system integrator must write an interface layer that connects the tasks to each other and enables them to run properly. The interface layer contains:

- Code that initializes the graphic task and the RapidPLUS task.
- Code that implements communications between the graphic task and the RapidPLUS task.
- Code that implements RapidPLUS logic that was not generated.

# <span id="page-167-0"></span>**Step 1. Initializing the Graphic Task**

The following code must be added to the graphic task's program file (*t<task>.c*) to properly connect the embedded graphic display object (EGDO) and the hardware device while initializing the system and the graphic task.

```
\bigcirc hwRegInfo GDOInitializationArray[1] = {
      {setPixel, bitBlt, lock1, unlock1, 0}
      };
      /* ——————————- mainTaskInit —————————————*/
      void mainTaskInit(void)
      {
         GDL_DC *dc;
                 /* Device Context */
         EGDO*egdo;
```

```
/* Pointer to GDO */
          /* The HW graphic display */
         /* Initialize the graphic system, Connect the driver to
             FD (format driver) */
\boldsymbol{e}LGDL init(GDOInitializationArray,1);
 /* initializing GDO (Task) */
       TTASK_init ();
egdo = (& (TTASK App.TTASK Rxxxxx Task Display));
        /* Connect the DCs to driver */
        dc = EGDO_getDC(egdo);
\bigcap /* Initialize the DCs */
      GDL initDC(dc, 0);
      return;
```
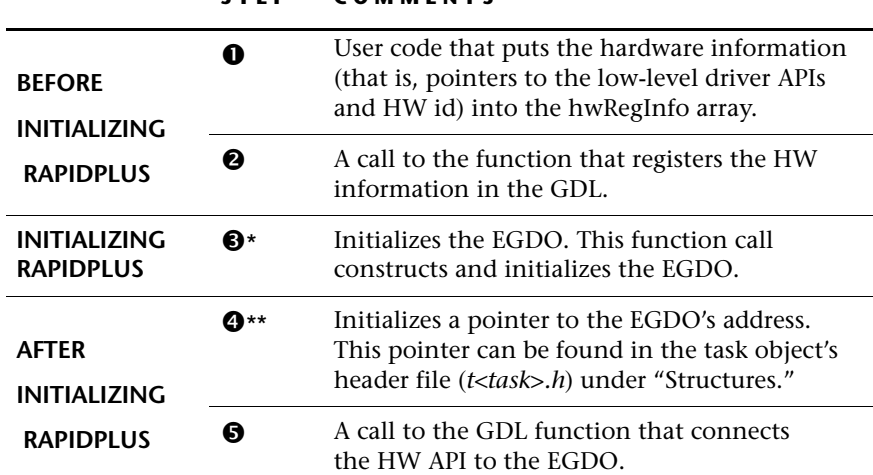

#### **STEP COMMENTS**

\*In *t<task>.c*, the function that initializes the graphic task is:

```
void TTASK_init ( void)
  {
  EGDO_Construct ((& (TTASK_App.TTASK_R#_Task__Display)),
                  ((RP_Application *)0),
                  DB_R#_Task__Display,
                  &Init_TTASK_R#_Task__Display);
  }
```
**7-7**

\*\* When the RapidPLUS task is **not** split, the *EGDO\_getDC* function uses a macro to get the pointer to the EGDO DC. See Step 4 on p. for an example of this macro. When the RapidPLUS task **is** split, the pointer **must** be manually entered as explained below:

In *t<task>.h*, the code for the pointer is:

```
/**********************************/
/***** Structure for: TTASK *****/
/**********************************/
typedef struct tTTASK
  {
 GraphicDisplay TTASK R# Task Display ;
  } TTASK:
extern TTASK TTASK_App;
```
The pointer is formed by concatenating the task's name and address:

TTASK\_App.TTASK\_R#\_Task\_\_Display

# **Step 2: Connecting the Graphic Task to the Task Interface**

The graphic task's program file (*t<task>.c*) contains the user object's exported functions. In order for them to be implemented, they must be called by the task interface's program file (*<task>.c*).

In *<task>.c*, there is an empty function for each generated exported function. The empty function is the place for implementing communication with the corresponding exported function. The communications can be implemented in two ways: directly, by calling the exported function or indirectly, via a message.

a. A typical direct call to an exported function is implemented in the exported function's user code area. A direct call is similar to:

```
void TASK_R#_drawBitmap ( TASK* udo)
  {
/******** RapidUserCode BEGIN TASK_R#_drawBitmap ********/
  Implement call to exported function here;
/******** RapidUserCode END TASK_R#_drawBitmap ********/
  }
```
b. If the message method is used, it is also implemented in the exported function's user code area. For an example, see the section, "Implementing the *sendMsg* Function," on [p. 7-19](#page-180-0).

## **Step 3: Initializing the RapidPLUS Task**

The RapidPLUS task is initialized as usual (see [Chapter 4: "The Application](#page-60-0)  [Programming Interface \(API\)"](#page-60-0) for the appropriate runtime function).

## **Step 4: Adding Additional Functions and Logic**

Additional functions can be added in the Prologue and/or Epilogue user code areas of each generated program file. These areas are particularly suited for any additional logic, which was written in the graphic user object, but was not generated.

```
/******** RapidUserCode BEGIN PROLOGUE ********/
/******** RapidUserCode END PROLOGUE ********/
                     and/or
/******** RapidUserCode BEGIN EPILOGUE ********/
/******** RapidUserCode END EPILOGUE ********/
```
# **EXAMPLE OF SPLIT TASKS**

As explained previously in "Writing the Interface Layer," the interface layer can be written within the generated files themselves: however, in our example, the interface layer is separated from the generated files in control files. Why? Because we want our example to clearly show how we build intertask communications between two separate tasks.

The control files are:

- a. A program file and a header file to control the graphic task.
- b. A program file and a header file to control the RapidPLUS application and task interface.
- c. A program file and a header file to control the communications between the other four control files.
- d. A program file and a header file to contain message methods for the realtime operating system and the embedded system.

The following table briefly describes each of these control files.

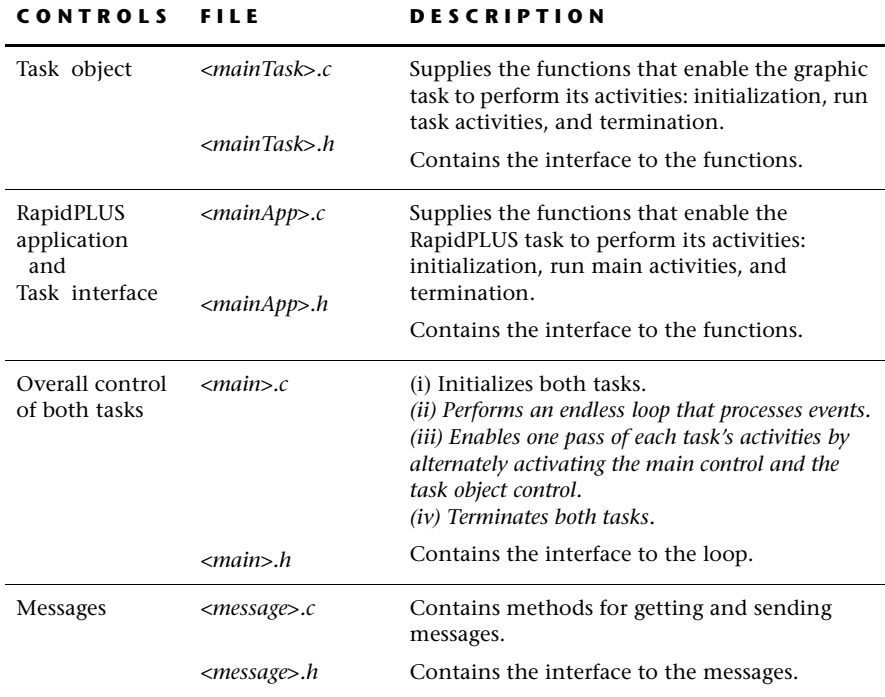

# **Why the example uses messages rather than direct calls to exported functions**

Our example uses a DOS operating system.

For simple intertask communication in DOS, direct calls to exported functions are often used. With direct calls, the main task maintains control over the graphic task and the graphic task acts more like a container for the exported functions rather than as a separate, independently functioning task.

For more complex intertask communication, like in our example, message methods are used. The main control passes temporary control back and forth between the two tasks, enabling the graphic task to act as a separate, independently functioning task.

While the main task is in control, it may send a message to the graphic task to perform an exported function (using *sendMsg*). While the graphic task is in control, it performs logic that the GDO and its supporting objects require. This logic includes checking and getting messages (using *getMsg)*. The graphic task then performs the exported functions.

# **Architecture of the Split Tasks Communications**

The hierarchy of the generated files and manually created control files is shown below:

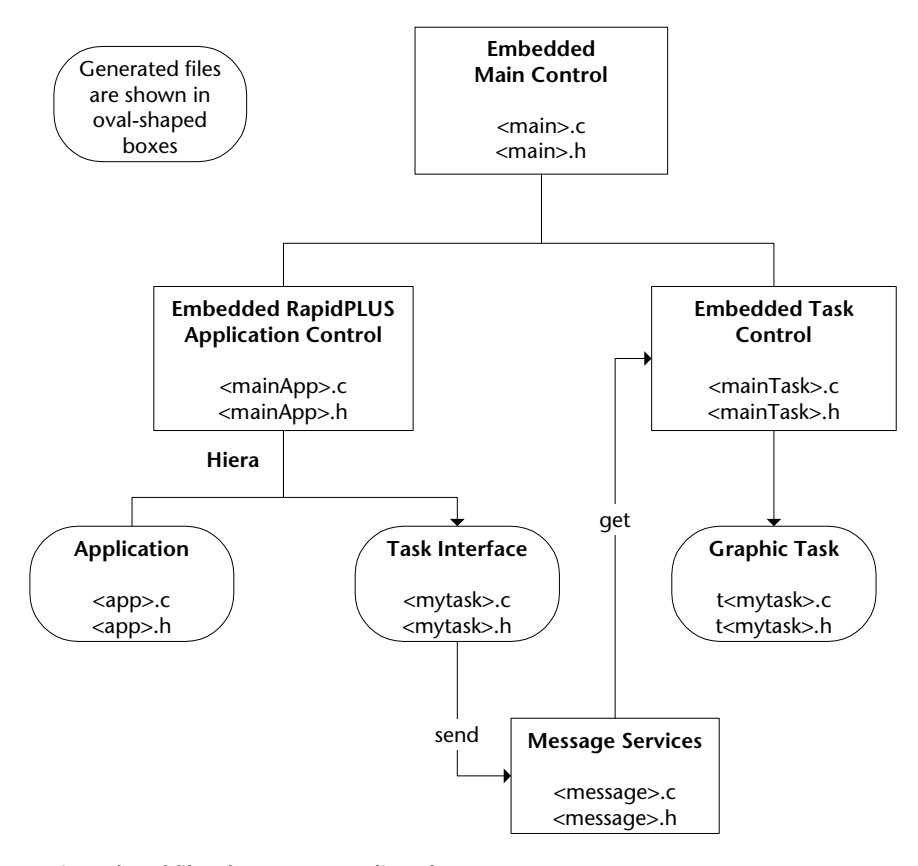

**Hierarchy of files that connect split tasks**

# **Building Communications Overview**

The best way to explain how to build communications among all the generated and manually created files is through examples. The examples used in this section are from the following files that are supplied with RapidPLUS:

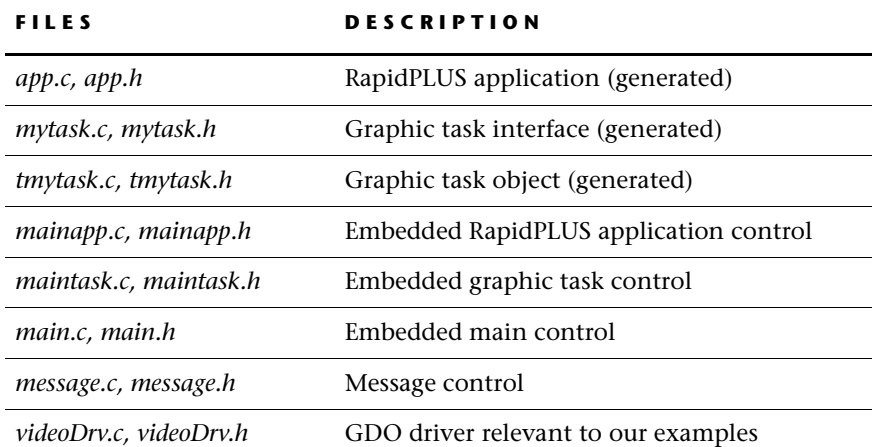

# **Building the Control Set for the Embedded Graphic Task**

(maintask.c and maintask.h)

The graphic control set envelops the graphic task.

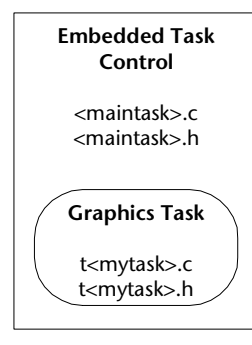

The program file (*maintask.c*) can contain any number of functions, but it **must** support three functions:

- a. Graphic task initialization––*mainTaskInit*
- b. Graphic task performance––*mainTask*
- c. Graphic task termination––*mainTaskEnd*

The header file (*mainTask.h*) should contain the interface to these three functions.

## **a. Graphic Task Initialization**

 $\boldsymbol{e}$ 

The procedure for initializing the graphic task was explained in ["Step 1.](#page-167-0)  [Initializing the Graphic Task" on p. 7-6.](#page-167-0) The code presented there should be used "as is" with the additions shown below:

```
\bigoplus GDLhwRegInfo GDOInitializationArray[1] = {
        { videoDriver setPixel, videoDriver BCol Row bitBlt, 0, 0, 0 }
      };
      /* -------------------- mainTaskInit --------------------------*/
      void mainTaskInit(void)
      {
        GDL_DC *dc;
                 /* Device Context */
        EGDO *egdo;
                 /* Pointer to GDO */
           /* the HW graphic display */
            videoDriverInitGraphic();
            /* Initialize the graphic system, Connect the driver to FD */
         LGDL init(GDOInitializationArray,1);
         /* initiating GDO (MYTask) */
        TMYTASK_init ();
        egdo = (& (TMYTASK MyApp.TMYTASK R2349 myTask Display));
        /* Connect the DCs to driver */
        dc = EGDO_getDC(egdo);
        /*Initialize the Dcs */
      GDL initDC(dc, 0);
      return;
```
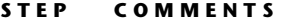

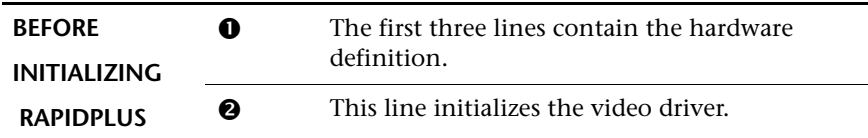

#### **b. Graphic Task Process**

This area in the program file is the place to integrate all the methods to be activated by the embedded task control when it is activated by the embedded main control. The integrator should process the *getMsg* method and execute the messages depending on the messages received.

#### *Example*

```
void mainTask(void)
{
 char msq[MAX_MSG_LNG];
   if (\text{qetMsg(msg)} > 0){
    switch( atoi(msg) )
   {
         case 1:
           TMYTASK R7479 drawBitmap();
            break;
         case 2:
           TMYTASK_R8923_drawText();
          break;
        default;
          break;
    }
 }
 return;
}
```
#### **c. Graphic Task Termination**

❖ *NOTE: Usually the embedded system does not need to implement termination code. For cases where termination code is required, the example below applies.*

This area in the program file is the place to: (i) terminate connection to the embedded graphic display object and any other objects connected to it; and (ii) perform final activities (such as closing a browser connection). The *videoDriverClose* function terminates the connection to the graphic display driver.

#### *Example*

```
void mainTaskEnd(void)
{
   videoDriverCloseGraphic();
    /* Tell the driver to close the graphics */
   return;
}
```
# **Building the Control Set for the Embedded RapidPLUS Task**

(*mainapp.c* and *mainapp.h*)

The RapidPLUS task control set envelops the RapidPLUS application and the graphic task interface.

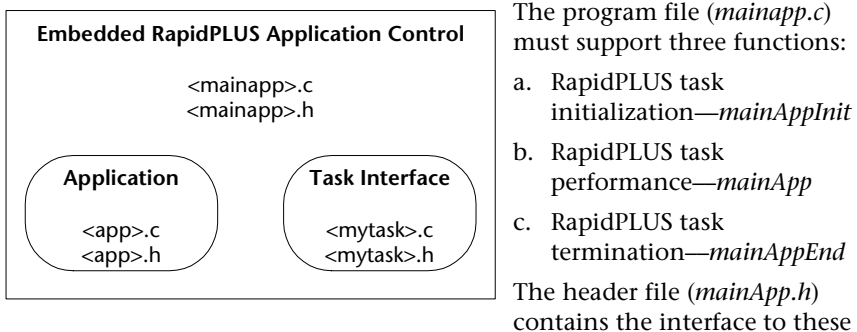

termination––*mainAppEnd*

contains the interface to these functions.

## **a. RapidPLUS Task Initialization**

The following code is an exampleof the sequence that can be used in the program file to:

- (i) initialize the objects in the state machine and application.
- (ii) set the user callback error functions.
- (iii) execute the first state machine cycle.

See ["Using the Runtime API" on p. 4-5](#page-64-0) for details.

#### *Example*

```
void mainAppInit(void)
{
 /* initiating Rapid application (MYTask) */
     rpd_PrivInitTask ( usr_ErrorFunc );
    /* Start up the state machine */
    rpd_PrivStart();
    lLastTime = *( unsigned long far *) (TICK ADDRESS);
 /* TICK_ADDRESS */
   return;
}
```
#### **b. RapidPLUS Task Process**

This area in the program file is the place to integrate all the methods to be activated by the embedded RapidPLUS control when it is activated by the embedded main control.

#### *Example*

```
void mainApp(void)
{
    if ( *( unsigned long _far *)(TICK_ADDRESS) > lLastTime )
    /* Timertick elapsed */
    {
    rpd moreToDo = rpd PrivUpdateTimer((long)cTimerPeriod);
    llastTime = *( unsigned long far *)(TICK ADDRESS);
    }
    if(rpd_moreToDo)
   rpd_moreToDo = rpd_PrivRunIdle();
    return;
}
```
## **c. RapidPLUS Task Termination**

❖ *NOTE: Usually the embedded system does not need to implement termination code. For cases where termination code is required, the example below applies.*

This area in the program file is the place to:

(i) terminate connections to any objects other than the embedded graphic display object.

(ii) perform final activities before the state machine cycle ends.

#### *Example*

```
void mainAppEnd(void)
{
    // <termination code>;
    return;
}
```
# **Building the Main Control Set**

(*main.c* and *main.h*)

The main control set envelops the embedded RapidPLUS control set and the embedded task control.

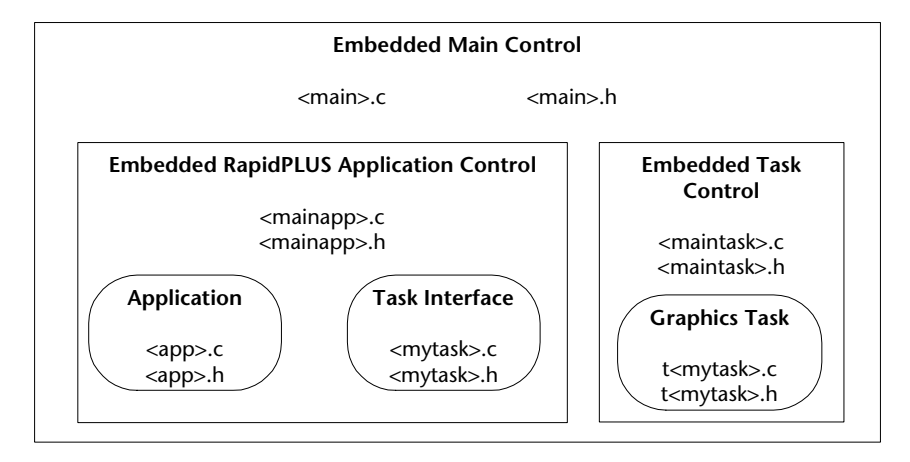

The program file (*main.c*):

- a. Initializes both the RapidPLUS and graphic tasks.
- b. Performs an endless loop that processes events.
- c. Enables one pass of each task's activities by alternately activating the main control and the task control.
- d. Terminates both tasks.

The header file (*main.h*) contains the interface to the loop.

### **Main Control Program File**

#### *Example*

```
int main(void)
{
char pressedKey;
   mainAppInit();
   mainTaskInit();
MAIN_RAPID_LOOP
 {
    if ( kbhit() )
    {
   pressedKey = getch();
       switch( pressedKey )
       {
        case '.';
           mainAppEnd();
      mainTaskEnd();
                exit(0);break;
          default;
            break;
    }
    }
    mainApp();
    mainTask();
 }
} // main end
```
# **Building the Control Set for the Messages**

(*message.c and message.h)*

In these files, the embedded system integrator implements "get" and "send" message methods for the specific embedded system.

To see an example of these methods, refer to *message.c* and *message.h*.
# **Implementing the** *sendMsg* **Function**

(*mytask.c*)

- **1** Open the task interface's program file (my*task.c).*
- **2** In the empty functions section for the corresponding exported function, implement the send message method. Be sure to write it in the user code area for the exported function.

The message should send all the details—including parameters—that need to be passed in order to call the function.

❖ *NOTE: If a function requires parameters, the only parameters allowed are primitives (integers, number, and strings) and they must be used as Rvalues and not Lvalues.*

#### *Example*

The following example shows how to implement the draw function:

```
void MYTASK_R7479_drawBitmap ( MYTASK* udo)
  {
/******** RapidUserCode BEGIN MYTASK_R7479_drawBitmap ********/
sendMsg( "00001" );
/******** RapidUserCode END MYTASK_R7479_drawBitmap ********/
  }
```
To see an example of the *sendMsg* function, refer to *message.c*.

## **Implementing the** *getMsg* **Function**

(*maintask.c*)

- **1** Open the task control's program file (*maintask.c*).
- **2** Implement the *getMsg* function for the real-time operating system and the embedded system.

See the section, ["b. Graphic Task Process" on p. 7-14](#page-175-0) for an example of the *getMsg* implementation.

# **Adding Supplemental Functions and Logic**

(*tmytask.c*)

If the user object contained logic that was not generated, it should be added to the graphic task object's program file. Other logic can be added here as well.

#### **To add supplemental functions:**

- **1** Open the graphic task object's program file (*tmytask.c*).
- **2** Add any additional functions and logic in the Prologue and/or Epilogue user code areas.

/\*\*\*\*\*\*\*\* RapidUserCode BEGIN PROLOGUE \*\*\*\*\*\*\*\*/ /\*\*\*\*\*\*\*\* RapidUserCode END PROLOGUE \*\*\*\*\*\*\*\*/

and/or

/\*\*\*\*\*\*\*\* RapidUserCode BEGIN EPILOGUE \*\*\*\*\*\*\*\*/ /\*\*\*\*\*\*\*\* RapidUserCode END EPILOGUE \*\*\*\*\*\*\*\*/

**CHAPTER 8**

# *Multiple Application Support*

The RapidPLUS environment is, by design, a multitasking environment in that each component in a project is executed independently. When an application runs, the kernel executes a single cycle for each user object, one after the other—as if each user object has its own state machine.

Because of RapidPLUS's intrinsic multitasking design, multiple application support was not considered to be a vital feature for code generation in previous versions of RapidPLUS. RapidPLUS-generated applications supported only a single application to be linked to the kernel in a single link unit (*.exe* file). The methodology for building RapidPLUS applications for embedded systems was built around the concept of single application support.

Today, the capability of running multiple RapidPLUS applications in one or more tasks has become available. From RapidPLUS 7.01, several RapidPLUS applications can be linked together sharing source code of the kernel and generated source code. Execution of multiple tasks offers certain advantages; however, it should be used cautiously. Separating RapidPLUS functionality into multiple applications involves more complex integration and debugging.

Sometimes, requirements of the embedded system architecture determine that operations be run in one or more separate tasks. For example, multitasking is necessary to implement a service in RapidPLUS that is executed in a stand-alone task and will be used by both a RapidPLUS application and a task external to RapidPLUS.

This chapter presents:

• An overview of multiple application support.

- The methodology for developing RapidPLUS applications that will be linked together.
- The multitask API.
- Functions for integrating a graphic display object in a multitask environment.
- Splitting the graphic task from the main task in a mutitask environment.

# **OVERVIEW OF MULTIPLE APPLICATION SUPPORT**

There are several ways to build applications that will be linked together. No matter which way is used, the code generation process is basically the same. The code generation process is shown in the following illustration:

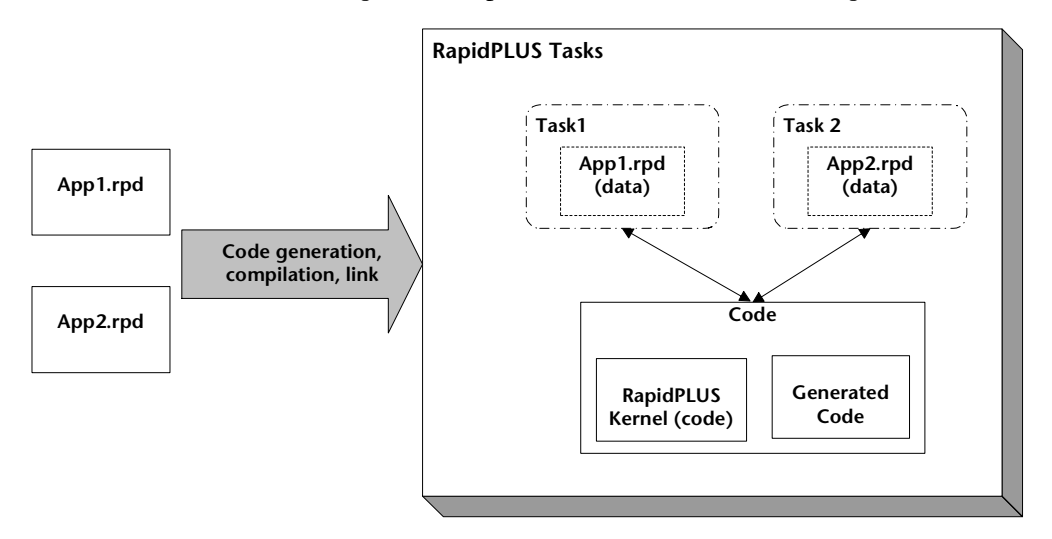

Code is generated separately for each stand-alone RapidPLUS application, then the generarted code is linked together with the RapidPLUS kernel. Each application can run in a separate task.

# **BUILDING APPLICATIONS THAT WILL BE LINKED TOGETHER**

There are several approaches to building RapidPLUS applications that will be linked together:

- Several stand-alone applications.
- Several instances of the same application.
- A single application separated into two or more tasks.

Each of these approaches is described in this section.

# **Building Two or More Stand-Alone Applications**

With this approach, there are two or more main applications, each of which is developed separately. The code is generated separately and the generated code is linked together via the RapidPLUS kernel.

When building two or more stand-alone applications, keep the following things in mind:

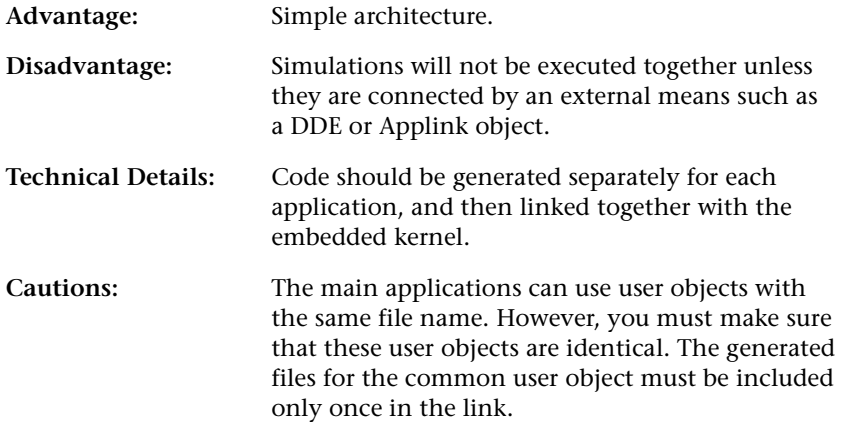

# **Generating Several Instances of the Same Application**

With this approach, the same main application is executed in different tasks. This approach is useful when implementing a set of widgets or other services (a library) that will be used by different clients running in separate tasks

When generating several instances of the same application, keep the following things in mind:

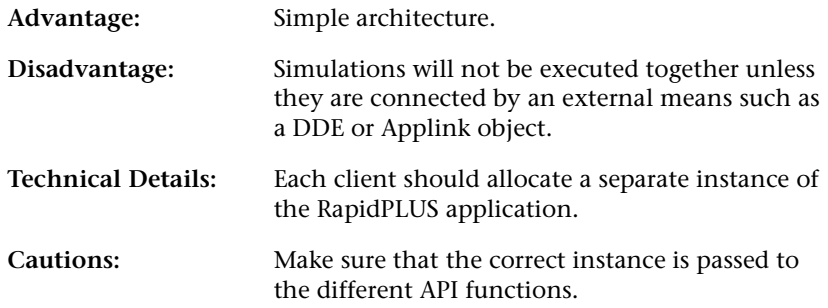

# **Building a Single Application that is Separated into Several Tasks**

With this approach, all of the system functionality is implemented in a single application. However, in the design of the application, the functionality that will be executed in a separate task is encapsulated in a separate branch of user objects. Each of these branches will be generated as a stand-alone application.

When building a single application that is separated into several tasks, keep the following things in mind:

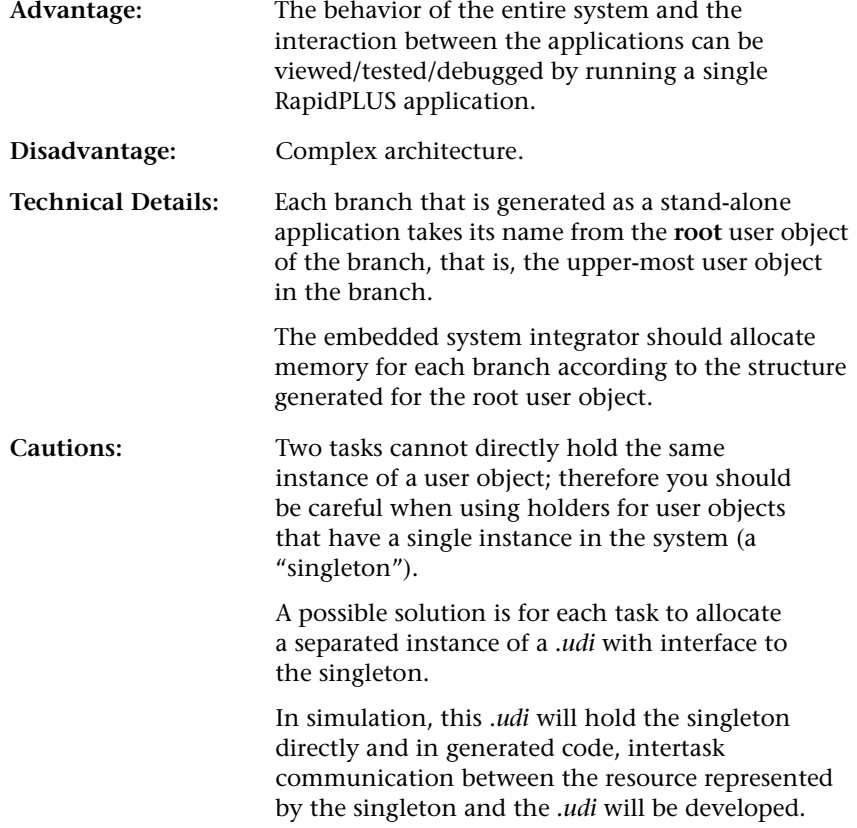

# **USING THE MULTITASK API**

Prior to RapidPLUS 7.01, there was one type of RapidPLUS API. The generated code allocated a global variable (a task structure) that all functions called implicitly to get application data. Now there are two API types:

- Single-task API
- Multitask API

You select the API type in the Code Generation Preferences dialog box, Miscellany tab (see ["Miscellaneous Preferences" on p. 10-14](#page-225-0)).

When **Multitask API** is used, no global variable is allocated by the generated code. Therefore, the embedded system integrator must allocate data for the application and specify this data as a parameter when calling the API functions.

When **Single-task API** is used, the generated code allocates data for the application. The same code that is generated using the Multitask API is generated. In addition, a macro is generated for each Multitask API function that calls the function and passes the generated data for the application as a parameter.

The functions, as they appear for the Single-task API, are presented in [Chapter 4: "The Application Programming Interface \(API\)."](#page-60-0) Most of these functions are the same as they were in the original RapidPLUS API. The Multitask API uses these functions, plus additional functions that are specific to multiple application support.

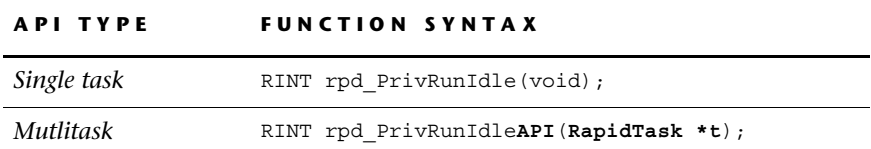

The differences between the two API function types are highlighted in the following table:

Notice that the Multitask API function name contains the initials, **API**, and has a new parameter, **RapidTask \*t**, which is a pointer to the application.

The following sections present the Multitask API's functions. For functions that are available in the Single-task API , the function's syntax and a brief description are presented, together with a page reference to the function's detailed description in Chapter 4. Functions that are available only in the Multitask API are presented with their syntax, parameters, and return values.

**8-7**

 The function definitions for the RapidPLUS-provided functions are located in the *c\_api.h* header file in the \CODEGEN folder.

# **Runtime API**

These functions initialize, start, and end the RapidPLUS application, cycle the state machine, update RapidPLUS timers, and handle runtime errors. The runtime API is described on p[p. 4-2](#page-61-0) to [p. 4-8](#page-67-0).

#### <span id="page-188-0"></span>rpd\_PrivInitTaskAPI

Initializes objects and data structures in the state machine and application.

#### **Syntax**

```
RINT rpd_PrivInitTaskAPI(RapidTask *t, InitGeneratedInstanceP
initFunc);
```
#### **Parameters**

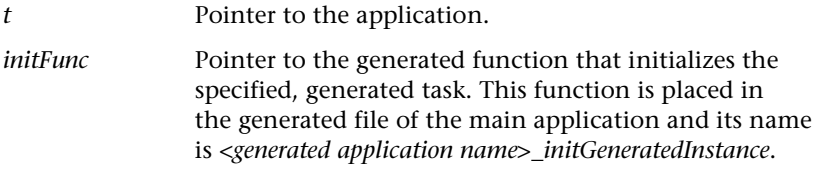

#### **Remarks**

This function should be called, together with *rpd\_SetUserErrorFunctionAPI*  (see 8-9*)*, at system startup before running any state machine cycles.

#### **Page Reference**

[See "rpd\\_PrivInitTask" on p. 4-5.](#page-64-0)

#### rpd\_PrivStartAPI

Executes the first state machine cycle.

#### **Syntax**

RINT rpd PrivStartAPI(RapidTask \*t);

#### **Page Reference**

[See "rpd\\_PrivStart" on p. 4-6.](#page-65-0)

### rpd\_PrivUpdateTimerAPI

Adds the parameter value to all RapidPLUS time-related objects and executes a state machine cycle.

#### **Syntax**

RINT rpd\_PrivUpdateTimerAPI(RapidTask \*t, RULONG timeInterval);

#### **Page Reference**

[See "rpd\\_PrivUpdateTimer" on p. 4-6.](#page-65-1)

### rpd\_PrivRunIdleAPI

Cycles the state machine.

#### **Syntax**

RINT rpd PrivRunIdleAPI(RapidTask \*t);

#### **Page Reference**

[See "rpd\\_PrivRunIdle" on p. 4-7.](#page-66-0)

### rpd\_PrivEndAPI

Ends the RapidPLUS task and frees allocated resources, if any, from memory.

#### **Syntax**

RINT rpd PrivEndAPI(RapidTask \*t);

#### **Page Reference**

[See "rpd\\_PrivEnd" on p. 4-7.](#page-66-1)

#### rpd\_PrivStopExecutionAPI

Ends the RapidPLUS task, but does not perform exit activities nor free allocated resources from memory.

#### **Syntax**

void rpd PrivStopExecutionAPI(RapidTask \*t);

#### **Parameters**

*t* Pointer to the application.

#### **Return Value**

None

### rpd\_SetUserErrorFunctionAPI

Sets the user callback error function.

#### **Syntax**

void rpd SetUserErrorFunctionAPI(User ErrorFunc errorFunc);

#### **Remarks**

This function should be called, together with *rpd\_PrivInitTaskAPI* (see [8-7](#page-188-0)), at system startup before running any state machine cycles.

#### **Page Reference**

[See "rpd\\_PrivInitTask" on p. 4-5.](#page-64-0)

### usr\_ErrorFunc (can be any valid C function name)

A callback function that is called whenever the RapidPLUS application encounters a runtime error.

#### **Syntax**

RBOOL <usr ErrorFunc> (RINT errno, RBOOL errType, RapidTask \*t);

#### **Remarks**

For user objects generated as empty tasks and constant arrays: these objects do not have access to the main task structure; therefore, the value of their t parameter is zero.

#### **Page Reference**

See "usr\_ErrorFunc" on [p. 4-8.](#page-67-1)

### **Timer Request API**

These functions update RapidPLUS timers based on timer requests, and activate and stop timers. The timer request API is described on p[p. 4-8](#page-67-2) to [p. 4-](#page-73-0) [14](#page-73-0).

#### rpd\_SetTimerRequestAPI

Registers two callback functions in the RapidPLUS kernel, which are used each time a RapidPLUS object requires timer services.

#### **Syntax**

void rpd\_SetTimerRequestAPI(RapidTask \*t, User\_TimerReqFunc timerReqFunc, User\_TimerStopFunc timerStopFunc, RINT callType)

#### **Page Reference**

[See "Registering the Callback Functions" on p. 4-9.](#page-68-0)

#### rpd\_TimerExpiredAPI

The embedded system calls this RapidPLUS function when a timer expires.

#### **Syntax**

```
RINT rpd_TimerExpiredAPI(RapidTask *t, RULONG usrTimerID, RUINT
deviation)
```
#### **Page Reference**

[See "Timer Expiration Function" on p. 4-11.](#page-70-0)

#### usr\_TimerReqFunc (can be any valid C function name)

A callback function to start the embedded system's own timer mechanism.

#### **Syntax**

```
RBOOL *usr TimerReqFunc (RULONG timerID, RULONG period, RapidTask
*t);
```
#### **Page Reference**

[See "Activating the Timer" on p. 4-10.](#page-69-0)

**8-10**

#### usr\_TimerStopFunc (can be any valid C function name)

A callback function to stop the count of the embedded system's timer mechanism.

#### **Syntax**

void \*usr TimerStopFunc (RULONG timerID, RapidTask \*t);

#### **Page Reference**

[See "Stopping the Timer" on p. 4-11.](#page-70-1)

## **Dynamic Allocation API for User Object Holders**

These functions implement the dynamic memory allocation mechanism used by the *holdNew* function. Thedynamic allocation API is described on [pp. 4-15](#page-74-0) to [4-18.](#page-77-0)

#### rpd\_PrivInitMallocTaskAPI

Initializes the dynamic memory allocation mechanism and sets the user callback dynamic memory allocation functions.

#### **Syntax**

```
RINT rpd PrivInitMallocTaskAPI(RapidTask *t, User MallocFunc
mallocFunc, User_FreeFunc freeFunc, InitGeneratedInstanceP
initFunc);
```
#### **Parameters**

*t* Pointer to the application.

*initFunc* Pointer to the generated function that initializes the specified, generated task. This function is placed in the generated file of the main application and its name is *<generated application name>\_initGeneratedInstance*.

The other two parameters are described in Chapter 4.

#### **Page Reference**

[See "rpd\\_PrivInitMallocTask" on p. 4-15.](#page-74-1)

**8-11**

usr\_FreeFunc (can be any valid C function name)

Frees the allocated memory.

#### **Syntax**

void usr\_FreeFunc(void \*memPtr, RapidTask \*t);

#### **Page Reference**

See "usr\_FreeFunc" on [p. 4-16.](#page-75-0)

# usr\_MallocFunc (can be any valid C function name)

Allocates the required memory.

#### **Syntax**

void usr\_MallocFunc(rint memSize, RapidTask \*t);

#### **Page Reference**

See "usr\_MallocFunc" on [p. 4-16](#page-75-1).

# **Image API**

These functions get the index of a RapidPLUS bitmap object. The image API is described on [pp. 4-18](#page-77-1) to [4-20.](#page-79-0)

### usr\_GetBitmapFunc (can be any valid C function name)

A callback function to get an index sent by the *fromHandle* function, and returns a pointer to a RapidPLUS bitmap cast to void.

#### **Syntax**

void\* usr GetBitmapFunc(RLONG handle, RapidTask \*t);

#### **Page Reference**

See "usr\_GetBitmapFunc" on [p. 4-18](#page-77-2).

### rpd\_PrivInitGetBitmapFuncAPI

Registers a callback function in the RapidPLUS kernel, which is used each time a RapidPLUS image object gets a bitmap using the *fromHandle* function.

#### **Syntax**

```
void rpd_PrivInitGetBitmapFuncAPI(RapidTask *t, User_GetBitmapFunc
getBitmapFunc)
```
### **Page Reference**

[See "rpd\\_PrivInitGetBitmapFunc" on p. 4-19.](#page-78-0)

### **Debug API**

These function facilitate monitoring the embedded RapidPLUS application as it run on the target platform in native RapidPLUS terms (objects, modes, activities, and transitions). The debug API is described on [pp. 4-20](#page-79-1) to [4-31.](#page-90-0)

#### rpd\_SetUserDebugAPI

Called by the embedded system after initialization of the RapidPLUS task by *rpd\_PrivInitTask*. It sets the callback function (User\_DebugFunc); it provides a pointer to the debug buffer and specifies its maximum size.

#### **Syntax**

RINT rpd\_SetUserDebugAPI(RapidTask \*t, User\_DebugFunc debugFunc, RINT \*intBuff, RINT buffMaxSize, RINT flag)

#### **Page Reference**

[See "rpd\\_SetUserDebug" on p. 4-23.](#page-82-0)

#### rpd\_GetModeDescriptionAPI

Returns the name of the specified mode (in the currently active context) as a string in parameter \*buff.

#### **Syntax**

```
RINT rpd_GetModeDescriptionAPI(RapidTask *t, RINT modeID, RINT
*buff, RINT buffMaxSize);
```
#### **Page Reference**

```
See "rpd_GetModeDescription" on p. 4-27.
```
#### rpd\_GetTranDescriptionAPI

Returns transition information (source and destination modes and source code for trigger and action(s)) for the active context in parameter \*buff.

#### **Syntax**

```
RINT rpd_GetTranDescriptionAPI(RapidTask *t, RINT modeID,
RINT tranID, RINT *buff, RINT buffMaxSize);
```
#### **Page Reference**

[See "rpd\\_GetTranDescription" on p. 4-27.](#page-86-1)

### rpd\_GetMActDescriptionAPI

Returns the mode name and source code from the active context, in parameter \*buff.

#### **Syntax**

```
RINT rpd_GetMActDescriptionAPI(RapidTask *t, RINT modeID,
RINT actID, RINT *buff, RINT buffMaxSize);
```
#### **Page Reference**

[See "rpd\\_GetMActDescription" on p. 4-28.](#page-87-0)

### rpd\_GetQueueSizeAPI

Gets the maximum sizes of the internal and external event queues, as well as the temporary memory, that were used in the application until now.

#### **Syntax**

```
void rpd_GetQueueSizeAPI(RapidTask *t, RINT *eventQSize,
RINT *genEventQSize, RINT *COTAMAQSize, RINT *doListSize,
RINT *tempMemSize)
```
#### **Page Reference**

[See "rpd\\_GetQueueSize" on p. 4-28.](#page-87-1)

#### rpd\_GetUDOClassNameAPI

Returns the user object's class name from the active context, in parameter buff.

#### **Syntax**

```
RINT rpd_GetQueueSizeAPI(RapidTask *t, RINT contextID, pchar *buff,
RINT buffMaxSize);
```
#### **Page Reference**

[See "rpd\\_GetUDOClassName" on p. 4-29.](#page-88-0)

#### rpd\_GetUDOInstanceNameAPI

Returns the user object's instance name from the active context, in parameter buff.

#### **Syntax**

```
RINT rpd GetUDOInstanceNameAPI(RapidTask *t, RINT contextID,
pchar buff, RINT buffMaxSize);
```
#### **Page Reference**

[See "rpd\\_GetUDOInstanceName" on p. 4-30.](#page-89-0)

### rpd\_GetCurrentContextIDAPI

 Gets the index of the main application or one of its user objects depending on which of them is currently active.

#### **Syntax**

RINT rpd GetCurrentContextIDAPI(RapidTask \*t);

#### **Page Reference**

[See "rpd\\_GetCurrentContextID" on p. 4-30.](#page-89-1)

#### usr\_DebugFunc (can be any valid C function name)

Implements the debug procedures when called by the kernel.

#### **Syntax**

```
void usr DebugFunc (RINT16 infoType, RINT16 *buff, RINT16 buffSize,
RapidTask *);
```
#### **Page Reference**

See "usr\_DebugFunc" on [p. 4-31.](#page-90-1)

# **User Data API**

These functions enable the embedded system integrator to connect castable data to and from the specified application.

### <span id="page-198-0"></span>rpd\_SetUserDataAPI

Assigns the user data to the application.

#### **Syntax**

```
void rpd SetUserDataAPI(RapidTask *t, RPointer udata);
```
#### **Parameters**

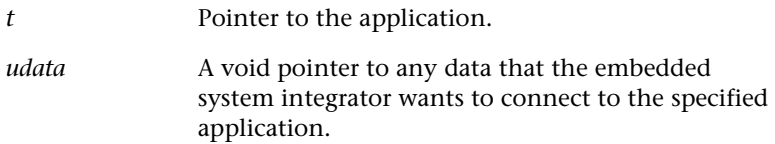

#### **Return Value**

None

#### **Remarks**

This function can be called at any time after *rpd\_PrivInitTaskAPI* has been called. Calling this function is optional.

### rpd\_GetUserDataAPI

Returns user data that was assigned to the specified application (using the *rpd\_SetUserDataAPI* function).

#### **Syntax**

RPointer rpd\_GetUserDataAPI(RapidTask \*t);

#### **Parameters**

*t* Pointer to the application.

#### **Return Value**

User data as a void pointer.

# **FUNCTIONS FOR INTEGRATING A GRAPHIC DISPLAY**

[Chapter 6: "Integrating Graphic Displays"](#page-110-0) presents the functions that are used to integrate the graphic display with the embedded system. The information in that chapter applies to a graphic display object used in multiple applications, with minor changes.

# **Low-Level Driver API**

The functions presented in the section ["Low-Level Driver" on pp. 6-45](#page-154-0)–[6-48](#page-157-0)  have an additional parameter, *userData*. This parameter is the address of the data which the embedded system integrator needs to know to implement the driver functions for each task. It is assigned when the *rpd\_SetUserDataAPI* [\(p. 8-17](#page-198-0)) function is called.

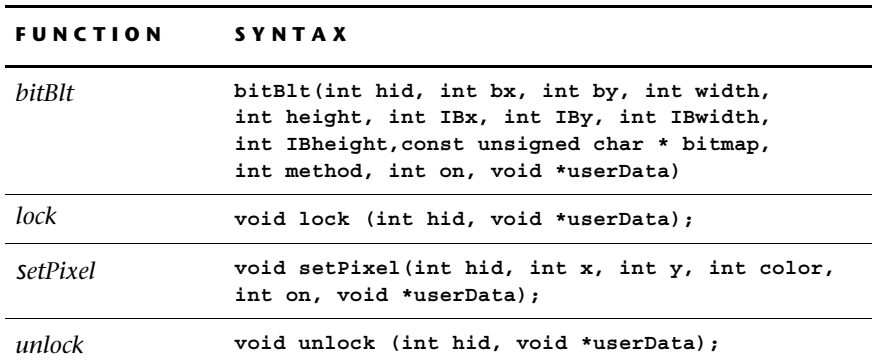

The syntax for these functions is as follows:

# **Graphic Display Library API**

The GDL API is described in [Appendix G: "GDL and Format Driver API."](#page-328-0) There is an additional function for the Multitask API.

#### GDL\_registerCallbacksFunc

Registers the user-supplied functions at the graphic display's device context. This function is called after initialization. It replaces the following functions that are used in the single-task API:

- LGDL\_init(GDOInitializationArray, 1);
- GDL\_initDC((GDL\_DC\*)EGDO\_getDC((EGDO\*)gdo), 0);
- GDL\_errorFunc(gdl\_ErrorFunc);

#### **Syntax**

```
void GDL_registerCallbacksFunc(GDL_DC *dc, RFUNCTION gdl_ErrorFunc,
                             RFUNCTION pBitblt, RFUNCTION pSetPixel,
                             RFUNCTION pLock, RFUNCTION pUnlock,
                              RINT hid);
```
#### **Parameters**

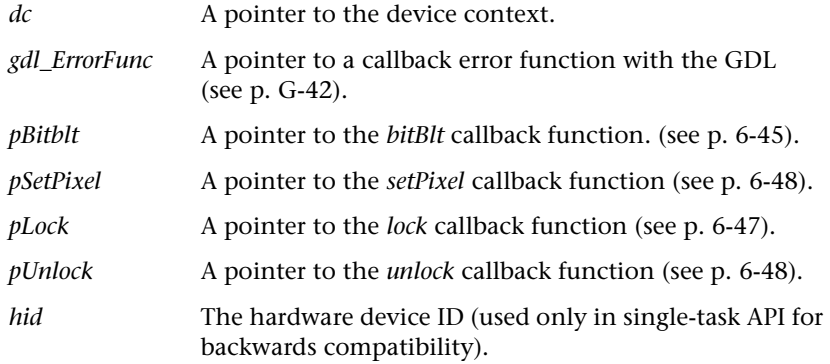

#### **Return Value**

None

#### **Remarks**

The pSetPixel, pLock, and pUnlock parameters can be null if they are not needed.

**8-19**

# **Code Example for Integrating a Graphic Display**

The following code is an example of the sequence that can be used to allocate the task, intialize the system, and then the RapidPLUS task. The numbers next to the lines of code refer to the steps summarized in the table immediately following. This example uses an application named Gentask.rpd and a graphic display object named Display1.

```
GENTASK task genTask; /* Allocates the generated task */
       rpd_SetUserErrorFunctionAPI (usr_ErrorFunc) /* Sets the user
                          callback error function */
8 rpd PrivInitTaskAPI(&genTask);/* Initializes Rapid */
 gdl_registerCallbacksAPI(EGDO_getDC(GENTASK_getDisplay1(&genTask)),
                           gdl errorFunc, bitBlt, NULL, NULL, NULL, 0);
                       /* Registers the user-supplied functions at
                          the graphic display's device context */
 rpd_SetUserDataAPI(&genTask,
      (RPointer)GENTASK_getDisplay1(&genTask)); /* Assigns the user data
                    to the application. In this example, an address
                    of the GDO is passed as user data. */
 rpd_PrivStartAPI(&genTask); /* Starts Rapid */
```
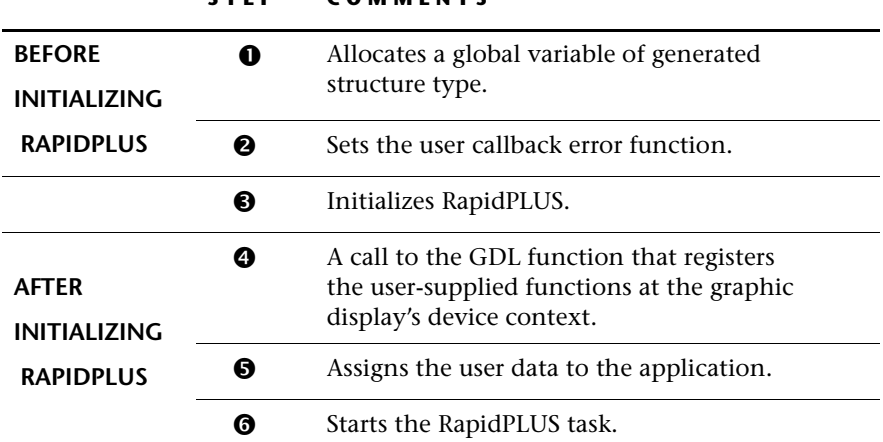

#### **STEP COMMENTS**

 $\boldsymbol{\Omega}$ 

# **SPLITTING THE GRAPHIC TASK FROM THE MAIN TASK**

[Chapter 7: "Splitting the RapidPLUS and Graphic Tasks"](#page-162-0) presents how to build an application and interface layer so that graphic operations can be split from the main task and placed in a separate, "empty" task. The information in that chapter applies to the multitask environment, with minor changes that are described in this section.

❖ *NOTE: The capability to split the graphic task from the main task was developed before multiple application support was available. Now that multiple application support is available, the task split architecture should only be used for a target platform that has small memory resources.* 

# **The Similarities and Differences Between a Stand-Alone Application and a Graphic Task**

The generation type for user objects is selected in the Code Generation Preferences dialog box, Components tab. For a user object that contains the graphic operations to be generated separately from the main task, the Generate Empty Task option must be selected (as described in the section ["Building the Graphic Task" on p. 7-5](#page-166-0)).

#### **Similarities**

User objects that are generated as an empty task and as a stand-alone application are similar because they are both generated independently from the main application. In both cases, when the user object is generated, two *.c* files and two *.h* files are generated, one set provides the interface for the main task to communicate with the separate task, and the other set enables the separate task to implement its internal logic and optionally, communicate with the main task.

For both of these generation types, the embedded system integrator has to implement interface between the main application and each of these tasks.

### **Differences**

A stand-alone application is generated similarly to the main application, that is, it contains the entire set of logic and objects and is run by its own RapidPLUS state machine. The graphic (empty) task has no RapidPLUS state machine and includes only specific logic and objects, such as exported

functions, the graphic display object, and primitive data objects (see [p. 7-4](#page-165-0) for a list of objects that can be used in the graphic task).

## **Generating a Graphic Task in the Multitask Environment**

When the Mutitask API option is selected, the generated code of user objects marked as "Empty Task" contains the following changes:

- No global variable is allocated by the generated code; therefore, the embedded system integrator must allocate data for the graphic task and specify this data as a parameter when calling the graphic task's exported functions.
- Each generated function contains a pointer to the graphic task as a parameter (that is, **t**<**task>** \*app).

For example, code for initializing the graphic task might look like:

```
TTASK TTASK_App;/* Allocate the graphic task */
void mainTaskInit(void)
{
  GDL_DC *dc;
         /* Device Context */
  EGDO*egdo;
          /* Pointer to GDO */
   TTASK_init (&TTASK_App);
          /* Initializing graphic task */
          /* Initializing DC */
  egdo = (& (TTASK App.TTASK Rxxxxx Task Display));
  dc = EGDO_getDC(egdo);
 GDL registerCallbacksAPI(dc, gdl ErrorFunc, bitBlt, NULL, NULL,
 NULL, 0);
}
```
To compare this code with the code used in the single-task environment, see ["Step 1. Initializing the Graphic Task" on p. 7-6](#page-167-0).

# **CHANGES TO GENERATED INTERFACE**

Whenever the Multitask API is used, the name of the generated interface definitions includes as a prefix, the name of the application. Also, each interface function has an additional parameter pointing to a generated task structure.

#### *Example*

An application named TEST.RPD contains a user object named UDM1.UDO. This user object has an exported event named Event1.

The application is generated using the Multitask API, and its user object is generated as interface only. The code is generated as follows in the *test.h* file:

```
/* Trigger the Event1 event for the UDM1 object *//* void R11325 UDM1 Event1 ( TEST task* t); */
#define TEST R11325 UDM1 Event1(t)
        UDM_trigger_R3783_Event1(TEST_R4391_ObjPtr_UDM1(t))
```
Compare this code with the code that is generated using the Single-task API:

#define R11325\_UDM1\_Event1() UDM\_trigger\_R3783\_Event1(R4391\_ObjPtr\_UDM1())

When the embedded system integrator wants to trigger the event shown above, he should call something like TEST\_R11325\_UDM1\_Event1(&MyGenTask), where "MyGenTask" is a variable of type TEST\_task, which was previously allocated. The embedded system integrator is responsible for allocation of a variable of type TEST\_task. The address of this variable should be passed to each generated API.

**CHAPTER 9**

# *Optimizing Application Performance*

Informed choices concerning RapidPLUS objects and logic will help the application meet the embedded system's performance specifications. This chapter provides general guidelines on how to implement the simulation application logic in order to optimize the embedded application performance—in terms of memory usage and/or speed of execution.

Where relevant, examples are brought from the applications which are referred to in [Chapter 2: "Application Design Guidelines"](#page-24-0) (and described in more detail in [Appendix J: "Description of Example Application"](#page-374-0)).

This chapter presents optimization considerations for:

- Mode activities and condition-only transitions
- Internal transitions vs. modes
- Constant objects
- Data sizes
- C primitives
- Number objects
- ❖ *NOTE: For a detailed discussion of optimization considerations, read the "Methodology Guide: Building Applications for Embedded Systems."*

**9-1**

# **MODE ACTIVITIES AND CONDITION-ONLY TRANSITIONS**

The presence of even one mode activity or condition-only transition causes the embedded RapidPLUS state machine to perform slower than if there were no mode activities or condition-only transitions at all. Once mode activities and/or condition-only transitions are present, their further impact on performance will depend on how they are implemented in the application.

# **Mode Activities**

A mode activity that assigns a frequently-changing value to a variable taxes the resources of the state machine. An example of such a mode activity is:

#### **String1 := SystemTime.seconds**

A preferable alternative would be an action on an internal transition triggered by a one-second timer tick.

In the case of our example applications, the initial application (*Telefone.rpd*) uses mode activities to update the contents of the text display. You can see an example of this in the normal mode. In the restructured application (*Tel\_main.rpd*), this mode activity has been replaced by an action that calls the display user object's exported function *displayContents: <String>* every time the text display has to be updated.

# **Condition-Only Triggers**

Avoid the use of condition-only triggers **for internal transitions**. Instead, use loops and branches in your logic. Refer to the chapter "Writing Logic Using Loops and Branches" in the *User Manual Supplement*. Condition-only triggers can be used with external transitions, both from one mode to another and from a mode back to itself.

# **TRANSITION TIME**

The following factors affect the time that it takes for the embedded state machine to carry out a transition.

#### **Number of Modes Deactivated/Activated**

The single greatest factor that affects transition time is the number of modes that are deactivated and then activated by the transition. The more modes deactivated and activated, the slower the transition.

### **Logic Involvement of Object that Triggered the Transition**

The next most significant factor in slowing down transition time is the number of other logic statements in the application that include the object which triggered the transition. Thus, for example, the condition & Integer1 = **500** involves a change to Integer1 that makes the condition true. The more mode activities and transitions affected by a change to Integer1, the longer the time required for the transition triggered by this condition.

### **Total Number of Modes**

When building a RapidPLUS application, the general rule is to develop the mode tree as much as possible and to avoid "hiding" the application's logic in internal transitions. The total number of modes in an application, however, has a marginally adverse effect on transition time. The more modes in the application, the slower the transition time. When application speed is critical, substituting internal transitions for modes may improve performance.

# **SETTING DATA SIZE**

Because the sizes of non-constant string, data store, and one-dimensional array objects can change during runtime, RAM must be allocated for them at system startup. In order to optimize these memory allocations, you can specify maximum sizes for these data objects as part of the application design.

You set maximum default sizes in the Data Sizes tab of the Code Generation Preferences dialog box. This default size is assigned as an absolute value to each string, data store, and one-dimensional array that you add to the Object Layout. Thus, for example, if the default maximum string object length is currently specified as 300, each new string object is assigned a data size of 300. You can, however, edit this value for each object in its dialog box.

❖ *NOTE: If you would like the object's size to always be the default size (that is, changes to the default size will be automatically propagated to the object), you enter a value of zero for the data size.* 

For details about implementing this optimization feature, refer to the chapter "Nongraphic Objects" in the *User Manual Supplement*.

# **USING CONSTANT OBJECTS**

There may be data objects in your application whose values or sizes do not change during runtime. In these cases, you should use constant objects as opposed to regular, variable data objects. The values of constant objects are stored in ROM, optimizing the RapidPLUS application's RAM requirements.

It is also easier and safer to build and maintain software applications if meaningful names are used in place of literal integers, numbers, or strings.

For more information on defining and using constant objects, refer to the chapter "Constant Objects" in the *User Manual Supplement*.

## **Using Constant Objects in If...Else Branches**

Constant objects can be used in If and Else conditional statements (for example, **if Constant\_Integer < 2**). Conditional statements that evaluate to False are not generated.

The evaluation is performed on:

- Constant values (e.g., 2, 1.5, 'abc').
- Constant integers, constant numbers, constant strings, and constant sets.
- Relational operators  $(=, >, <, >=, <).$
- Boolean operators (and, or).
- Arithmetic operators  $(+, -, *, /).$

The evaluation is **not** performed on:

- Constant arrays.
- Expressions with type mismatch (e.g., no conversion from String to Integer).
- Functions other than relational functions.
- User functions.
- ❖ *NOTE: You can generate the conditional statements that evaluate to False by selecting the "Generate Unused Modes and Logic" option in the Code Generation Preferences dialog box, Optimizations tab (for more information, see ["Optimization Preferences" on p. 10-8](#page-219-0).)*

# **USING PRIMITIVE DATA OBJECTS**

A primitive data object in RapidPLUS is a data object (string, integer, or number) that will be generated as a C primitive. Since C primitives have fewer storage requirements than RapidPLUS data objects, the result is optimized usage of read-only memory (ROM) resources.

To qualify as a primitive, the RapidPLUS data object must meet the following criteria:

- It is not used on the right side of an assign (:=) function in mode activities.
- It is not used in user condition functions.
- It is not passed as an argument to a user function that could changes its value (i.e., passed by address).
- It is not bounded.

# **BEHAVIOR OF NUMBER OBJECTS**

There may be a discrepancy in number object precision between the simulation application and the embedded RapidPLUS application. This discrepancy is due to differences in integer and number representation in the Microsoft® Windows environment and in the embedded system.

### **CHAPTER 10**

# *Using the Code Generator*

Before you start the Code Generator, you can specify preferences that suit your application using the Code Generation Preferences dialog box. After you have specified your preferences, you start the Code Generator in the Code Generation Status dialog box. You can then use this dialog box to monitor the code generation process.

In addition, you can have the Code Generator create RAM Size reports, which are used to diagnose components that have excessive RAM sizes.

This chapter presents:

- The various options in the Code Generation Preferences dialog box.
- How to start, stop, and monitor the code generation process.

# **SPECIFYING THE CODE GENERATION PREFERENCES**

The Code Generation Preferences dialog box is used to specify preferences for each code generation project.

#### **To open the Code Generation Preferences dialog box:**

**1** In the Application Manager, choose Code Generator|Code Generation Preferences. The dialog box opens to the first of eight tabbed pages.

The options presented in this dialog box all apply to the project's main application. Only one page, Data Sizes, is enabled when editing a project's user objects. The eight tabbed pages of preferences are:

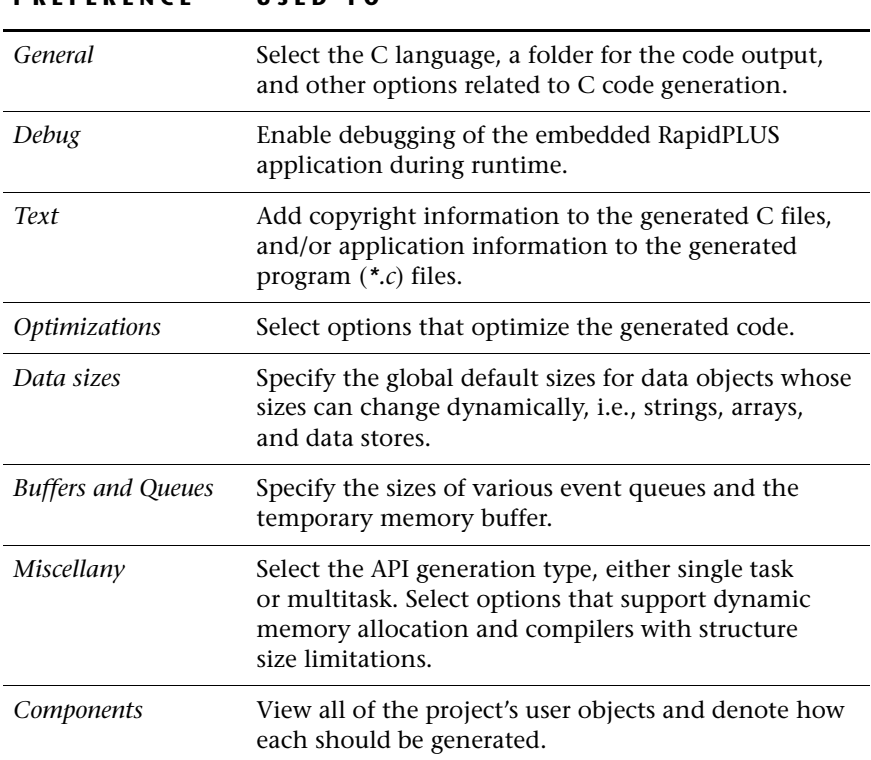

**PREFERENCE USED TO**

The following sections present each of the dialog box's pages and the various code generation options available.

# **General Preferences**

This tabbed page presents options related to the code output:

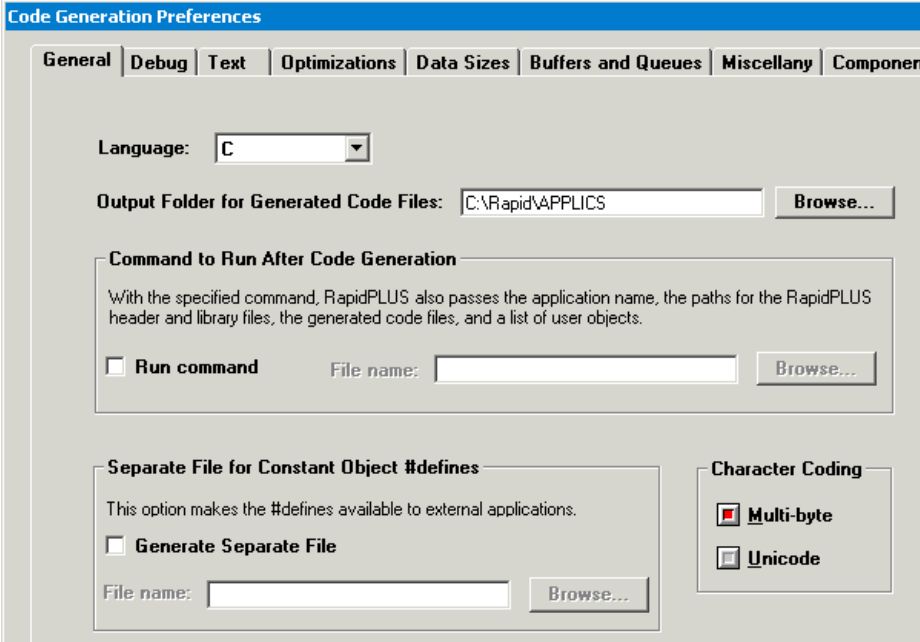

The options are:

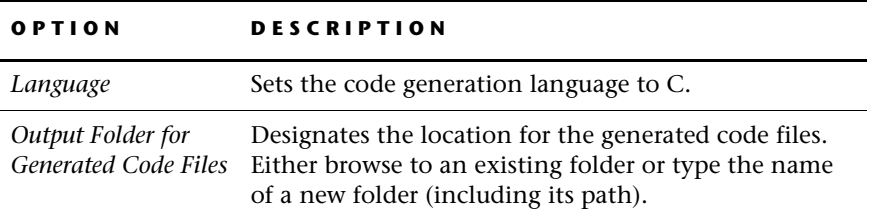

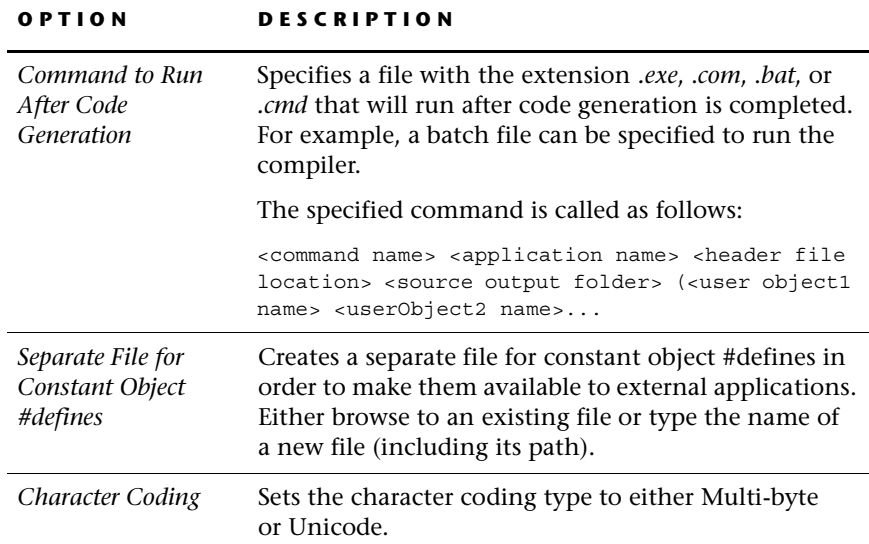

# **Debug Preferences**

The RapidPLUS code generation software includes a library of API functions that the embedded system integrator uses to build the embedded system– RapidPLUS domain interface layer. Some of these functions facilitate debugging of the embedded RapidPLUS application on the target platform, in the native RapidPLUS context of modes, user objects, transitions, and activities.

You can determine what application information will be made available for use by the debug functions. The information is included as constant strings in the generated code. For a full discussion of the debug functions and their usage, see ["Debug API" on pp. 4-20](#page-79-1) to [4-34.](#page-93-0)
The Debug options enable debugging of the embedded RapidPLUS application during runtime:

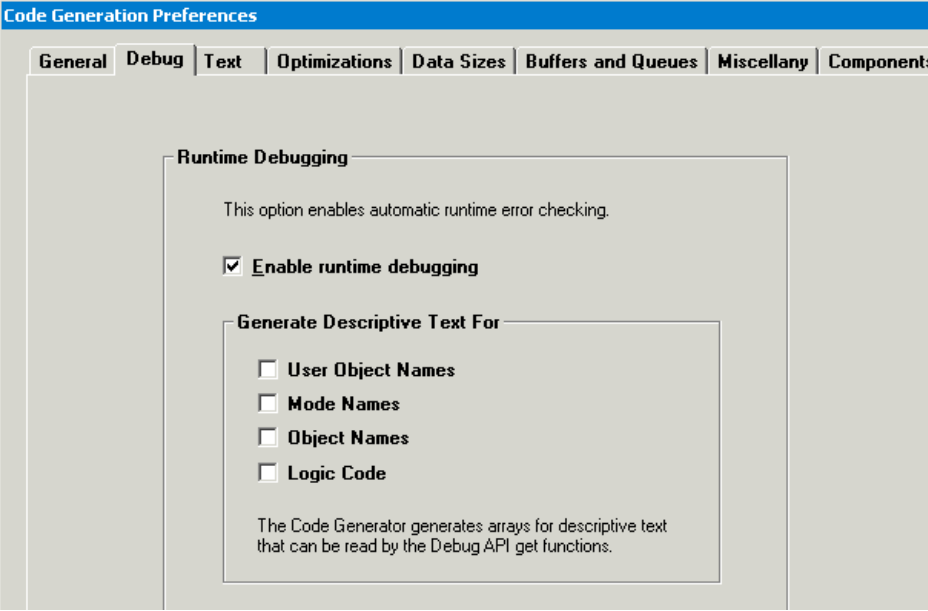

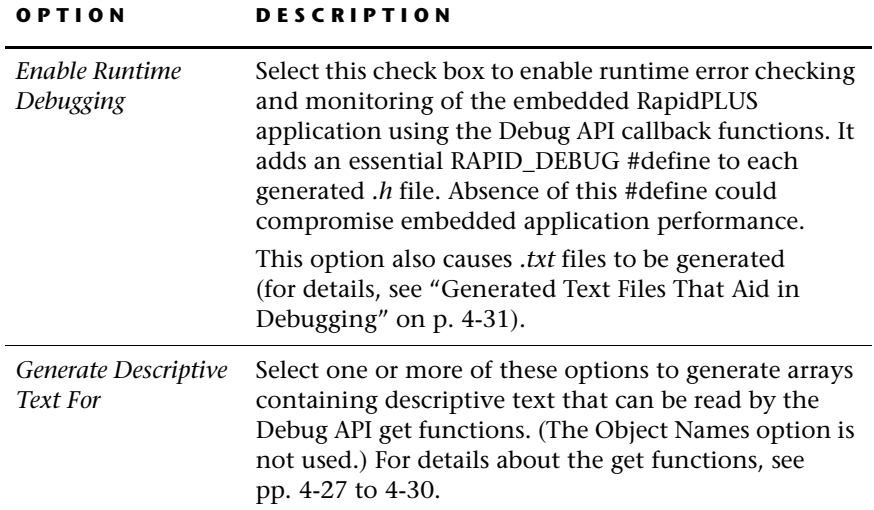

If you call the debug functions without selecting any of the Debug options, the object and mode names are referenced by internal RapidPLUS identifiers. This can make the debug information hard to read. On the other hand, including debug information increases the size of the generated code. We therefore recommend that you select these options while you are in the debugging phase, then clear them when you are ready to generate final code.

When Enable Runtime Debugging is selected, you must link to a microkernel library whose name ends with "D". The naming convention for library files is:

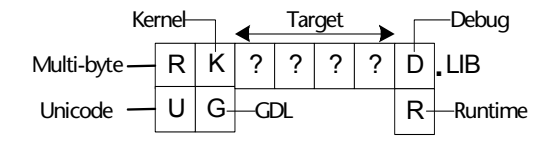

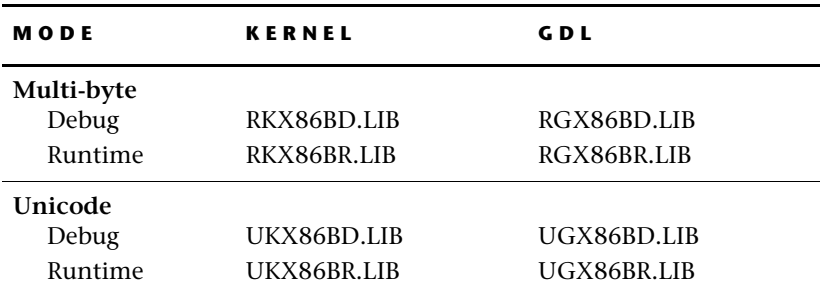

For example, the full set of libraries for the Intel® 80x86 processor would be:

# **Text Preferences**

This page presents optional text that can be added to the generated files:

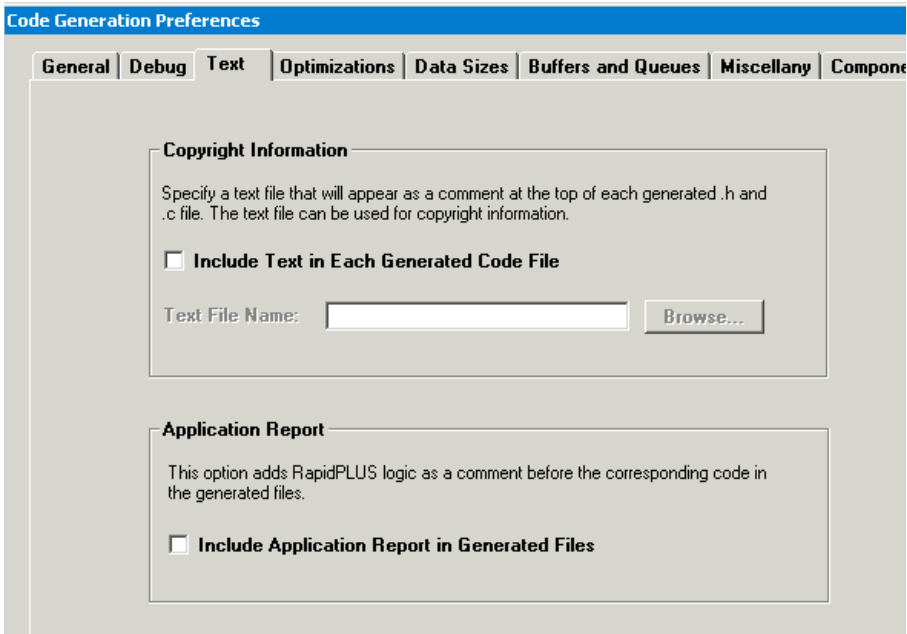

The options are:

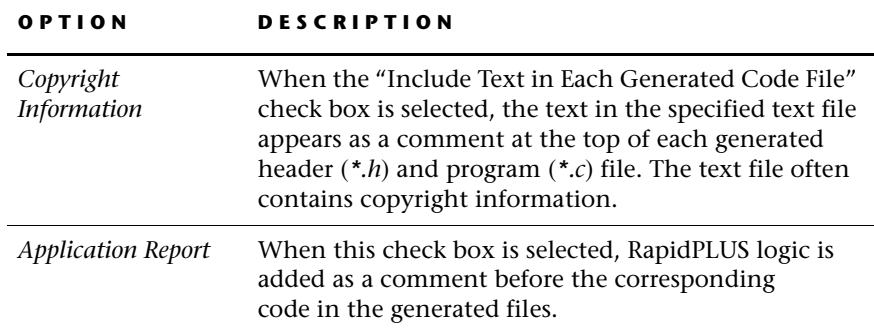

# **Optimization Preferences**

This page presents methods for optimizing the code:

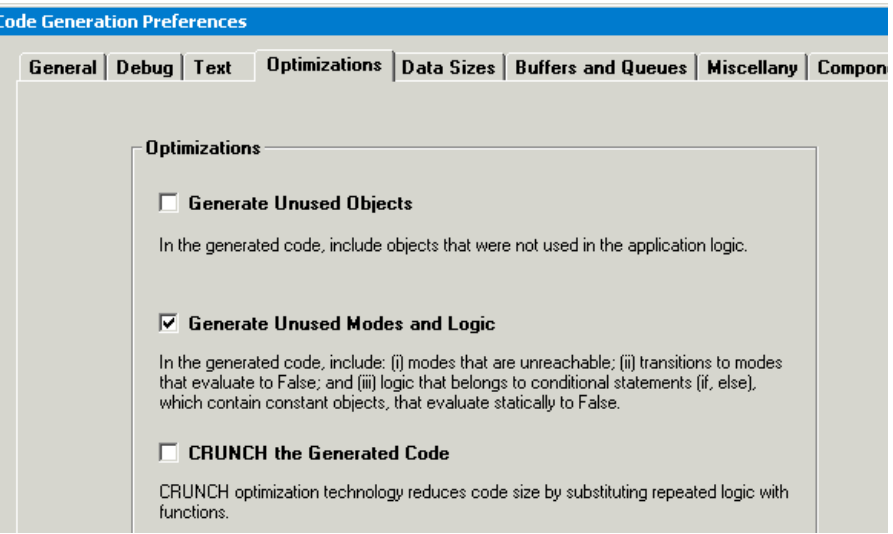

### The options are:

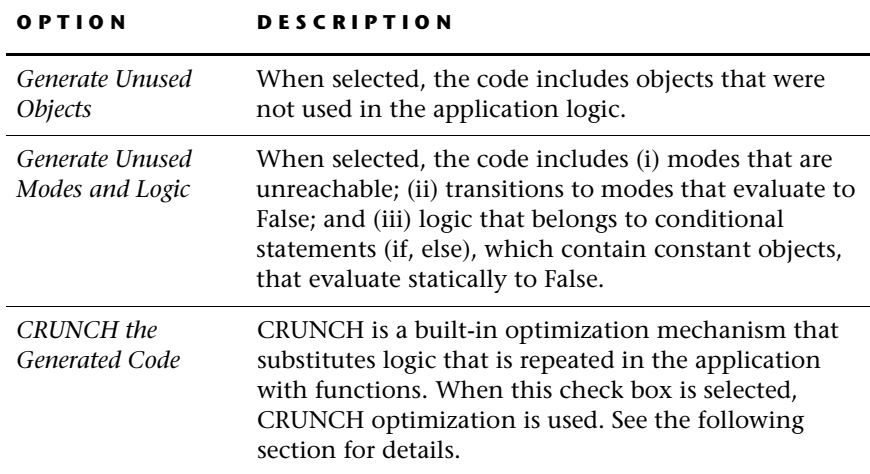

#### <span id="page-220-0"></span>**CRUNCH**

The CRUNCH optimization method reduces the size of the generated code by substituting functions for logic that is repeated in the application. For example, the application may include the following two logic lines anywhere in the application:

**Integer1 := 5 + Integer2 + Integer3 + UserObject1.IntegerProperty Integer5 := Integer2 + Integer3 + UserObject1.IntegerProperty**

When CRUNCHing the code during code generation, RapidPLUS creates a function that returns the value of the repeated logic (Integer2 + Integer3 + UserObject1. IntegerProperty), effectively turning the logic of the above two lines into:

```
Integer1 := 5 + (call to function Crunch1)
Integer5 := (call to function Crunch1)
```
The CRUNCH technology is not limited to single-line logic; it applies to logic blocks as well. For example, in an application that includes the following logic blocks:

```
Integer10 := UserObject1.IntegerProperty + Integer7 + 12
Integer11 := Integer8 + Integer9 - 12
Integer12 := 19
and 
Integer10 := UserObject1.IntegerProperty + Integer7 + 12
Integer11 := Integer8 + Integer9 - 12
Integer12 := 319
```
CRUNCHing creates a function that returns the value of the repeated logic block, effectively turning the above logic blocks into:

**Call to function Crunch2 Integer12 := 19** and **Call to function Crunch2 Integer12 := 319**

When the CRUNCH technology finds repeated logic, it applies various criteria in order to decide whether CRUNCHing will optimize the application. For example, it would probably be more efficient to leave the following logic lines as they are rather than create and call another function:

**Integer1 := 10 + 2 Integer10 := 10 + 2**

❖ *NOTE: Applying the CRUNCH technology may slow down the code generation process slightly.*

# **Data Size Preferences**

This page presents global default sizes for data objects whose sizes can change dynamically, i.e., strings, arrays, and data stores:

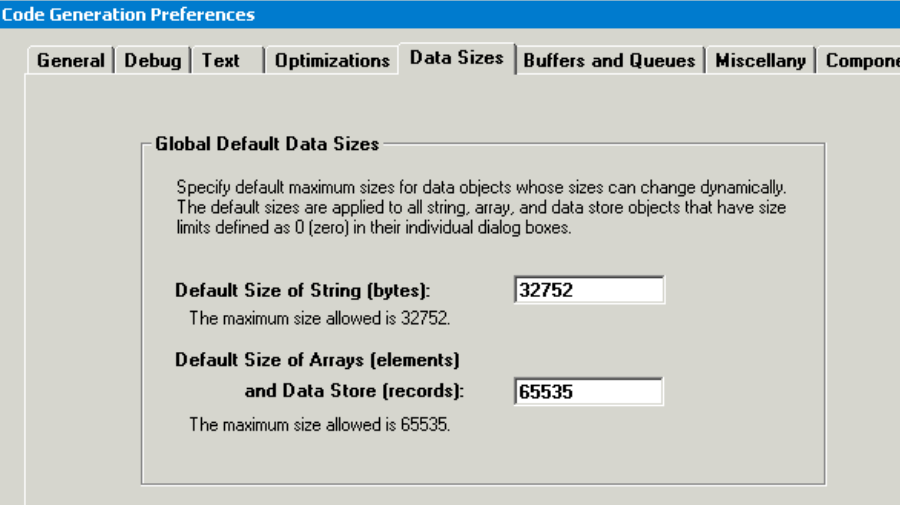

The specified sizes are applied globally to all string, array, and data store objects that have size limits defined as zero in their individual dialog boxes.

# <span id="page-221-0"></span>**Buffer and Queue Preferences**

This page presents the sizes of internal data structures. The internal data structures presented are four queues and the temporary memory buffer. Next to each queue box is its memory consumption size. The sizes automatically change when you change the queue element numbers.

❖ *NOTE: In simulation RapidPLUS, queues are dynamic data structures, that is, their sizes change according to need (similar to a program stack). In embedded RapidPLUS, the queues are static data structures whose sizes are determined by the values specified in this dialog box.*

**10-11**

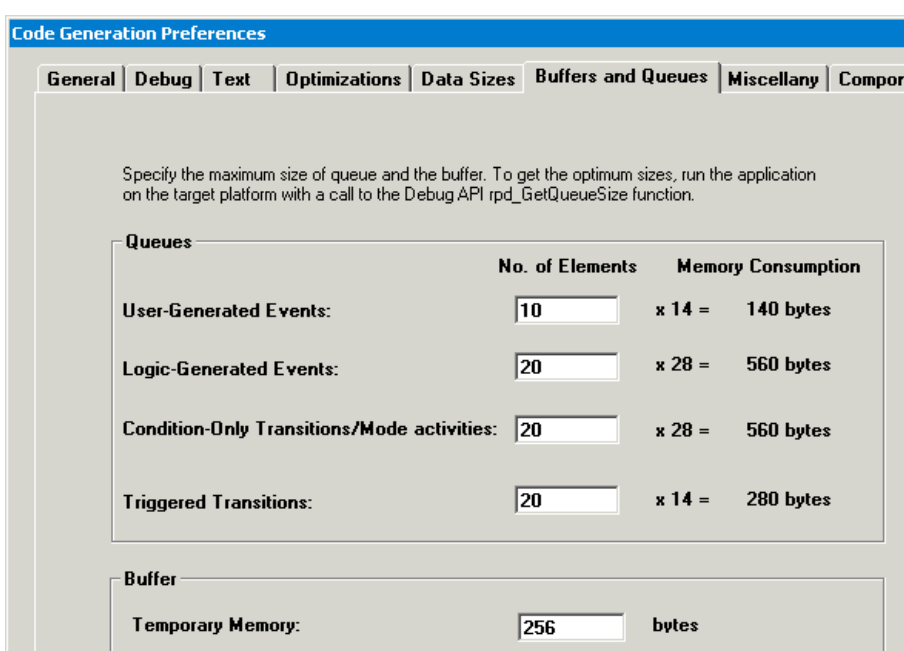

The queues and temporary memory buffer are described in the following table. You can change the default values in order to optimize RAM resources.

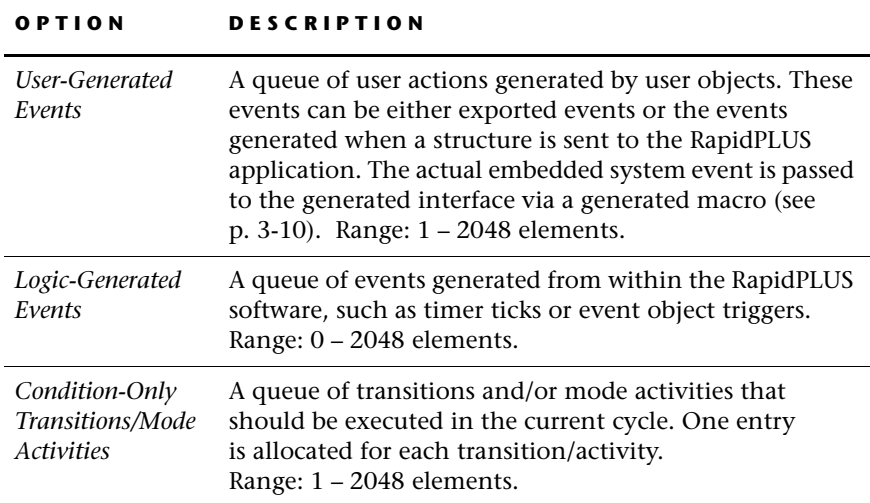

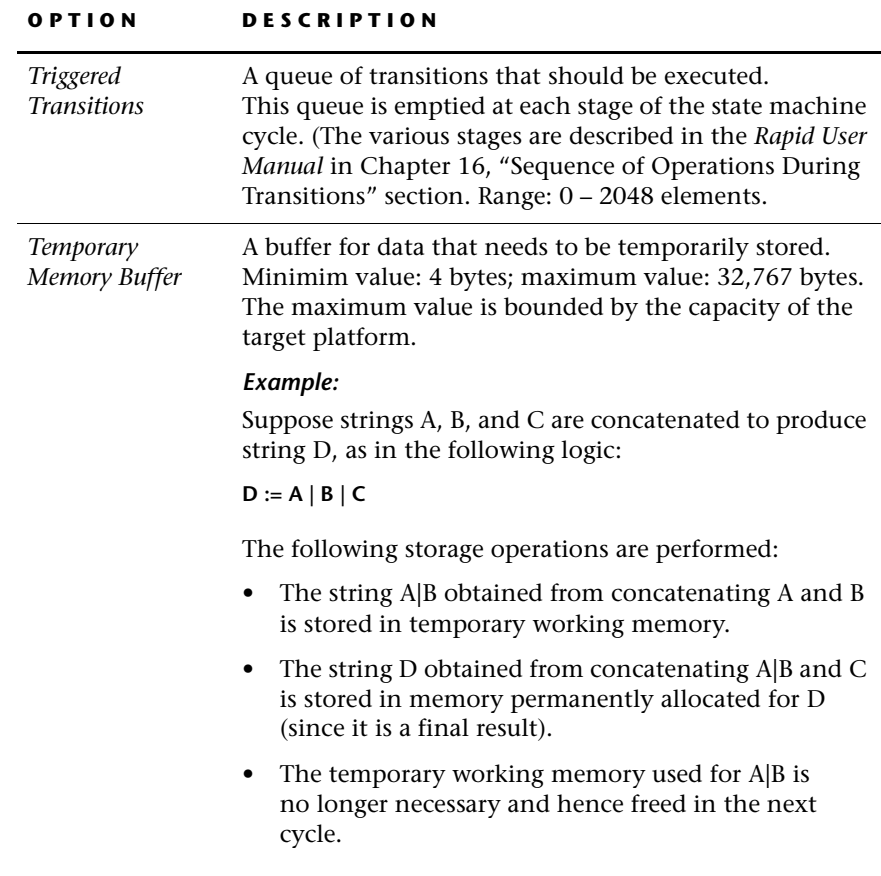

### **Specifying Buffer and Queue Sizes**

To specify meaningful sizes, you need to know the maximum size these structures can grow to while the application is running on the target platform.

#### **To determine the optimal buffer/queue sizes:**

- **1** Set the sizes to large values *for this one time* (to ensure sufficient runtime space). Suggested values: 20 for the queues and 256 for the temporary working memory.
- **2** Generate the code by choosing Code Generator|Generate Code in the Application Manager and clicking Start.

**10-12**

- **3** In your code, make sure that you have included a call to the function *rpd\_GetQueueSize* at the end of the program. (See [p. 4-28](#page-87-0).)
- **4** Compile your code as well as the RapidPLUS generated code.
- **5** Link (a) your code, (b) the RapidPLUS generated code, and (c) the kernel.
- **6** Load the executable image into your target environment.
- **7** Run the embedded system, fully exercising all RapidPLUS end-user functions.
- **8** Get the return values for the parameters listed below from the function *rpd\_GetQueueSize* and use them in the Buffer Sizes page as follows:

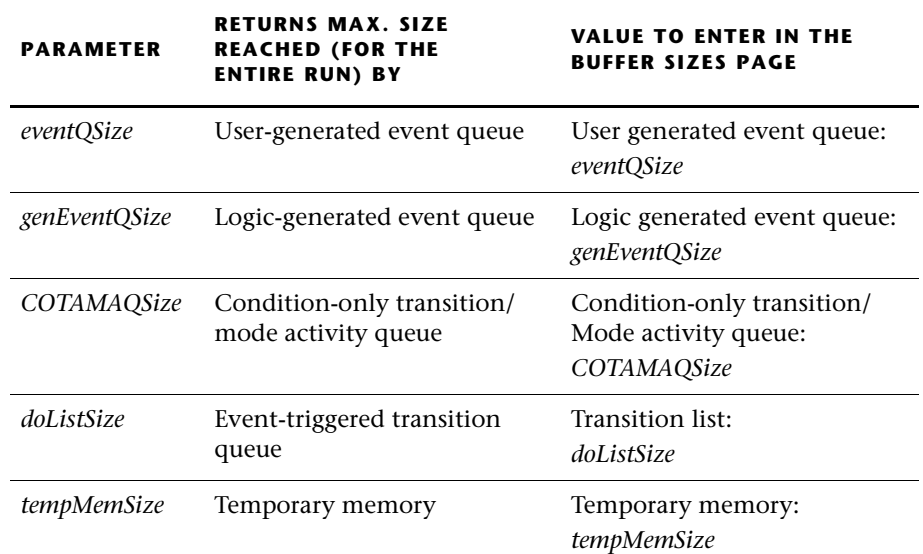

❖ *NOTES: If the sizes specified here are insufficient, the RapidPLUS application generates a runtime error. For an explanation of how the embedded system implements RapidPLUS runtime errors, see "usr\_ErrorFunc" on [p. 4-8.](#page-67-0)*

*When the "Support dynamic memory allocation" option is selected (in the Miscellany tab), temporary memory is allocated dynamically whenever the Temporary memory buffer is not large enough.*

# **Miscellaneous Preferences**

This page presents various code generation options:

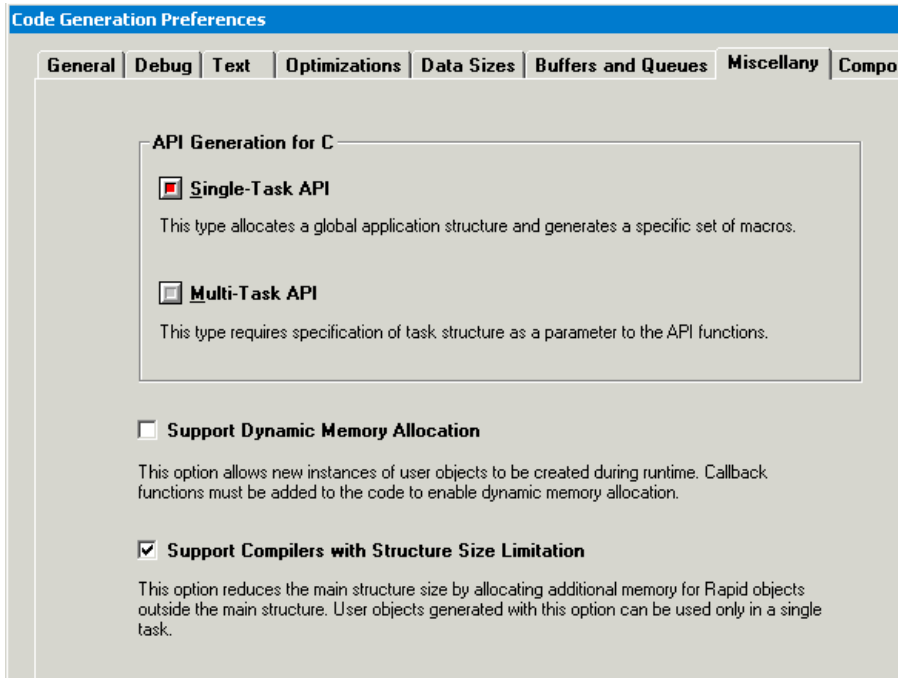

The options are:

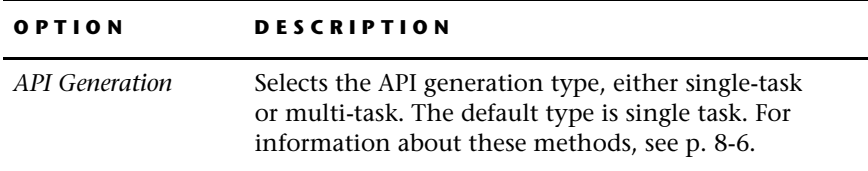

**10-14**

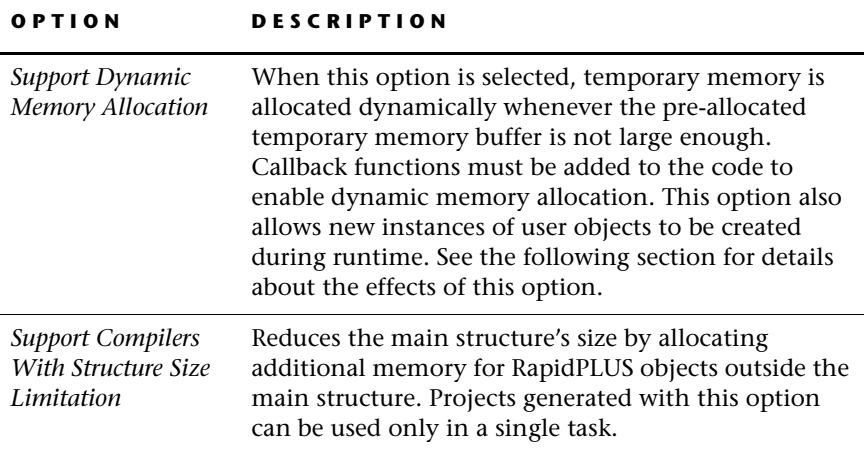

#### **Allocating Memory Dynamically (Support Dynamic Memory Allocation Option)**

Before you choose the "Support dynamic memory allocation" option, you should understand its effects.

#### *Effects on the Holder Dictionary*

The Holder dictionary is an internal RapidPLUS structure. It is a list of holders in the application and their held object(s).

#### **• Option Selected**

Memory is allocated as follows: at the beginning of runtime (when *rpd\_PrivInit-MallocTask* is called), no memory is allocated for the holder dictionary. The first time that the *hold:* function is called, memory is dynamically allocated for 10 records (each record contains a holder and a held object). In other words, memory is allocated for the first *hold*: function call and nine more *hold*: function calls.

When the *hold*: function has been called 10 times, the structure of the memory allocation is doubled to 20, the original 10 records are placed in the new 20-record memory structure, and the original memory is released.

The largest structure is kept during runtime. It is released when the API function *rpd\_PrivEnd* is called.

**Memory size:** 0 when runtime begins; variable during runtime, depending on the holder dictionary size. The size of each record is 18 bytes.

#### **• Option Not Selected**

Memory is preallocated according to the number of holder objects in the application plus the maximum possible size of an array of objects (as defined for the array of objects with the largest array size in its Advanced dialog box).

**Memory size**: 18 bytes × (the number of holder objects in the application plus the maximum possible size of an array of objects). The size of each record is 18 bytes.

#### *Effects on the Holder Object's holdNew Function*

Selecting the "Support dynamic memory allocation" option affects the API functions that will be used in the C code. For details about the dynamic allocation API for user object holders, see p. 4-15.

**• Option Selected**

Allows for the user object to be allocated dynamically in runtime. When this option is selected, the API function rpd\_PrivInit-MallocTask is used.

For details about this function, see "rpd\_PrivInitMallocTask" on p. 4-15.

**• Option Not Selected**

When not selected, the API function rpd\_PrivInitTask is used instead of rpd\_PrivInitMallocTask. For details about rpd\_PrivInitTask, see p. 4-5.

#### *Effects on the Temporary Memory Buffer*

The temporary memory buffer stores data that is used for intermediate calculation results.

**• Option Selected**

First, the preallocated memory is used (as set in the Code Generation Preferences dialog box, Data sizes tab). Then memory is allocated according to the needs of the RapidPLUS state machine. Each time a cycle of the state machine is completed, dynamically allocated memory is released.

Memory size: the setting in the Code Generation Preferences dialog box (4–32,767 bytes ) to unlimited.

**• Option Not Selected**

Memory is preallocated according to the value set in the Code Generation Preferences dialog box, Data sizes tab. When the limit is reached, a runtime error (rtCannot AllocateTempMemory) will occur.

Memory size: range: 4–32,767 bytes.

#### *Effects on the Timer Dictionary*

The Timer dictionary is an internal RapidPLUS structure. It is a list of "active timers." An active timer is a time object that is waiting for a *tick* event. Time objects that can wait for tick events are the timer, stopwatch, timer tick, and SystemTime objects.

#### **• Option Selected**

Memory is allocated as follows:

At the beginning of runtime, no memory is allocated for the timer dictionary. The first time that an active timer's start function is called, memory is dynamically allocated for 10 records. Each record contains information about the active timer and required time. Each timer object uses two records; each of the other time objects uses one record. Besides the start function, calls to the restart and startRepeat functions are placed in the Timer dictionary.

When the 10 records have been filled, the structure of the memory allocation is doubled to 20, the original 10 records are placed in the new 20-record memory structure, and the original memory is released.

The largest structure is kept during runtime, even if it becomes empty (because no active timers are present). This structure is released when the application is stopped and the API function rpd\_PrivEnd is called.

Memory size: 0 when runtime begins; variable during runtime, depending on the holder dictionary size. The size of each record is 16 bytes.

#### **• Option Not Selected**

Memory is preallocated according to the number of time objects (that is, timer, stopwatch, timer tick, and SystemTime objects) in the application.

**Memory size**: 16 bytes × (the number of stopwatch objects + number of timer tick objects + number of SystemTime objects +  $[2 \times$  number of timer objects]). The size of each record is 16 bytes.

## **Generating Components**

This page is used to select the type of code generation for a project's user objects. The following illustration shows the selections for a real project:

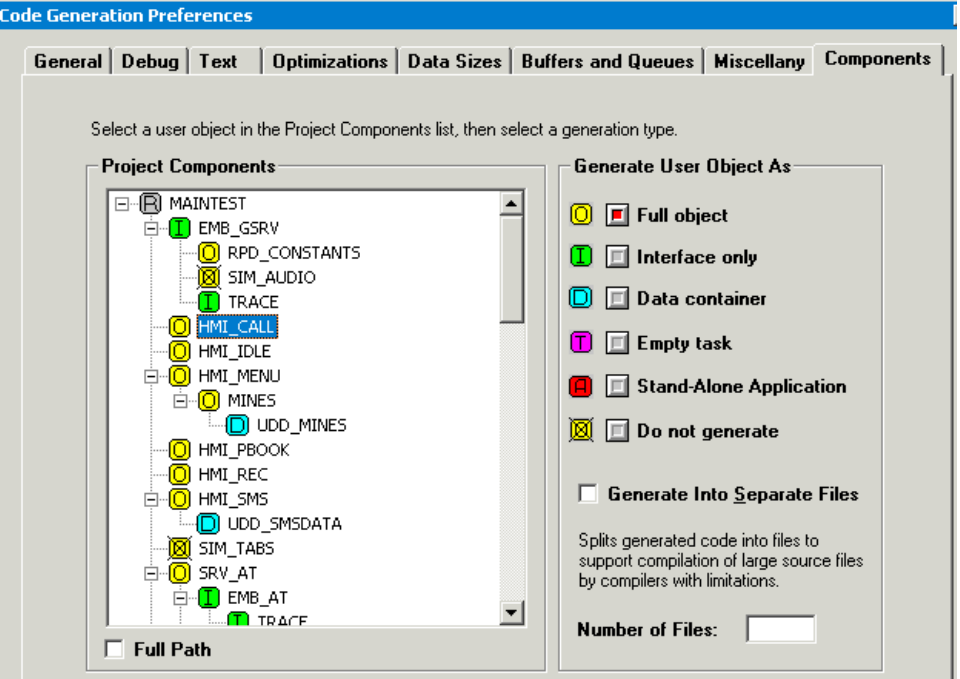

The Project Components pane presents a tree of the project's user objects. The main application appears at the top of the tree. By default, the user objects are generated as full objects. To change the generation type, select a user object in the tree, then click one of the "Generate User Object As" buttons.

## **Which Generation Type to Select?**

Generating a component as any type other than full object does not change the user object itself. The effect is only on code generation. However, each generation method should be applied only to user objects that were designed to benefit from the particular method. To learn when to generate as interface only or as a data conainer, refer to the *Methodology Guide: Building Applications for Embedded Systems.* For details about generated interfaces, see [Chapter 3:](#page-40-0)  ["Interfacing with Generated User Objects."](#page-40-0) For details about empty tasks, see [Chapter 7: "Splitting the RapidPLUS and Graphic Tasks."](#page-162-0)

**10-18**

### The generation types are:

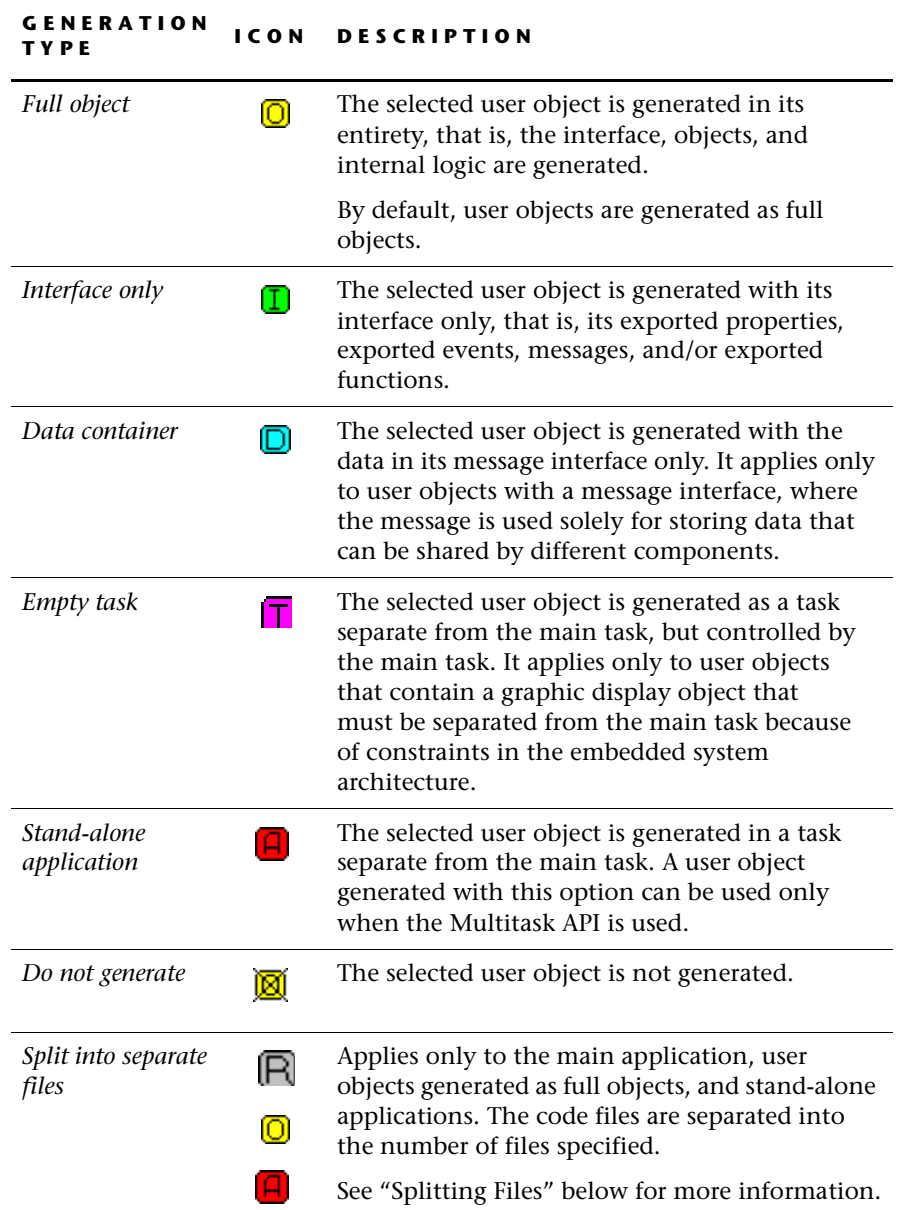

## <span id="page-231-0"></span>**Splitting Files**

Due to compiler restrictions or other constraints, you may find it necessary to split the RapidPLUS-generated *.c* file of the selected component into smaller files. The illustration below shows how the file is split, for an application named *myApp.rpd*.

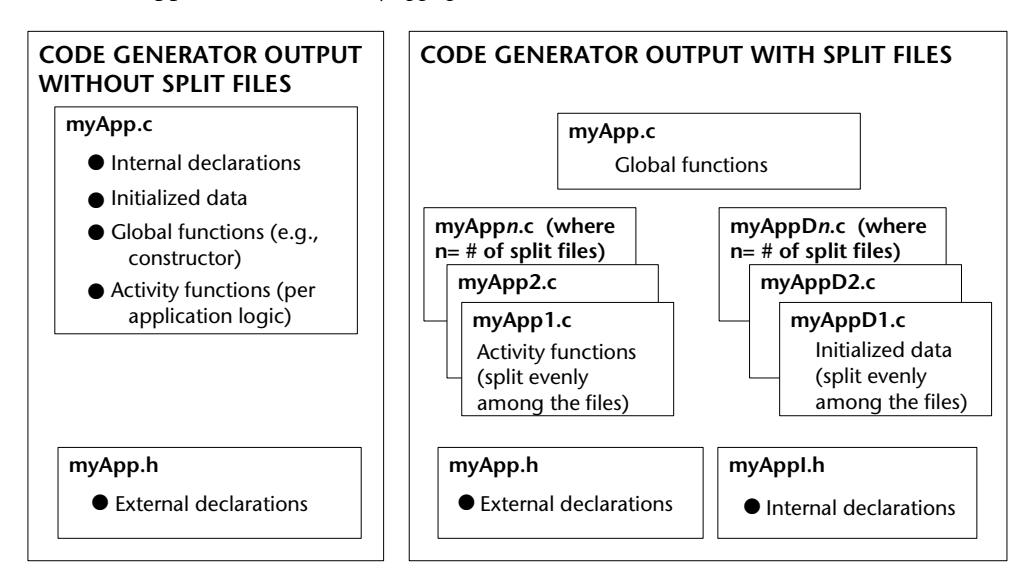

Keep the following points in mind when you split code files into separate files:

- If your user objects and application have similar names, splitting files may cause name conflicts during code generation. See [p. E-3](#page-252-0) for an explanation of the code generation error that is reported in the case of such a conflict.
- Depending on the length of your user object or application names, splitting files may result in file names that are longer than eight characters. If your environment does not support long file names, be sure to keep your RapidPLUS application names short.
- When writing your interface files, the only header file that must be included is the external declarations header of the main application (*myApp.h* in the above example).

**10-20**

# **GENERATING THE CODE**

The Code Generation Status dialog box is used to start, stop, and monitor the code generation process.

# **Starting Code Generation**

Code is generated for the application in its **current state**. If you generate code without first saving the application, you may end up with generated code that does not match the application.

#### **To open the Code Generation Status dialog box:**

**1** In the Application Manager, choose Code Generator|Generate Code:

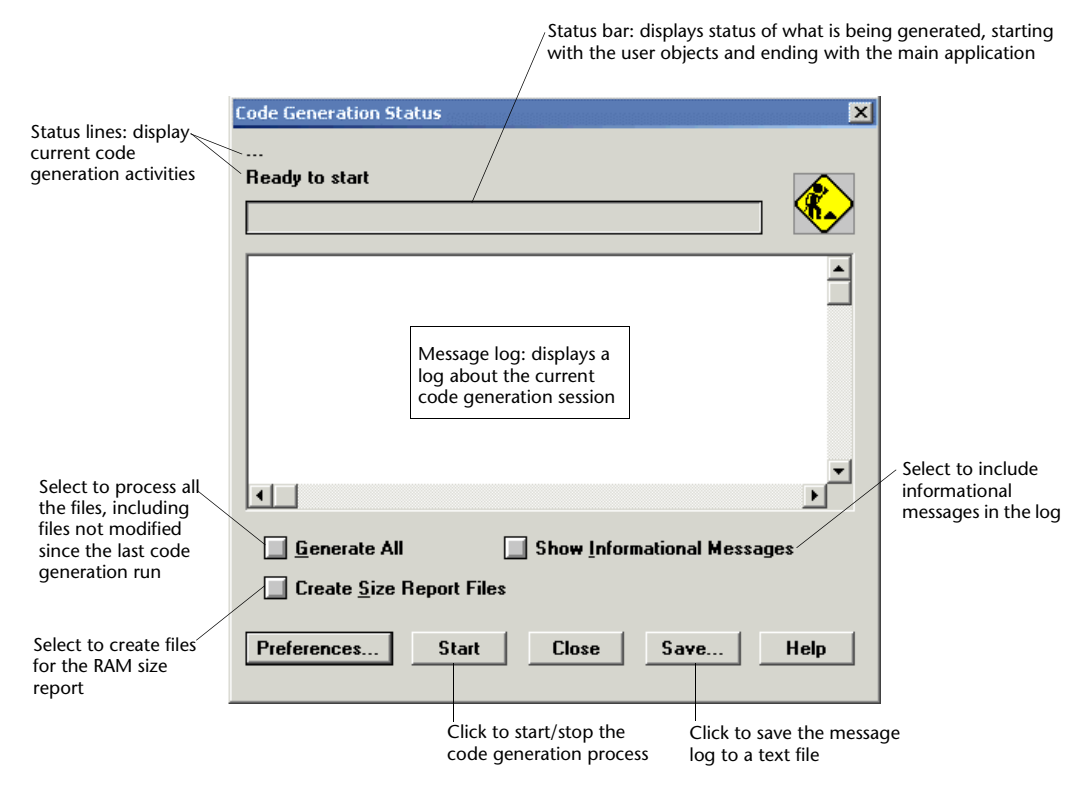

**2** Select any or all of the three check boxes:

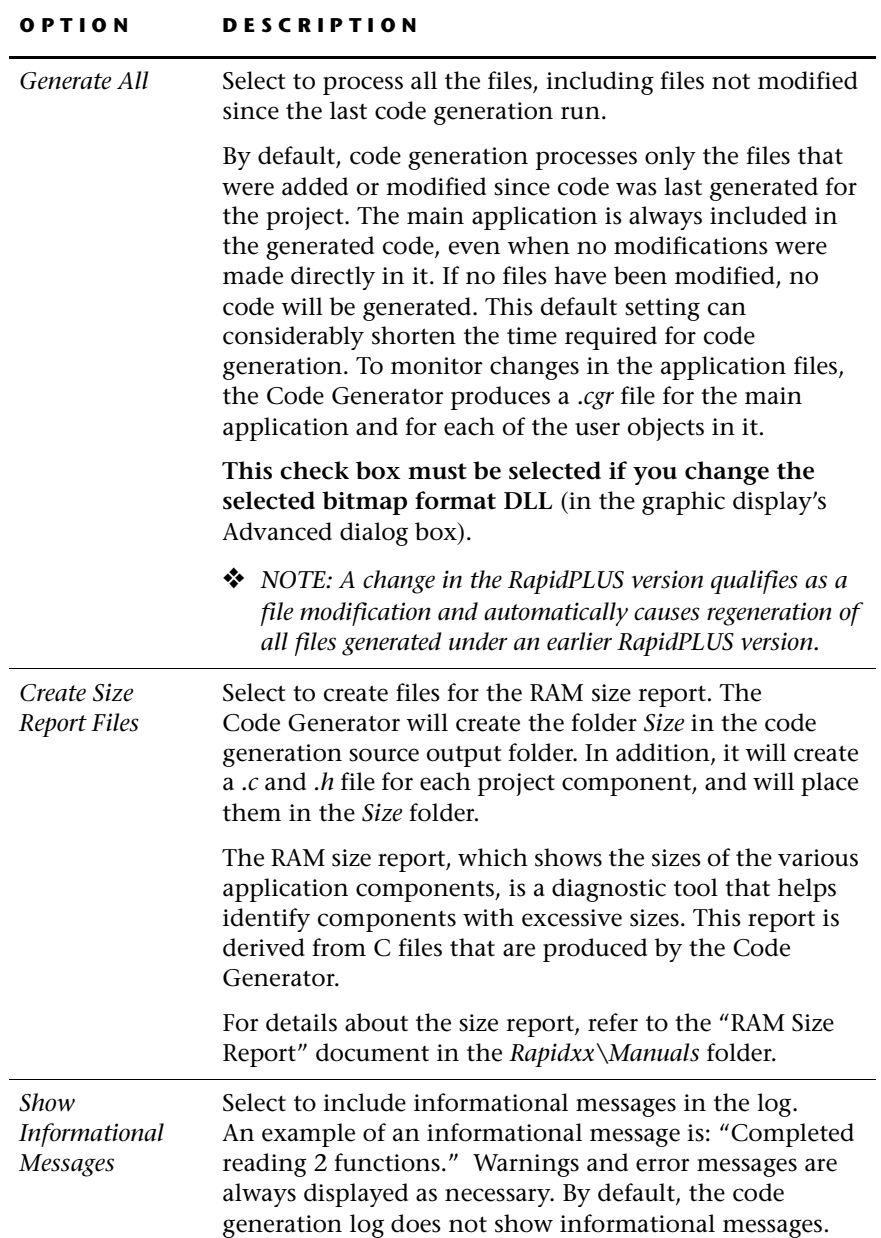

**3** Click Start. The Code Generator first opens and generates the user objects, one after the other; it then opens and generates the main application. The status line and status bar track each code generation process separately.

## **Tips about naming a project and its components**

- Do **not** give a user object the same name as the parent application. Otherwise, the files generated for the RapidPLUS application *(\*.rpd)* will overwrite the files generated for the user object (*\*.udo*).
- By the same token, do **not** give user objects or the parent application the same name as system files. For example, *String.udo* will generate a *String.h* file, which is also a standard C file. This conflict will cause problems when compiling and linking the executable image.
- If the Code Generator detects files in the source output folder with the same names as files to be written, the existing files are copied as backups, adding "\$\$" to the file extension. Thus, *myApp.c* is copied to *myApp.c\$\$* and *myApp.h* to *myApp.h\$\$*.

#### **Status Line Messages**

The status line displays the current code generation activity. It may display any of the following messages (depending on your user object or application). The order below corresponds to that of the code generation process:

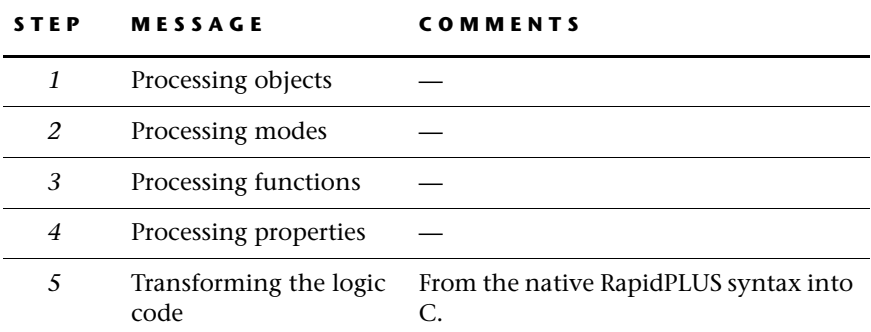

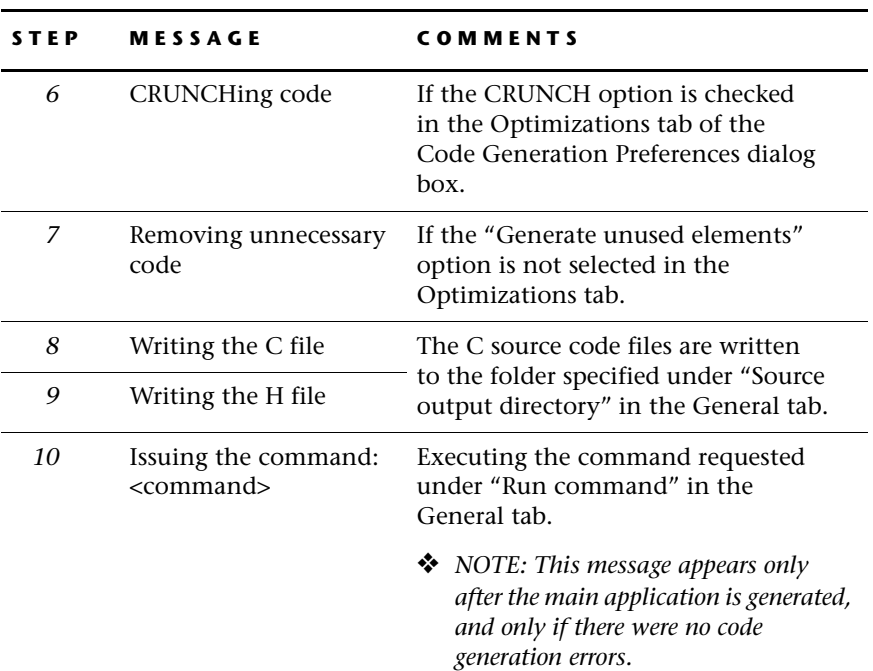

## **Saving Informational Messages**

The message log displays a log of the code generation process activities. Warning and error messages also appear as necessary. For information about error, warning, and informational messages, see [Chapter E: "Errors,](#page-250-0)  [Warnings, and Messages."](#page-250-0)

#### **To save the messages in a text file:**

- **1** Click Save; the Save Code Generation Log opens.
- **2** Specify a location for the *generate.txt* file.

## **Stopping the Code Generation Process**

You can interrupt the code generation process at any point during the generation session.

#### **To interrupt the code generation process:**

- **1** Click Stop.
- **2** Click Yes in the message box that asks you to confirm the Stop operation.

When you stop a code generation session, one of the following things happens to the user object or application that was being generated when you clicked Stop:

- If the code generation session has not yet reached the step of writing the user object's or the application's *.c file*, code generation stops immediately and no files are produced for that particular user object or application.
- If the user object's or application's *.c* file is being written, the Code Generator finishes writing the *.c* file and then stops code generation for all subsequent components.

# **NONGENERATED ELEMENTS**

There are some objects, functions, and properties used by RapidPLUS in the simulation context that are not applicable to embedded systems. Examples of such objects are menu and pipe. An example of such a function is *floodFillAtx:y:* for graphic display objects.

Consequently, such elements—and any actions or triggers dependent on them— are **not** generated. See [Appendix C: "Generated and Nongenerated](#page-246-0)  [Objects"](#page-246-0) for a listing of generated objects. Refer to the "Nongenerated Functions" document in the *\Rapidxx\Manuals* folder for a listing of nongenerated functions. During code generation, a warning is displayed in the status area if the Code Generator encounters (and ignores) a nongenerated element.

Some nongenerated elements may play a negligible role in the embedded application. There are others, however, whose absence from your embedded application may render the final product unusable! Where necessary,

nongenerated RapidPLUS elements can be implemented through user objects that are generated as interfaces only. For a full discussion on generated interfaces, see [Chapter 3: "Interfacing with Generated User Objects."](#page-40-0)

## **APPENDIX A**

# *Glossary*

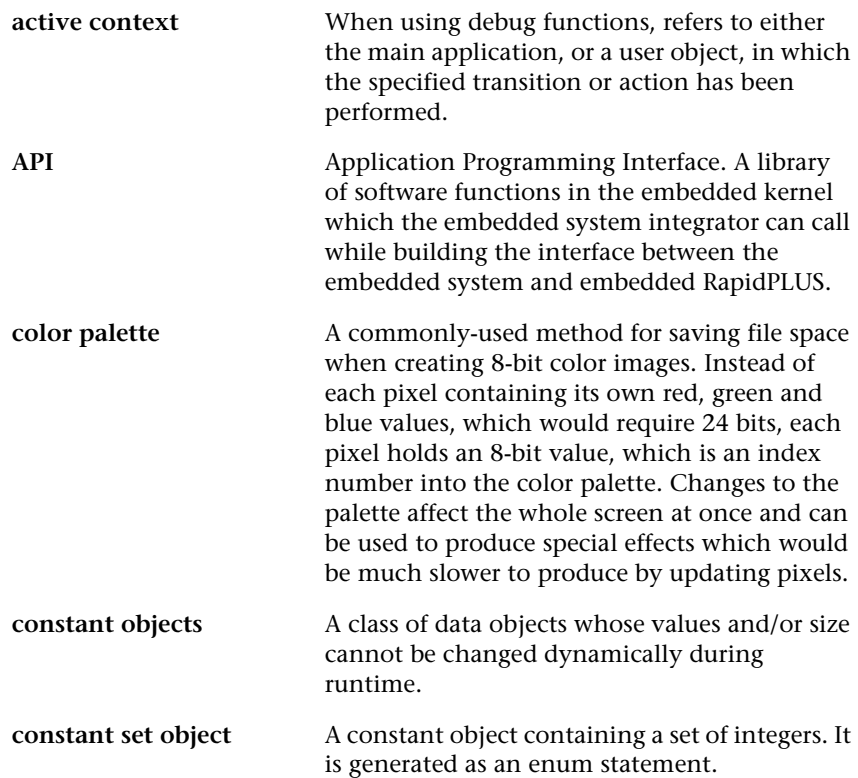

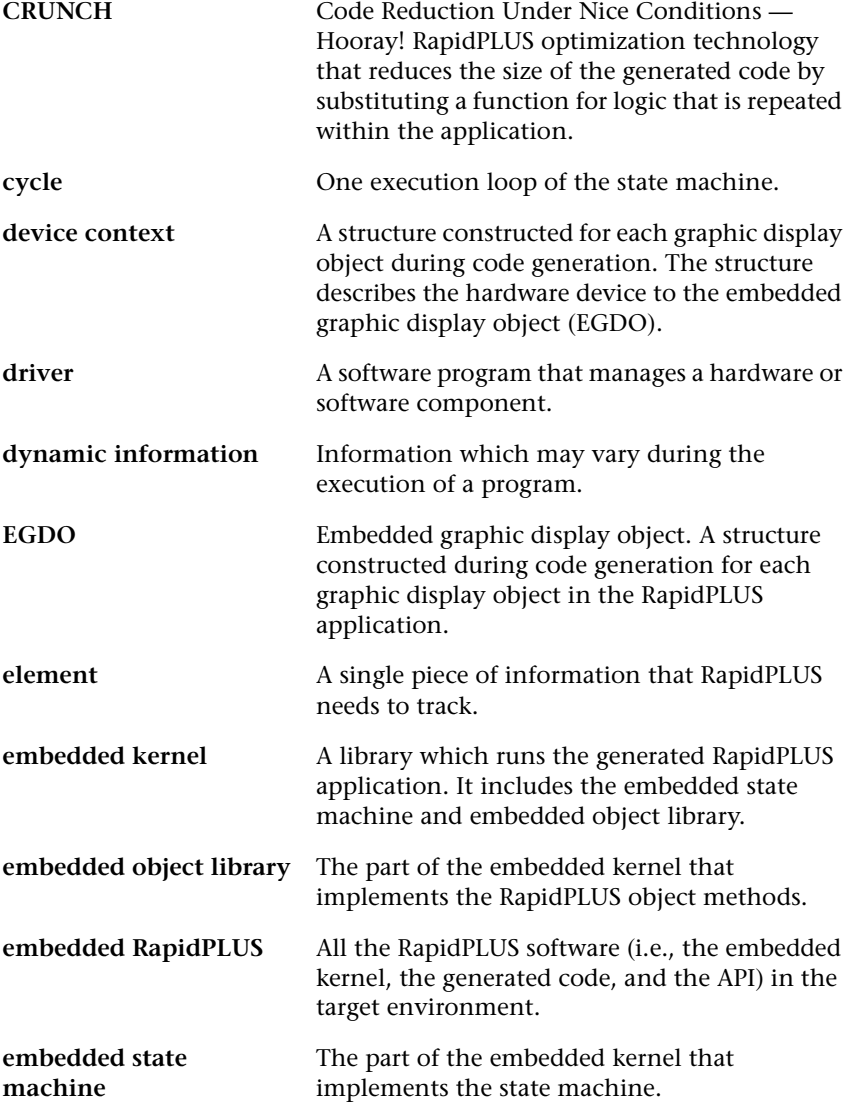

**A-2**

 $\overline{\phantom{a}}$ 

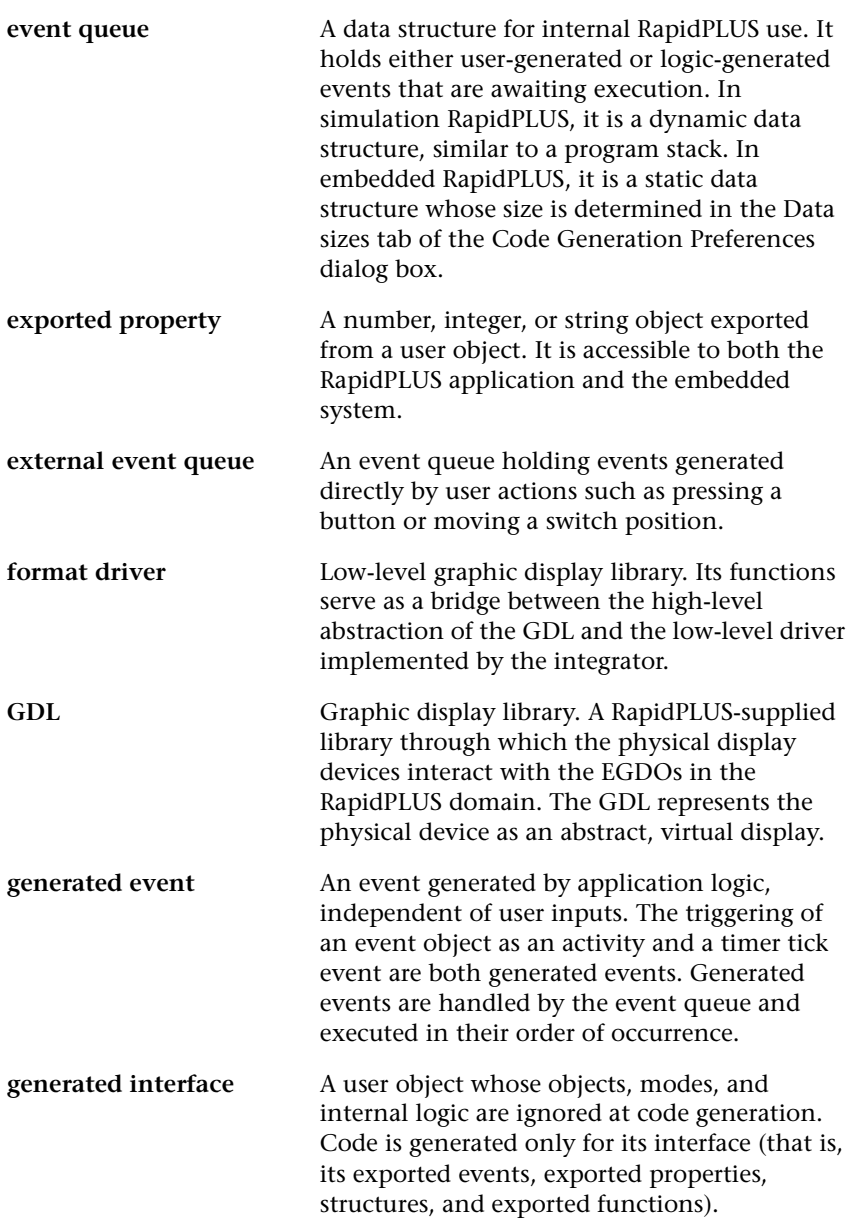

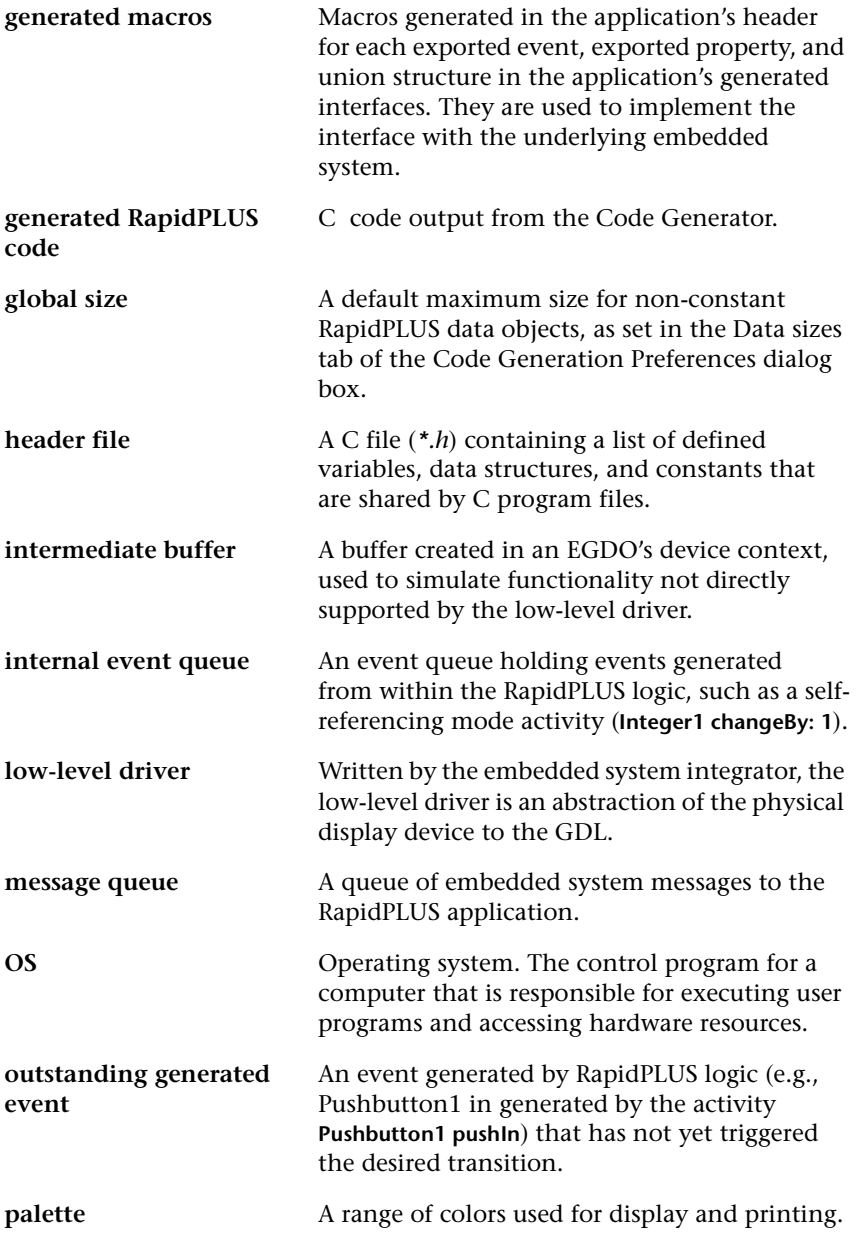

**A-4**

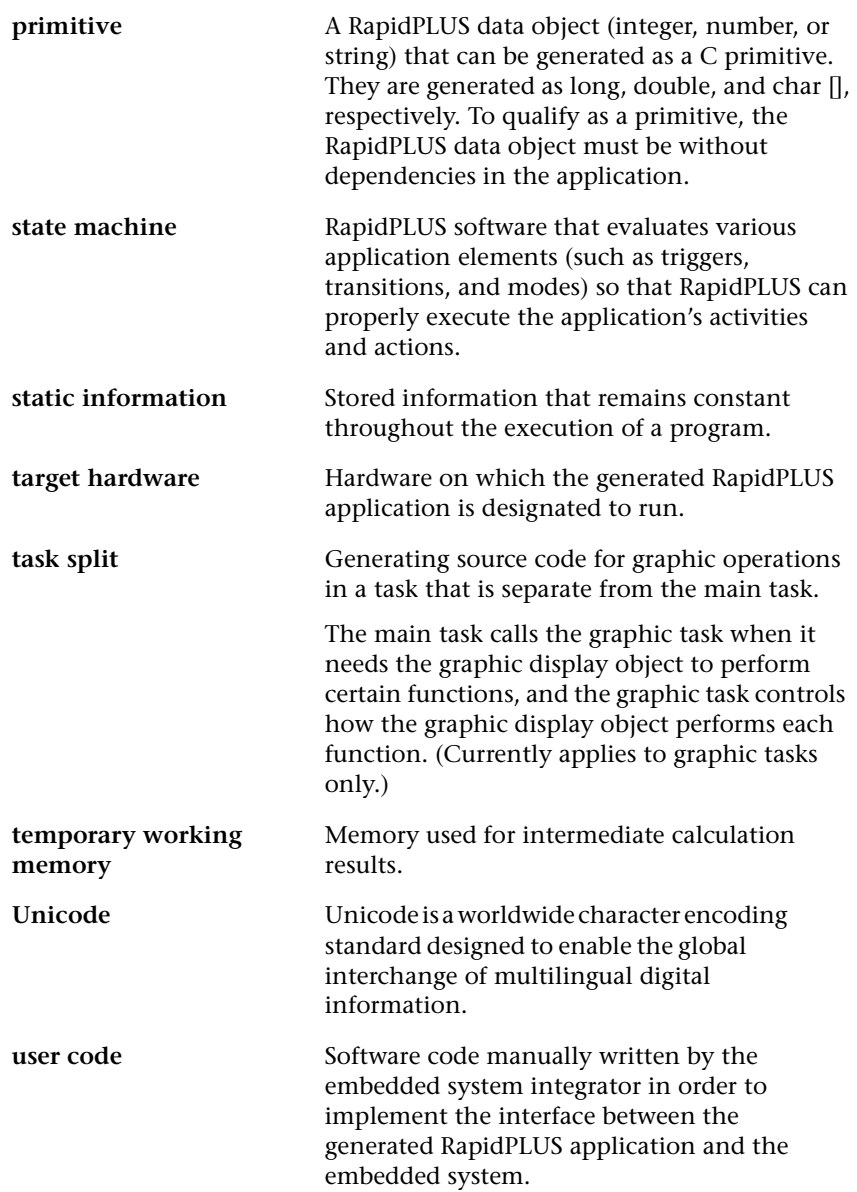

**user object** A RapidPLUS application with an interface so that it can be used as an encapsulated object in another RapidPLUS application. To the parent application, the user object is an object like any other RapidPLUS object.

> The interface can be comprised of any combination of exported properties, events, unions and/or functions.

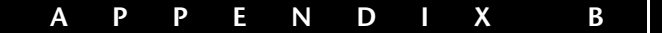

# *Installed Code Generation Files*

When you install RapidPLUS CODE, the following subfolders are added to your Rapid working folder:

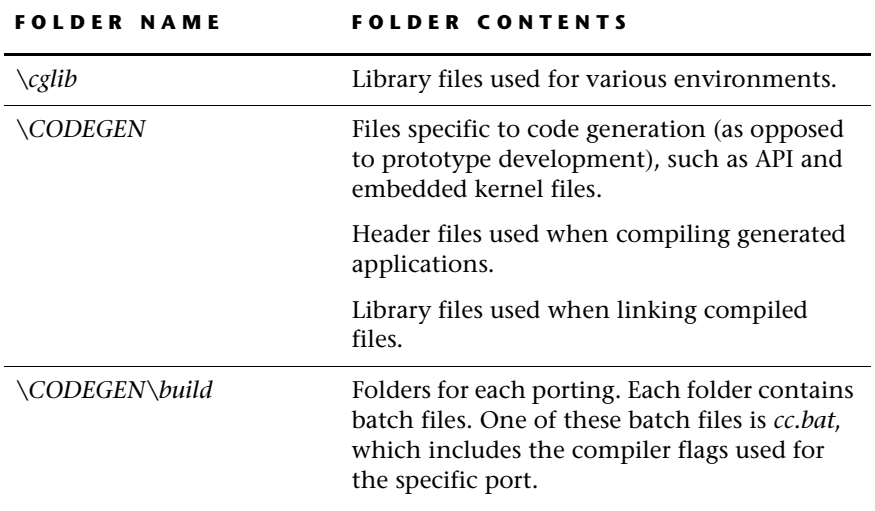

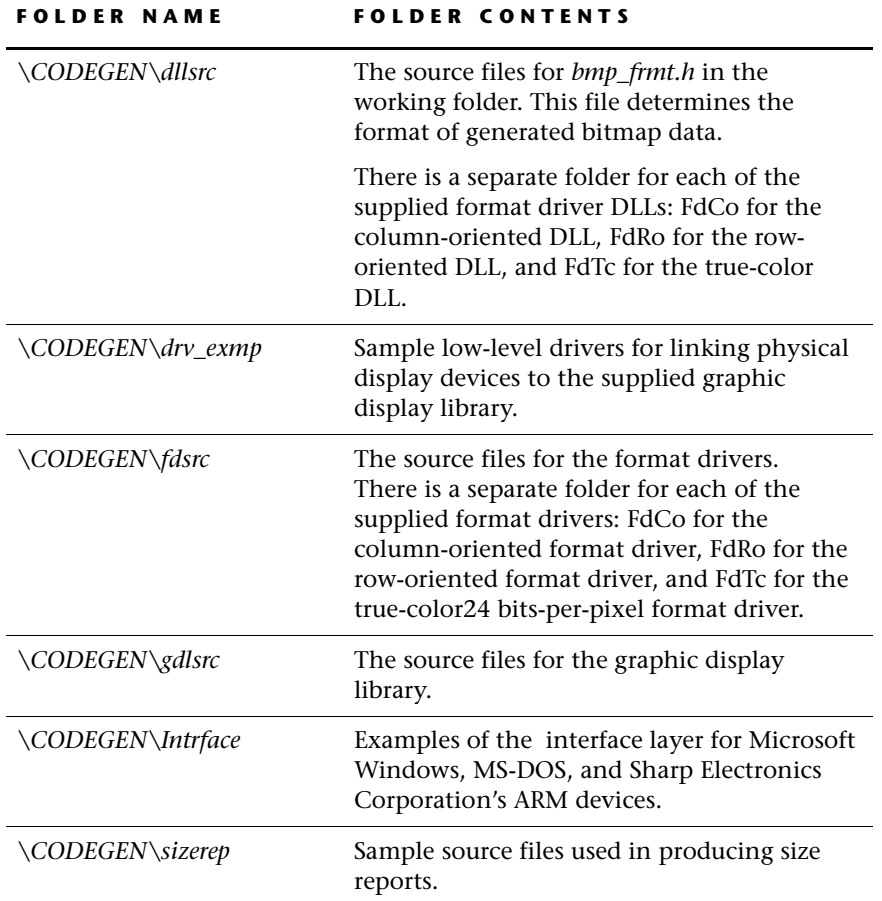

 $\mathsf{l}$ 

### **APPENDIX C**

# <span id="page-246-0"></span>*Generated and Nongenerated Objects*

Most RapidPLUS objects can be generated to C code; however, some of these objects have functions that cannot be generated. This appendix presents the objects that can be generated. For a list of nongenerated functions, refer to the "Nongenerated Functions" document in the *\Rapidxx\Manuals* folder.

Any logic that includes nongenerated objects or nongenerated functions is ignored during code generation and an appropriate warning is displayed in the Code Generation Status dialog box.

❖ *NOTES: In the RapidPLUS application, you should use graphic objects for simulation purposes only. Encapsulate them in user objects which are generated as interface only. See [Chapter 2: "Application Design Guidelines"](#page-24-0) for a detailed discussion on the role of user objects in the application architecture.*

*The embedded application will most likely not perform properly if you receive a code generation warning concerning ignored logic. You should implement a workaround and regenerate the code before attempting to compile and link.*

#### **List of Generated Objects**

- Bitmap and image objects (if the application contains a graphic display object)
- Data objects: all types, except point objects
- Holder objects (if they hold an object or object type that is generatable)
- Constant objects: all types
- Time objects: all types
- Signal objects: event and sound objects
- Display objects: font, graphic display, and text display
- System objects: ASCII objects, SystemDate objects, and SystemTime objects
- Modes as objects (triggers)
- User objects *(.udo*)

These objects can be passed as parameters to exported functions, which are generated as empty functions to be implemented by the embedded system integrator. See [Appendix F: "RapidPLUS Object Manipulation Functions"](#page-262-0) for an explanation of the functions that can be called for these objects when writing the user code that implements the exported functions.

### **More on holders and user function arguments in the embedded environment**

In a RapidPLUS application running in the simulation environment, different user objects that have the same interface are interchangeable in a holder. Similarly, user objects with the same interface are interchangeable as arguments of a user function.

❖ *NOTE: For interfaces to be the same, they have to be comprised of the same interface elements, with the same names.*

This logic, however, is **not** supported for an application running in the embedded environment and should not be used in applications intended for code generation. This kind of logic triggers an "Illegal usage" error message during code generation, as explained on [p. E-3](#page-252-1).

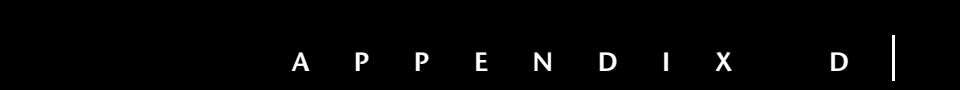

# *Memory Usage*

This appendix describes which generated RapidPLUS data is stored in ROM and which is stored in RAM.

# **ROM USAGE**

The following data can be stored in ROM:

- The embedded state machine: This RapidPLUS-supplied software evaluates triggers (as true or false) based on a combination of user- or systemgenerated events and/or condition values. Based on a trigger value of true, it executes the transition(s)—including actions—and evaluates modes as active or non-active, performing exit and entry activities as required.
- The embedded object library: This RapidPLUS-supplied software implements the RapidPLUS objects that are supported for code generation. It is optimized so that only those RapidPLUS functions that are actually used in the application logic are linked to the executable file.
- Static data structures: These structures define the application's modes, objects, transitions, conditions, actions, and activities.
- Activity source code: This code contains the actual actions and conditions to be performed by the RapidPLUS application. The code can be optimized by choosing the CRUNCH technology in the Optimizations tab of the Code Generation Preferences dialog box (see [p. 10-9](#page-220-0)).
- Constant objects: Because the values of constant objects do not change dynamically, the code generated for these objects is stored in ROM. For more information on constant objects, see the chapter "Constant Objects" in the *User Manual Supplement*.

# **RAM USAGE**

The following data must be stored in RAM:

- RapidPLUS objects: The status, size, and values of most RapidPLUS objects (see constant objects above) can change dynamically during runtime. Thus, the code generated for all non-constant objects must be stored in RAM.
- Modes: Each generated mode requires a small amount of memory to hold information about its state.
- User object message structures: All user object message structures are declared in one union and memory is allocated for its largest structure. Only one structure within the union can be active at any one time. In the Object Layout, you choose the memory allocation type for each user object message from the following two options:
	- Buffer memory allocation by RapidPLUS: in the generated application, memory is statically allocated in the embedded system to accommodate the union's largest structure.
	- Pointer memory allocation by embedded system: the generated application allocates a pointer to the user message object's union of structures in the embedded system. Memory is then allocated for the union by the embedded system whenever a value is being written to one of its structures.
- User-generated event queue, logic-generated event queue, condition-only transition/mode activity queue, event-triggered transition queue, and temporary working memory: The sizes of these data structures can be optimized in the Buffers and Queues tab of the Code Generation Preferences dialog box (see [p. 10-10\)](#page-221-0).

## **APPENDIX E**

# <span id="page-250-0"></span>*Errors, Warnings, and Messages*

This appendix presents:

- Errors, warnings, and informational messages that may appear when generating code.
- Runtime error messages (by number) that may appear while the embedded application is running on the target platform.

# **GENERATION ERRORS, WARNINGS, AND MESSAGES**

As code is generated, a running log of the code generation process is displayed in the Code Generation Status dialog box. The log includes notification of actual and potential code generation problems. These notices are classified as follows:

- Errors (E): If the Code Generator encounters one of these conditions, the generated code is highly unlikely to compile.
- Warnings (W): These conditions may result in improper application performance and they should be investigated before compiling and linking the code.
- Informational messages (I): These notices are primarily informational, although some of them may indicate application bugs which should be corrected.

# **Errors (E)**

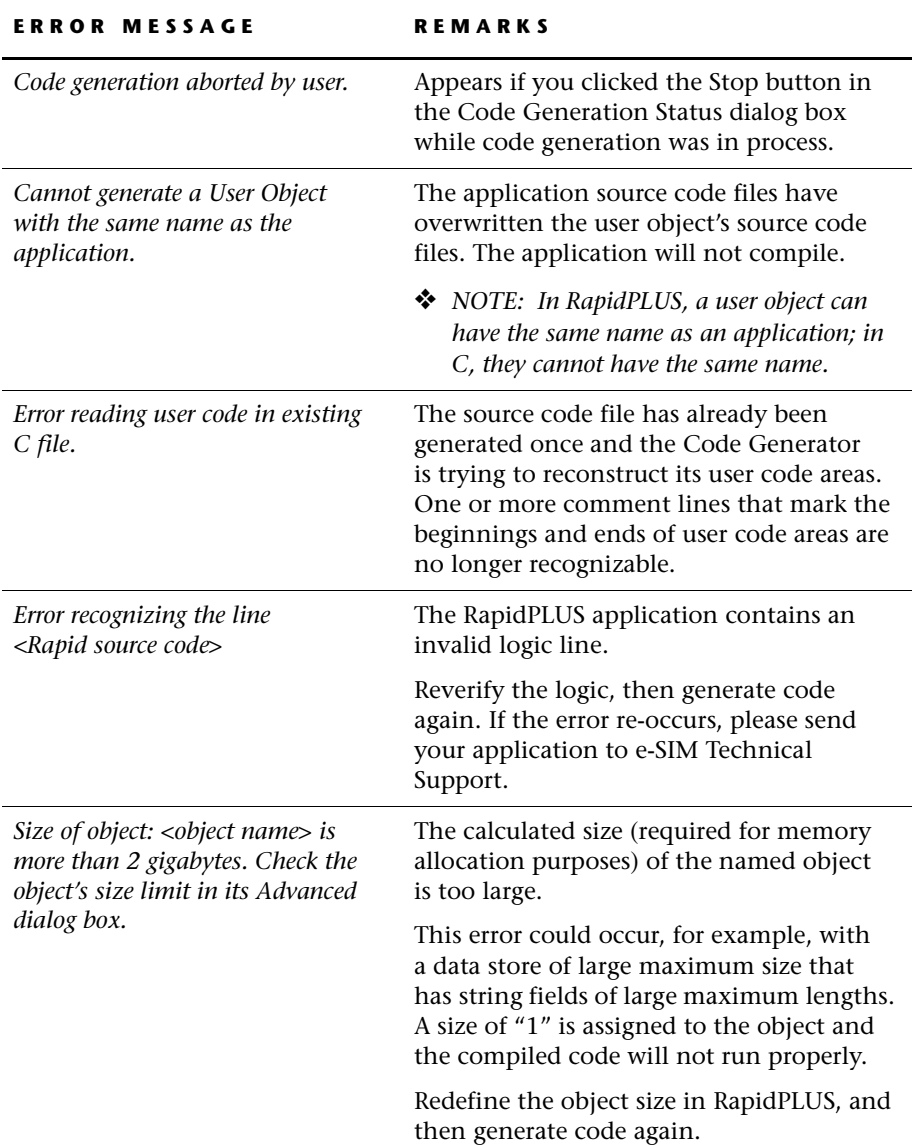

 $\mathbf{I}$
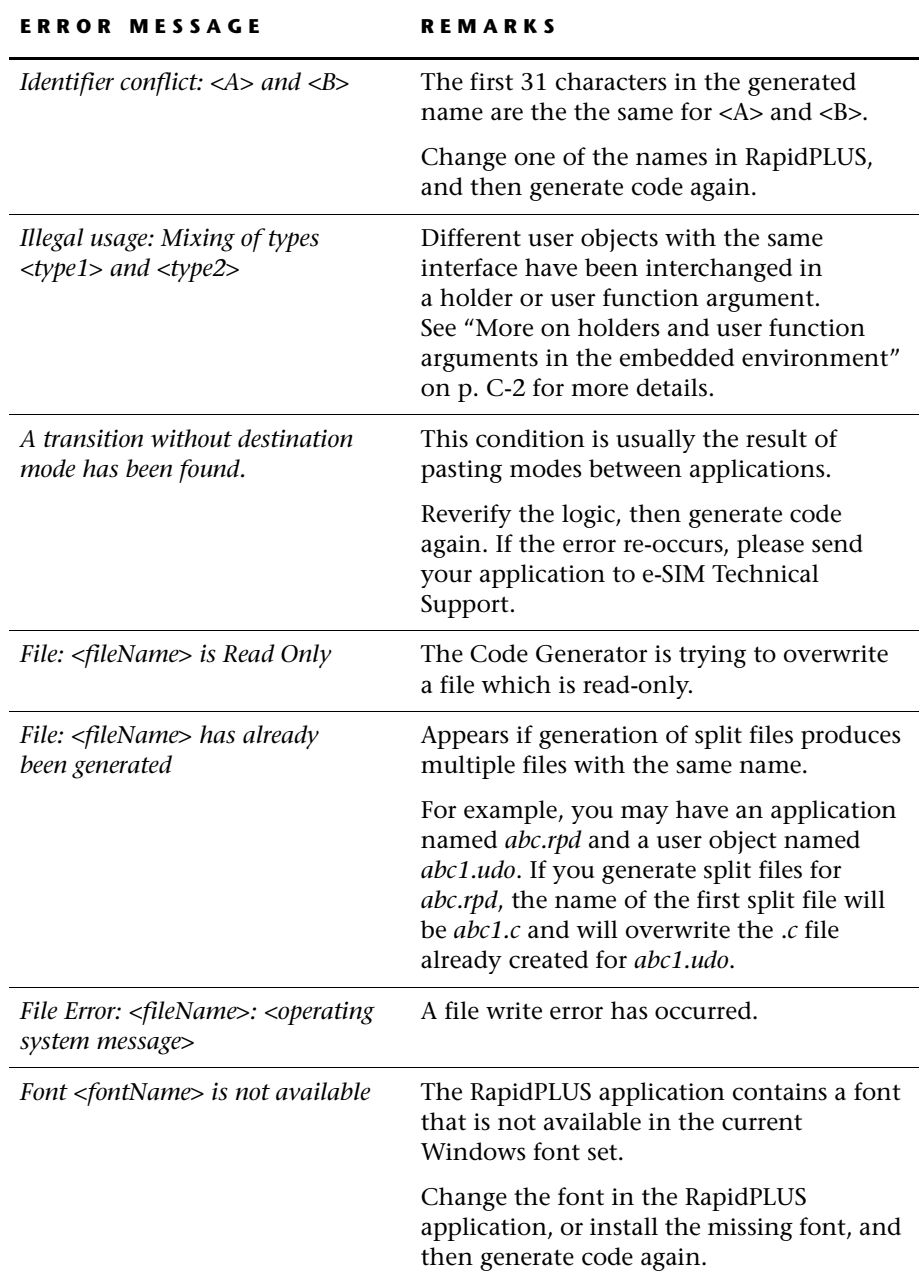

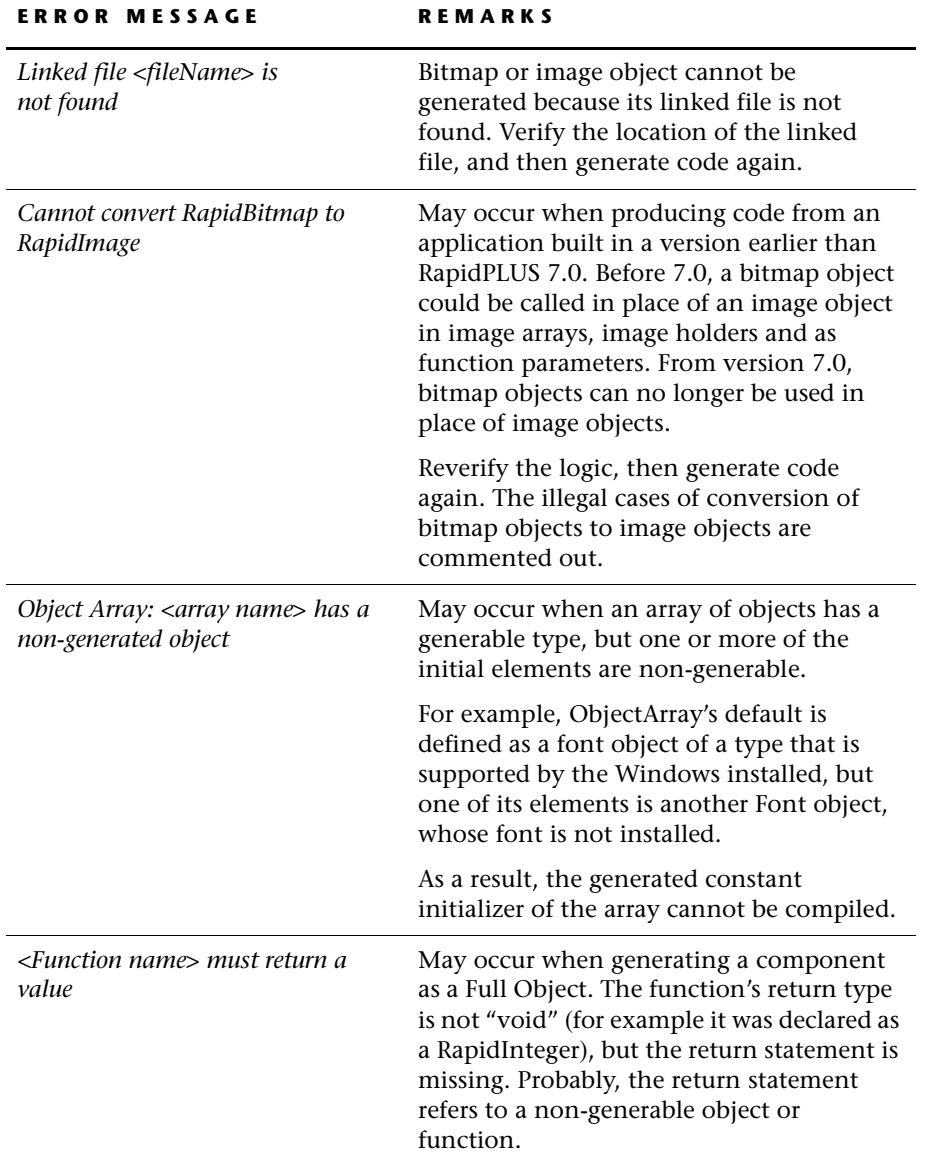

 $\mathsf{l}$ 

## **Warnings (W)**

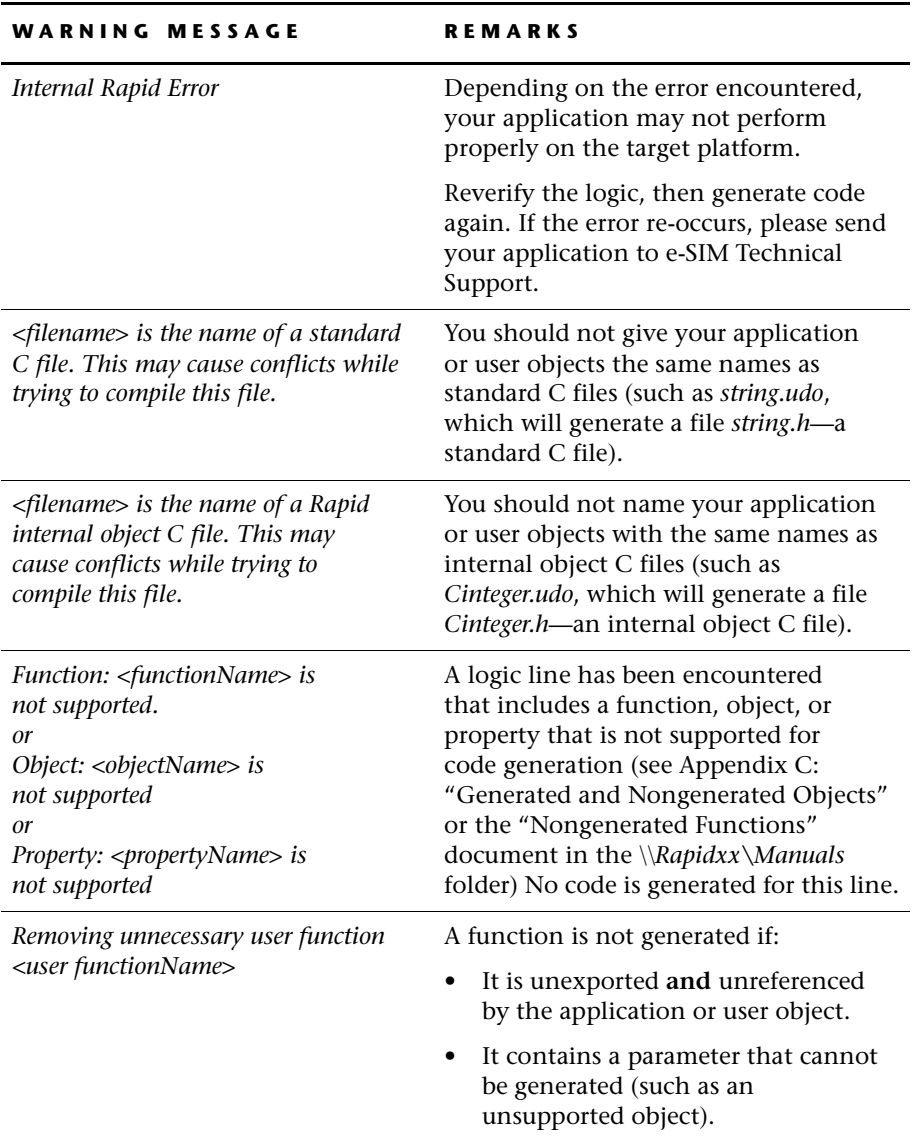

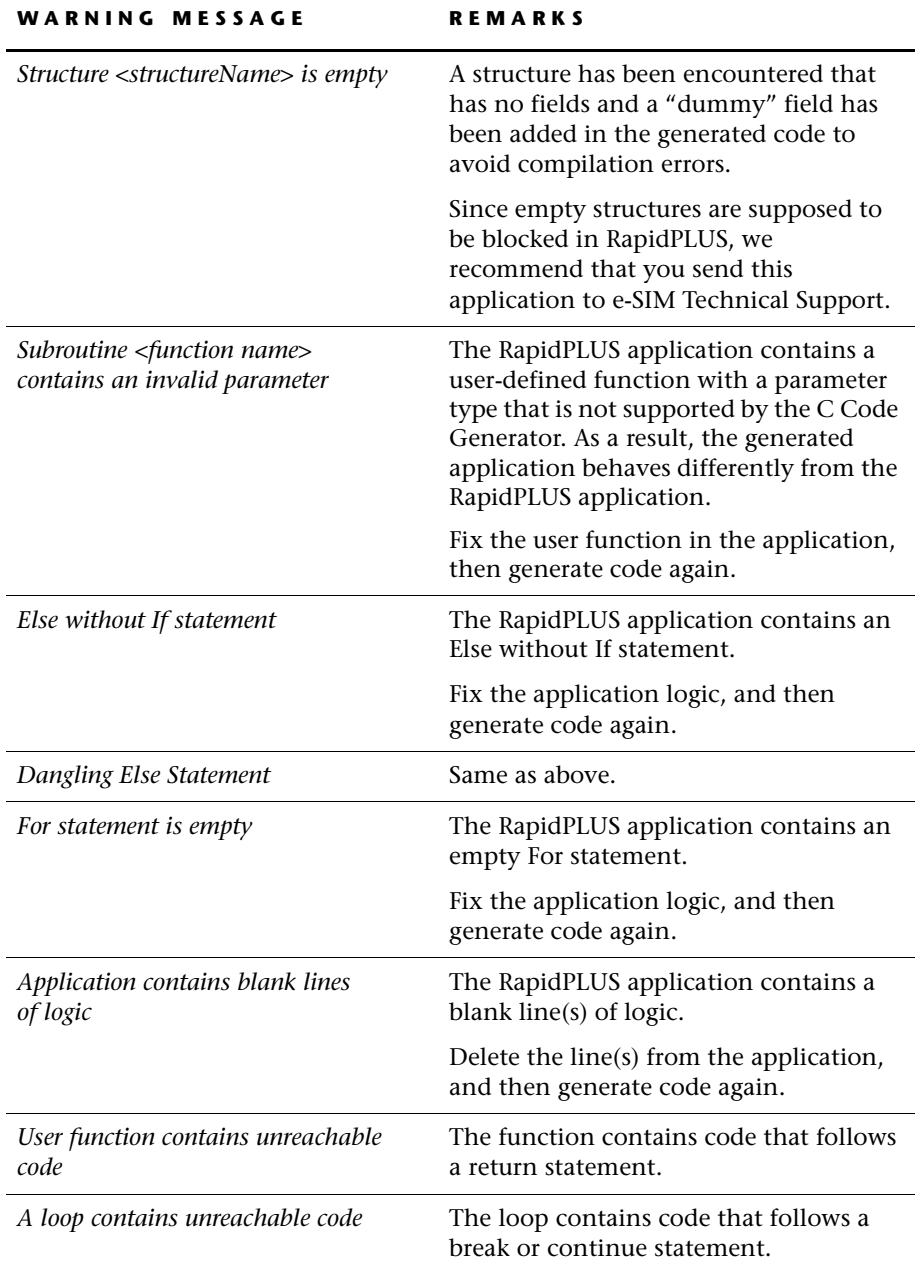

**E-6**

 $\mathbf{I}$ 

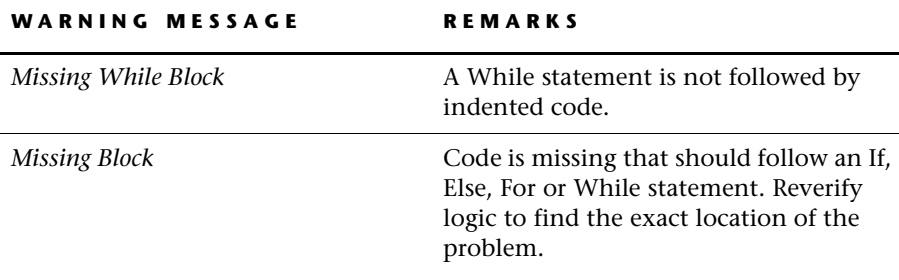

## **Informational Messages (I)**

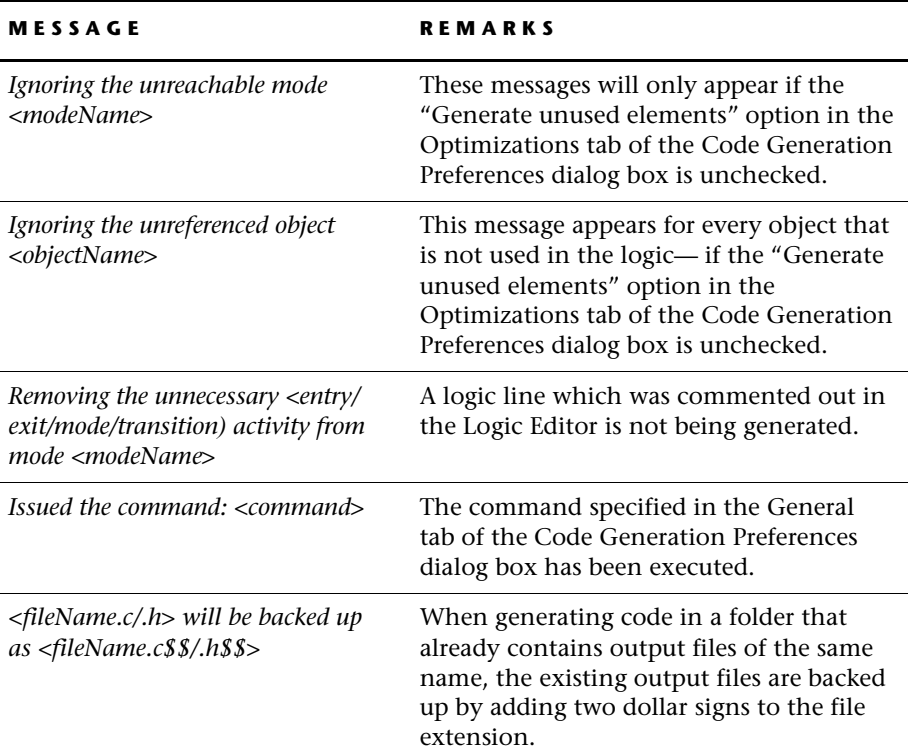

## **RUNTIME ERRORS**

The *usr\_ErrorFunc* (see [p. 4-8](#page-67-0)) callback function is registered in the embedded RapidPLUS kernel by the *rpd\_PrivInitTask* function (see [p. 4-5\)](#page-64-0) at system startup. Whenever the embedded RapidPLUS application encounters one of the following runtime errors, the error number and error type are passed as parameters to the *usr\_PrivErrorFunc* function. The runtime errors are defined in the *c\_defs.h* file.

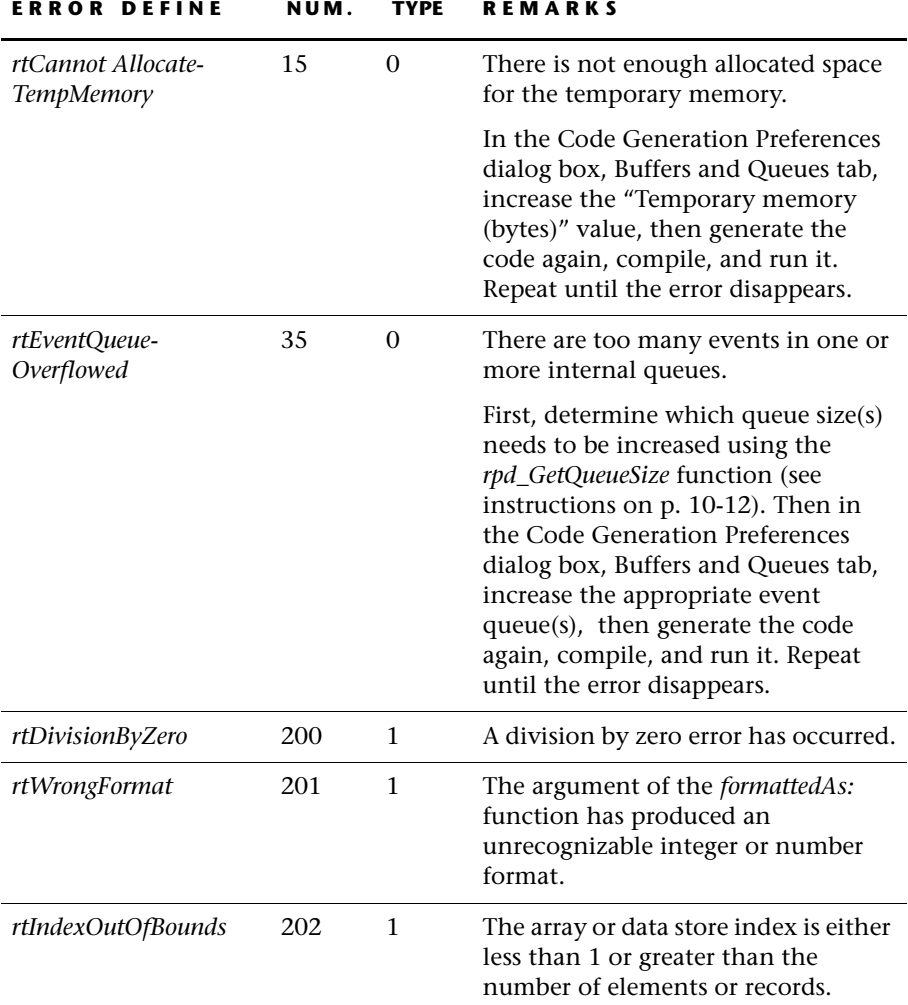

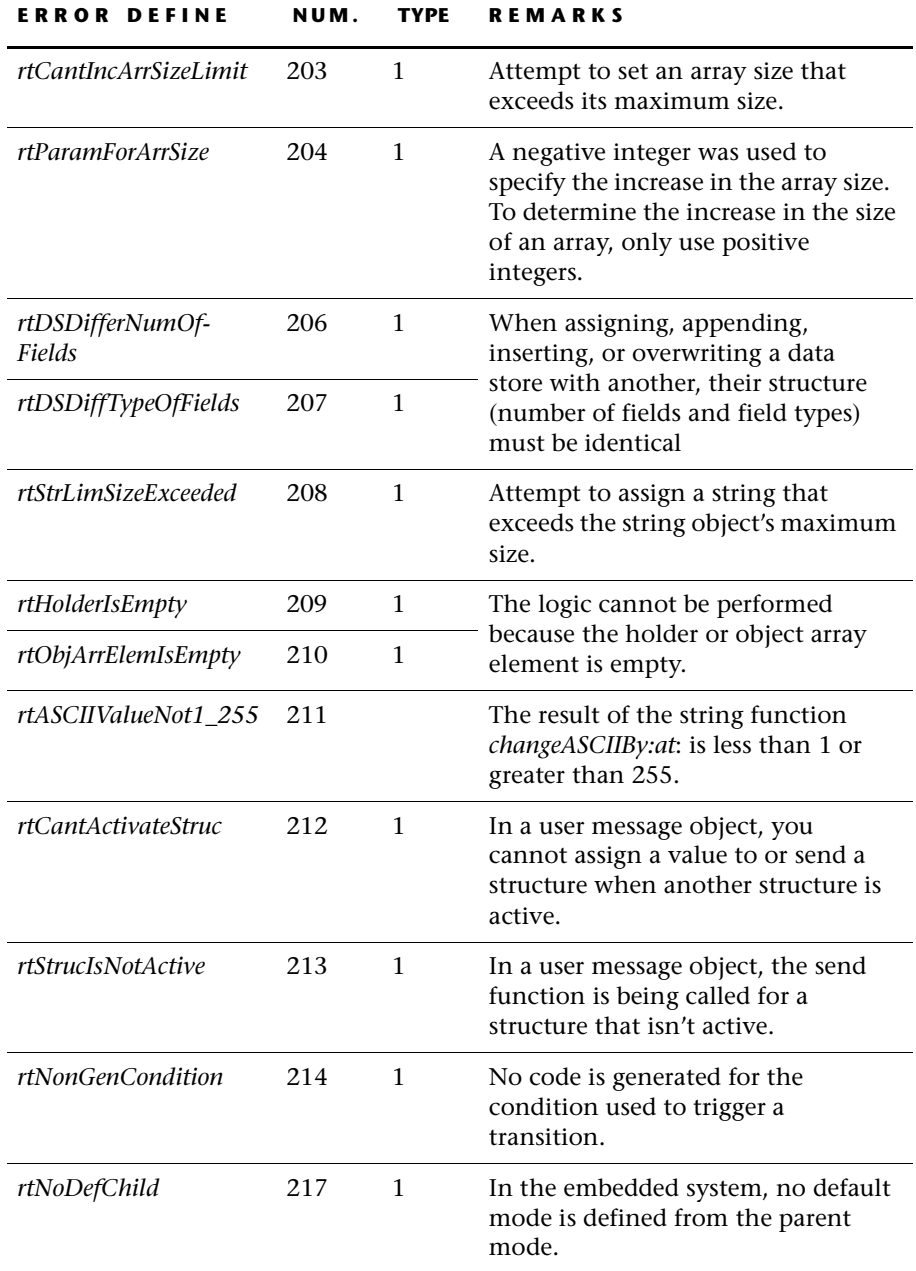

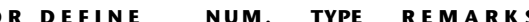

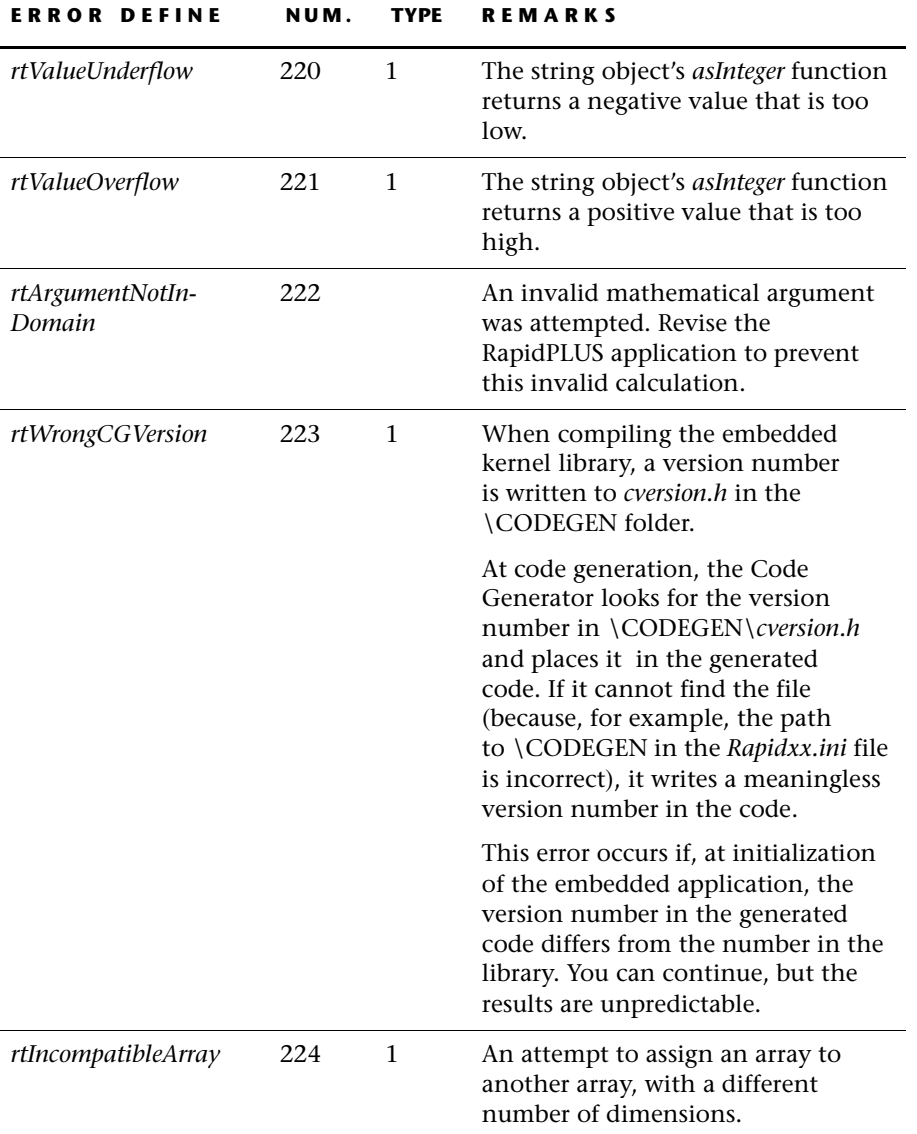

**E-10**

 $\mathsf{l}$ 

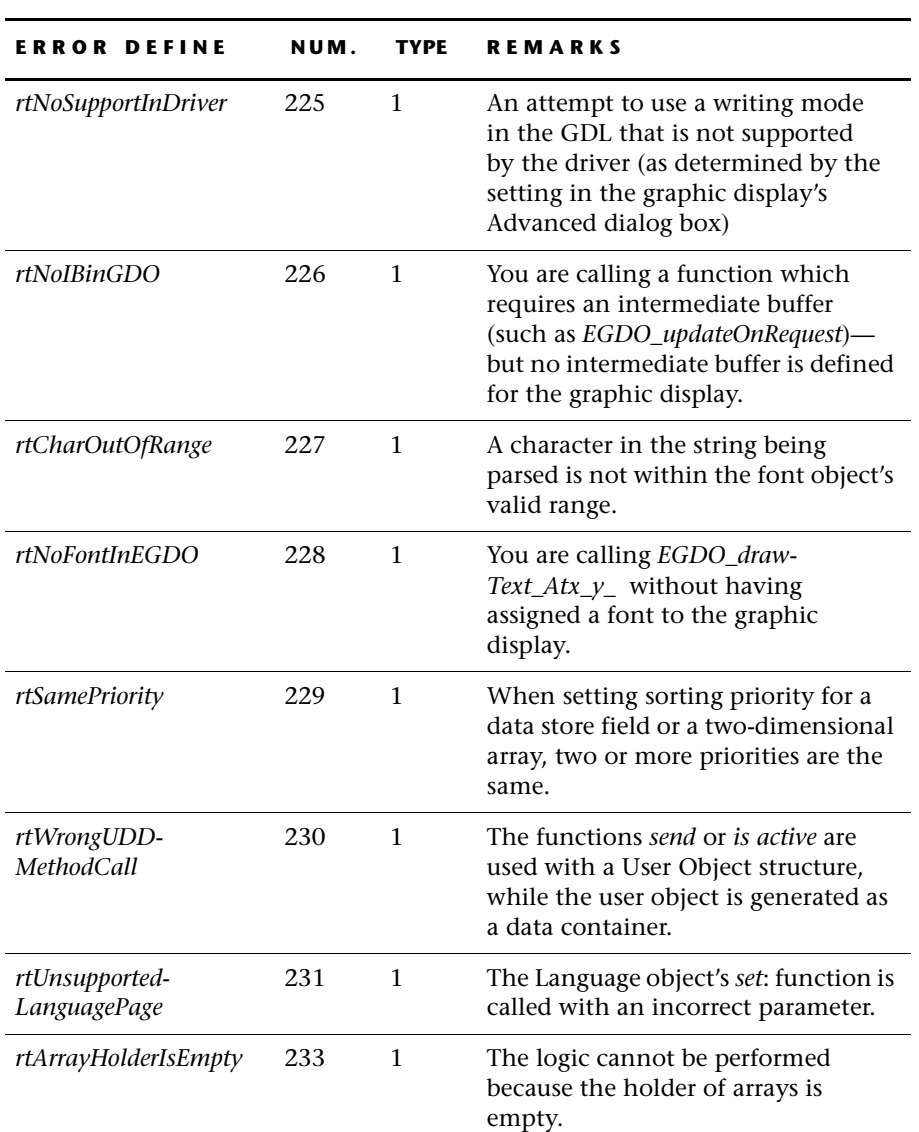

<span id="page-260-0"></span>ı

i.

**E-11**

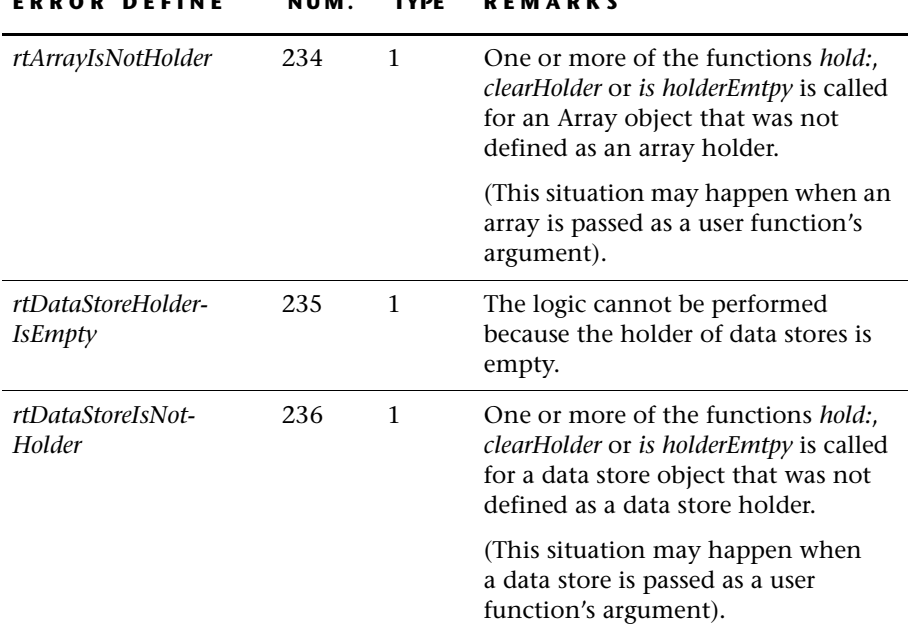

 $\mathbf{I}$ 

#### **APPENDIX F**

# *RapidPLUS Object Manipulation Functions*

This appendix describes the functions available to the embedded system integrator for manipulating RapidPLUS objects that are passed as parameters by exported functions.

When a user object has been generated as interface only, its exported functions (generated as empty functions) have to be implemented. For example, a user object named MYOBJECT may have an exported function that looks as follows in the Function Editor:

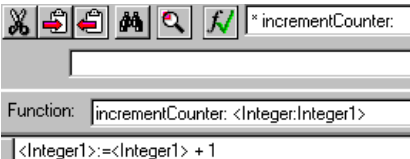

In the user object's generated *.c* file, the function looks as follows:

```
void MYOBJECT_R3245_incrementCounter_ ( pMYOBJECT udo,
                                       RapidInteger* Parm_Integer1)
  {
  /******* RapidUserCode BEGIN MYOBJECT_incrementCounter_ ********/
  /******* RapidUserCode END MYOBJECT_incrementCounter_ ********/
  }
```
Using the integer object manipulation functions (see [p. F-10](#page-271-0)), the exported function would be implemented in the user code area as follows:

/\*\*\*\*\*\*\* RapidUserCode BEGIN MYOBJECT\_incrementCounter\_ \*\*\*\*\*\*\*\*/ RapidInteger set (Parm Integer1, RapidInteger get (Parm Integer1)+1); /\*\*\*\*\*\*\* RapidUserCode END MYOBJECT\_incrementCounter\_ \*\*\*\*\*\*\*\*/

## **OBJECT MANIPULATION FUNCTIONS AT A GLANCE**

The table below lists the RapidPLUS functions that have equivalent object manipulation functions.

❖ *NOTE: These functions can also be implemented as macros.*

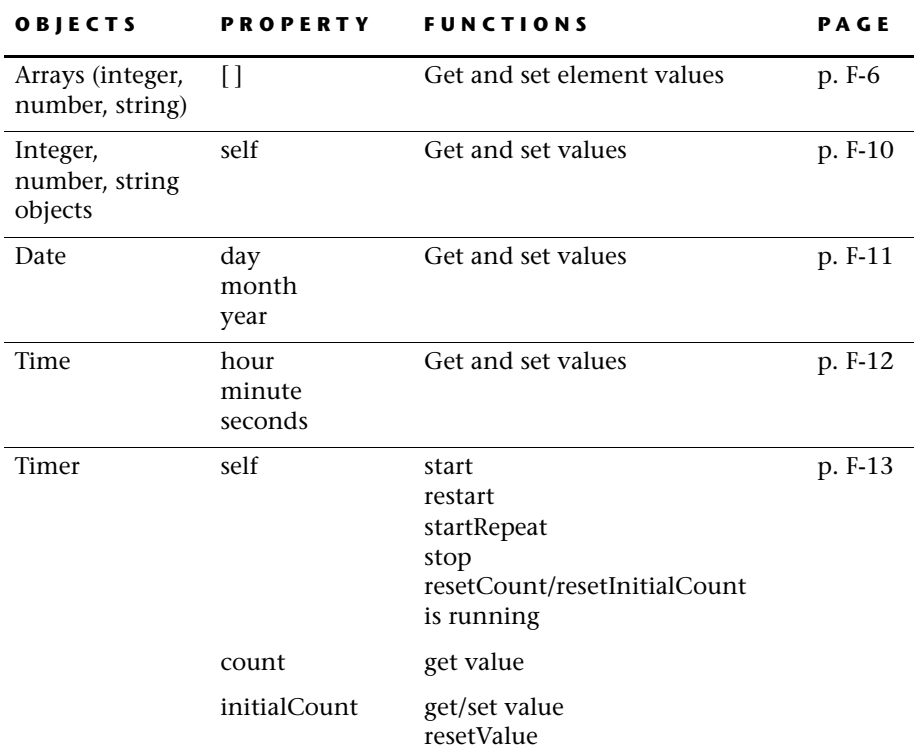

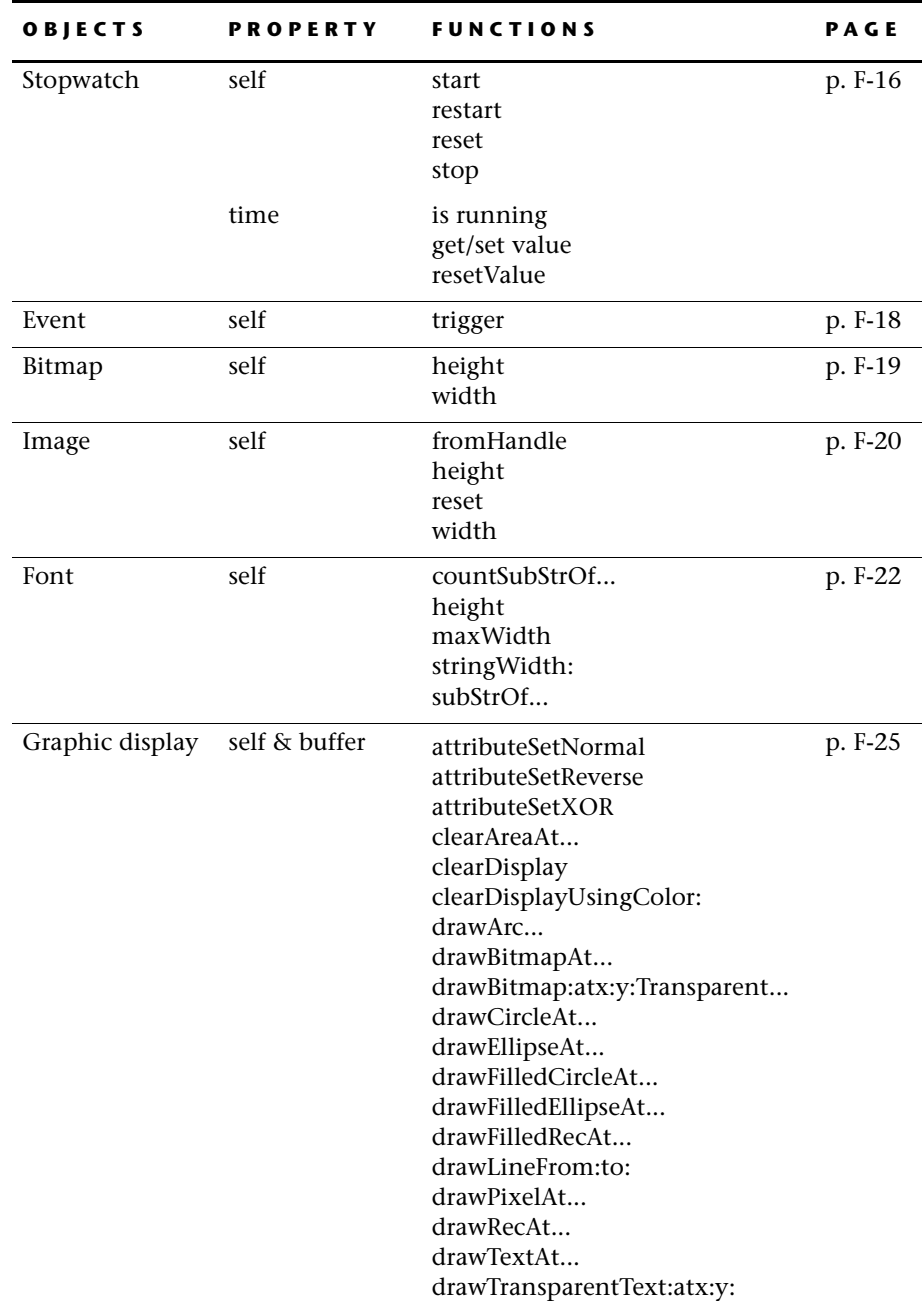

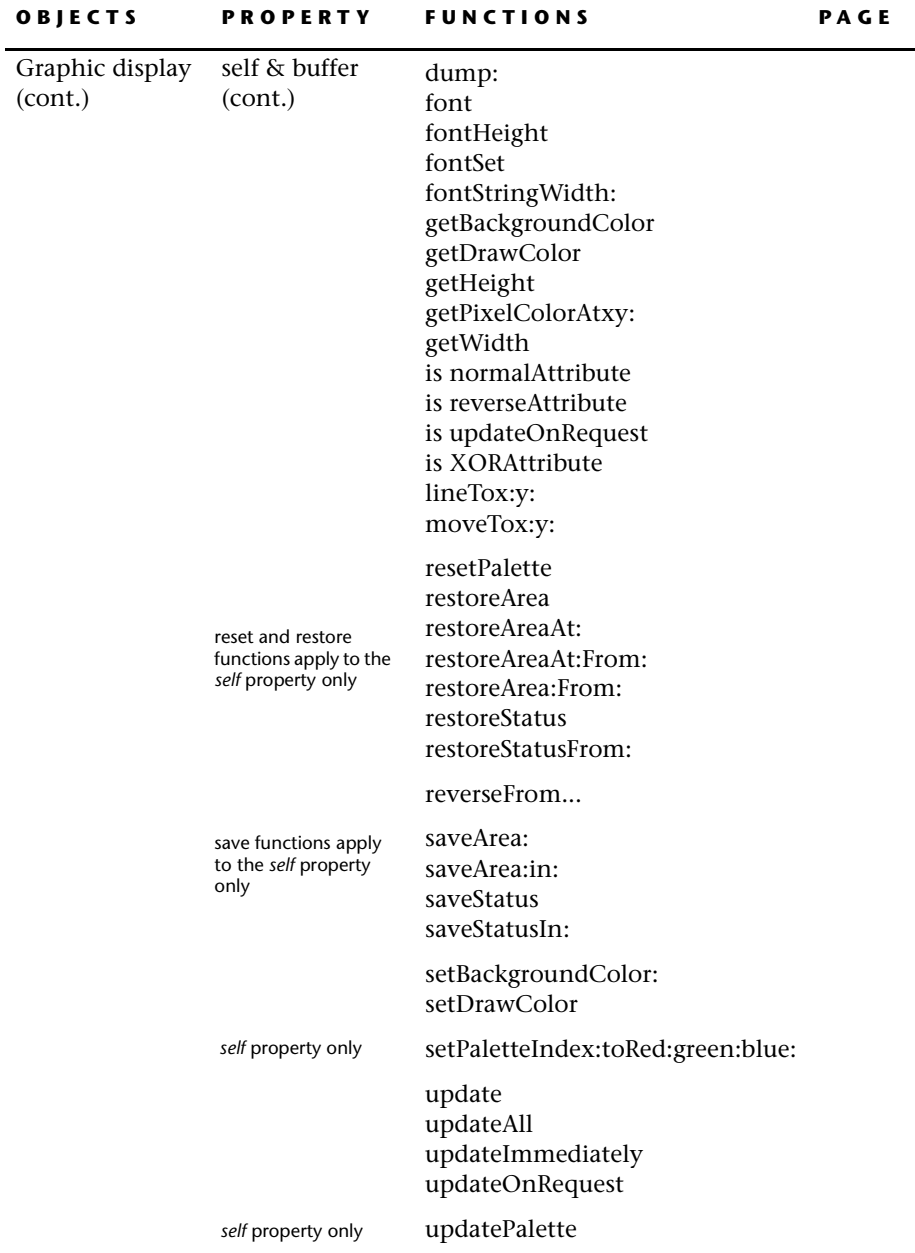

**F-4**

 $\mathsf{l}$ 

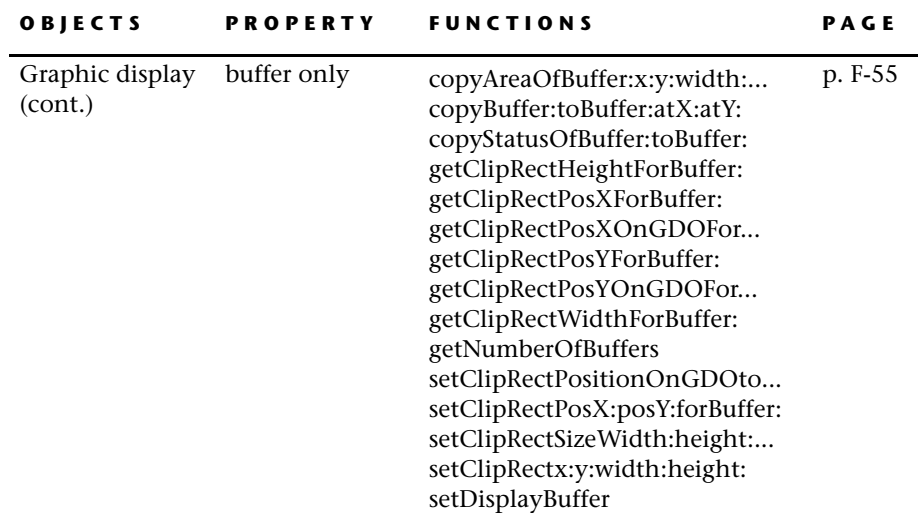

## <span id="page-267-0"></span>**ARRAYS: INTEGER**

Defined in *cintarry.h*.

#### **Get integer array element**

Returns the value of a specific integer array element.

#### **Syntax**

The syntax depends on the number of dimensions (from 1–7):

RLONG IAEl qet1 (const IA intArray, RINT index); RLONG IAEl get2 (const IA intArray, RINT index1, RINT index2); - - RLONG IAEl\_get7 (const IA intArray, RINT index1, RINT index2, RINT index3, RINT index4, RINT index5, RINT index6, RINT index7);

#### **Parameters**

*intArray* **Identifies the integer array.** *index, index 1, etc.* An integer, which indicates the array element to get.

#### **RapidPLUS Function Equivalent**

**IntegerArray [<index>]** (for a one-dimensional array)

**IntegerArray1 [<index1>, <index2>, <index3>]** (for a three-dimensional array)

#### **Set integer array element**

Assigns a value to a specific integer array element.

#### **Syntax**

The syntax depends on the number of dimensions (from 1–7):

```
RBOOL IAEl set1 (IA intArray, RINT index, RLONG value);
RBOOL IAEl set2 (IA intArray, RINT index1, RINT index2, RLONG value);
-
-
RBOOL IAEl_set7 (IA intArray, RINT index1, RINT index2, RINT index3,
RINT index4, RINT index5, RINT index6, RINT index7, RLONG value);
```
#### **Parameters**

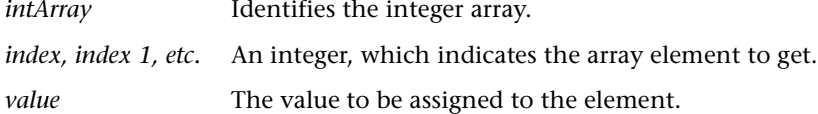

#### **Return Value**

RTRUE, if the specified element changed; otherwise, RFALSE.

#### **RapidPLUS Function Equivalent**

**IntegerArray [<index>] := <integer>** (for a one-dimensional array)

```
IntegerArray1 [<index1>,<index2>, <index3>] := <integer> (for a three-
dimensional array)
```
## **ARRAYS: NUMBER**

Defined in *cnumarry.h*.

#### **Get number array element**

Returns the value of a specific number array element.

#### **Syntax**

The syntax depends on the number of dimensions (from 1–7):

RFLOAT NAEl get1 (const NA numArray, RINT index); RFLOAT NAEl get2 (const NA numArray, RINT index1, RINT index2); - - RFLOAT NAEl\_get7 (const NA numArray, RINT index1, RINT index2, RINT index3, RINT index4, RINT index5, RINT index6, RINT index7);

#### **Parameters**

*numArray* **Identifies the number array.** 

*index, index 1, etc.* An integer, which indicates the array element to get.

#### **RapidPLUS Function Equivalent**

**NumberArray [<index>]** (for a one-dimensional array)

**NumberArray1 [<index1>,<index2>]** (for a two-dimensional array)

#### **Set number array element**

Assigns a value to a specific number array element.

#### **Syntax**

The syntax depends on the number of dimensions (from 1–7):

RBOOL NAEl set1 (NA numArray, RINT index, RFLOAT value); RBOOL NAEl set2 (NA numArray, RINT index1, RINT index2, RFLOAT value); - - RBOOL NAEl set7 (NA numArray, RINT index1, RINT index2, RINT index3,

```
RINT index4, RINT index5, RINT index6, RINT index7, RFLOAT value);
```
#### **Parameters**

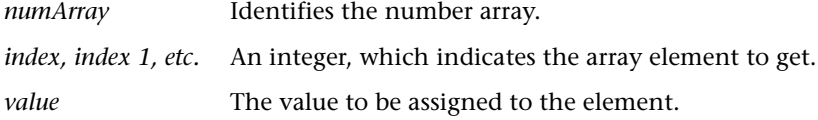

#### **RapidPLUS Function Equivalent**

**NumberArray [<index>] := <number>** (for a one-dimensional array)

**NumberArray1 [<index1>,<index2>] := <integer>** (for a two-dimensional array)

## **ARRAYS: STRING**

Defined in *cstrarry.h*.

#### **Get string array element**

Returns a pointer to the value of a specific string array element.

#### **Syntax**

The syntax depends on the number of dimensions (from 1–7):

```
RCHAR *SAEl get1 (SA strArray, RINT index);
RCHAR *SAEl get2 (SA strArray, RINT index1, RINT index2);
-
-
RCHAR *SAEl_get7 (SA strArray, RINT index1, RINT index2,
RINT index3, RINT index4, RINT index5, RINT index6, RINT index7);
```
#### **Parameters**

*strArray* Identifies the string array.

*index, index 1, etc.* An integer, which indicates the array element to get.

#### **RapidPLUS Function Equivalent**

**StringArray [<index>]** (for a one-dimensional array)

**StringArray1 [<index1>, <index2>, <index3>]** (for a three-dimensional array)

#### **Set string array element**

Assigns a value to a specific string array element.

#### **Syntax**

The syntax depends on the number of dimensions (from 1–7):

```
RBOOL SAEl set1 (SA strArray, RINT index, const RCHAR *str);
RBOOL SAEl_set2 (SA strArray, RINT index1, RINT index2, const
RCHAR *str);
-
-
```

```
RBOOL SAEl set7 (SA strArray, RINT index1, RINT index2, RINT index3,
RINT index4, RINT index5, RINT index6, RINT index7, const RCHAR
*str);
```
#### **Parameters**

*strArray* Identifies the string array. *index, index 1, etc.* An integer, which indicates the array element to get. *str* A pointer to the value to be assigned to the element.

#### **RapidPLUS Function Equivalent**

**StringArray [<index>] := <string>** (for a one-dimensional array)

```
StringArray1 [<index1>, <index2>, <index3>] := <string> (for a three-
dimensional array)
```
## <span id="page-271-0"></span>**INTEGER, NUMBER, AND STRING OBJECTS**

Defined in *cinteger.h*, *cnumber.h*, and *c\_str.h*.

#### **Get integer/number/string value**

Returns the value of the integer, number or string object.

#### **Syntax**

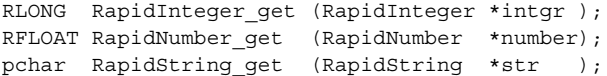

#### **Parameters**

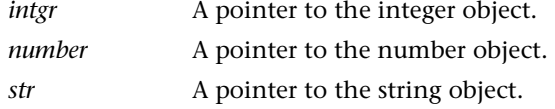

#### **RapidPLUS Function Equivalent**

**<x> := Integer1**

#### **Set integer/number/string value**

Sets the value of the integer/number/string object.

#### **Syntax**

```
void RapidInteger set (RapidInteger *intgr, const RLONG value);
void RapidNumber_set (RapidNumber *number, const RFLOAT value);
void RapidString set (RapidString *str, pchar str1 );
```
#### **Parameters**

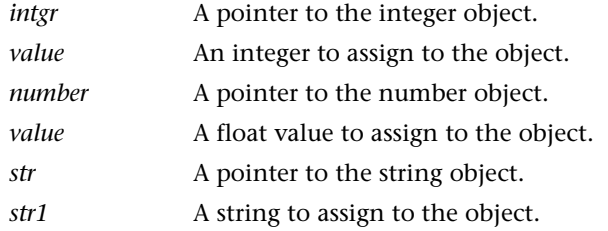

#### **RapidPLUS Function Equivalent**

**Number1 := <number> String1 := <string>** 

## <span id="page-272-0"></span>**DATE OBJECT**

Defined in *cdatob.h*.

### **Get day/month/year value**

Returns the value of the date object's *day, month* or *year* property.

#### **Syntax**

```
RLONG RapidDate get day (RapidDate *date);
RLONG RapidDate get month(RapidDate *date);
RLONG RapidDate get year (RapidDate *date);
```
#### **Parameter**

*date* A pointer to the RapidPLUS date object.

#### **RapidPLUS Function Equivalent**

**<x> := DateObject.year** 

#### **Set day/month/year value**

Assigns a value to the date object's *day, month* or *year* property.

#### **Syntax**

```
void RapidDate set day (RapidDate *date, RLONG val);
void RapidDate set month(RapidDate *date, RLONG val);
void RapidDate set year (RapidDate *date, RLONG val);
```
#### **Parameters**

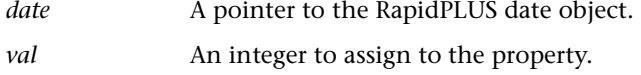

#### **RapidPLUS Function Equivalent**

**DateObject.day := <integer> DateObject. month := <integer>**

## <span id="page-273-0"></span>**TIME OBJECT**

Defined in *ctimob.h*.

#### **Get hours/minutes/seconds value**

Returns the value of the time object's *hours*, *minutes* or *seconds* property.

#### **Syntax**

```
RLONG RapidTime get hours (RapidTime *time);
RLONG RapidTime get minutes (RapidTime *time);
RLONG RapidTime get seconds (RapidTime *time);
```
#### **Parameter**

*time* A pointer to the RapidPLUS time object.

#### **RapidPLUS Function Equivalent**

**<x> := TimeObject.hours**

#### **Set hours/minutes/seconds value**

Assigns a value to the time object's *hours, minutes* or *seconds* property.

#### **Syntax**

```
void RapidTime set hours (RapidTime *time, RLONG val);
void RapidTime set minutes (RapidTime *time, RLONG val);
void RapidTime set seconds (RapidTime *time, RLONG val);
```
#### **Parameters**

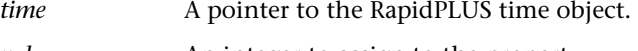

## *val* An integer to assign to the property.

#### **RapidPLUS Function Equivalent**

**TimeObject. minutes := <integer>**

## <span id="page-274-0"></span>**TIMER OBJECT**

Defined in *c\_timer.h*.

#### **start**

Starts the timer object at its current *count* value.

#### **Syntax**

void RTimer start (RapidTimer \*timer);

#### **Parameter**

*timer* A pointer to the RapidPLUS timer object.

**RapidPLUS Function Equivalent TimerObject start** 

#### **restart**

Starts the timer object at its *initialCount* value.

#### **Syntax**

void RTimer restart (RapidTimer \*timer);

#### **Parameter**

*timer* A pointer to the RapidPLUS timer object.

#### **RapidPLUS Function Equivalent**

**TimerObject restart** 

#### **startRepeat**

Starts the timer object at its current *count* value. When the timer reaches zero, it begins again at the *initialCount* value.

#### **Syntax**

void RTimer\_startRepeat (RapidTimer \*timer);

#### **Parameter**

*timer* A pointer to the RapidPLUS timer object.

#### **RapidPLUS Function Equivalent TimerObject startRepeat**

#### **stop**

Freezes the timer object at its current *count* value.

#### **Syntax**

void RTimer stop (RapidTimer \*timer);

#### **Parameter**

*timer* A pointer to the RapidPLUS timer object.

#### **RapidPLUS Function Equivalent**

**TimerObject stop** 

#### **resetCount/resetInitialCount**

Resets the value of the timer object's *count* or *initialCount* property to the initially defined value and stops the timer (if it's running).

#### **Syntax**

```
void RTimer resetCount (RapidTimer *timer);
void RTimer resetInitialCount (RapidTimer *timer);
```
#### **Parameter**

*timer* A pointer to the RapidPLUS timer object.

#### **RapidPLUS Function Equivalents**

**TimerObject resetCount TimerObject resetInitialCount** 

#### **is running**

Checks if the timer object is running. Returns TRUE if it's running.

#### **Syntax**

```
RBOOL RTimer isrunning(RapidTimer *timer);
```
#### **Parameter**

*timer* A pointer to the RapidPLUS timer object.

#### **RapidPLUS Function Equivalent**

**& TimerObject is running** 

#### **Get count/initialCount value**

Returns the value of the timer object's *count* or *initialCount* property.

#### **Syntax**

```
RLONG RTimer get count (RapidTimer *timer);
RLONG RTimer get initialCount (RapidTimer *timer);
```
#### **Parameter**

*timer* A pointer to the RapidPLUS timer object.

#### **RapidPLUS Function Equivalent**

**<x> := TimerObject.count** 

#### **Set initialCount value**

Sets the value of the timer object's *initialCount* property.

#### **Syntax**

void RTimer set initialCount (RapidTimer \*timer, RLONG val);

#### **Parameters**

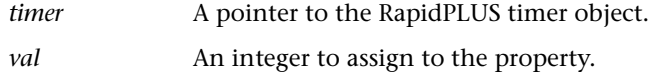

#### **RapidPLUS Function Equivalent**

**TimerObject.initialCount := <integer>** 

#### **Reset initialCount value**

Resets the value of the timer object's *initialCount* property to its initially defined value. It does **not** stop the timer (if it's running).

#### **Syntax**

void RTimer resetValue initialCount (RapidTimer \*timer);

#### **Parameters**

*timer* A pointer to the RapidPLUS timer object.

#### **RapidPLUS Function Equivalent**

**TimerObject.initialCount resetValue** 

## <span id="page-277-0"></span>**STOPWATCH OBJECT**

Defined in *cstopwtc.h*.

#### **start**

Starts the stopwatch object at its current *time* value.

#### **Syntax**

void Stopwatch\_start (Stopwatch \*stwch);

#### **Parameter**

*stwch* A pointer to the RapidPLUS stopwatch object.

#### **RapidPLUS Function Equivalent StopwatchObject start**

#### **restart**

Starts the stopwatch object at zero.

#### **Syntax**  void Stopwatch restart (Stopwatch \*stwch);

#### **Parameter**

*stwch* A pointer to the RapidPLUS stopwatch object.

## **RapidPLUS Function Equivalent**

**StopwatchObject restart** 

#### **reset**

Resets the value of the stopwatch object's *time* property to zero, and stops the stopwatch (if it's running).

#### **Syntax**

void Stopwatch\_reset (Stopwatch \*stwch);

#### **Parameter**

*stwch* A pointer to the RapidPLUS stopwatch object.

#### **RapidPLUS Function Equivalent StopwatchObject reset**

#### **stop**

Freezes the stopwatch object at its current *time* value.

#### **Syntax**

void Stopwatch\_stop (Stopwatch \*stwch);

#### **Parameter**

*stwch* A pointer to the RapidPLUS stopwatch object.

#### **RapidPLUS Function Equivalent**

**StopwatchObject stop** 

#### **is running**

Checks if the stopwatch object is running. Returns TRUE if it's running.

#### **Syntax**

RBOOL Stopwatch isrunning(Stopwatch \*stwch);

#### **Parameter**

*stwch* A pointer to the RapidPLUS stopwatch object.

## **RapidPLUS Function Equivalent**

**& StopwatchObject is running** 

## **Get time value**

Returns the value of the stopwatch object's *time* property.

#### **Syntax**

RINT Stopwatch get time (Stopwatch \*stwch);

#### **Parameter**

*stwch* A pointer to the RapidPLUS stopwatch object.

#### **RapidPLUS Function Equivalent**

**<x> := StopwatchObject.time** 

#### **Set time value**

Sets the value of the stopwatch object's *time* property.

#### **Syntax**

void Stopwatch set time (Stopwatch \*stwch, RLONG val);

#### **Parameter**

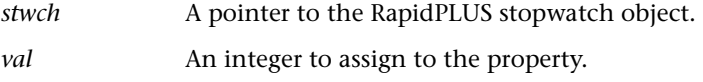

#### **RapidPLUS Function Equivalent**

**StopwatchObject.time := <integer>** 

#### **resetValue**

Resets the value of the stopwatch object's *time* property to zero. It does **not** stop the stopwatch.

#### **Syntax**

```
void Stopwatch_resetValue_time (Stopwatch *stwch);
```
#### **Parameter**

*stwch* A pointer to the RapidPLUS stopwatch object.

#### **RapidPLUS Function Equivalent**

**StopwatchObject.time resetValue** 

## <span id="page-279-0"></span>**EVENT OBJECT**

Defined in *cevobj.h*.

#### **trigger**

Used to trigger an event object.

#### **Syntax**

```
void RapidEvent_trigger(RapidEvent *event);
```
#### **Parameter**

*event* A pointer to the RapidPLUS event object.

**RapidPLUS Function Equivalent Event1 trigger** 

## <span id="page-280-0"></span>**BITMAP OBJECT**

Defined in *cbitmap.h*.

## **Get height**

Returns the height of the bitmap, in pixels.

**Syntax** 

RINT RapidBitmap height (RapidBitmap \*b);

#### **Parameters**

*b* A pointer to the RapidPLUS bitmap object.

#### **Return Value**

Bitmap height, in pixels.

#### **RapidPLUS Function Equivalent**

**& Bitmap1 height < 9**

## **Get width**

Returns the width of the bitmap, in pixels.

#### **Syntax**

RINT RapidBitmap width (RapidBitmap \*b);

#### **Parameters**

*b* A pointer to the RapidPLUS bitmap object.

#### **Return Value**

Bitmap width, in pixels.

#### **RapidPLUS Function Equivalent**

**& Bitmap1 width > 100** 

## <span id="page-281-0"></span>**IMAGE OBJECT**

Defined in *cbitmap.h*.

#### **Get pointer to new bitmap**

Replaces the value in the current bitmap pointer with a value provided by an external object capable of returning a pointer to a RapidPLUS bitmap.

#### **Syntax**

```
void RapidImage_fromHandle_(RapidImage *image, RLONG bitmapIndex)
```
#### **Parameters**

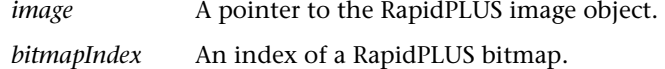

#### **RapidPLUS Function Equivalent**

**Image1 fromHandle: bitmapAddress** 

## **Get height**

Returns the height of the RapidPLUS image object, in pixels.

#### **Syntax**

RINT RapidImage height (RapidImage \*image);

#### **Parameters**

*image* A pointer to the RapidPLUS image object.

#### **Return Value**

Image height, in pixels.

#### **RapidPLUS Function Equivalent**

**& Image1 height = 50**

## **Get width**

Returns the width of the RapidPLUS image object, in pixels.

#### **Syntax**

RINT RapidImage\_width (RapidImage \*image);

#### **Parameters**

*image* A pointer to the RapidPLUS image object.

#### **Return Value**

Image width, in pixels.

#### **RapidPLUS Function Equivalent & Image1 width < 120**

# **Reset image**

Resets the value of the current bitmap pointer to the address of the initial bitmap defined in the image object.

#### **Syntax**

RapidImage reset (RapidImage \*image);

#### **Parameters**

*image* A pointer to the RapidPLUS image object.

#### **RapidPLUS Function Equivalent**

**Image1 reset**

## <span id="page-283-0"></span>**FONT OBJECT**

Defined in *cfont.h*.

## **RapidFont\_countSubStrOf\_toFitWidth\_leftAligned\_wordWrap\_**

Parses the specified string into substrings that fit the specified width (in pixels) according to the font object attributes and other parameters, returning the number of substrings.

#### **Syntax**

RINT RapidFont countSubStrOf toFitWidth leftAligned wordWrap (const RapidFont \*font, const RCHAR \*str, RINT toFitWidth, RINT leftAlign, RINT wordWrap, pTempMemBuffer memP);

#### **Parameters**

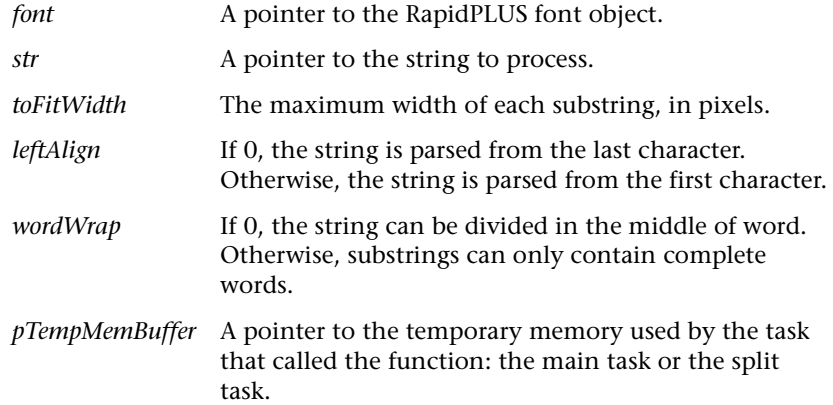

#### **Return Value**

The number of substrings.

#### **Remarks**

If during parsing one of the characters is found to be invalid, i.e., not in the font object's range, runtime error #227 occurs. See [Chapter E: "Errors,](#page-250-0)  [Warnings, and Messages."](#page-250-0)

See also ["RapidFont\\_subStrOf\\_index\\_toFitWidth\\_leftAligned\\_wordWrap\\_"](#page-285-0) [on p. F-24](#page-285-0).

#### **RapidPLUS Function Equivalent**

**FontObject1 countSubStrOf: toFitWidth: leftAligned: wordWrap:**

#### **F-23**

### **RapidFont\_height**

Returns the height of the font, in pixels.

#### **Syntax**

RINT RapidFont height(RapidFont \*f);

#### **Parameters**

*f* A pointer to the RapidPLUS font object.

#### **Return Value**

The font height, in pixels.

#### **Remarks**

If no active font has been defined, the function generates a fatal runtime error. Otherwise, it returns the height of the active font, in pixels.

#### **RapidPLUS Function Equivalent**

**& Font1 height** 

## **RapidFont\_maxFontWidth**

Returns the maximum width of the font.

#### **Syntax**

```
RINT RapidFont maxFontWidth(RapidFont *f);
```
#### **Parameters**

*f* A pointer to the RapidPLUS font object.

#### **Return Value**

The font maximum width or an error number.

#### **Remarks**

If no active font has been defined, the function generates a fatal runtime error. Otherwise, it returns the width of the widest character (usually "W") for the active font, in pixels.

#### **RapidPLUS Function Equivalent**

**& Font1 maxWidth**

#### **RapidFont\_stringWidth**

Finds the width (in pixels) of a string.

#### **Syntax**

RINT RapidFont stringWidth (const RapidFont \*font, const RCHAR \*str);

#### **Parameters**

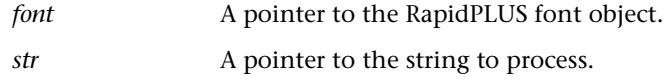

#### **Return Value**

Returns the string width (in pixels) or an error number.

#### **Remarks**

If no active font has been defined, the function generates a fatal runtime error. Otherwise, the function calculates the string width by summarizing the width of the string characters.

#### **RapidPLUS Function Equivalent**

**& Font1 stringWidth: <string>** 

#### <span id="page-285-0"></span>**RapidFont\_subStrOf\_index\_toFitWidth\_leftAligned\_wordWrap\_**

Parses the specified string into substrings that fit the specified width (in pixels) according to the font object attributes, returning the substring specified by the index parameter.

#### **Syntax**

```
RCHAR *RapidFont subStrOf index toFitWidth leftAligned wordWrap
(const RapidFont *font, const RCHAR *str, RINT index, RINT
toFitWidth, RINT leftAlign, RINT wordWrap, pTempMemBuffer memP);
```
#### **Parameters**

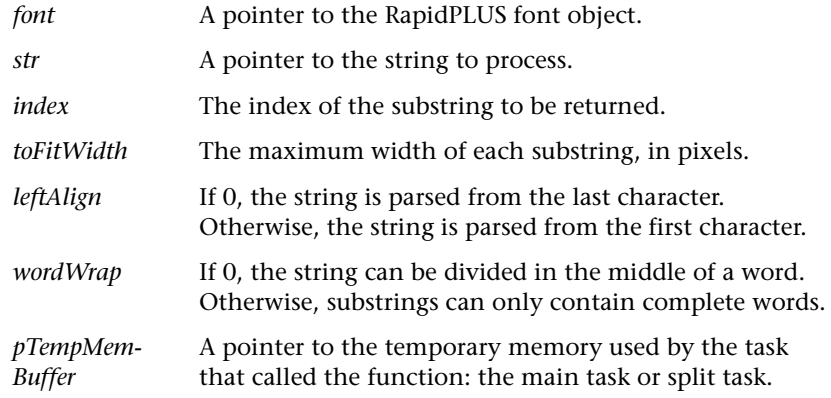

#### **Return Value**

A pointer to the resulting substring.

#### **Remarks**

If during parsing, one of the characters is found to be invalid, i.e., not in the font object's range, runtime error #227 occurs (see [p. E-11\)](#page-260-0). Also see "RapidFont\_countSubStrOf\_toFitWidth\_leftAligned\_wordWrap\_" on p. F-22.

#### **RapidPLUS Function Equivalent**

**Font\_Object1 subStrOf: index: toFitWidth: leftAligned: wordWrap:**

## <span id="page-286-0"></span>**GRAPHIC DISPLAYS (GDO)**

#### Defined in *cgdo.h*.

These functions apply to both graphic display and true color graphic display objects. Except for the *restore* and *save* functions, the functions listed below apply to both the object **and** *buffer* properties.

In their buffer format, the prefix EGDO is replaced by EGDOBUF, and they include appropriate buffer parameters. The functions that apply only to the graphic display object's *buffer* property are described on [pp. F-55](#page-316-0) to [F-66.](#page-327-0)

#### **EGDO\_attributeSetNormal**

Sets the writing mode in the EGDO's device context to normal.

#### **Syntax**

void attributeSetNormal(EGDO \*egdo);

#### **Parameters**

egdo A pointer to the embedded graphic display object.

#### **Return Value**

None

#### **RapidPLUS Function Equivalent GDO1 attributeSetNormal**

#### **EGDO\_attributeSetReverse**

Sets the writing mode in the EGDO's device context to reverse.

#### **Syntax**

void attributeSetReverse(EGDO \*egdo);

#### **Parameters**

*egdo* A pointer to the embedded graphic display object.

#### **Return Value**

None

#### **RapidPLUS Function Equivalent GDO1 attributeSetReverse**

#### **EGDO\_attributeSetXOR**

Sets the writing mode in the EGDO's device context to XOR.

#### **Syntax**

void EGDO attributeSetXOR (EGDO \*egdo);

#### **Parameters**

*egdo* A pointer to the embedded graphic display object.

#### **Return Value**

None

#### **RapidPLUS Function Equivalent GDO1 attributeSetXOR**
## **EGDO\_clearAreaAtx\_y\_width\_height\_**

Clears a rectangular area on the display.

#### **Syntax**

```
void EGDO clearAreaAtx y width height (EGDO *egdo, RINT x, RINT y,
RINT width, RINT height);
```
### **Parameters**

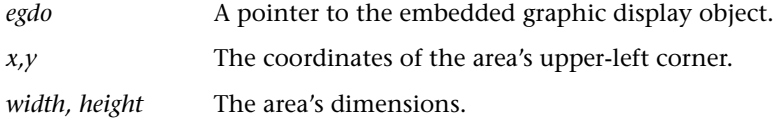

## **Return Value**

None

## **Remarks**

Fills the rectangular area with the current background color, calling the graphic display library function *GDL\_fillRectCoord* (see [p. G-15](#page-342-0)).

### **RapidPLUS Function Equivalent**

**GDO1 clearAreaAtx: <x\_coordinate> y: <y\_coordinate> width: <width> height: <height>**

## **EGDO\_clearDisplay**

Clears the display.

#### **Syntax**

```
void EGDO_clearDisplay(EGDO *egdo);
```
## **Parameters**

*egdo* A pointer to the embedded graphic display object.

## **Return Value**

None

### **Remarks**

Calls the graphic display library function *GDL\_clearDevice* (see [p. G-8](#page-335-0)).

## **RapidPLUS Function Equivalent**

**GDO1 clearDisplay** 

## **EGDO\_clearDisplayUsingColor\_**

Clears the content of the intermediate buffer using color.

#### **Syntax**

```
void EGDO clearDisplayUsingColor (pEGDO egdo, RINT color);
```
## **Parameters**

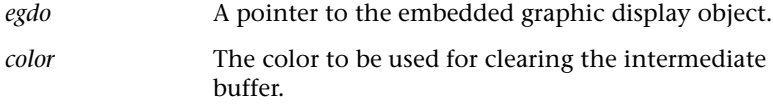

### **Return Value**

None

### **Remarks**

Calls the graphic display library function *GDL\_clearDevice* [\(p. G-8\)](#page-335-0)*.*

### **RapidPLUS Function Equivalent**

**GDO1 clearDisplayUsingColor: <color\_index>** 

# **EGDO\_drawArcAtcx\_cy\_radius\_fromX\_fromY\_toX\_toY\_**

Draws an arc on the display.

### **Syntax**

```
void EGDO drawArcAtcx cy radius fromX fromY toX toY (EGDO *egdo,
RINT x, RINT y, RINT r, RINT x1, RINT y1, RINT x2, RINT y2);
```
### **Parameters**

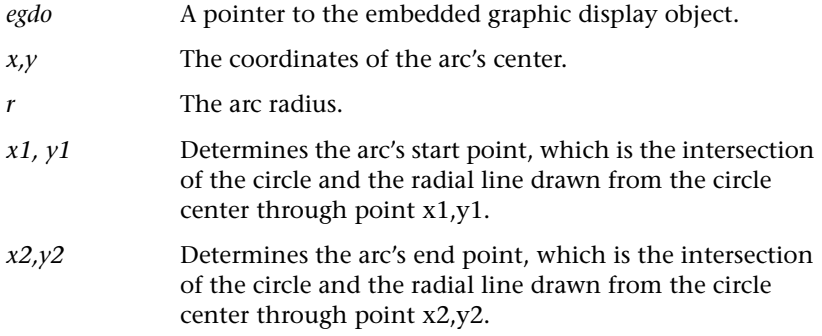

None

### **Remarks**

Calls the graphic display library function *GDL\_drawArcCircle* (see [p. G-9](#page-336-0)).

#### **RapidPLUS Function Equivalent**

**GDO1 drawArcAtcx: <center x\_coordinate> cy: <center y\_coordinate> radius: <radius> fromX: <start point x\_coordinate> fromY: <start point y\_coordinate> toX: <end point x\_coordinate> toY: <end point y\_coordinate>** 

## **EGDO\_drawBitmap\_Atx\_y\_**

Draws a bitmap on the display.

### **Syntax**

```
void EGDO drawBitmap Atx y (EGDO *egdo, RapidBitmap *bitmap,
RINT x, RINT y);
```
### **Parameters**

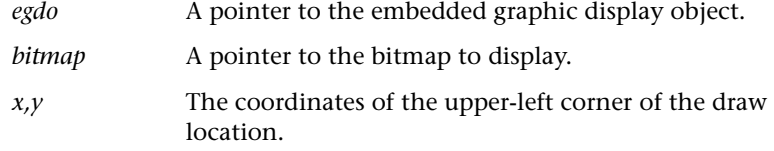

## **Return Value**

None

## **Remarks**

Calls the graphic display library function *GDL\_putBitmap* (see [p. G-18\)](#page-345-0).

#### **RapidPLUS Function Equivalent**

GDO1 drawBitmap: <br />bitmapObject> atx: <x\_Coordinate> y: <y\_Coordinate>

## **EGDO\_drawBitmap\_atx\_y\_transparentColor\_**

Draws a bitmap without the specified transparent color on the intermediate buffer.

#### **Syntax**

```
void EGDO_drawBitmap_atx_y_transparentColor_(pEGDO egdo, const
RapidBitmap *bitmap, RINT x, RINT y, RINT color);
```
### **Parameters**

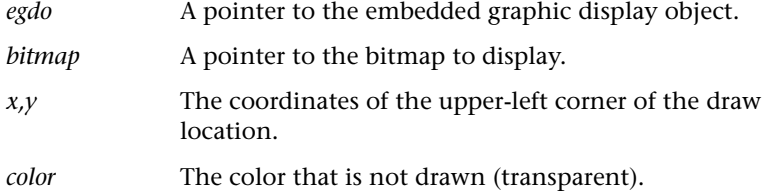

## **Return Value**

None

## **Remarks**

Draws the bitmap on the intermediate buffer replacing each pixel in the transparent color with the corresponding pixel from the intermediate buffer.

### **RapidPLUS Function Equivalent**

**drawBitmap <bitmapObject> atx: <x\_Coordinate> y:<y\_Coordinate> transparentColor: <color\_index>**

## **EGDO\_drawCircleAtcx\_cy\_radius\_**

Draws an empty circle on the display.

#### **Syntax**

```
void EGDO drawCircleAtcx cy radius (EGDO *egdo, RINT x, RINT y,
RINT r);
```
## **Parameters**

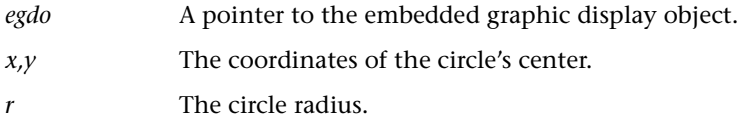

## **Return Value**

None

## **Remarks**

Calls the graphic display library function *GDL\_drawCircle* (see [p. G-10\)](#page-337-0).

#### **RapidPLUS Function Equivalent**

**GDO1 drawCircleAtcx: <center x\_coordinate> cy: <center y\_coordinate> radius: <radius>** 

## **EGDO\_drawEllipseAtcx\_cy\_horizRadius\_vertRadius\_**

Draws an empty ellipse on the display.

### **Syntax**

```
void EGDO drawEllipseAtcx cy horizRadius vertRadius (EGDO *egdo,
RINT x, RINT y, RINT a, RINT b);
```
## **Parameters**

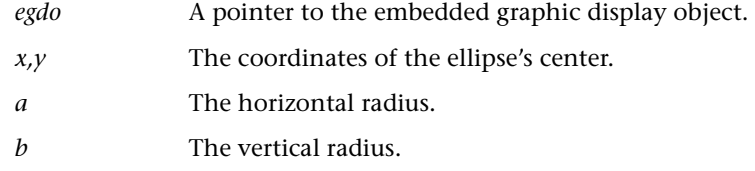

### **Return Value**

None

#### **Remarks**

Calls the graphic display library function *GDL\_drawEllipse* (see [p. G-11\)](#page-338-0).

### **RapidPLUS Function Equivalent**

**GDO1 drawEllipseAtcx: <center x\_coordinate> cy: <center y\_coordinate> horizRadius: <horizontal radius> vertRadius: <vertical radius>** 

# **EGDO\_drawFilledCircleAtcx\_cy\_radius\_**

Draws a filled circle on the display.

#### **Syntax**

```
void EGDO drawFilledCircleAtcx cy_radius (EGDO *egdo, RINT x,
RINT y, RINT r);
```
### **Parameters**

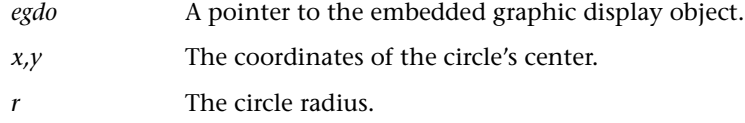

## **Return Value**

None

### **Remarks**

Calls the graphic display library function *GDL\_drawFilledCircle* (see [p. G-11](#page-338-1)).

## **RapidPLUS Function Equivalent**

**GDO1 drawFilledCircleAtcx: <center x\_coordinate> cy: <center y\_coordinate> radius: <radius>** 

## **EGDO\_drawFilledEllipseAtcx\_cy\_horizRadius\_vertRadius\_**

Draws a filled ellipse on the display.

### **Syntax**

```
void EGDO_drawFilledEllipseAtcx_cy_horizRadius_vertRadius_(EGDO
*egdo, RINT x, RINT y, RINT a, RINT b);
```
### **Parameters**

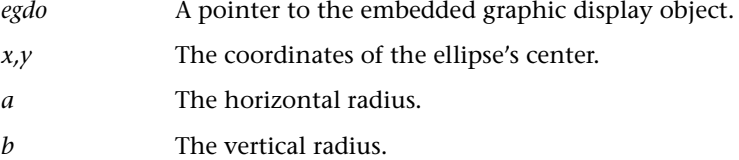

## **Return Value**

None

## **Remarks**

Calls the graphic display library function *GDL\_drawFilledEllipse* (see [p. G-12\)](#page-339-0).

### **RapidPLUS Function Equivalent**

**GDO1 drawFilledEllipseAtcx: <center x\_coordinate> cy: <center y\_coordinate> horizRadius: <horizontal radius> vertRadius: <vertical radius>** 

## **EGDO\_drawFilledRecAtx\_y\_width\_height\_**

Draws a filled rectangle on the display.

## **Syntax**

```
void EGDO drawFilledRecAtx y width height (EGDO *egdo, RINT x,
RINT y, RINT w, RINT h);
```
### **Parameters**

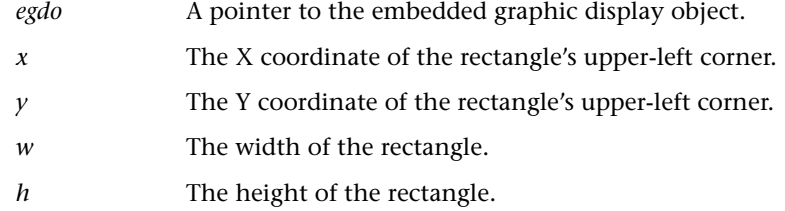

### **Return Value**

None

### **Remarks**

Calls the graphic display library function *GDL\_fillRectCoord* (see [p. G-15](#page-342-0)).

#### **RapidPLUS Function Equivalent**

**GDO1 drawFilledRecAtx: <x\_Coordinate> y: <y\_Coordinate> width: <width> height: <height>**

## **EGDO\_drawLineFromx\_y\_toX\_toY\_**

Draws a line from the specified start point to the specified end point (inclusive).

#### **Syntax**

```
void EGDO drawLineFromx y toX toY (EGDO *egdo, RINT x1, RINT y1,
RINT x2, RINT y2);
```
## **Parameters**

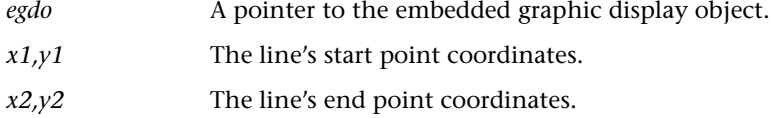

#### **Return Value**

None

### **Remarks**

Calls the graphic display library function *GDL\_drawLine* (see [p. G-13\)](#page-340-0).

### **RapidPLUS Function Equivalent**

```
GDO1 drawLineFromx: <x_Coordinate> y: <y_coordinate> toX: <x_coordinate> 
toY: <y_coordinate>
```
## **EGDO\_drawPixelAtx\_y\_**

Draws a pixel on the display with the current color.

### **Syntax**

```
void EGDO drawPixelAtx y (EGDO *egdo, RINT x, RINT y);
```
## **Parameters**

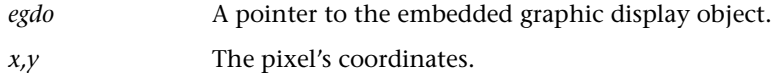

#### **Return Value**

None

### **Remarks**

Calls the graphic display library function *GDL\_pixelCoord* (see [p. G-18](#page-345-1)).

### **RapidPLUS Function Equivalent**

**GDO1 drawPixelAtx: <x\_Coordinate) y: <y\_Coordinate>** 

# **EGDO\_drawRecAtx\_y\_width\_height\_**

Draws a rectangle on the display.

### **Syntax**

```
void EGDO_drawRecAtx_y_width_height_(EGDO *egdo, RINT x, RINT y,
RINT w, RINT h);
```
## **Parameters**

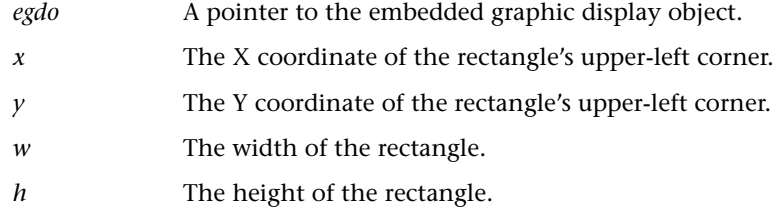

## **Return Value**

None

## **Remarks**

Calls the graphic display library function *GDL\_rectCoord* (see [p. G-21\)](#page-348-0).

#### **RapidPLUS Function Equivalent**

**GDO1 drawRecAtx: <x\_Coordinate> y: <y\_Coordinate> width: <width> height: <height>**

# **EGDO\_drawText\_Atx\_y\_**

Draws text on the display with the active font.

### **Syntax**

```
void EGDO drawText Atx y (EGDO *egdo, RCHAR *str, RINT x, RINT y);
```
## **Parameters**

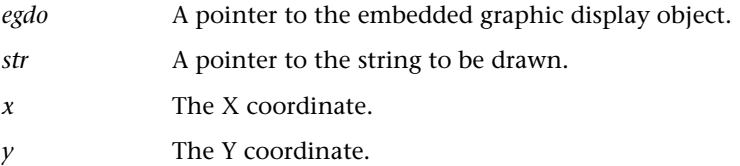

### **Return Value**

None

**F-35**

### **Remarks**

If there is no active font defined in the EGDO's device context, the function generates a fatal runtime error and finishes. Otherwise, it calls the graphic display library function *GDL\_drawStrXY* (see [p. G-14\)](#page-341-0).

If there was an out-of-range character in the string, the function generates a non-fatal runtime error.

#### **RapidPLUS Function Equivalent**

**GDO1 drawText: <string> atx: <x\_Coordinate> y: <y\_Coordinate>** 

## **EGDO\_drawTransparentText\_atx\_y\_**

Draws font bitmaps without the background color on the intermediate buffer.

### **Syntax**

```
void EGDO drawTransparentText atx y (pEGDO egdo, const RCHAR *str,
RINT x, RINT y);
```
### **Parameters**

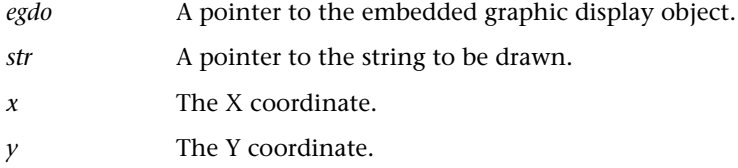

### **Return Value**

None

### **Remarks**

Draws the font bitmaps using the draw color for each pixel in the draw color, and replacing each pixel in the background color with the corresponding pixel from the intermediate buffer.

### **RapidPLUS Function Equivalent**

**GDO1 drawTransparentText: <string> atx: <x\_Coordinate> y: <y\_Coordinate>**

## **EGDO\_dump**

Dumps the EGDO screen as text to the end of the file *Gdldump.txt*, preceded by a label. Pixels in the background color are represented by "0"; pixels in the display color by "1."

## **Syntax**

RINT EGDO dump (EGDO \*egdo, const RCHAR \*str);

## **Parameters**

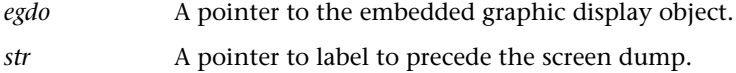

### **Return Value**

GDL\_OK

### **Remarks**

Calls the function *GDL\_dump* (see [p. G-14\)](#page-341-1).

### **RapidPLUS Function Equivalent**

**GDO1 dump: <string>** 

## **EGDO\_font**

Returns the active font.

### **Syntax**

Rapid Font \*EGDO font (EGDO \*egdo);

## **Parameters**

egdo A pointer to the embedded graphic display object.

## **Return Value**

A pointer to the active font object or null.

## **Remarks**

If no active font is specified in the EGDO's device context, the function generates a non-fatal runtime error. Otherwise, it returns a pointer to the active font object.

## **RapidPLUS Function Equivalent**

**& GDO1 font = CourierFont** 

## **EGDO\_fontHeight**

Returns the height of the active font.

#### **Syntax**

RINT EGDO fontHeight(EGDO \*egdo);

### **Parameters**

*egdo* A pointer to the embedded graphic display object.

## **Return Value**

The active font height, in pixels.

#### **Remarks**

If an active font is defined for the EGDO, the function calls the embedded font object function *RapidFont\_Height* (see p. F-23) for the currently active font. Otherwise, it generates a non-fatal runtime error.

### **RapidPLUS Function Equivalent**

**& GDO1 fontHeight > 10** 

## **EGDO\_fontSet\_**

Changes the current font to a new font.

### **Syntax**

```
void EGDO fontSet (EGDO *egdo, RapidFont *font);
```
#### **Parameters**

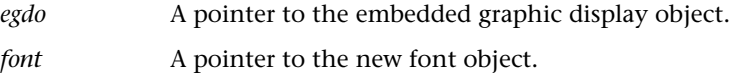

### **Return Value**

None

### **Remarks**

Sets the active font in the EGDO's device context to the font object specified in the *font* parameter.

### **RapidPLUS Function Equivalent**

**GDO1 fontSet: <fontObject>** 

**F-38**

## **EGDO\_fontStringWidth**

Finds the width (in pixels) of a string.

#### **Syntax**

```
RINT EGDO fontStringWidth (EGDO *egdo, const RCHAR *str);
```
## **Parameters**

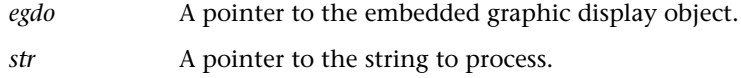

## **Return Value**

Returns the string width (in pixels).

## **Remarks**

If an active font is defined for the EGDO, the function calls the embedded font object function *RapidFont\_StringWidth* (see p. F-24) for the currently active font. Otherwise, the function generates a non-fatal runtime error.

#### **RapidPLUS Function Equivalent**

**Integer1 := GDO1 fontStringWidth: <string>** 

## **EGDO\_getBackgroundColor**

Returns the current background color.

### **Syntax**

```
RINT EGDO_getBackgroundColor(pEGDO egdo);
```
#### **Parameters**

egdo A pointer to the embedded graphic display object.

## **Return Value**

The current background color.

## **Remarks**

Returns the value of the current background color in the EGDO's intermediate buffer device context.

### **RapidPLUS Function Equivalent**

**GDO1 getBackgroundColor** 

**F-39**

# **EGDO\_getDrawColor**

Returns the value of the current color in the EGDO's device context.

#### **Syntax**

uchar EGDO getDrawColor(EGDO \*egdo);

### **Parameters**

*egdo* A pointer to the embedded graphic display object.

## **Return Value**

The current draw color.

## **RapidPLUS Function Equivalent GDO1 getDrawColor**

## **EGDO\_getHeight**

Returns the height of the graphic display.

### **Syntax**

RINT EGDO getHeight(EGDO \*egdo);

### **Parameters**

*egdo* A pointer to the embedded graphic display object.

## **Return Value**

The current height, in pixels.

## **Remarks**

Returns the value of the current height in the EGDO's device context.

## **RapidPLUS Function Equivalent**

**GDO1 getHeight**

# **EGDO\_getPixelColorAtx\_y\_**

Returns the color of the pixel at specified location in the intermediate buffer.

### **Syntax**

```
RINT EGDO getPixelColorAt (pEGDO egdo, RINT x, RINT y);
```
## **Parameters**

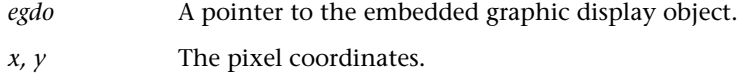

## **Return Value**

The current color of the specified pixel in the intermediate buffer.

### **Remarks**

Calls the graphic display library function *GDL\_getPixel* (see [p. G-17\)](#page-344-0).

### **RapidPLUS Function Equivalent**

 **GDO1 getPixelColorAtx: <x\_Coordinate> y: <y\_Coordinate>** 

## **EGDO\_getWidth**

Returns the width of the graphic display.

### **Syntax**

RINT EGDO getWidth(EGDO \*egdo);

### **Parameters**

*egdo* A pointer to the embedded graphic display object.

### **Return Value**

The current width, in pixels.

## **Remarks**

Returns the value of the current width in the EGDO's device context.

### **RapidPLUS Function Equivalent**

**GDO1 getWidth**

## **EGDO\_isnormalAttribute**

Returns TRUE if the writing mode is normal.

#### **Syntax**

```
RBOOL EGDO isnormalAttribute(EGDO *egdo);
```
### **Parameters**

*egdo* A pointer to the embedded graphic display object.

## **Return Value**

Returns 0 or 1.

### **Remarks**

Returns a non-zero number if the writing mode is normal.

### **RapidPLUS Function Equivalent**

**& GDO1 is normalAttribute**

## **EGDO\_isreverseAttribute**

Return TRUE if the writing mode is reverse.

### **Syntax**

RBOOL EGDO isreverseAttribute(EGDO \*egdo);

## **Parameters**

*egdo* A pointer to the embedded graphic display object.

## **Return Value**

Returns 0 or 1.

## **Remarks**

Returns a non-zero number if the writing mode is reverse.

## **RapidPLUS Function Equivalent**

**& GDO1 is reverseAttribute**

## **EGDO\_isupdateOnRequest**

Returns TRUE if the update mode is update on request.

### **Syntax**

```
RBOOL EGDO isupdateOnRequest(EGDO *egdo);
```
## **Parameters**

*egdo* A pointer to the embedded graphic display object.

## **Return Value**

Returns 0 or 1.

## **Remarks**

Returns a non-zero number if the writing mode is XOR.

## **RapidPLUS Function Equivalent**

**& GDO1 is updateOnRequest**

## **EGDO\_isXORAttribute**

Returns TRUE if the writing mode is XOR.

### **Syntax**

RBOOL EGDO isXORAttribute(EGDO \*egdo);

### **Parameters**

*egdo* A pointer to the embedded graphic display object.

## **Return Value**

Returns 0 or 1.

## **Remarks**

Returns a non-zero number if the writing mode is XOR.

### **RapidPLUS Function Equivalent**

**& GDO1 is XORAttribute**

## **EGDO\_lineTox\_y\_**

Draws a line from the draw pointer's current position (as defined in the device context) to one pixel **before** the specified endpoint. The input coordinates become the new current position.

### **Syntax**

```
void EGDO lineTox y (EGDO *egdo, RINT x, RINT y);
```
### **Parameters**

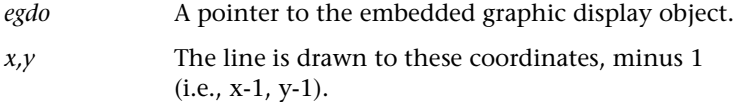

## **Return Value**

None

#### **Remarks**

Calls the graphic display library function *GDL\_drawLineTo* (see [p. G-13\)](#page-340-1).

### **RapidPLUS Function Equivalent**

**GDO1 lineTox: <x\_coordinate> y: <y\_coordinate>** 

## **EGDO\_moveTox\_y\_**

Sets the draw pointer's current position in the device context to the specified coordinates.

### **Syntax**

```
void EGDO moveTox y (EGDO *egdo, RINT x, RINT y);
```
## **Parameters**

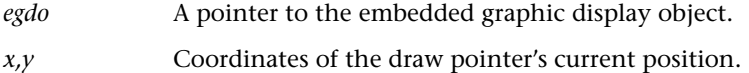

#### **Return Value**

None

### **RapidPLUS Function Equivalent**

**GDO1 moveTox: <x\_coordinate> y: <y\_coordinate>** 

**F-44**

## **EGDO\_resetPalette**

Restores the color palette defined for the graphic display object.

### **Syntax**

void EGDO\_resetPalette(pEGDO egdo);

### **Parameters**

*egdo* A pointer to the embedded graphic display object.

## **Return Value**

None

## **RapidPLUS Function Equivalent GDO1 resetPalette**

## **EGDO\_restoreArea**

Restores the image in *buffer1*, saved by the last call to *EGDO\_saveAreaAtx\_y\_width\_height\_* (see [p. F-49\)](#page-310-0), using the same x,y coordinates.

### **Syntax**

void EGDO\_restoreArea(EGDO \*egdo);

#### **Parameters**

*egdo* A pointer to the embedded graphic display object.

### **Return Value**

None

## **Remarks**

Calls the function *EGDO\_restoreAreaFrom\_* (see p. F-47), specifying *buffer1*.

#### **RapidPLUS Function Equivalent**

**GDO1 restoreArea**

## **EGDO\_restoreAreaAtx\_y\_**

Restores the image in *buffer1* saved by the last call to *EGDO\_saveAreaAtx\_y\_ width\_height\_* (see [p. F-49\)](#page-310-0), placing the image at the specified x-y coordinates.

#### **Syntax**

```
void EGDO restoreAreaAtx y (EGDO *egdo, RINT x, RINT y);
```
#### **Parameters**

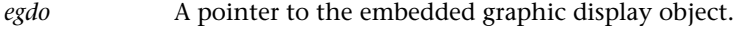

*x,y* The image's placement coordinates.

#### **Return Value**

None

### **Remarks**

Calls the function *EGDO\_restoreAreaAtx\_y\_from\_* (see [p. F-46](#page-307-0)), specifying *buffer1*.

### **RapidPLUS Function Equivalent**

**GDO1 restoreAreaAtx: <x\_coordinate> y: <y\_coordinate>** 

## <span id="page-307-0"></span>**EGDO\_restoreAreaAtx\_y\_from\_**

Restores the image saved in the buffer specified by the bufNum parameter, placing the image at the specified x-y coordinates.

### **Syntax**

```
void EGDO restoreAreaAtx y from (EGDO *egdo, RINT x, RINT y,
RINT bufNum);
```
### **Parameters**

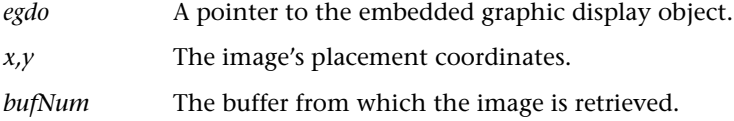

## **Return Value**

None

### **RapidPLUS Function Equivalent**

**GDO1 restoreAreaAtx: <x\_coordinate> y: <y\_coordinate> from: <buffer index>**

## **EGDO\_restoreAreaFrom\_**

Restores the image saved in the buffer specified by the *bufNum* parameter, placing the image at the coordinates specified when the area was saved.

### **Syntax**

void EGDO restoreAreaFrom (EGDO \*egdo, RINT bufNum);

### **Parameters**

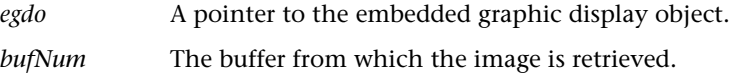

## **Return Value**

None

## **RapidPLUS Function Equivalent**

**GDO1 restoreAreaFrom: <buffer index>** 

## **EGDO\_restoreStatus**

Restores the graphic display status according to the settings in *buffer1*.

#### **Syntax**

void EGDO restoreStatus(EGDO \*egdo);

## **Parameters**

*egdo* A pointer to the embedded graphic display object.

### **Return Value**

None

## **Remarks**

Calls the function *EGDO\_restoreStatusFrom\_* (see p. F-48), specifying *buffer1*.

## **RapidPLUS Function Equivalent**

**GDO1 restoreStatus**

## **EGDO\_restoreStatusFrom\_**

Restores the graphic display status from the settings in the specified buffer.

### **Syntax**

```
void EGDO restoreStatusFrom (EGDO *egdo, RINT bufNum);
```
### **Parameters**

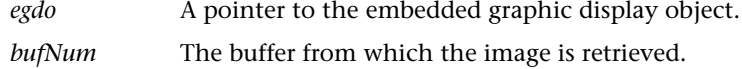

### **Return Value**

None

## **RapidPLUS Function Equivalent**

GDO1 restoreStatusFrom: <br/> **buffer index>** 

## **EGDO\_reverseFromx\_y\_width\_height\_**

Reverses the colors in an area on the display.

#### **Syntax**

```
void EGDO reverseFromx y width height (EGDO *egdo, RINT x, RINT y,
                                       RINT width, RINT height);
```
### **Parameters**

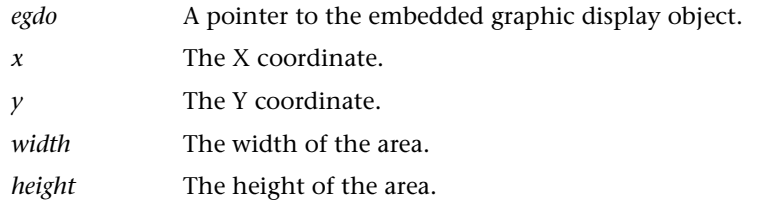

## **Return Value**

None

## **Remarks**

If the EGDO does not support an intermediate buffer, then the function generates a non-fatal runtime error. Otherwise, it calls the graphic display library function *GDL\_reverseFrom* (see [p. G-22](#page-349-0)).

## **RapidPLUS Function Equivalent**

**GDO1 reverseFromx: <x\_Coordinate> y: <y\_Coordinate> width: <width> height: <height>**

## <span id="page-310-0"></span>**EGDO\_saveAreax\_y\_width\_height\_**

Saves the specified rectangular area to the first buffer (*buffer1*).

### **Syntax**

```
void EGDO saveAreax y width height (EGDO *egdo, RINT x, RINT y,
RINT w, RINT h);
```
### **Parameters**

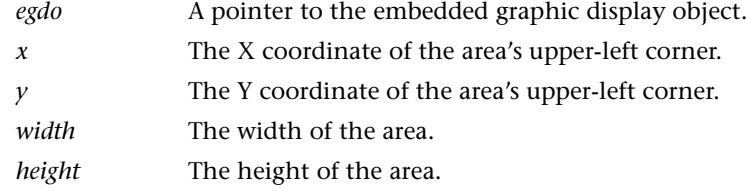

### **Return Value**

None

#### **Remarks**

Calls the function *EGDO\_saveAreax\_y\_width\_height\_in\_* (see the next function), specifying the first buffer (*buffer1*).

### **RapidPLUS Function Equivalent**

**GDO1 saveAreax: <x\_coordinate> y: <y\_coordinate> width: <width> height: <height>**

## **EGDO\_saveAreax\_y\_width\_height\_in\_**

Saves the specified rectangular area to the specified buffer.

#### **Syntax**

```
void EGDO saveAreax y width height in (EGDO *egdo, RINT x, RINT y,
RINT width, RINT height, RINT bufNum);
```
### **Parameters**

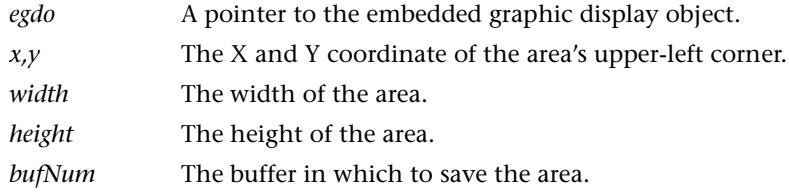

## **Return Value**

None

## **RapidPLUS Function Equivalent**

**GDO1 saveAreax: <x\_coordinate> y: <y\_coordinate> width: <width>**  height: <height> in: <br/> **<br/>buffer index>** 

## **EGDO\_saveStatus**

Stores the graphic display status in the first buffer (*buffer1*).

## **Syntax**

void EGDO\_saveStatus(EGDO \*egdo);

### **Parameters**

*egdo* A pointer to the embedded graphic display object.

### **Return Value**

None

### **Remarks**

Calls the function *EGDO\_saveStatusIn*\_ (see next function), specifying the first buffer. The following parameters are saved: writing mode (normal, XOR, or reverse); font; color; drawing pen position; update mode (immediately or on request).

## **RapidPLUS Function Equivalent GDO1 saveStatus**

## **EGDO\_saveStatusIn\_**

Stores the graphic display status in the specified buffer.

### **Syntax**

void EGDO\_saveStatusIn\_(EGDO \*egdo, RINT bufNum);

## **Parameters**

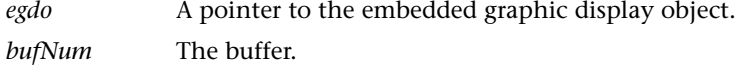

### **Return Value**

None

### **RapidPLUS Function Equivalent**

GDO1 saveStatusIn: <br />buffer index>

# **EGDO\_setBackgroundColor\_**

Changes the background color of the intermediate buffer.

## **Syntax**

void EGDO setBackgroundColor (pEGDO egdo, RINT color);

### **Parameters**

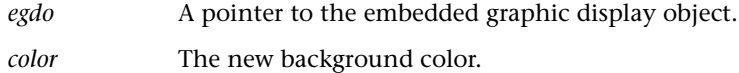

## **Return Value**

None

### **Remarks**

Sets "egdo.dc.backColor" to "color."

### **RapidPLUS Function Equivalent**

**GDO1 setBackgroundColor: <color index>** 

# **EGDO\_setDrawColor\_**

Changes the current color.

### **Syntax**

```
void EGDO setDrawColor (EGDO *egdo, RINT color);
```
## **Parameters**

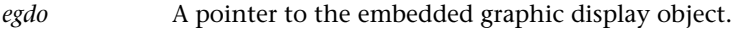

*color* The new color.

## **Return Value**

None

### **Remarks**

Sets the current color in the EGDO's device context to the specified color, truncating the color integer parameter to a range of 0 to 1.

#### **RapidPLUS Function Equivalent**

**GDO1 setDrawColor: <integer>** 

## **EGDO\_setPaletteIndex\_toRed\_green\_blue\_**

Sets new RGB values for the specified color in the current palette.

## **Syntax**

```
void setPaletteIndex toRed green blue (pEGDO egdo, RUINT index,
RUINT red, RUINT green, RUINT blue);
```
### **Parameters**

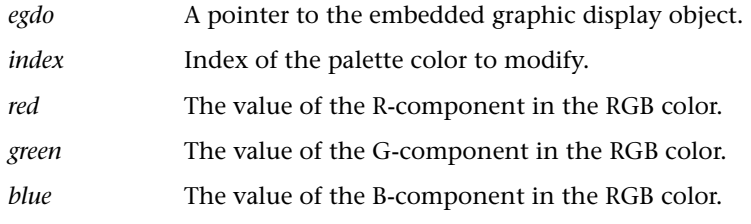

## **Return Value**

None

## **Remarks**

The function updates the current palette but not the colors in the display. The display colors are updated only after *EGDO\_updatePalette* (see [p. F-55](#page-316-0)) is called.

### **RapidPLUS Function Equivalent**

**GDO1 setPaletteIndex: <Integer> toRed: <Integer> green: <Integer> blue: <Integer>** 

## <span id="page-314-0"></span>**EGDO\_update**

When the object is set to *updateOnRequest* state (see p. F-54), this function redraws the smallest rectangle of the object that encloses all the changes made by various functions since the last call to *update*.

## **Syntax**

void EGDO update(EGDO \*egdo);

### **Parameters**

*egdo* A pointer to the embedded graphic display object.

#### **Return Value**

None

# **RapidPLUS Function Equivalent**

**GDO1 update**

## **EGDO\_updateAll**

When the object is set to *updateOnRequest* state (see p. –), this function redraws the entire object.

#### **Syntax**

```
void EGDO updateAll(EGDO *egdo);
```
## **Parameters**

*egdo* A pointer to the embedded graphic display object.

## **Return Value**

None

# **RapidPLUS Function Equivalent**

**GDO1 updateAll**

## **EGDO\_updateImmediately**

Sets the object's state to immediately update its appearance after each drawing function, without calling the *update* function (see [p. F-53](#page-314-0)).

#### **Syntax**

void EGDO updateImmediately(EGDO \*egdo);

#### **Parameters**

*egdo* A pointer to the embedded graphic display object.

#### **Return Value**

None

#### **Remarks**

This is the object's default update state.

#### **RapidPLUS Function Equivalent**

**GDO1 updateImmediately**

## **EGDO\_updateOnRequest**

After calling this function, the object is not updated immediately by any of the functions. Changes are made to the intermediate buffer but the display is only changed after calling the *update* function (see [p. F-53](#page-314-0)).

## **Syntax**

void EGDO updateOnRequest(EGDO \*egdo);

#### **Parameters**

*egdo* A pointer to the embedded graphic display object.

#### **Return Value**

None

#### **Remarks**

An intermediate buffer is required to use this function.

#### **RapidPLUS Function Equivalent**

**GDO1 updateOnRequest**

## <span id="page-316-0"></span>**EGDO\_updatePalette**

Updates the hardware palette with the current palette colors.

#### **Syntax**

void EGDO updatePalette(pEGDO egdo);

## **Parameters**

*egdo* A pointer to the embedded graphic display object.

### **Return Value**

None

**RapidPLUS Function Equivalent**

**GDO1 updatePalette** 

# **GRAPHIC DISPLAY BUFFER FUNCTIONS**

All functions of the graphic display object's *buffer* property **except** *floodFillAtx:y:forBuffer:* are supported for code generation. Many of the *buffer* property functions are the same as the parallel object functions described in the previous section, with an additional parameter that specifies the buffer.

The differences between the two function types are highlighted in the following table:

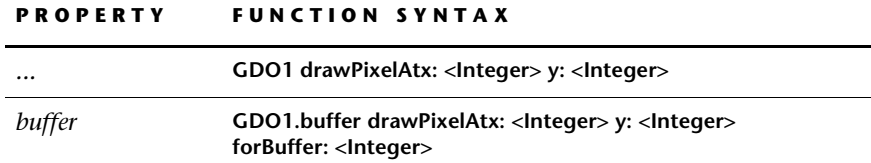

This function performs the same operation on the specified buffer as the *drawPixel* function does on the graphic display's intermediate buffer.

The syntax of generated *buffer* functions that have *self* property equivalents is described for the following function:

## **EGDOBUF\_drawPixelAtx\_y\_forBuffer\_**

Draws a pixel in the current draw color at the specified coordinate, on the specified buffer.

### **Syntax**

```
void EGDOBUF drawPixelAtx y forBuffer (EGDO *egdo, RINT x, RINT y,
RINT bufNum);
```
### **Parameters**

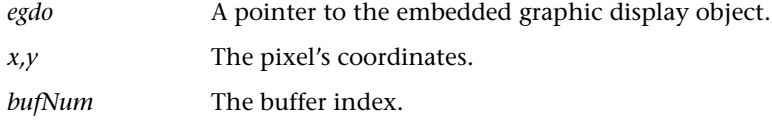

## **Return Value**

None

### **Remarks**

Calls the graphic display library function *GDL\_pixelCoord* (see [p. G-18](#page-345-1)), passing the buffer number as one of the parameters.

### **RapidPLUS Function Equivalent**

**GDO1.buffer drawPixelAtx: <Integer> y: <Integer> forBuffer: <Integer>**

# **Unique Buffer Functions**

The functions that are unique to the graphic display object's *buffer* property are presented in this section.

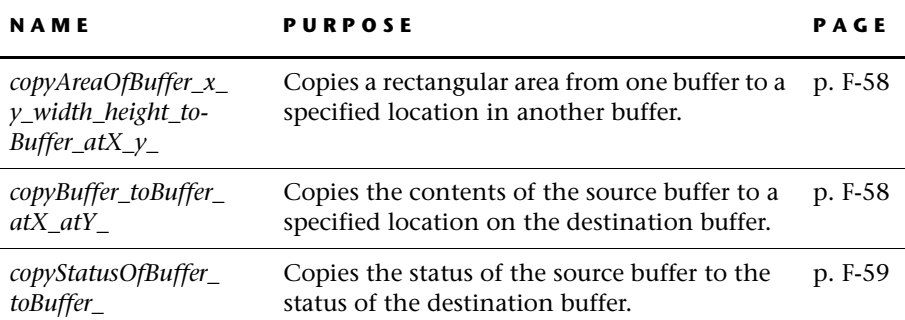

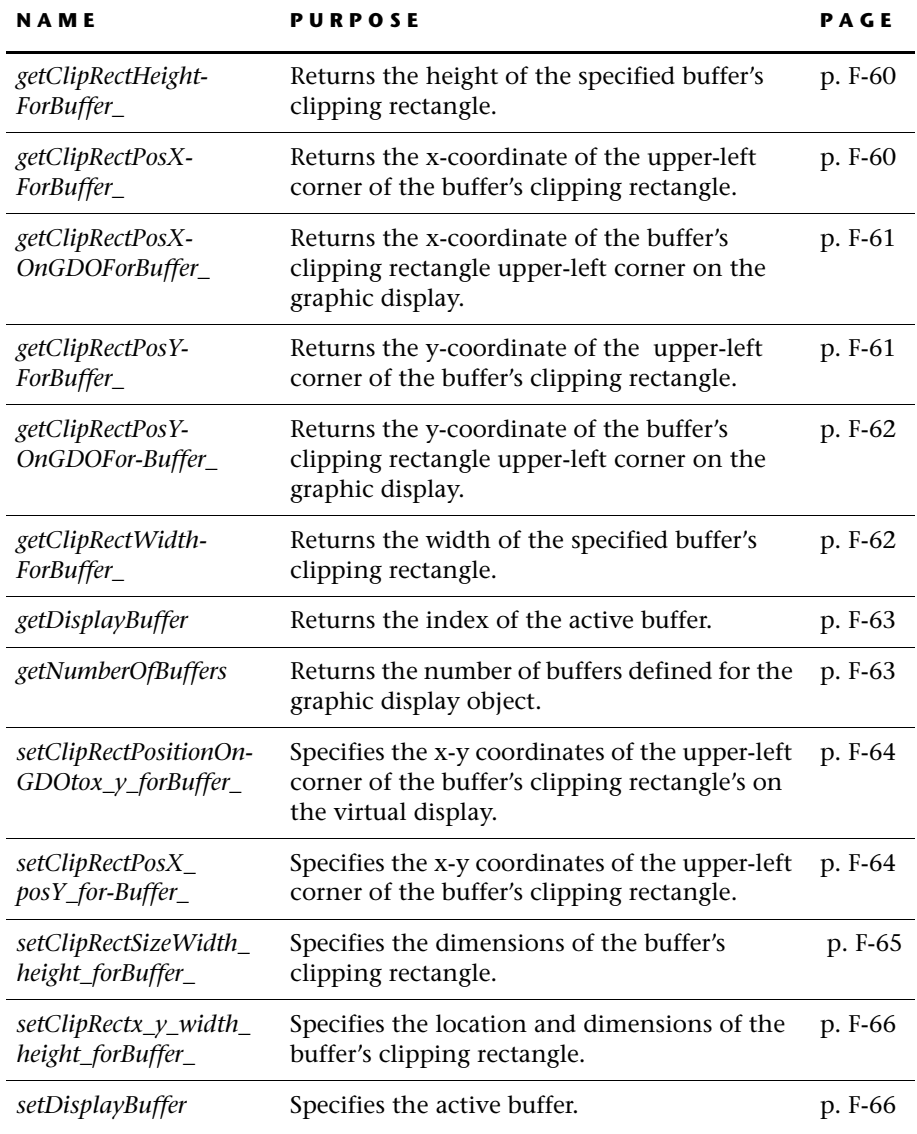

## **EGDOBUF\_copyAreaOfBuffer\_x\_y\_width\_height\_toBuffer\_atX\_y**

Copies the specified rectangular area of the source buffer into the destination buffer, at the specified location.

#### **Syntax**

```
void EGDOBUF copyAreaOfBuffer x y width height toBuffer atX y (EGDO
*egdo, srcBuf, RINT x, RINT y, RINT width, RINT height, RINT dstBuf,
RINT toX, RINT toY);
```
### **Parameters**

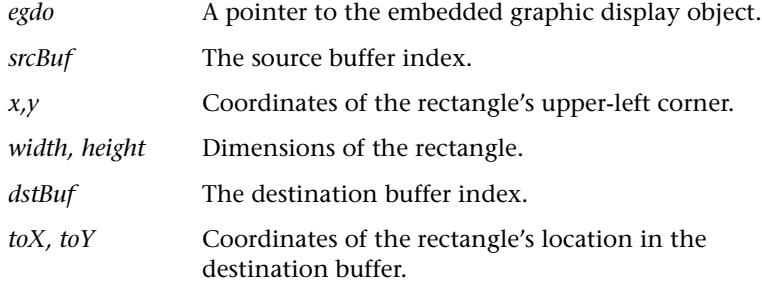

### **Return Value**

None

### **Remarks**

The copy is performed in normal mode, regardless of the destination buffer's writing mode. In other words, the contents of the destination are always exactly the same as the contents of the source.

Clipping is performed if the copied rectangular area extends beyond the destination buffer. Nothing happens if the entire copied area lies outside of the destination buffer.

### **RapidPLUS Function Equivalent**

**GDO1.buffer copyAreaOfBuffer: <Integer> x: <Integer> y: <Integer> width: <Integer> height: <Integer> toBuff**

## <span id="page-319-0"></span>**EGDOBUFcopyBuffer\_toBuffer\_atX\_atY**

Copies the contents of the source buffer to a specified location on the destination buffer.

### **Syntax**

```
void EGDOBUF copyBuffer toBuffer atX atY (EGDO *egdo, RINT srcBuf,
RINT dstBuf, RINT x, RINT y);
```
**F-58**

### **Parameters**

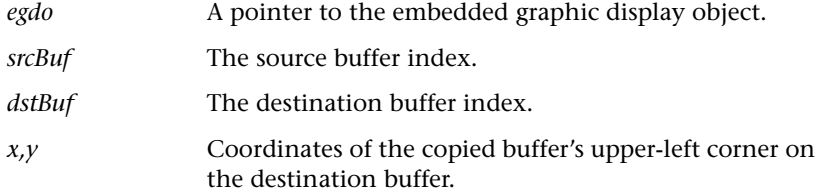

### **Return Value**

None

## **Remarks**

The copy is performed in normal mode, regardless of the destination buffer's writing mode. In other words, the contents of the destination are always exactly the same as the contents of the source.

Clipping is performed if the source buffer is larger than the destination buffer.

#### **RapidPLUS Function Equivalent**

**GDO1.buffer copyBuffer: <Integer> toBuffer: <Integer> atX: <Integer> atY: <Integer>**

## <span id="page-320-0"></span>**EGDOBUF\_copyStatusOfBuffer\_toBuffer**

Copies settings (writing mode, pen position, foreground color, active font of virtual display) of the source buffer into the settings of the destination buffer.

### **Syntax**

```
void EGDOBUF copyStatusOfBuffer toBuffer (EGDO *egdo, RINT srcBuf,
RINT dstBuf);
```
### **Parameters**

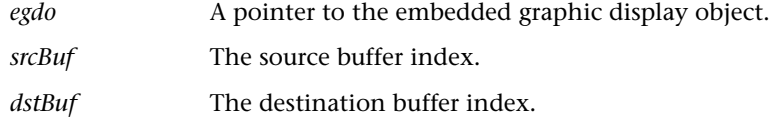

### **Return Value**

None

# **RapidPLUS Function Equivalent**

**GDO1.buffer copyStatusOfBuffer: <Integer> toBuffer: <Integer>**

## <span id="page-321-0"></span>**EGDOBUF\_getClipRectHeightForBuffer\_**

Returns the height of the specified buffer's clipping rectangle.

#### **Syntax**

```
EGDOBUF getClipRectHeightForBuffer (EGDO *egdo, RINT bufNum);
```
## **Parameters**

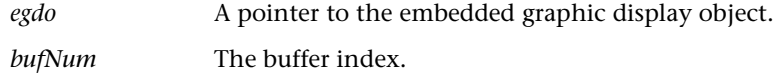

## **Return Value**

The clipping rectangle height, in pixels.

#### **RapidPLUS Function Equivalent**

**GDO1.buffer getClipRectHeightForBuffer: <Integer>** 

## <span id="page-321-1"></span>**EGDOBUF\_getClipRectPosXForBuffer**

Returns the x-coordinate of the clipping rectangle's upper-left corner on the specified buffer.

### **Syntax**

EGDOBUF getClipRectPosXForBuffer (EGDO \*egdo, RINT bufNum);

## **Parameters**

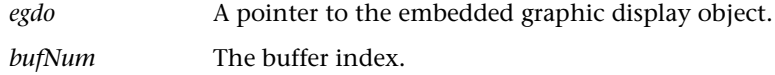

## **Return Value**

The x-coordinate.

## **RapidPLUS Function Equivalent**

**GDO1.buffer getClipRectPosXForBuffer: <Integer>** 

## <span id="page-322-0"></span>**EGDOBUFgetClipRectPosXOnGDOForBuffer\_**

Returns the x-coordinate of the buffer's clipping rectangle upper-left corner on the graphic display.

### **Syntax**

```
EGDOBUF getClipRectPosXOnGDOForBuffer (EGDO *egdo, RINT bufNum);
```
### **Parameters**

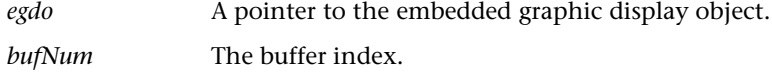

## **Return Value**

The x-coordinate.

### **RapidPLUS Function Equivalent**

**GDO1.buffer getClipRectPosXOnGDOForBuffer: <Integer>**

## <span id="page-322-1"></span>**EGDOBUF\_getClipRectPosYForBuffer**

Returns the y-coordinate of the clipping rectangle's upper-left corner on the specified buffer.

### **Syntax**

RINT EGDOBUF getClipRectPosYForBuffer (EGDO \*egdo, RINT bufNum);

## **Parameters**

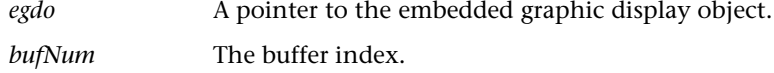

## **Return Value**

The y-coordinate.

### **RapidPLUS Function Equivalent**

**GDO1.buffer getClipRectPosYForBuffer: <Integer>** 

## <span id="page-323-0"></span>**EGDOBUF\_getClipRectPosYOnGDOForBuffer**

Returns the y-coordinate of the buffer's clipping rectangle upper-left corner on the intermediate buffer.

#### **Syntax**

```
RINT EGDOBUF getClipRectPosYOnGDOForBuffer (EGDO *egdo, RINT
bufNum);
```
### **Parameters**

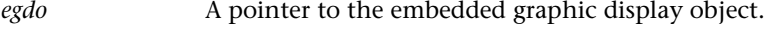

*bufNum* The buffer index.

## **Return Value**

The y-coordinate.

# **RapidPLUS Function Equivalent**

**GDO1.buffer : <Integer>**

## <span id="page-323-1"></span>**EGDOBUFgetClipRectWidthForBuffer**

Returns the width of the buffer's clipping rectangle.

### **Syntax**

```
RINT EGDOBUF_getClipRectWidthForBuffer_(EGDO *egdo, RINT bufNum);
```
### **Parameters**

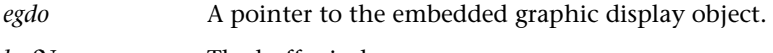

*bufNum* The buffer index.

## **Return Value**

The clipping rectangle width, in pixels.

#### **RapidPLUS Function Equivalent**

**GDO1.buffer getClipRectWidthForBuffer: <Integer>**
# **EGDOBUF\_getDisplayBuffer**

Returns the index of the active buffer.

#### **Syntax**

```
RINT EGDOBUF_getDisplayBuffer(EGDO *egdo);
```
# **Parameters**

*egdo* A pointer to the embedded graphic display object.

#### **Return Value**

Buffer index.

# **RapidPLUS Function Equivalent GDO1.buffer getDisplayBuffer**

# **EGDOBUFgetNumberOfBuffers**

Returns the number of buffers defined for the graphic display object.

#### **Syntax**

```
RINT EGDOBUF getNumberOfBuffers(EGDO *egdo);
```
#### **Parameters**

*egdo* A pointer to the embedded graphic display object.

### **Return Value**

Number of buffers.

#### **RapidPLUS Function Equivalent**

**GDO1.buffer getNumberOfBuffers**

## **EGDOBUF\_ setClipRectPositionOnGDOtox\_y\_forBuffer**

Specifies the x-y coordinates of the upper-left corner of the buffer's clipping rectangle on the intermediate buffer.

#### **Syntax**

```
void EGDOBUF setClipRectPositionOnGDOtox_y_forBuffer_(EGDO *egdo,
RINT x, RINT y, RINT bufNum);
```
#### **Parameters**

egdo A pointer to the embedded graphic display object.

#### **Return Value**

None

### **Remarks**

If the clipping rectangle is placed entirely outside of the intermediate buffer, then nothing will update when it is the active buffer.

If the clipping rectangle partially overlaps the intermediate buffer, then its transferred images are clipped.

#### **RapidPLUS Function Equivalent**

**GDO1.buffer setClipRectPositionOnGDOtox: <Integer> y: <Integer> forBuffer: <Integer>**

# **EGDOBUF\_setClipRectPosX\_posY\_forBuffer**

Specifies the x-y coordinates of the upper-left corner of the specified buffer's clipping rectangle.

#### **Syntax**

```
void setClipRectPosX posY forBuffer (EGDO *egdo, RINT x, RINT y,
RINT bufNum);
```
#### **Parameters**

egdo A pointer to the embedded graphic display object.

# **Return Value**

None

#### **Remarks**

If the clipping rectangle is placed entirely outside of the intermediate buffer, then nothing will update when it is the active buffer.

If the clipping rectangle partially overlaps the intermediate buffer, then its transferred images are clipped.

#### **RapidPLUS Function Equivalent**

**GDO1.buffer setClipRectPosX: <Integer> posY: <Integer> forBuffer: <Integer>**

# **EGDOBUF\_setClipRectSizeWidth\_height\_forBuffer**

Specifies the dimensions of the buffer's clipping rectangle.

#### **Syntax**

```
void EGDOBUF setClipRectSizeWidth height forBuffer (EGDO *egdo,
RINT width, RINT height, RINT bufNum);
```
#### **Parameters**

#### **Return Value**

None

#### **Remarks**

If the clipping rectangle is larger than the buffer, then the clipping rectangle is clipped.

#### **RapidPLUS Function Equivalent**

**GDO1.buffer setClipRectSizeWidth: <Integer> height: <Integer> forBuffer: <Integer>**

# **EGDOBUF\_setClipRectx\_y\_width\_height\_forBuffer**

Specifies the location and dimensions of the buffer's clipping rectangle.

#### **Syntax**

```
void setClipRectx y width height forBuffer (EGDO *egdo, RINT x,
RINT y, RINT width, RINT height, RINT bufNum);
```
#### **Parameters**

#### **Return Value**

None

#### **Remarks**

If the clipping rectangle is placed entirely outside of the buffer then its dimensions and location are initialized to zero. No images will be transferred if it is the active buffer.

If the clipping rectangle partially overlaps the buffer, then the clipping rectangle itself is clipped.

#### **RapidPLUS Function Equivalent**

**GDO1.buffer setClipRectx: <Integer> y: <Integer> width: <Integer> height: <Integer> forBuffer: <Integer>**

#### **EGDOBUFsetDisplayBuffer**

Specifies the active buffer.

#### **Syntax**

void EGDOBUF setDisplayBuffer (EGDO \*egdo, RINT bufNum);

#### **Parameters**

#### **Return Value**

None

#### **RapidPLUS Function Equivalent**

**GDO1.buffer setDisplayBuffer: <Integer>**

**CHAPTER G**

# *GDL and Format Driver API*

This appendix describes the functions available through the graphic display library (GDL). This compiled library stands between the embedded graphic display objects (EGDOs) in the RapidPLUS task and the physical display devices used on the target platform. The library must be linked into the embedded system's executable image when a graphic display is used in the application.

As described in ["Graphic Display Library" on pp. 6-49](#page-158-0) to [6-50,](#page-159-0) the GDL is comprised of two API sets. The GDL API set comprises high-level, front-end functions that stand between the EGDO in the RapidPLUS task and the other embedded system tasks. The Format Driver (low-level GDL) function set comprises low-level functions that serve as a bridge between the high-level GDL functions and the low-level driver (which, in turns, stands between the Format Driver and the physical display device itself).

Although the GDL is a compiled library, you have access to its source code (in \\CODEGEN\gdlsrc) so that you can modify its functions and recompile the library in order to suit your specific hardware device needs.

This appendix presents:

- GDL and Format Driver function error codes.
- GDL compilation defines.
- Lists of the API functions with brief descriptions.
- Detailed descriptions of the API functions.

# **ERROR CODES**

The following errors can be returned by the GDL and Format Driver functions:

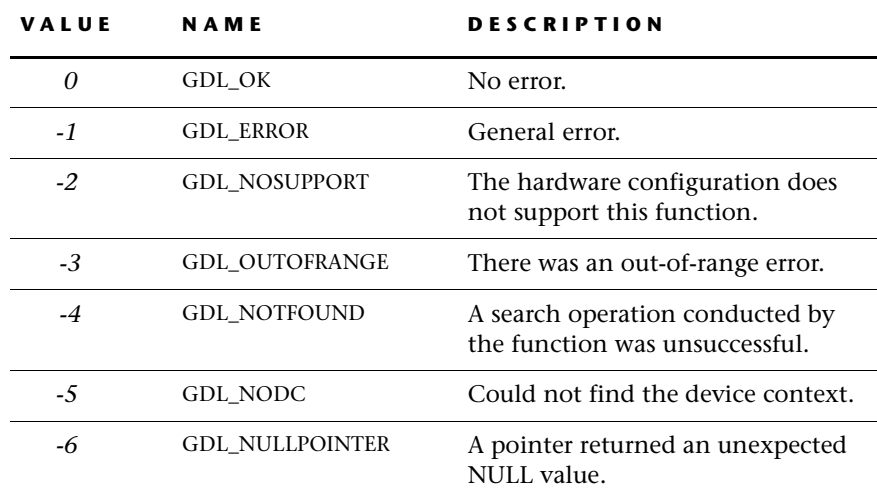

# <span id="page-329-0"></span>**GDL COMPILATION DEFINES**

When compiling the GDL source code, you can use the following define statement to enable debug verification tests.

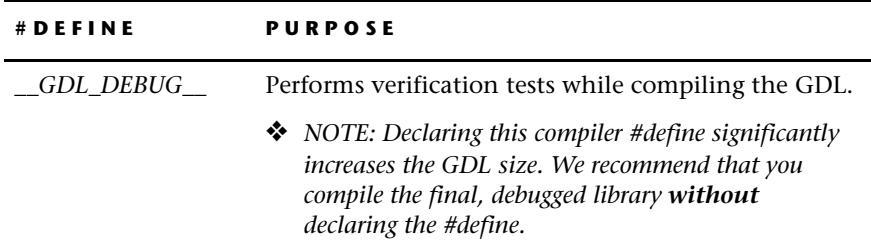

# **GDL AND FORMAT DRIVER API AT A GLANCE**

The following tables list the functions of the GDL API, format driver API, and GDL integration API.

# **GDL API**

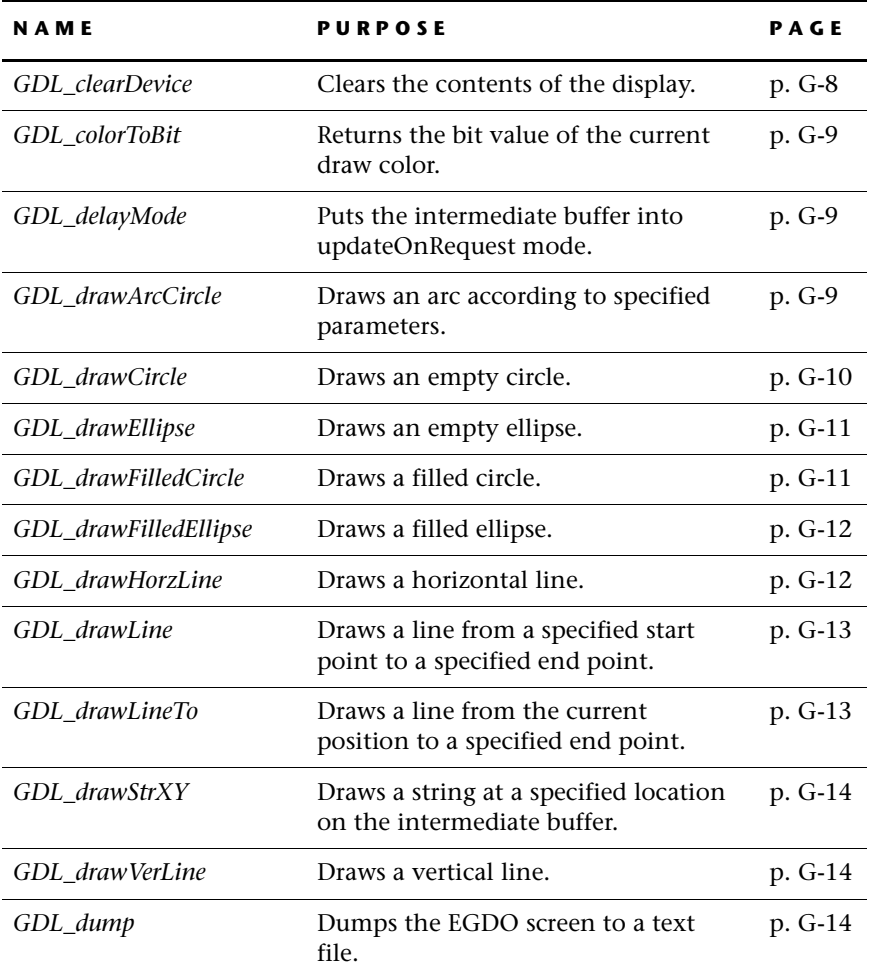

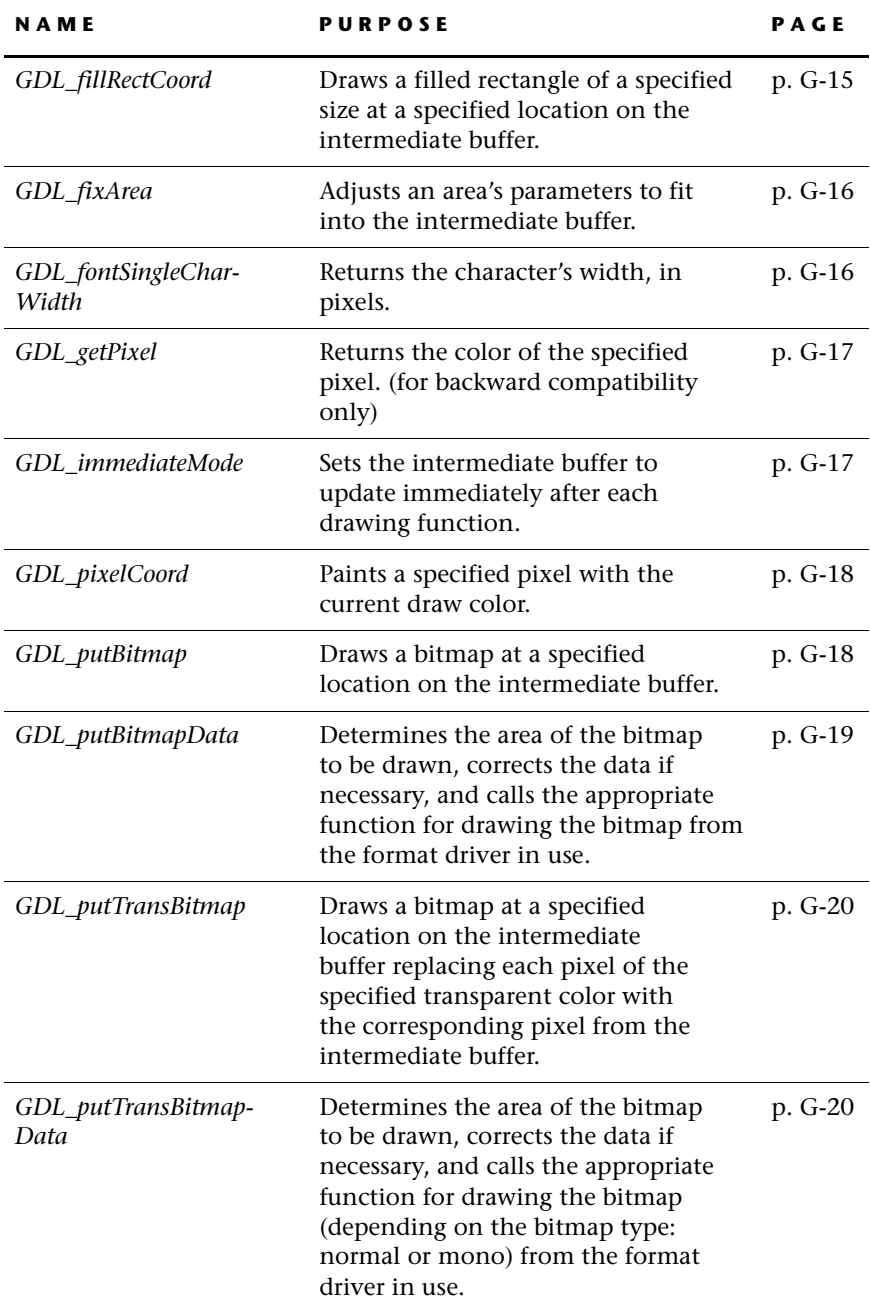

 $\mathbf l$ 

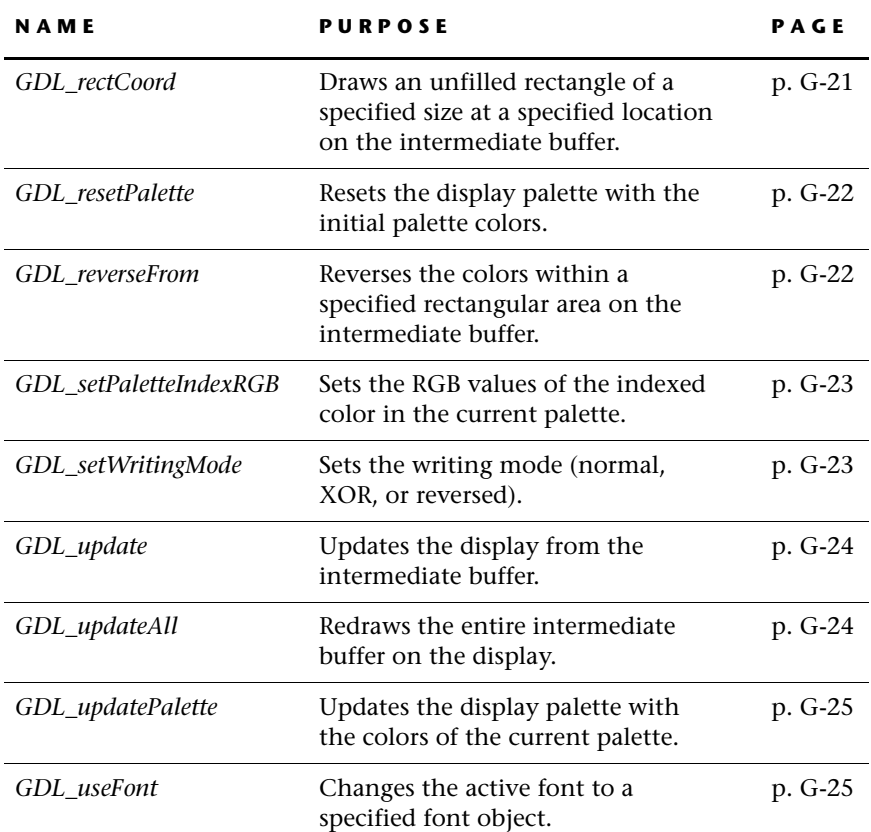

# **Format Driver API**

The names of the functions listed below are those used in the RapidPLUSsupplied, column-oriented format driver. The supplied row-oriented format driver uses slightly different names.

Except for the initialization function, you can change the function names.

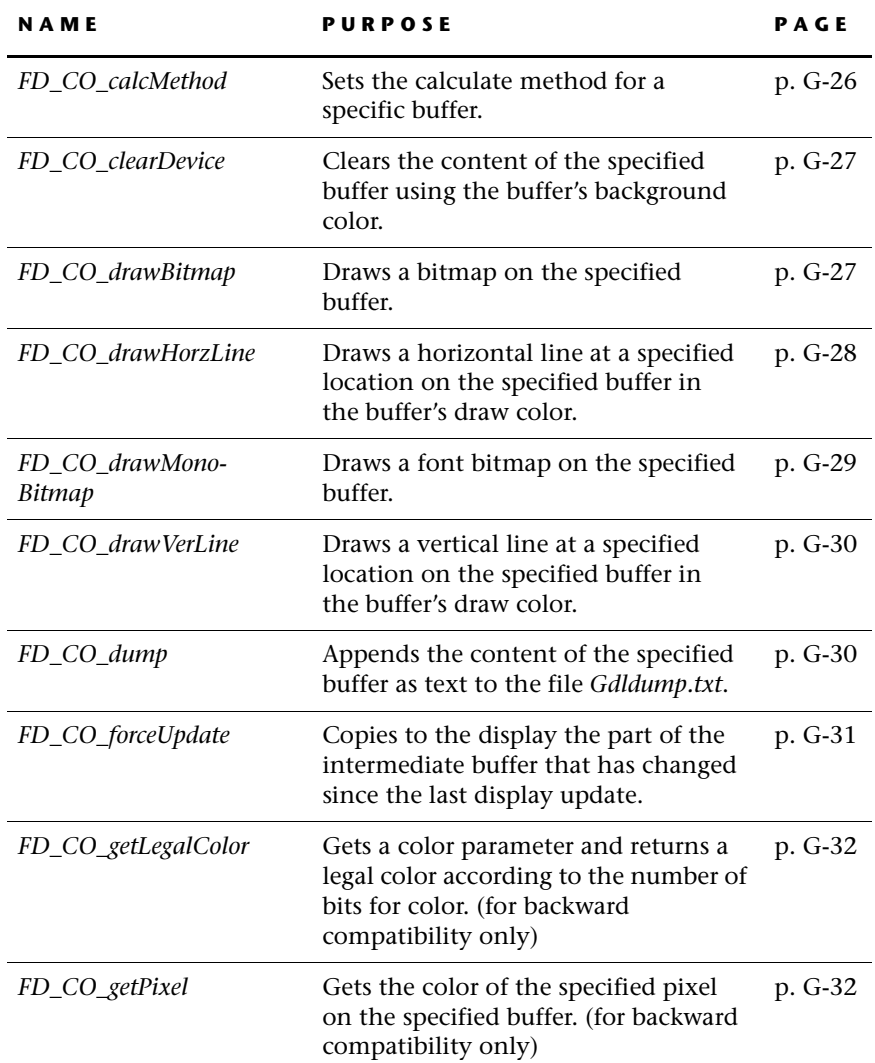

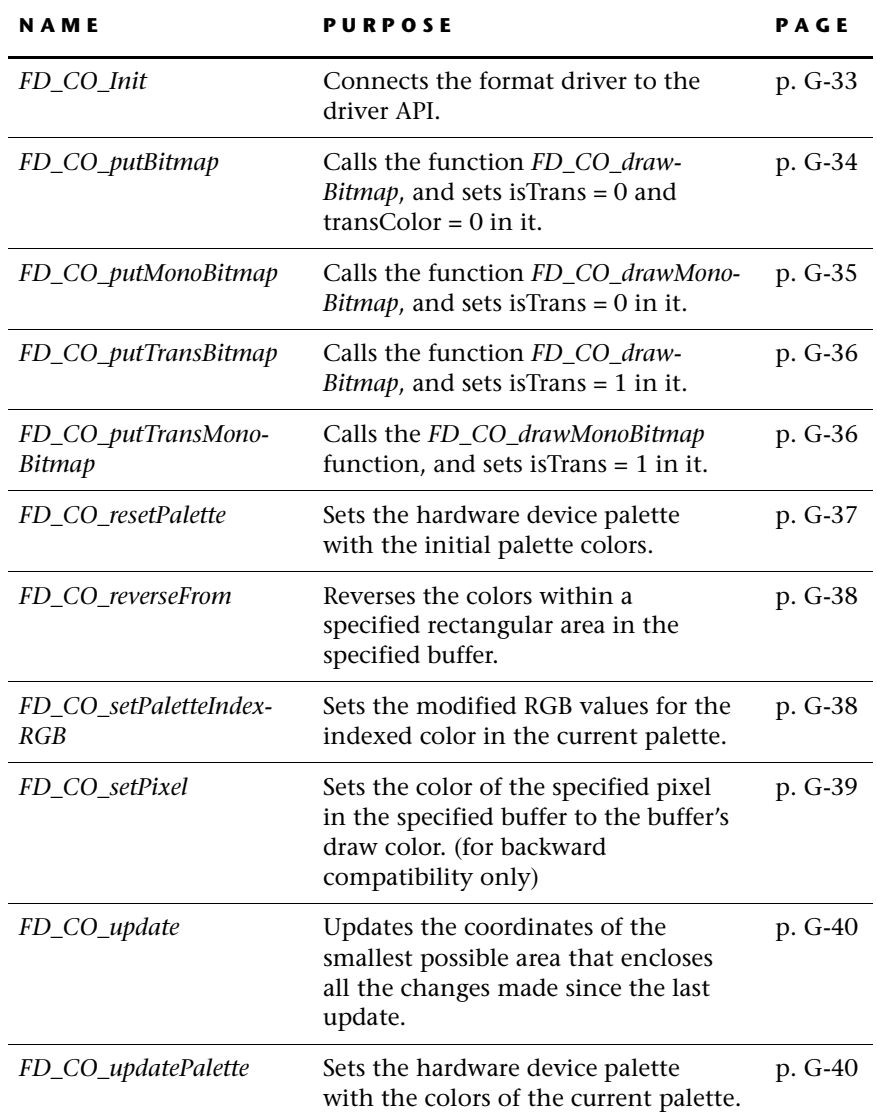

**G-7**

 $\mathsf{l}$ 

# **GDL Integration API**

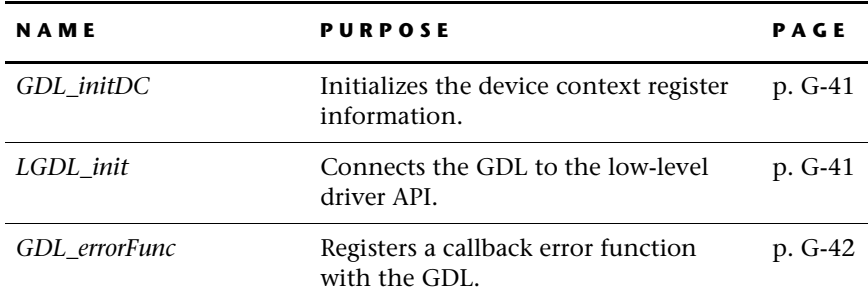

# **USING THE GDL API**

The GDL API functions are declared in \\*CODEGEN\gdlsrc\Gdl.h*.

# <span id="page-335-0"></span>**GDL\_clearDevice**

Clears the intermediate buffer by setting all pixels to the background color.

#### **Syntax**

void GDL clearDevice(GDL DC \*dc);

#### **Parameters**

*dc* Pointer to the device context to be cleared.

#### **Return Value**

None

#### **Remarks**

This function calls *FD\_CO\_clearDevice* (see [p. G-27](#page-354-0)) and then *FD\_CO\_update* (see [p. G-40\)](#page-367-0).

<span id="page-336-0"></span>Returns the bit representation of the current draw color.

#### **Syntax**

GDL\_colorToBit(dc)

#### **Parameters**

*dc* Pointer to the device context.

#### **Return Value**

Returns 1 ("on" color) or 0 ("off" color), depending on the value of the currentColor field in the device context.

# <span id="page-336-1"></span>**GDL\_delayMode**

Puts the intermediate buffer into updateOnRequest mode, that is, the display is only updated when the *GDL\_update* function (see [p. G-24\)](#page-351-0) is called.

#### **Syntax**

void GDL delayMode(GDL DC \*dc);

#### **Parameters**

*dc* Pointer to the device context.

#### **Return Value**

None

# <span id="page-336-2"></span>**GDL\_drawArcCircle**

Draws an arc according to the specified parameters.

### **Syntax**

```
void GDL drawArcCircle(GDL DC *dc, int x, int y, int radius, int x1,
int y1, int x2, int y2);
```
# **Parameters**

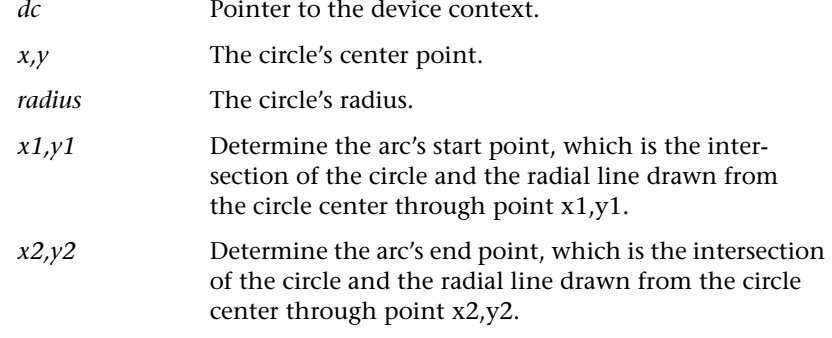

#### **Return Value**

None

# <span id="page-337-0"></span>**GDL\_drawCircle**

Draws an empty circle according to the specified parameters.

# **Syntax**

void GDL\_drawCircle(GDL\_DC \*dc, int x, int y, int radius);

#### **Parameters**

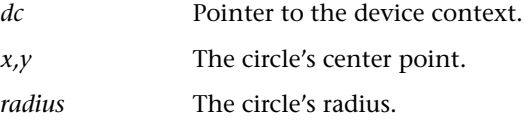

# **Return Value**

None

# <span id="page-338-0"></span>**GDL\_drawEllipse**

Draws an empty ellipse according to the specified parameters.

### **Syntax**

```
void GDL_drawEllipse(GDL_DC *dc, int x, int y, int A, int B);
```
#### **Parameters**

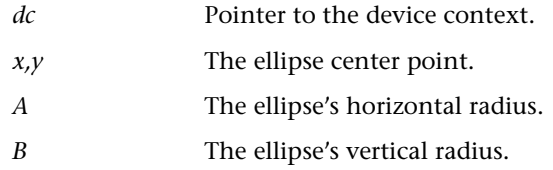

# **Return Value**

None

# <span id="page-338-1"></span>**GDL\_drawFilledCircle**

Draws a filled circle according to the specified parameters.

#### **Syntax**

```
void GDL_drawFilledCircle(GDL_DC *dc, int x, int y, int radius);
```
# **Parameters**

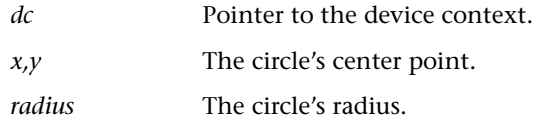

#### **Return Value**

None

# <span id="page-339-0"></span>**GDL\_drawFilledEllipse**

Draws a filled ellipse according to the specified parameters.

#### **Syntax**

void GDL\_drawFilledEllipse(GDL\_DC \*dc, int x, int y, int A, int B);

#### **Parameters**

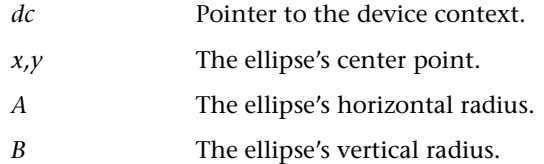

#### **Return Value**

None

# <span id="page-339-1"></span>**GDL\_drawHorzLine**

Draws a horizontal line according to the specified parameters.

#### **Syntax**

```
void GDL drawHorzLine(GDL DC *dc, int x, int y, int len);
```
#### **Parameters**

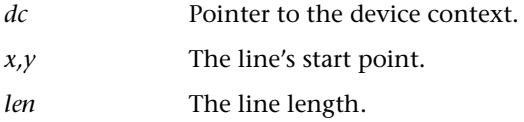

#### **Return Value**

None

# <span id="page-340-0"></span>**GDL\_drawLine**

Draws a line from the specified start point to the specified end point, inclusive.

#### **Syntax**

```
void GDL drawLine(GDL DC *dc, int x1, int y1, int x2, int y2);
```
#### **Parameters**

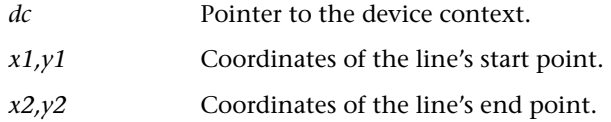

# **Return Value**

None

### <span id="page-340-1"></span>**GDL\_drawLineTo**

Draws a line from the draw pointer's current position (as defined in the EGDO's device context) to one pixel before the specified endpoint.

#### **Syntax**

```
void GDL_drawLineTo(GDL_DC *dc, int x, int y);
```
#### **Parameters**

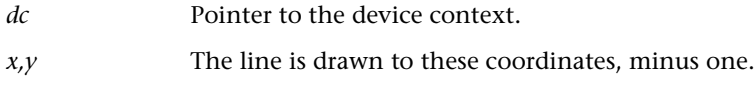

#### **Return Value**

None

#### **Remarks**

The endpoint coordinates specified as input parameters in this function become the new current position in the device context.

# <span id="page-341-0"></span>**GDL\_drawStrXY**

Draws a string on the intermediate buffer, character by character.

#### **Syntax**

GDL\_RV GDL\_drawStrXY(GDL\_DC \*dc, int x, int y, char \*msg);

#### **Parameters**

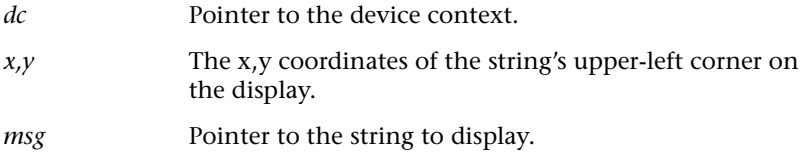

#### **Return Values**

Returns GDL\_OUTOFRANGE if the string includes an out-of-range character; otherwise, returns GDL\_OK.

#### **Remarks**

This function first gets the font height and the draw color. Then, for each character, it gets the character width; calls *FD\_CO\_putBitmap* (see [p. G-34](#page-361-0)) for the character bitmap; and calls *FD\_CO\_update* (see [p. G-40\)](#page-367-0).

# <span id="page-341-1"></span>**GDL\_drawVerLine**

Draws a vertical line according to the specified parameters.

#### **Syntax**

void GDL\_drawVerLine(GDL\_DC \*dc, int x, int y, int len);

#### **Parameters**

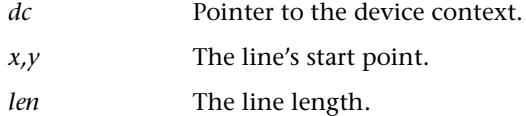

#### **Return Value**

None

# <span id="page-341-2"></span>**GDL\_dump**

Dumps the EGDO screen as text to the end of the *gdldump.txt* file.

#### **Syntax**

```
GDL RV GDL dump(GDL DC * dc, const char * str);
```
#### **Parameters**

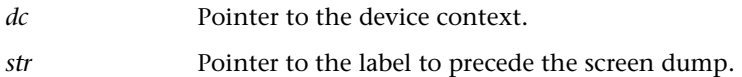

#### **Return Values**

If the file cannot be opened, returns GDL\_ERROR; otherwise, returns GDL\_OK.

#### **Remarks**

Only available if the \_\_GDL\_DEBUG\_\_ #define was declared when compiling the GDL source code. See ["GDL Compilation Defines" on p. G-2](#page-329-0).

Currently implemented for the DOS environment. You can modify the function in *\\CODEGEN\gdlsrc\gdl\_dump.c* in order to adapt the implementation to other environments and/or formats.

## <span id="page-342-0"></span>**GDL\_fillRectCoord**

Draw a filled rectangle of the specified size at the specified location on the intermediate buffer.

#### **Syntax**

```
void GDL fillRectCoord(GDL DC *dc, int x, int y, int width, int
height);
```
#### **Parameters**

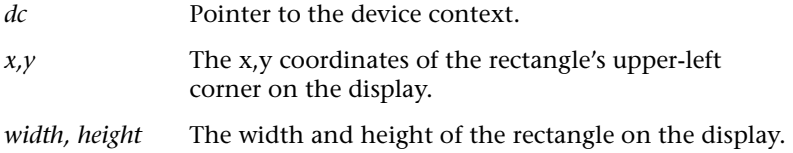

#### **Return Value**

None

#### **Remarks**

The implementation of this function is optimized for column-oriented drivers. For row-oriented drivers, it should be modified to call *FD\_CO\_drawHorzLine* (see [p. G-12\)](#page-339-1) instead. The function draws a vertical line for each column in the rectangle.

# <span id="page-343-0"></span>**GDL\_fixArea**

Adjusts the area parameters to fit into the intermediate buffer. The function uses the pointers to change the parameter values.

#### **Syntax**

```
int GDL fixArea(const GDL DC *dc, int *x, int *y, int *width,
int *height);
```
#### **Parameters**

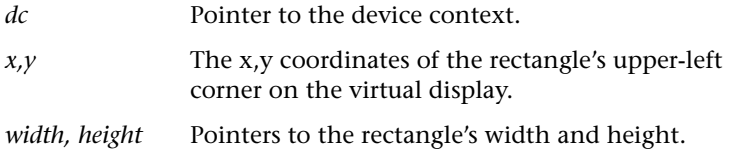

#### **Return Values**

0: if no fixing was required.

1: if some coordinates were changed.

# <span id="page-343-1"></span>**GDL\_fontSingleCharWidth**

Returns the width in pixels of a character. If it is not a valid character, the font's default character width is returned.

#### **Syntax**

```
GDL_RV GDL_FontSingleCharWidth(const GDL_Font *font, const GDLChar
*str, int *width);
```
#### **Parameters**

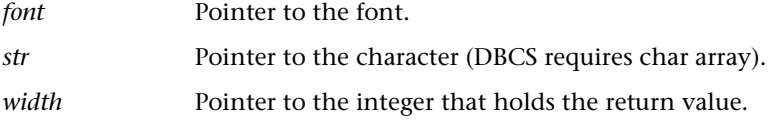

#### **Return Values**

GDL\_OK: All characters were valid. GDL\_NOTFOUND: There was at least one invalid character.

# <span id="page-344-0"></span>**GDL\_getPixel**

❖ *NOTE: From RapidPLUS 8.0, this function exists for backward compatibility only.*

Gets the color of the specified pixel on the virtual display.

#### **Syntax**

```
GDL RV GDL getPixel(GDL DC *dc, int x, int y, unsigned long
*pixelColor);
```
#### **Parameters**

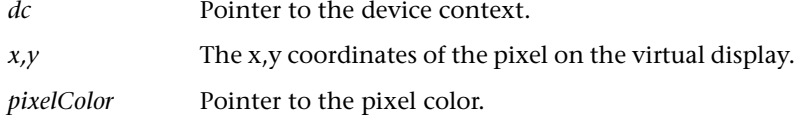

#### **Return Values**

If the pixel location is outside the display area, returns GDL\_OUTOF-RANGE; otherwise, returns GDL\_OK.

#### **Remarks**

If the pixel coordinates point to a location outside the display area, the function does nothing. Otherwise, it calls *FD\_CO\_getPixe*l (see [p. G-32\)](#page-359-0) to get the pixel color from the virtual display.

# <span id="page-344-1"></span>**GDL\_immediateMode**

Sets the object's state to immediately update its appearance after each drawing function, without calling the *GDL\_update* function (see [p. G-24](#page-351-0)).

#### **Syntax**

void GDL immediateMode(GDL DC \*dc);

#### **Parameters**

*dc* Pointer to the device context to be cleared.

#### **Return Value**

None

# <span id="page-345-0"></span>**GDL\_pixelCoord**

Draws a pixel on the display with the current draw color.

#### **Syntax**

```
void GDL pixelCoord(GDL DC *dc, int x, int y);
```
#### **Parameters**

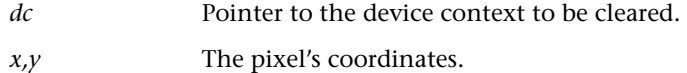

#### **Return Values**

If the pixel location is outside the display area, returns GDL\_OUTOFRANGE; otherwise, returns GDL\_OK.

#### **Remarks**

If the pixel coordinates point to a location outside the display area, the function does nothing. Otherwise, it calls *GDL\_colorToBit* (see [p. G-9](#page-336-0)) to calculate the current color's bit value; *FD\_CO\_setPixe*l (see [p. G-39\)](#page-366-0) to draw the pixel; and *FD\_CO\_update* (see [p. G-40\)](#page-367-0).

## <span id="page-345-1"></span>**GDL\_putBitmap**

Draws a bitmap on the intermediate buffer.

#### **Syntax**

```
void GDL putBitmap(GDL DC *dc, int x, int y, GDL Bitmap *bitmap);
```
#### **Parameters**

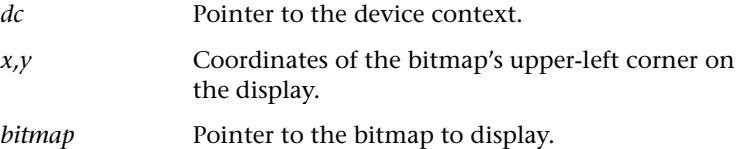

#### **Return Value**

None

#### **Remarks**

This function calls the function *GDL\_putBitmapData.*

# <span id="page-346-0"></span>**GDL\_putBitmapData**

Determines the area of the bitmap to be drawn, corrects the data if necessary, and calls the appropriate function for drawing the bitmap from the format driver in use.

#### **Syntax**

static void GDL putBitmapData(GDL DC \*dc, int x, int y, int width, int height, const uchar \*bitmap, uchar bitmapType, uchar format);

#### **Parameters**

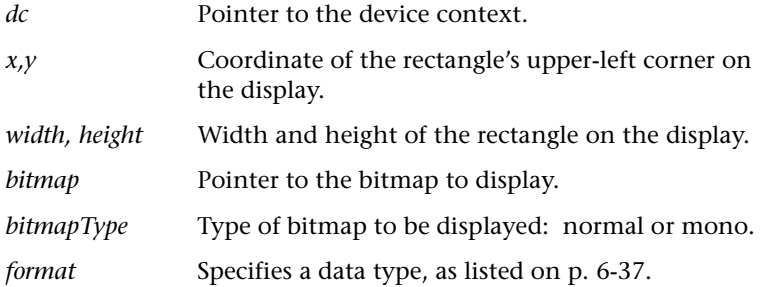

# **Return Value**

None

### **Remarks**

This function calls *FD\_CO\_putBitmap* (see [p. G-34\)](#page-361-0) and *FD\_CO\_update* (see [p. G-40](#page-367-0)).

# <span id="page-347-0"></span>**GDL\_putTransBitmap**

Draws a bitmap at a specified location on the intermediate buffer replacing each pixel of the specified transparent color with the corresponding pixel from the intermediate buffer.

#### **Syntax**

```
void GDL putTransBitmap(GDL DC *dc, int x, int y, const GDL Bitmap
*bitmap, unsigned long transColor);
```
#### **Parameters**

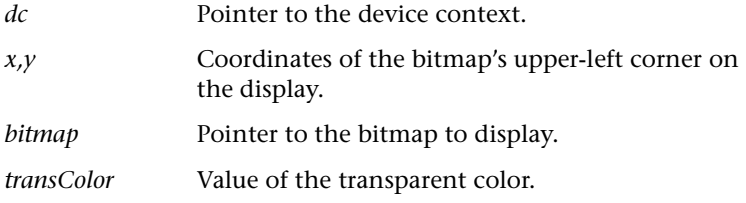

#### **Return Value**

None

#### **Remarks**

This function calls the function *GDL\_putTransBitmapData.*

### <span id="page-347-1"></span>**GDL\_putTransBitmapData**

Determines the area of the bitmap to be drawn, corrects the data if necessary, and calls the appropriate function for drawing the bitmap (depending on the bitmap type: normal or mono) from the format driver in use.

#### **Syntax**

```
static void GDL putTransBitmapData(GDL DC *dc, int x, int y, int
width, int height, const uchar *bitmap, unsigned long transColor,
uchar bitmapType, uchar format);
```
#### **Parameters**

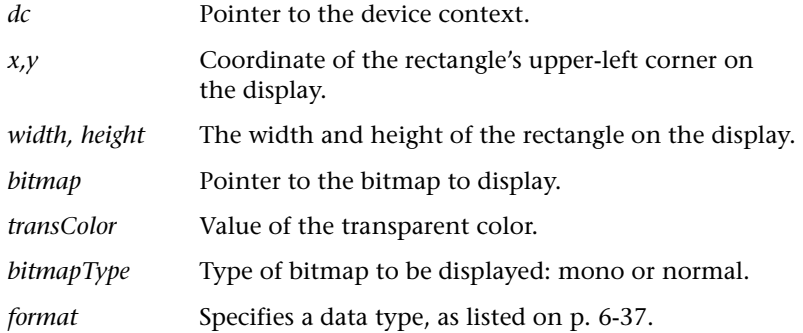

#### **Return Value**

None

#### **Remarks**

This function calls *FD\_CO\_putTransMonoBitmap* (see [p. G-36](#page-363-1)) or *FD\_CO\_putTransBitmap* (see [p. G-36\)](#page-363-0) depending on the bitmap type and *FD\_CO\_update* (se[ep. G-40\)](#page-367-0).

# <span id="page-348-0"></span>**GDL\_rectCoord**

Draws an unfilled rectangle of the specified size at the specified location on the intermediate buffer.

#### **Syntax**

void GDL rectCoord(GDL DC \*dc, int x, int y, int width, int height);

#### **Parameters**

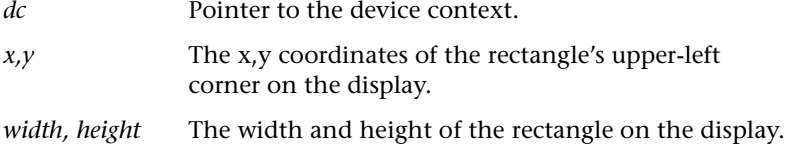

#### **Return Value**

None

#### **Remarks**

Draws the rectangular border at the specified location and the specified size by calling the functions *FD\_CO\_drawHorzLine* (see [p. G-28\)](#page-355-0) and *FD\_CO\_draw-VerLine* (see [p. G-30\)](#page-357-0).

# <span id="page-349-0"></span>**GDL\_resetPalette**

Resets the display palette with the initial palette colors.

#### **Syntax**

GDL RV GDL resetPalette(GDL DC \*dc);

#### **Parameters**

*dc* Pointer to the device context.

#### **Return Value**

None

#### **Remarks**

This function calls *FD\_CO\_resetPalette* (see [p. G-37](#page-364-0)).

# <span id="page-349-1"></span>**GDL\_reverseFrom**

Reverses the colors inside a defined rectangular area on the intermediate buffer.

#### **Syntax**

GDL RV GDL reverseFrom(GDL DC \*dc, int x, int y, int width, int height);

#### **Parameters**

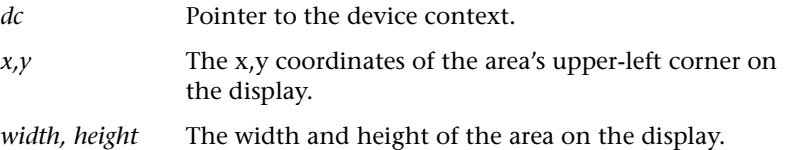

#### **Return Value**

Returns GDL\_NOSUPPORT if IB is not part of the driver setting in the device context; otherwise, returns GDL\_OK.

#### **Remarks**

This function calls *FD\_CO\_reverseFrom* (see [p. G-38](#page-365-0)) and then *FD\_CO\_update* (see [p. G-40\)](#page-367-0).

# <span id="page-350-0"></span>**GDL\_setPaletteIndexRGB**

Sets the RGB values of the indexed color in the current palette.

#### **Syntax**

void GDL\_setpaletteIndexRGB(GDL\_DC \*dc, unsigned int index, unsigned int red, unsigned int green, unsigned int blue);

#### **Parameters**

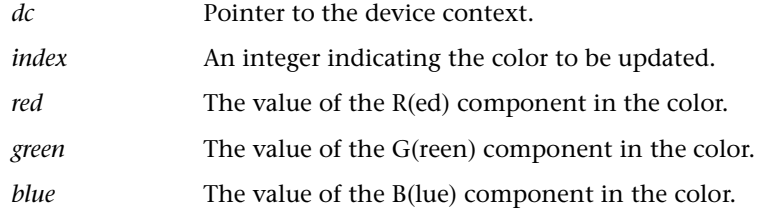

# **Return Value**

None

#### **Remarks**

This function calls F*D\_CO\_setPaletteIndexRGB* (see [p. G-38\)](#page-365-1).

# <span id="page-350-1"></span>**GDL\_setWritingMode**

Sets the intermediate buffer writing mode to normal, reverse, or XOR.

#### **Syntax**

void GDL setWritingMode(GDL DC \*dc, GDLwritingMode mode);

#### **Parameters**

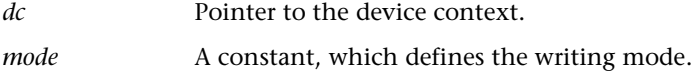

#### **Return Value**

None

### <span id="page-351-0"></span>**GDL\_update**

Updates the display from the intermediate buffer (if any).

#### **Syntax**

void GDL\_update(GDL\_DC \*dc);

#### **Parameters**

*dc* Pointer to the device context.

#### **Return Value**

None

#### **Remarks**

Calls the function *FD\_CO\_forceUpdate* (see [p. G-31](#page-358-0)).

# <span id="page-351-1"></span>**GDL\_updateAll**

Redraws the entire intermediate buffer on the display.

#### **Syntax**

void GDL updateAll(GDL DC \*dc);

#### **Parameters**

*dc* Pointer to the device context.

#### **Return Value**

None

#### **Remarks**

Calls the function *FD\_CO\_forceUpdate* (see [p. G-31](#page-358-0)), redrawing the entire intermediate buffer, as opposed to *GDL\_update* (see [p. G-24\)](#page-351-0), which only redraws the rectangular area that encloses all changes made since the last call to *GDL\_update*.

# <span id="page-352-0"></span>**GDL\_updatePalette**

Updates the display palette with the colors of the current palette.

### **Syntax**

void GDL\_updatePalette(GDL\_DC \*dc);

#### **Parameters**

*dc* Pointer to the device context.

### **Return Value**

None

#### **Remarks**

This function calls *FD\_CO\_updatePalette* (see [p. G-40](#page-367-1)).

# <span id="page-352-1"></span>**GDL\_useFont**

Changes the active font to a new font.

#### **Syntax**

void GDL\_useFont(GDL\_DC \*dc, GDL\_Font \*font);

### **Parameters**

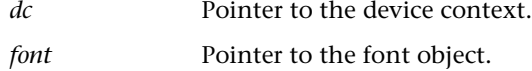

# **Return Value**

None

#### **Remarks**

Sets the font pointer in the device context to the font object.

# **USING THE FORMAT DRIVER API**

The API functions are declared in *fd\_co.h*, *fd\_ro.h, fd\_tc24.h* and *fd\_gen.h* in the \\*CODEGEN\fdscr* subfolders.

# **Function names and order**

The names of the functions listed below are those used in the supplied, column-oriented format driver. The other supplied format drivers uses slightly different names. Except for the initialization function, you can change function names, but **you must keep their order in the structure of the initialization function.** 

# <span id="page-353-0"></span>**FD\_CO\_calcMethod**

Sets the calculate method of the device context for a specific buffer to one of the following methods:

- FD CO calcMethodOR (not yet implemented in RapidPLUS simulation).
- FD\_CO\_calcMethodAND (not yet implemented in RapidPLUS simulation).
- FD\_CO\_calcMethodXOR.
- FD\_CO\_calcMethodRev.
- FD\_CO\_calcMethodNormal.

#### **Syntax**

```
void FD_CO_calcMethod(GDL_DC *dc, char method);
```
#### **Parameters**

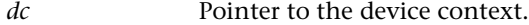

*method* The method of operation.

#### **Return Value**

None

# <span id="page-354-0"></span>**FD\_CO\_clearDevice**

Clears the content of the device context buffer using the device context's background color.

#### **Syntax**

void FD\_CO\_clearDevice(GDL\_DC \*dc);

#### **Parameters**

*dc* Pointer to the device context.

#### **Return Value**

None

#### **Remarks**

The implementation of this function is device dependent.

# <span id="page-354-1"></span>**FD\_CO\_drawBitmap**

Draws a bitmap on the device context buffer.

#### **Syntax**

static void FD\_CO\_drawBitmap(GDL\_DC\_\*dc, int x, int y, int width, int height, int Bx, int By, int Bwidth, int Bheight, unsigned char \*bitmap, uchar transColor, uchar isTrans);

#### **Parameters**

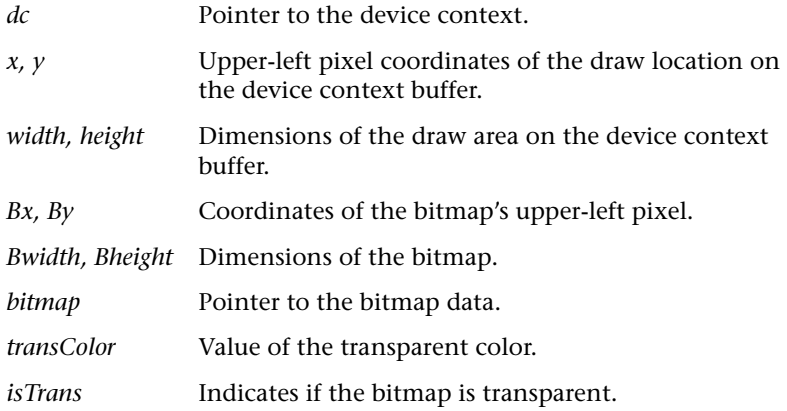

### **Return Value**

None

#### **Remarks**

If the bitmap is of the transparent type, the algorithm replaces each transparent color pixel with the corresponding pixel from the device context buffer. Otherwise, the algorithm draws each pixel of the bitmap. The algorithm is generic, and applies to all four color-depth options.

The implementation of this function is device dependent.

# <span id="page-355-0"></span>**FD\_CO\_drawHorzLine**

Draws a horizontal line on the device context buffer in the device context draw color.

#### **Syntax**

void FD\_CO\_drawHorzLine(GDL\_DC\_\*dc, int x, int y, int len);

#### **Parameters**

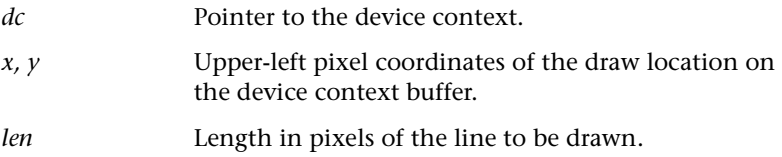

#### **Return Value**

None

#### **Remarks**

The implementation of this function is device dependent.

# <span id="page-356-0"></span>**FD\_CO\_drawMonoBitmap**

Draws a font bitmap on the device context buffer.

#### **Syntax**

static void FD\_CO\_drawMonoBitmap(GDL\_DC\_\*dc, int x, int y, int width, int height, int Bx, int By, int Bwidth, int Bheight, unsigned char \*bitmap, uchar transColor, uchar isTrans);

#### **Parameters**

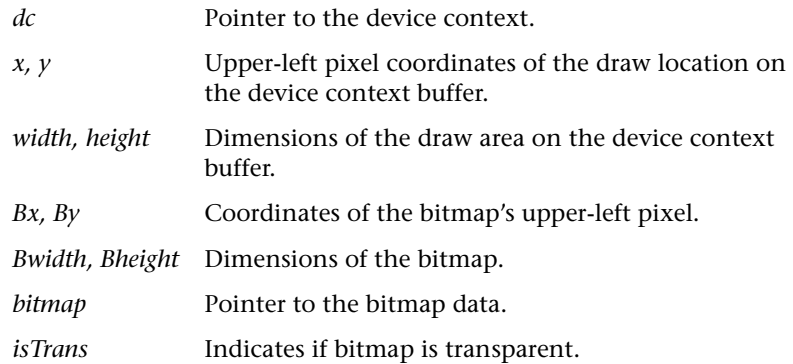

#### **Return Value**

None

#### **Remarks**

If the bitmap is of the transparent type, the algorithm replaces each background color pixel with the corresponding pixel from the buffer. Otherwise, the algorithm draws each pixel of the bitmap. The algorithm is generic, and applies to all four color-depth options.

The implementation of this function is device dependent.

# <span id="page-357-0"></span>**FD\_CO\_drawVerLine**

Draws a vertical line on the device context buffer in the device context draw color.

#### **Syntax**

```
void FD_CO_drawVerLine(GDL_DC_*dc, int x, int y, int len);
```
#### **Parameters**

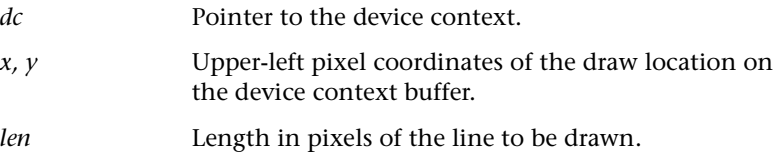

#### **Return Value**

None

#### **Remarks**

The implementation of this function is device dependent.

# <span id="page-357-1"></span>**FD\_CO\_dump**

Dumps the content of the device context buffer as text to the end of the file *Gdldump.txt*.

#### **Syntax**

```
int FD_CO_dump(GDL_DC_*dc, const char *str);
```
#### **Parameters**

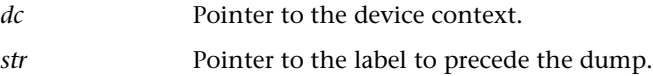

#### **Return Value**

If the file cannot be opened, returns GDL\_ERROR; otherwise, returns GDL\_OK.

#### **Remarks**

Available only if the \_GDL\_DEBUG\_ #define was declared when compiling the GDL source code. See["GDL Compilation Defines" on p. G-2](#page-329-0).

Currently implemented for the DOS environment. You can modify the function in \\*CODEGEN\fdsrc\FdRo\FdRoDump.c* or \\*CODEGEN\fdsrc\ FdCo\FdCoDump.c* in order to adapt the implementation to other environments and/or formats.

We created a separate file for the dump function, so that it can be excluded from the compilation when the debugging process is completed. However, you may choose to include the debug function in your format driver file.

# <span id="page-358-0"></span>**FD\_CO\_forceUpdate**

Updates the display from the intermediate buffer (if any).

#### **Syntax**

```
void FD_CO_forceUpdate(GDL_DC_*dc, int x, int y, int width, int
height);
```
#### **Parameters**

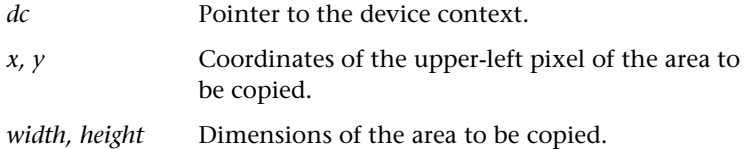

#### **Return Value**

None

#### **Remarks**

This function assumes that the area to be copied from the intermediate buffer is within the display area.

# <span id="page-359-1"></span>**FD\_CO\_getLegalColor**

❖ *NOTE: From RapidPLUS 8.0, the RapidPLUS graphic library does not call this function. It exists for internal use and backward compatibility.*

Gets a color parameter and returns a legal color according to the number of bits for color.

#### **Syntax**

unsigned long FD\_CO\_getLegalColor(GDL\_DC\_\*dc, unsigned long color);

#### **Parameters**

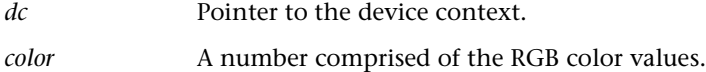

#### **Return Value**

A color value.

#### **Remarks**

The implementation of this function is device dependent.

A palette-based format driver checks whether the color is between 1 and the number of colors. If it is not in this range, the return value will be either 1 for values less than 1 or the upper limit for values greater than the upper limit.

A true color format driver can limit the color to the number of bits per pixel supported by the format driver. It can also change the order of the RGB components of the color depending on the configuration of the display hardware.

### <span id="page-359-0"></span>**FD\_CO\_getPixel**

❖ *NOTE: From RapidPLUS 8.0, this function exists for backward compatibility only.*

Gets the color of the specified pixel on the specified device context buffer.

#### **Syntax**

```
char FD_CO_getPixel(GDL_DC *dc, int x, int y);
```
#### **Parameters**

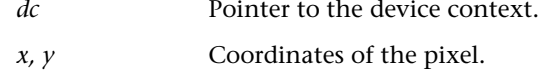

#### **Return Value**

The color value of the specified pixel.

#### **Remarks**

The implementation of this function is device dependent.

## <span id="page-360-0"></span>**FD\_CO\_Init**

Connects the format driver to the driver API.

#### **Syntax**

void FD\_CO\_Init(GDL\_DC \*dc);

#### **Parameters**

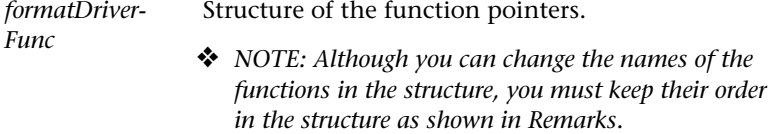

#### **Return Value**

<span id="page-360-1"></span>None

### **Remarks**

The string that precedes the string "\_Init" in the function name is the value to be returned by *getFunctionName* of the format driver DLL (see [p. 6-34](#page-143-0)). The structure of the function pointers is as follows:

```
GDLFormatDriverFunc FormatDriverFunc =
{
FD CO updatePalette ,
FD CO resetPalette,
FD CO setPaletteIndexRGB,
FD_CO_blueFromColor,
FD CO greenFromColor,
FD_CO_redFromColor,
FD_CO_colorFromRGB,
FD_CO_dump,
FD CO setPixel,
FD CO getPixel,
```
FD CO putTransBitmap, FD CO putBitmap, FD CO putTransMonoBitmap, FD\_CO\_putMonoBitmap, FD CO putCompBitmap, FD CO update, FD CO forceUpdate, FD CO reverseFrom, FD CO clearDevice, FD\_CO\_drawVerLine, FD CO drawHorzLine, FD CO calcMethod };

## <span id="page-361-0"></span>**FD\_CO\_putBitmap**

Calls the function *FD\_CO\_drawBitma*p.

#### **Syntax**

```
void FD_CO_putBitmap(GDL_DC_*dc, int x, int y, int width, int
height, int Bx, int By, int Bwidth, int Bheight, const uchar *bitmap,
uchar format);
```
#### **Parameters**

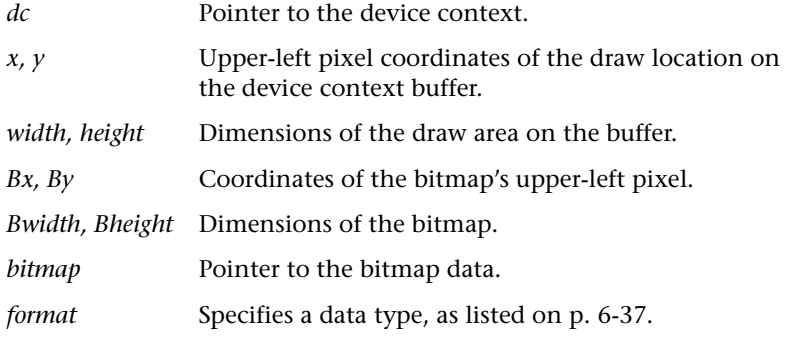

#### **Return Value**

None

#### **Remarks**

Sets isTrans = 0 and transColor = 0 in *FD\_CO\_drawBitmap*.

## <span id="page-362-0"></span>**FD\_CO\_putMonoBitmap**

Calls the function *FD\_CO\_drawMonoBitmap.*

#### **Syntax**

void FD\_CO\_putMonoBitmap(GDL\_DC \*dc, int x, int y, int width, int height, int Bx, int By, int Bwidth, int Bheight, const uchar \*bitmap, uchar format);

#### **Parameters**

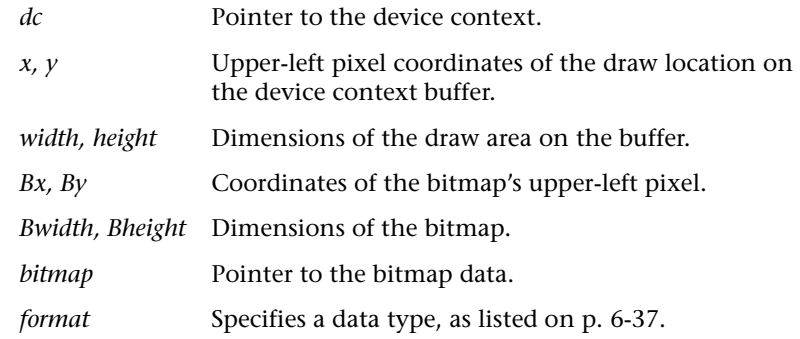

#### **Return Value**

None

#### **Remarks**

Sets isTrans = 0 in *FD\_CO\_drawMonoBitmap* (see [p. G-29\)](#page-356-0).

## <span id="page-363-0"></span>**FD\_CO\_putTransBitmap**

Calls the function *FD\_CO\_drawBitmap.*

#### **Syntax**

void FD\_CO\_putTransBitmap(GDL\_DC\_\*dc, int x, int y, int width, int height, int Bx, int By, int Bwidth, int Bheight, const uchar \*bitmap, uchar transColor, uchar format);

#### **Parameters**

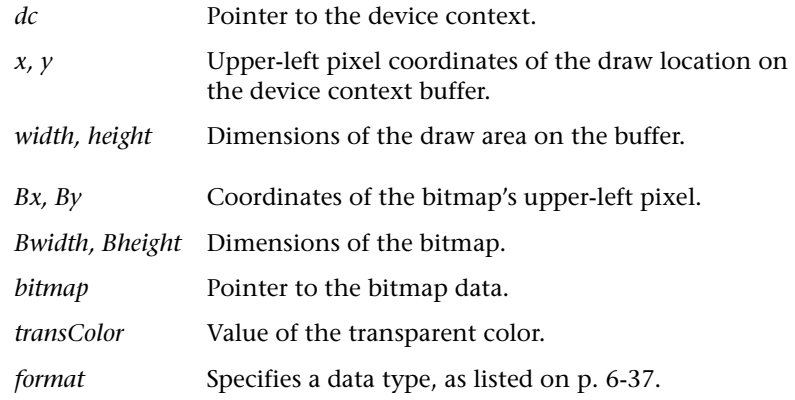

#### **Return Value**

None

#### **Remarks**

Sets isTrans = 1 in *FD\_CO\_drawBitmap*.

## <span id="page-363-1"></span>**FD\_CO\_putTransMonoBitmap**

Calls the function *FD\_CO\_drawMonoBitmap*.

#### **Syntax**

```
void FD_CO_putTransMonoBitmap(GDL_DC *dc, int x, int y, int width, int
height, int Bx, int By, int Bwidth, int Bheight, const uchar *bitmap,
uchar format);
```
#### **Parameters**

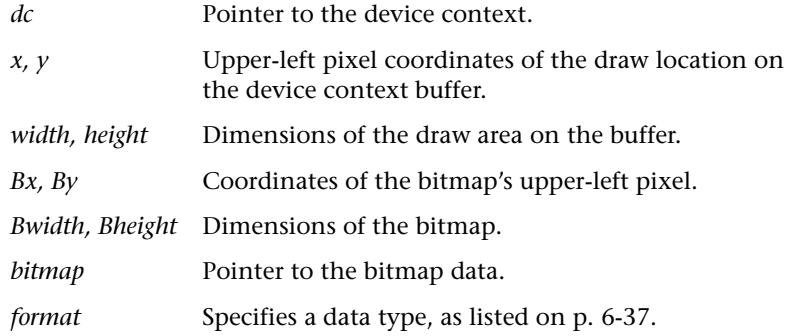

#### **Return Value**

None

#### **Remarks**

Sets isTrans = 1 in F*D\_CO\_drawMonoBitmap* (see [p. G-29\)](#page-356-0).

#### <span id="page-364-0"></span>**FD\_CO\_resetPalette**

Sets the hardware device palette with the initial palette colors.

#### **Syntax**

void FD\_CO\_resetPalette(GDL\_DC \*dc);

#### **Parameters**

*dc* Pointer to the device context.

#### **Return Value**

None

#### **Remarks**

For compatibility with the RapidPLUS simulation, this function should copy the initial palette into the current palette, and from the current palette into the hardware device palette. In updateOnRequest mode, resetting the palette should be followed by a call to *FD\_CO\_update* (see [p. G-40](#page-367-0)) in order to refresh the display with any changes made since the previous refresh.

### <span id="page-365-0"></span>**FD\_CO\_reverseFrom**

Reverses the colors within a specified area on the device context buffer.

#### **Syntax**

```
void FD_CO_reverseFrom(GDL_DC_*dc, int x, int y, int width, int
height);
```
#### **Parameters**

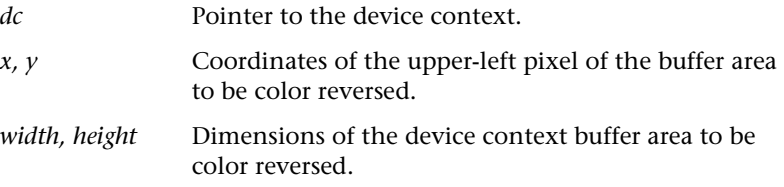

#### **Return Value**

None

#### **Remarks**

Color reversal is performed by assigning the value 1 to each bit with the value 0 , and vice versa. This function assumes that the area to be color reversed is within the display area.

The implementation of this function is device dependent.

#### **FD\_CO\_setPaletteIndexRGB**

Sets the updated RGB values for the indexed color in the current hardware palette (see Remarks).

#### **Syntax**

```
void FD CO setPaletteIndexRGB(GDL DC *dc, unsigned int index,
unsigned int red, unsigned int green, unsigned int blue);
```
#### **Parameters**

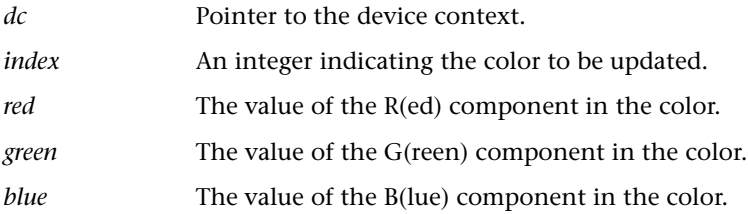

#### **Return Value**

None

#### **Remarks**

For compatibility with the RapidPLUS simulation, you should keep a current palette which is independent of the hardware palette.

Color changes are made to the current palette and update the hardware palette only after *FD\_CO\_updatePalette* (see [p. G-40](#page-367-1)) has been called.

## <span id="page-366-0"></span>**FD\_CO\_setPixel**

❖ *NOTE: From RapidPLUS 8.0, this function exists for backward compatibility only.*

Sets the pixel color to the draw color of the device context.

#### **Syntax**

void FD\_CO\_setPixel(GDL\_DC\_\*dc, int x, int y, uchar colorPixel);

#### **Parameters**

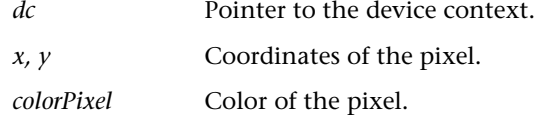

#### **Return Value**

None

#### **Remarks**

The implementation of this function is device dependent.

### <span id="page-367-2"></span><span id="page-367-0"></span>**FD\_CO\_update**

<span id="page-367-4"></span>Updates the display from the intermediate buffer.

#### **Syntax**

void FD\_CO\_update(GDL\_DC \*dc);

#### **Parameters**

*dc* Pointer to the device context.

#### **Return Value**

None

#### **Remarks**

Calls the function *FD\_CO\_forceUpdate* (see [p. G-31](#page-358-0)).

#### <span id="page-367-3"></span><span id="page-367-1"></span>**FD\_CO\_updatePalette**

Sets the hardware device palette with the updated colors of the current palette values.

#### **Syntax**

void FD\_CO\_updatePalette((GDL\_DC \*dc);

#### **Parameters**

*dc* Pointer to the device context.

#### **Return Value**

None

#### **Remarks**

For compatibility with the RapidPLUS simulation, this function should be implemented as follows: First, check if the current palette has been updated since the last refresh of the display. If not, do nothing. Otherwise, update the colors of the hardware device palette with the colors of the current palette, and in updateOnRequest mode call *FD\_CO\_update* to refresh the display with any changes made since the last refresh.

## **USING THE INTEGRATION API**

#### <span id="page-368-1"></span>**GDL\_initDC**

<span id="page-368-0"></span>Called by the user code after initializing but before starting the RapidPLUS task, this function initializes the device context's register information—thus connecting the EGDO to the GDL.

#### **Syntax**

GDL RV GDL initDC (GDL DC \*dc, int hid);

#### **Parameters**

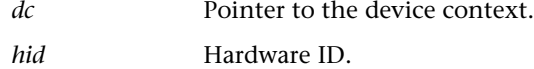

#### **Return Value**

Returns GDL\_NOTFOUND on error (see Remarks); otherwise, returns GDL\_OK.

#### **Remarks**

<span id="page-368-2"></span>The function searches the hardware registration array (hwInfo) for *hid*. If *hid* is found, the function sets the pointer in the device context to that registration information record; otherwise, returns an error.

#### <span id="page-368-3"></span>**LGDL\_init**

Connects the GDL to the low-level driver APIs.

#### **Syntax**

```
void LGDL init(GDLhwRegInfo * arr, int num);
```
#### **Parameters**

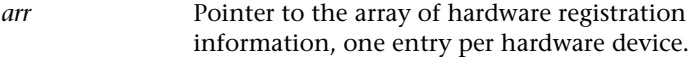

*num* The array size.

#### **Return Value**

None

#### **Remarks**

The function, which must be called before initializing the RapidPLUS task, stores the low-level driver initialization information.

## <span id="page-369-1"></span>**GDL\_errorFunc**

<span id="page-369-0"></span>Registers a callback error function with the GDL.

#### **Syntax**

```
void GDL_errorFunc(void (*perr)(int));
```
#### **Parameters**

A pointer to the callback function. See Remarks.

#### **Return Value**

None

#### **Remarks**

This function should be called after calling *LGDL\_init* (see above).

The callback function should have the syntax void function(int), where *int* is the GDL error number.

**APPENDIX H**

## *Driver Examples*

The embedded system integrator has to write a low-level driver that links the system's physical display device(s) with the RapidPLUS-supplied graphic display library. The API to be implemented in the driver is described in ["Driver API" on p. 6-45.](#page-154-0)

<span id="page-370-0"></span>During installation, two low-level driver files are copied to the folder *\CODEGEN\drv\_exmp*. These drivers demonstrate possible ways of implementing the *bitBlt* function for different systems. They are examples only, and will probably have to be modified for each system. The following table summarizes the various implementations of the *bitBlt* function demonstrated by these drivers:

<span id="page-370-2"></span><span id="page-370-1"></span>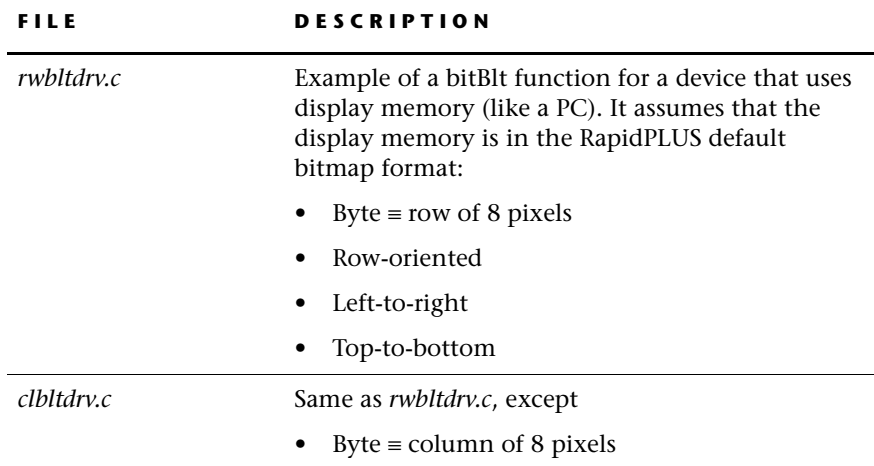

<span id="page-372-0"></span>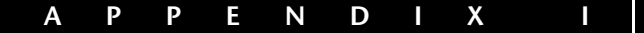

## *Compilation Defines*

<span id="page-372-1"></span>This appendix describes the RapidPLUS compilation define flags. When compiling the relevant source code, you can use the following defines in order to enable various features and functions.

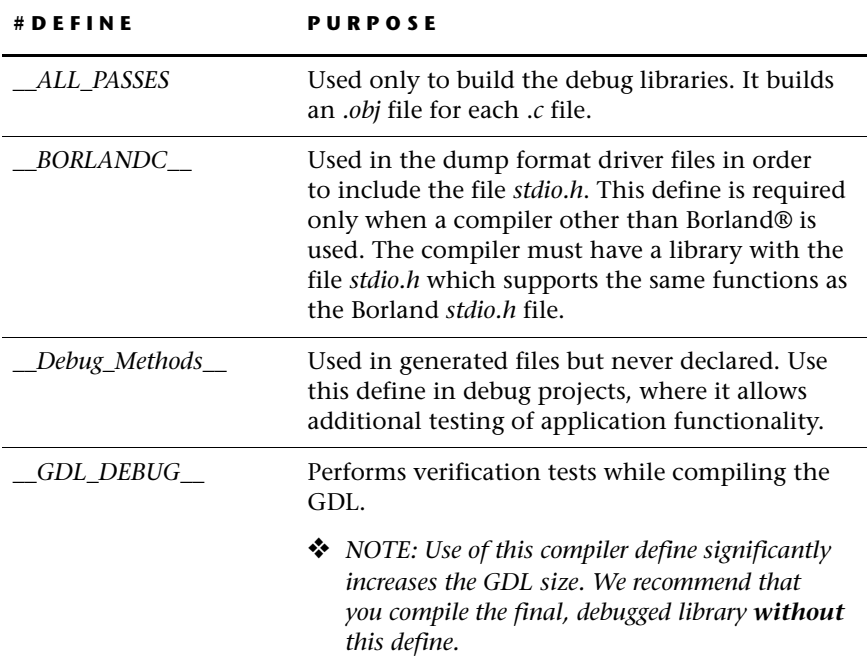

<span id="page-373-0"></span>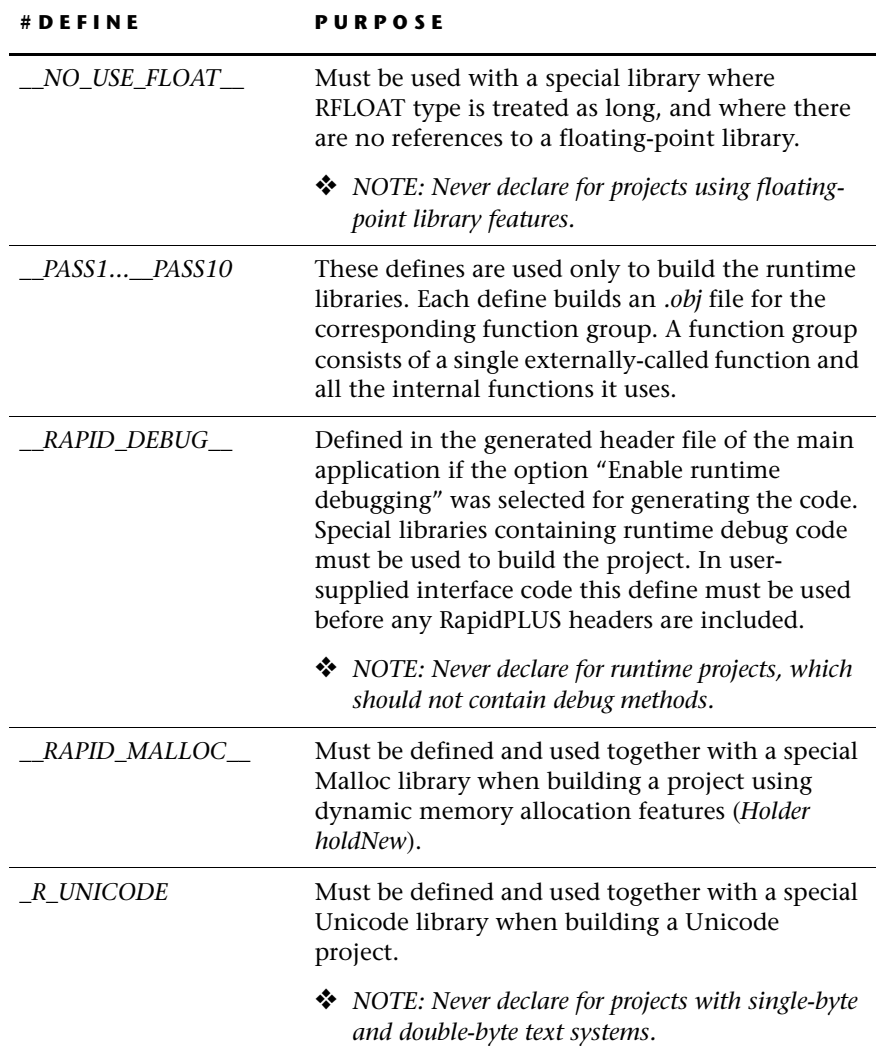

 $\mathsf{l}$ 

## **APPENDIX J**

# *Description of Example Application*

In order to illustrate code generation design issues described in [Chapter 2:](#page-24-0)  ["Application Design Guidelines"](#page-24-0) we built an imaginary cell phone.

This appendix presents:

- A description of the system specifications.
- A description of a RapidPLUS application (*Telefone.rpd*) that models the system specifications but which is not oriented towards code generation.

The application is located in  $\Delta\Cg_{demo}\RapidApp.$  Feel free to explore it in RapidPLUS.

## **THE SYSTEM REQUIREMENTS**

Refer to the RapidPLUS Object Layout image on [p. J-5](#page-378-0) for identification of the system parts described below.

#### **Powering On and Off**

The on/off switch powers the system on and off. At power on, the "Welcome" message is displayed for two seconds, after which the system enters a standby mode. The power lamp is lit while the power switch is in the ON position.

#### **Display**

The display area comprises four lines. Each line can hold up to ten characters.

- First line: reserved for displaying icons.
- Second and third lines: comprise the text display—for messages or for the number being entered via the keypad.
- Fourth line: displays the current time (hours, minutes, and seconds).

#### **Entering and Clearing Data via the Keypad**

The keypad comprises ten numeric pushbuttons (0 through 9) and two multi-function pushbuttons (SND/TALK and CLR/END).

In standby mode (when the text display shows the e-Sim logo and the cell phone number), the user can enter an outgoing number via the keypad. The first press of a numeric key clears the standby message and displays the key's numeric value in the text display. Each subsequent key press appends the key's face value to the display. A delay of 5 seconds during which no key is pressed takes the system back to standby mode. Each key press is accompanied by a short tone.

Entering more than 20 numbers takes the system to overflow mode. The message "Overflow" is displayed for 2 seconds, after which the dial string is redisplayed. Each press on a numeric key redisplays the Overflow message and sounds an overflow beep (three modulated 50-millisecond beeps).

Pressing the CLR/END button for less than two seconds deletes the last number entered. A long press (more than two seconds) clears the number and returns the system to standby mode. Similarly, after the last digit is cleared from the display, the system returns to standby mode.

#### **Sending and Ending an Outgoing Call**

To initiate an outgoing call based on the number entered via the keypad, press the SND/TALK button. The network returns the RSSI value. If the RSSI value is greater than 0, then the network waits for the other party to answer (simulated by pressing the Answer button on the network simulation panel). If there is no answer after four rings, an appropriate message is displayed on the telephone and the system returns to standby mode. If the call is answered, the Call icon begins to flash and the Talking LED blinks on the network simulation panel.

Either the sender or the receiver can end the call (and return the telephone to standby mode). On the telephone side, press CLR/END; on the network side, press the End button on the simulation panel.

#### **Receiving and Ending an Incoming Call**

The system can receive incoming calls when it is in standby mode. When an incoming call is received (simulated by pressing the Incoming Call pushbutton on the network simulation panel), and the RSSI value is greater than zero, the message "Call from <name of caller>" is displayed in the text display area and the Call icon lights up.

To reject the call and return to standby mode, press the CLR/END button. To accept the call, press the SND/TALK button. The Talking LED lights up on the simulation panel and the Call icon flashes on the display. until you end the call by pressing the CLR/END button.

Either the sender or the receiver can end the call (and return the telephone to standby mode). On the telephone side, press CLR/END; on the network side, press the End button on the simulation panel.

If the RSSI value is zero when an incoming call is initiated, a message pops up that the call cannot be processed because there is no link. The system returns to standby mode.

#### **System Message Strings**

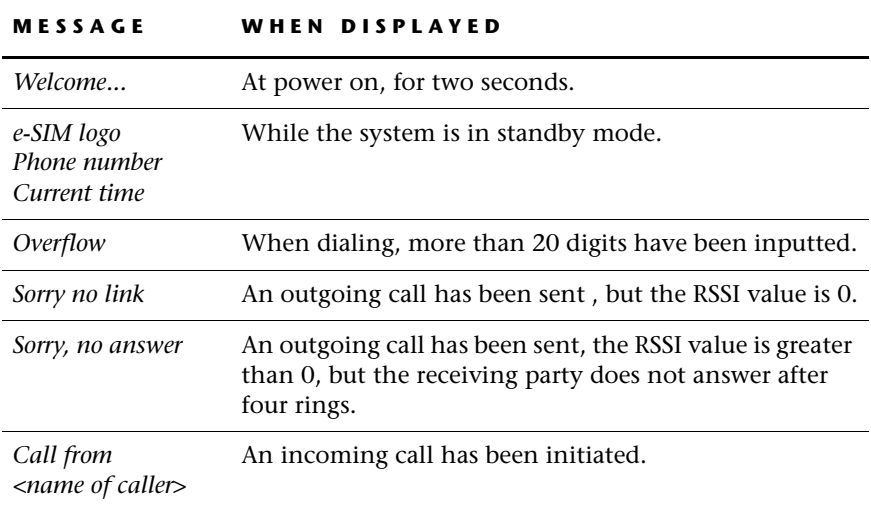

The system displays the following messages in the text display area:

#### **Icons**

The system displays the following icons:

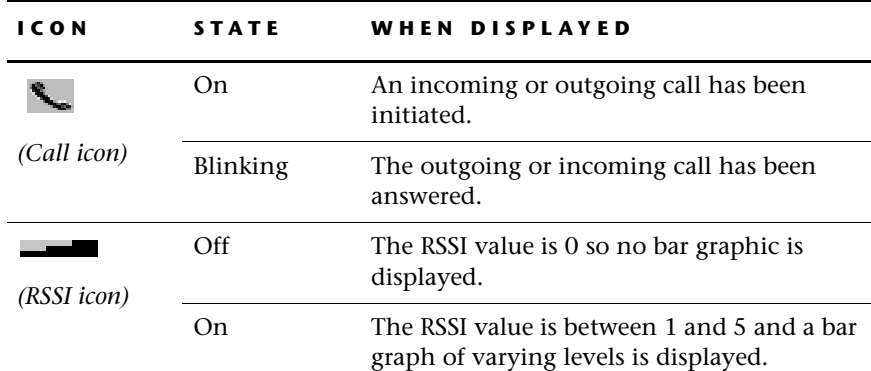

#### **Tones**

The system emits four different tones:

- **Outgoing call**: a modulated 900-millisecond (500 Hz) tone that sounds three times after an outgoing call has been initiated (providing the RSSI value is greater than 0).
- **Incoming call**: a modulated 900-millisecond (250 Hz) tone that sounds from the time an incoming call has been initiated until the call has been either accepted or rejected.
- **Keypress**: Sounds for 100 milliseconds (500 Hz) when a numeric key is pressed and there are less than 20 digits on the cell phone display.
- **Overflow**: a modulated 50-millisecond (500 Hz) tone that sounds when a numeric key is pressed after there are already 20 digits on the cell phone display.

## **THE RAPIDPLUS APPLICATION**

In \Applics\Cg\_demo\RapidApp, you can find a RapidPLUS application named *Telefone.rpd*. This application is a fully functioning prototype of the system described above, where all objects and logic are part of the application itself. In other words, it does **not** make use of user objects. A description of the application's objects and logic is presented in this section.

## <span id="page-378-0"></span>**Objects**

The following illustration shows the RapidPLUS application in the Object Layout, as per the system requirements. The Network Simulation panel serves the following simulation purposes:

- Sets the RSSI value.
- Initiates an incoming call and provides the name of the caller.
- Answers outgoing calls.
- Ends conversations (whether they were outgoing or incoming calls).

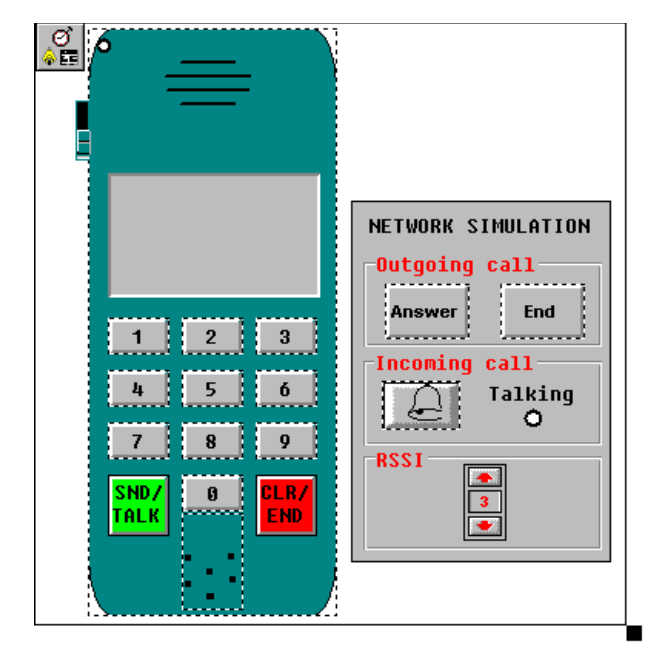

## **Modes**

The RapidPLUS application has the following mode tree:

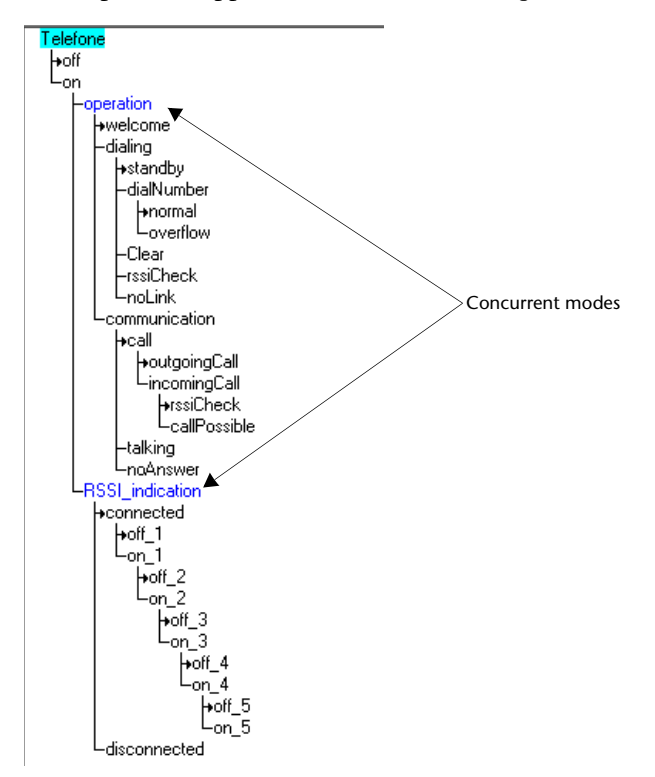

The application logic works as described below.

- Clicking the power switch triggers the transition from **off** to **on** mode (and vice versa).
- The power lamp lights up upon entry to **on** mode (and turns off upon exit).
- As a mode activity of **on** mode, a one-second timer tick updates the time object and the current time is displayed.

#### **In the Concurrent Mode "operation"**

- A two-second timer tick triggers the transition from welcome to **dialing**\**standby**.
- There are two transitions from **standby** mode:
	- Pressing the Incoming Call pushbutton triggers a transition to **incomingCall**.
	- Pressing any numeric key triggers a transition to **dialNumber\normal**.
- In **incomingCall** mode, the default **rssiCheck** mode has two external transitions. If the RSSI value is zero (that is, disconnected), the transition to **standby** mode is triggered. If the RSSI value is not zero, then the transition to **callPossible** mode is triggered. In that mode, the Call icon lights up (an activity of the parent mode call) and the incoming call tone sounds. Pressing CLR/END triggers a transition to **standby** mode. Pressing SND/TALK triggers a transition to **talking** mode. The Call icon blinks on the telephone display and the Talking LED lights up on the simulation panel.
- In **dialNumber***\***normal** mode, pressing a numeric key triggers an internal transition that sounds a keyPress beep and appends the number to the display. Pressing CLR/END triggers a transition to **Clear** mode, while pressing SND/TALK triggers a transition to **rssiCheck**. Trying to dial more than 20 numbers triggers a transition to **dialNumber***\***overflow mode**.
- Upon entry to **overflow** mode, the overflow tone is sounded and an "Overflow" message is displayed. A 2-second timer tick triggers an internal transition that redisplays the dial string. Pressing a numeric key triggers an internal transition that sounds the Overflow tone, displays the Overflow message and restarts the 2-second timer. Pressing the CLR/END key triggers a transition to **Clear** mode, while pressing SND/TALK triggers a transition to **rssiCheck**.
- In **Clear** mode, pressing the CLR/END key for less than two seconds triggers an internal transition that deletes the last number on the display. Pressing CLR/END for more than two seconds (or deleting all numbers from the display) triggers a transition to **standby** mode. Pressing any numeric key triggers a transition back to **dialNumber***\***normal mode**.
- In **rssiCheck** mode, an RSSI value of 0 (determined by the RSSI stepper switch position) triggers a transition to **nolink** mode. After the display of an appropriate message, a two-second timer tick triggers the transition from **noLink** to **standby**, the default mode of dialing. An RSSI value other than 0 triggers a transition to **outGoingCall**.
- In **outGoingCall** mode, the Call icon lights up (an activity of the parent mode call) and the outgoing tone sounds. Pressing the Answer pushbutton on the network simulation panel triggers a transition to **talking** mode. Otherwise, a five-second timer tick triggers the transition to **noAnswer** mode.
- In **noAnswer** mode, after display of the appropriate message, a two-second timer tick triggers the transition from **noAnswer** to **standby**.
- In **talking** mode, the Call icon flashes. Pressing CLR/END on the telephone or the End pushbutton on the simulation panel triggers a transition to **standby** mode.

### **In the Concurrent Mode "RSSI\_Indication"**

- An RSSI switch position of 1 through 5 triggers a transition from the parent mode connected to its appropriate child. The appropriate RSSI icon lamps are lit in each mode.
- An RSSI switch position of 0 triggers a transition to **RSSI\_icons***\*  **disconnected**. In this mode, no RSSI icon lamps are lit. An RSSI switch position that is not 0 triggers a transition back to **connected**.

## *Index*

#### **A**

*addSettings* [6-33](#page-142-0) ANSI C standard [1-3](#page-14-0) API RapidPLUS-provided vs. user-written [4-2](#page-61-0) where defined [4-2](#page-61-1) *[See also](#page-74-0)* dynamic allocation API *[See also](#page-93-0)* format driver API *[See also](#page-328-0)* GDL API *[See also](#page-77-0)* image API *[See also](#page-182-0)* multitask API *[See also](#page-93-1)* runtime API *[See also](#page-182-1)* single-task API *[See also](#page-67-0)* timer request API API generation type single task or multitask [10-14](#page-225-0) architecture (application design) defined [2-2](#page-25-0) restructured in example application [2-9](#page-32-0)–[2-11](#page-34-0) restructuring, tips [2-15](#page-38-0)–[2-16](#page-39-0) user objects vs embedded system tasks, tip [2-13](#page-36-0) array objects functions [F-6](#page-267-0) generated [C-2](#page-247-0) global size [10-10](#page-221-0) in user objects [2-7](#page-30-0) ASCII objects [C-2](#page-247-1)

## **B**

*bitBlt* [6-5](#page-114-0), [6-45](#page-154-1), [8-18](#page-199-0), [H-1](#page-370-0) bitmap format DLL customizing [6-30](#page-139-0) functions [6-30](#page-139-1)–[6-40](#page-149-0) matching to graphic device format driver [6-12](#page-121-0) selecting [6-10](#page-119-0)–[6-11](#page-120-0) bitmap objects customized generated data [6-30](#page-139-2), [6-41](#page-150-0) embedded [6-28](#page-137-0) example of packing data [6-41](#page-150-1) functions [F-19](#page-280-0) generated [C-2](#page-247-2) in a graphic task [7-2](#page-163-0), [7-4](#page-165-0) overview [6-2](#page-111-0) requirements for code generation [6-6](#page-115-0) buffer sizes [10-10](#page-221-1) determining optimal size [10-12](#page-223-0)

## **C**

.c file *[See](#page-59-0)* program (*.c*) file cCOTBit [4-5](#page-64-0) C primitives *See* primitive data objects [9-5](#page-210-0) C standard runtime functions [4-34](#page-93-2) *c\_api.h* [8-7](#page-188-0) *c\_defs.h* [4-5](#page-64-1), [4-24](#page-83-0) callback functions [4-2](#page-61-2) cModeActivitiesBit [4-5](#page-64-2) *Cdbcslib.c* [4-34](#page-93-3), [6-19](#page-128-0) cEventQueueBit [4-5](#page-64-3) *changeBitmapFormat* [6-30](#page-139-3) character coding, multi-byte or Unicode [10-4](#page-215-0) *clbltdrv.c* [H-1](#page-370-1) *Clib.c* [4-34](#page-93-4) code generation architecture (application design), defined [2-2](#page-25-1) backup files [10-23](#page-234-0) color support [6-7](#page-116-0) description of RapidPLUS task [5-2](#page-95-0) environment [1-8](#page-19-0) error messages [E-2](#page-251-0) example of interface with embedded system [1-8](#page-19-1) file name conflicts [10-23](#page-234-1) files installed [B-1](#page-244-0) generating user objects [10-18](#page-229-0) informational messages [10-23](#page-234-2)–[10-24](#page-235-0), [E-7](#page-256-0) output folder for generated code files [10-3](#page-214-0) process, described [1-10](#page-21-0)–[1-12](#page-23-0) runtime errors [E-8](#page-257-0) starting [10-21](#page-232-0) stopping [10-25](#page-236-0) warning messages [E-5](#page-254-0) code generation preferences adding text to source code files [10-7](#page-218-0) buffer and queue sizes [10-10](#page-221-2)–[10-13](#page-224-0) constant objects, generating separate file [10-4](#page-215-1) data sizes [10-10](#page-221-3) debugging the embedded RapidPLUS application [10-4](#page-215-2) generating user objects [10-18](#page-229-1) miscellany [10-14](#page-225-1) optimizing code size [10-8](#page-219-0) overview [10-2](#page-213-0) run command [10-4](#page-215-3) selecting API generation type [10-14](#page-225-2) selecting C language [10-3](#page-214-1) selecting character coding [10-4](#page-215-4) comment lines *[See](#page-59-1)* user code areas compilation define flags [I-1](#page-372-0) compilers with structure size limitation [10-15](#page-226-0) compiling [5-16](#page-109-0) condition-only triggers optimization considerations [9-2](#page-207-0)

constant data holding in user objects [2-7](#page-30-1) constant objects [C-2](#page-247-3) generating to a separate file [10-4](#page-215-5) in a graphic task [7-2](#page-163-1), [7-4](#page-165-1) in If...Else branches [9-4](#page-209-0) optimization considerations [9-4](#page-209-1) creating size report files [10-22](#page-233-0) CRUNCH optimization method [10-8](#page-219-1)–[10-9](#page-220-0) *ctypedefs.h* [4-2](#page-61-3) *Cunilib.c* [4-34](#page-93-5)

#### **D**

data objects [C-2](#page-247-0) integer/number/string functions [F-10](#page-271-0) data size optimization considerations [9-3](#page-208-0) settings for RapidPLUS objects [10-10](#page-221-4) data store objects global size [10-10](#page-221-5) date objects functions [F-11](#page-272-0) generated [C-2](#page-247-4) debug API implementing [4-23](#page-82-0)–[4-31](#page-90-0) overview [4-20](#page-79-0)–[4-22](#page-81-0) *rpd\_GetCurrentContextID* [4-30](#page-89-0) *rpd\_GetCurrentContextIDAPI* [8-16](#page-197-0) *rpd\_GetMActDescription* [4-28](#page-87-0) *rpd\_GetMActDescriptionAPI* [8-15](#page-196-0) *rpd\_GetModeDescription* [4-27](#page-86-0) *rpd\_GetModeDescriptionAPI* [8-14](#page-195-0) *rpd\_GetQueueSize* [4-28](#page-87-1) *rpd\_GetQueueSizeAPI* [8-15](#page-196-1) *rpd\_GetTranDescription* [4-27](#page-86-1) *rpd\_GetTranDescriptionAPI* [8-14](#page-195-1) *rpd\_GetUDOClassName* [4-29](#page-88-0) *rpd\_GetUDOClassNameAPI* [8-15](#page-196-2) *rpd\_GetUDOInstanceName* [4-30](#page-89-1) *rpd\_GetUDOInstanceNameAPI* [8-16](#page-197-1) *rpd\_SetUserDebug* [4-23](#page-82-1) *rpd\_SetUserDebugAPI* [8-14](#page-195-2) text files [4-31](#page-90-1) *usr\_DebugFunc* [4-31](#page-90-2), [8-16](#page-197-2)

debugging on target platform [1-12](#page-23-1) compilation defines [I-1](#page-372-1) debug information bits [4-24](#page-83-1) embedded graphic display object [6-50](#page-159-0) example [4-25](#page-84-0)–[4-26](#page-85-0) generating debug information [10-4](#page-215-6) graphic display library [6-50](#page-159-1) passing string information [4-26](#page-85-1) using debug API [4-20](#page-79-1) device context [6-4](#page-113-0), [6-43](#page-152-0)–[6-44](#page-153-0) display objects [C-2](#page-247-5) *dump* [6-50](#page-159-2) dynamic allocation API [4-15](#page-74-1)–[4-18](#page-77-1), [8-11](#page-192-0)–[8-12](#page-193-0) *rpd\_PrivInitMallocTask* [4-15](#page-74-2) *rpd\_PrivInitMallocTaskAPI* [8-11](#page-192-1) *usr\_FreeFunc* [4-16](#page-75-0), [8-12](#page-193-1) *usr\_MallocFunc* [4-16](#page-75-1), [8-12](#page-193-2) dynamic memory allocation supporting [10-15](#page-226-1)

#### **E**

EGDO (embedded graphic display object) color support [6-42](#page-151-0) debugging [6-50](#page-159-3) how it works [6-26](#page-135-0) integration example [6-24](#page-133-0)–[6-25](#page-134-0) overview [6-4](#page-113-1) *EGDO\_attributeSetNormal* [F-26](#page-287-0) *EGDO\_attributeSetReverse* [F-26](#page-287-1) *EGDO\_attributeSetXOR* [F-26](#page-287-2) *EGDO\_clearAreaAtx\_y\_width\_height\_* [F-27](#page-288-0) *EGDO\_clearDisplay* [F-27](#page-288-1) *EGDO\_clearDisplayUsingColor\_* [F-28](#page-289-0) *EGDO\_drawArcAtcx\_cy\_radius\_fromX\_fromY\_to-X\_toY\_* [F-28](#page-289-1) *EGDO\_drawBitmap\_Atx\_y\_* [F-29](#page-290-0) *EGDO\_drawBitmap\_atx\_y\_transparentColor\_* [F-30](#page-291-0) *EGDO\_drawCircleAtcx\_cy\_radius\_* [F-30](#page-291-1) *EGDO\_drawEllipseAtcx\_cy\_horizRadius\_vert-Radius\_* [F-31](#page-292-0) *EGDO\_drawFilledCircleAtcx\_cy\_radius\_* [F-32](#page-293-0) *EGDO\_drawFilledEllipseAtcx\_cy\_horizRadius\_vert-Radius\_* [F-32](#page-293-1)

*EGDO\_drawFilledRecAtx\_y\_width\_height\_* [F-33](#page-294-0) *EGDO\_drawLineFromx\_y\_toX\_toY\_* [F-34](#page-295-0) *EGDO\_drawPixelAtx\_y\_* [F-34](#page-295-1) *EGDO\_drawRecAtx\_y\_width\_height\_* [F-35](#page-296-0) *EGDO\_drawText\_Atx\_y\_* [F-35](#page-296-1) *EGDO\_drawTransparentText\_atx\_y\_* [F-36](#page-297-0) *EGDO\_dump\_* [F-37](#page-298-0) *EGDO\_font* [F-37](#page-298-1) *EGDO\_fontHeight* [F-38](#page-299-0) *EGDO\_fontSet\_* [F-38](#page-299-1) *EGDO\_fontStringWidth* [F-39](#page-300-0) *EGDO\_getBackgroundColor* [F-39](#page-300-1) *EGDO\_getDrawColor* [F-40](#page-301-0) *EGDO\_getHeight* [F-40](#page-301-1) *EGDO\_getPixelColorAt\_x\_y\_* [F-41](#page-302-0) *EGDO\_getWidth* [F-41](#page-302-1) *EGDO\_isnormalAttribute\_* [F-42](#page-303-0) *EGDO\_isreverseAttribute* [F-42](#page-303-1) *EGDO\_isupdateOnRequest* [F-43](#page-304-0) *EGDO\_isXORAttribute* [F-43](#page-304-1) *EGDO\_lineTox\_y\_* [F-44](#page-305-0) *EGDO\_moveTox\_y\_* [F-44](#page-305-1) *EGDO\_resetPalette* [F-45](#page-306-0) *EGDO\_restoreArea* [F-45](#page-306-1) *EGDO\_restoreAreaAtx\_y\_* [F-46](#page-307-0) *EGDO\_restoreAreaAtx\_y\_from\_* [F-46](#page-307-1) *EGDO\_restoreAreaFrom\_* [F-47](#page-308-0) *EGDO\_restoreStatus* [F-47](#page-308-1) *EGDO\_restoreStatusFrom\_* [F-48](#page-309-0) *EGDO\_reverseFromx\_y\_width\_height\_* [F-48](#page-309-1) *EGDO\_saveAreax\_y\_width\_height\_* [F-49](#page-310-0) *EGDO\_saveAreax\_y\_width\_height\_in\_* [F-50](#page-311-0) *EGDO\_saveStatus* [F-50](#page-311-1) *EGDO\_saveStatusIn\_* [F-51](#page-312-0) *EGDO\_setBackgroundColor\_* [F-51](#page-312-1) *EGDO\_setDrawColor\_* [F-52](#page-313-0) *EGDO\_setPaletteIndex\_toRed\_green\_blue\_* [F-52](#page-313-1) *EGDO\_update* [F-53](#page-314-0) *EGDO\_updateAll* [F-53](#page-314-1) *EGDO\_updateImmediately* [F-54](#page-315-0) *EGDO\_updateOnRequest* [F-54](#page-315-1) *EGDO\_updatePalette* [F-55](#page-316-0) *EGDOBUF\_copyAreaOfBuffer\_x\_y\_width\_height\_to-Buffer\_atX\_y\_* [F-58](#page-319-0)

*EGDOBUF\_copyBuffer\_toBuffer\_atX\_atY\_* [F-58](#page-319-1) *EGDOBUF\_copyStatusOfBuffer\_toBuffer\_* [F-59](#page-320-0) *EGDOBUF\_drawPixelAtx\_y\_forBuffer\_* [F-56](#page-317-0) *EGDOBUF\_getClipRectPosXForBuffer\_* [F-60](#page-321-0) *EGDOBUF\_getClipRectPosXOnGDOForBuffer\_* [F-61](#page-322-0) *EGDOBUF\_getClipRectPosYForBuffer\_* [F-61](#page-322-1) *EGDOBUF\_getClipRectPosYOnGDOForBuffer\_* [F-62](#page-323-0) *EGDOBUF\_getClipRectWidthForBuffer\_* [F-62](#page-323-1) *EGDOBUF\_getDisplayBuffer* [F-63](#page-324-0) *EGDOBUF\_getNumberOfBuffers* [F-63](#page-324-1) *EGDOBUF\_setClipRectPositionXOnGDOtox\_y\_for-Buffer\_* [F-64](#page-325-0) *EGDOBUF\_setClipRectPosX\_posY\_forBuffer\_* [F-64](#page-325-1) *EGDOBUF\_setClipRectSizeWidth\_height\_for-Buffer\_* [F-65](#page-326-0) *EGDOBUF\_setClipRectx\_y\_width\_height\_for-Buffer\_* [F-66](#page-327-0) *EGDOBUF\_setDisplayBuffer\_* [F-66](#page-327-1) embedded kernel, description [1-3](#page-14-1) embedded state machine controlled by runtime API [4-4](#page-63-0) effect of condition-only triggers [9-2](#page-207-1) effect of mode activities [9-2](#page-207-2) enabling runtime debugging [10-5](#page-216-0) linking to a microkernel library [10-6](#page-217-0) error messages code generation [E-2](#page-251-1)–[E-4](#page-253-0) displaying [10-22](#page-233-1) runtime [E-8](#page-257-1) saving to a file [10-24](#page-235-1) event objects generated [C-2](#page-247-6) triggering [F-18](#page-279-0) event queues *See* queue sizes [10-11](#page-222-0) events *[See](#page-59-2)* exported events examples of usage graphic display integration [6-24](#page-133-1) graphic task [7-9](#page-170-0) implementing debug API [4-25](#page-84-1) *processMessage* function [3-10](#page-49-0) split RapidPLUS and graphic tasks [7-9](#page-170-1) timer [4-12](#page-71-0)–[4-14](#page-73-0)

exported events triggering [3-3](#page-42-0) triggering via generated macro [3-12](#page-51-0) example [5-12](#page-105-0)–[5-14](#page-107-0) usage example [2-4](#page-27-0) exported functions implementing [3-4](#page-43-0), [5-5](#page-98-0) in a graphic task [7-2](#page-163-2), [7-4](#page-165-2) in program file [3-9](#page-48-0) exported properties getting/setting [3-3](#page-42-1), [3-12](#page-51-1)–[3-13](#page-52-0) usage example [2-4](#page-27-1) exported structures comparing size to embedded system structures [3-15](#page-54-0) sending [3-4](#page-43-1), [5-13](#page-106-0) typedef in header file [3-7](#page-46-0) exported unions generated structure macros [3-12](#page-51-2) structure ID [3-6](#page-45-0)

#### **F**

*fd\_co.c* [6-20](#page-129-0), [6-50](#page-159-4) *fd\_co.dll* [6-10](#page-119-1), [6-13](#page-122-0), [6-30](#page-139-4) *fd\_co.h* [6-20](#page-129-1), [G-26](#page-353-0) *FD\_CO\_calcMethod* [G-26](#page-353-1) *FD\_CO\_clearDevice* [G-27](#page-354-0) *FD\_CO\_drawBitmap* [G-27](#page-354-1) *FD\_CO\_drawHorzLine* [G-28](#page-355-0) *FD\_CO\_drawMonoBitmap* [G-29](#page-356-1) *FD\_CO\_drawVerLine* [G-30](#page-357-0) *FD\_CO\_dump* [G-30](#page-357-1) *FD\_CO\_forceUpdate* [G-31](#page-358-1) *FD\_CO\_getLegalColor* [G-32](#page-359-0) *FD\_CO\_getPixel* [G-32](#page-359-1) *FD\_CO\_Init* [G-33](#page-360-0) *FD\_CO\_putBitmap* [G-34](#page-361-0) *FD\_CO\_putMonoBitmap* [G-35](#page-362-0) *FD\_CO\_putTransBitmap* [G-36](#page-363-0) *FD\_CO\_putTransMonoBitmap* [G-36](#page-363-1) *FD\_CO\_resetPalette* [G-37](#page-364-0) *FD\_CO\_reverseFrom* [G-38](#page-365-0) *FD\_CO\_setPaletteIndexRGB* [G-38](#page-365-1) *FD\_CO\_setPixel* [G-39](#page-366-0) *FD\_CO\_update* [G-40](#page-367-2)

*FD\_CO\_updatePalette* [G-40](#page-367-3) *fd\_gen.c* [6-22](#page-131-0), [6-50](#page-159-5) *fd\_gen.h* [G-26](#page-353-2) *fd\_ro.c* [6-20](#page-129-2), [6-50](#page-159-6) *fd\_ro.dll* [6-10](#page-119-2), [6-13](#page-122-1), [6-30](#page-139-5) *fd\_ro.h* [6-20](#page-129-3), [G-26](#page-353-3) *fd\_tc24.c* [6-50](#page-159-7) *fd\_tc24.dll* [6-10](#page-119-3), [6-13](#page-122-2) *fd\_tc24.h* [G-26](#page-353-4) *FdCoDump.c* [6-20](#page-129-4) *FdRoDump.c* [6-20](#page-129-5) files, code generation where installed [B-1](#page-244-1) files, splitting generated [10-20](#page-231-0) floating point support [5-15](#page-108-0) *floodFillAtx:* [6-42](#page-151-1) font objects font bitmap [6-4](#page-113-2) functions [F-22](#page-283-0) generated [6-42](#page-151-2), [C-2](#page-247-5) in a graphic task [7-2](#page-163-3), [7-4](#page-165-3) overview [6-4](#page-113-3) requirements for code generation [6-6](#page-115-1) format driver API [G-26](#page-353-5)–[G-40](#page-367-4) customizing [6-50](#page-159-8) matching to bitmap format DLL [6-12](#page-121-1) overview [6-5](#page-114-1) *[See also](#page-119-4)* bitmap format DLL *fromHandle:* [4-19](#page-78-0) functions [F-39](#page-300-2) *[See](#page-93-6)* API *[See](#page-93-7)* C standard runtime functions *[See](#page-59-3)* exported functions *[See](#page-59-4)* generated functions

#### **G**

GDL (graphic display library) [6-49](#page-158-0)–[6-50](#page-159-9) API [G-3](#page-330-0), [G-8](#page-335-0)–[G-25](#page-352-0) integration API [G-8](#page-335-1), [G-41](#page-368-0)–[G-42](#page-369-0) overview [6-5](#page-114-2) *GDL\_clearDevice* [G-8](#page-335-2) *GDL\_colorToBit* [G-9](#page-336-0) *GDL\_delayMode* [G-9](#page-336-1) *GDL\_drawArcCircle* [G-9](#page-336-2)

*GDL\_drawCircle* [G-10](#page-337-0) *GDL\_drawEllipse* [G-11](#page-338-0) *GDL\_drawFilledCircle* [G-11](#page-338-1) *GDL\_drawFilledEllipse* [G-12](#page-339-0) *GDL\_drawHorzLine* [G-12](#page-339-1) *GDL\_drawLine* [G-13](#page-340-0) *GDL\_drawLineTo* [G-13](#page-340-1) *GDL\_drawStrXY* [G-14](#page-341-0) *GDL\_drawVerLine* [G-14](#page-341-1) *GDL\_dump* [G-14](#page-341-2) *GDL\_errorFunc* [6-50](#page-159-10), [G-42](#page-369-1) *GDL\_fillRectCoord* [G-15](#page-342-0) *GDL\_fixArea* [G-16](#page-343-0) *GDL\_fontSingleCharWidth* [G-16](#page-343-1) *GDL\_getPixel* [G-17](#page-344-0) *GDL\_immediateMode* [G-17](#page-344-1) *GDL\_initDC* [G-41](#page-368-1) *GDL\_pixelCoord* [G-18](#page-345-0) *GDL\_putBitmap* [G-18](#page-345-1) *GDL\_putBitmapData* [G-19](#page-346-0) *GDL\_putTransBitmap* [G-20](#page-347-0) *GDL\_putTransBitmapData* [G-20](#page-347-1) *GDL\_rectCoord* [G-21](#page-348-0) *GDL\_registerCallbacksFunc* [8-19](#page-200-0) *GDL\_resetPalette* [G-22](#page-349-0) *GDL\_reverseFrom* [G-22](#page-349-1) *GDL\_setPaletteIndexRGB* [G-23](#page-350-0) *GDL\_setWritingMode* [G-23](#page-350-1) *GDL\_update* [G-24](#page-351-0) *GDL\_updateAll* [G-24](#page-351-1) *GDL\_updatePalette* [G-25](#page-352-1) *GDL\_useFont* [G-25](#page-352-2) generated functions for generated messages [3-9](#page-48-1) in output files [3-6](#page-45-1) generated interface controlling HMI-to-embedded system inputs/ outputs [2-4](#page-27-2) examples display [2-13](#page-36-1) icons [2-13](#page-36-2) keypad [2-12](#page-35-0) power [2-14](#page-37-0) header file [3-6](#page-45-2) implementing [5-5](#page-98-1)–[5-6](#page-99-0)

generated interface (cont.) in embedded system context (schematic) [3-2](#page-41-0) *processMessage* [3-10](#page-49-1) working around nongenerated objects [2-6](#page-29-0) *See also* generated messages [2-16](#page-39-1) generated macros for exported events [3-11](#page-50-0) for exported properties [3-11](#page-50-1) for structures of exported unions [3-12](#page-51-3) generated messages generated functions in program file [3-9](#page-48-2) implementing, overview [3-14](#page-53-0)–[3-15](#page-54-1) network example [2-12](#page-35-1) *processMessage* [3-10](#page-49-2) program file [3-9](#page-48-3) transmitting structures [2-5](#page-28-0) using number fields [5-15](#page-108-1) *usr\_activateStruc* [3-19](#page-58-0) *usr\_deactivateStruc* [3-19](#page-58-1) *usr\_send* [3-20](#page-59-5) working around nongenerated objects [2-6](#page-29-1) generated objects [C-2](#page-247-7) generated text files [4-31](#page-90-3)–[4-33](#page-92-0) generated user object holding constant data [2-7](#page-30-2) implementing complex functionality [2-8](#page-31-0) message strings example [2-14](#page-37-1) generating a graphic display object's palette [6-10](#page-119-5) a true color bitmap [6-11](#page-120-1) code [10-21](#page-232-1)–[10-25](#page-236-1) user objects [10-18](#page-229-2) *getFunctionName* [6-13](#page-122-3)–[6-15](#page-124-0), [6-30](#page-139-6)–[6-31](#page-140-0), [6-34](#page-143-1), [G-33](#page-360-1) *getFunctionNameEx* [6-16](#page-125-0), [6-34](#page-143-2) *getMappingForBitmap* [6-35](#page-144-0) *getMappingForPixel* [6-36](#page-145-0) *getMsg* [7-11](#page-172-0), [7-14](#page-175-0), [7-19](#page-180-0) *getSizeInBytes* [6-32](#page-141-0) *getSizeInBytesEx* [6-36](#page-145-1) *getSizeInBytesForBuffer* [6-32](#page-141-1), [6-38](#page-147-0) *getVersion* [6-33](#page-142-1), [6-38](#page-147-1) glossary code generation terms and concepts [1-3](#page-14-2) graphic display terms [6-2](#page-111-1) main [A-1](#page-238-0)

graphic display library *[See](#page-158-1)* GDL (graphic display library) graphic display object [F-39](#page-300-2) graphic display objects integrating in multiple applications [8-18](#page-199-1) integration example [8-20](#page-201-0) palette [6-7](#page-116-1), [6-10](#page-119-6) graphic displays buffer functions [F-56](#page-317-1)–[F-66](#page-327-2) compatibility with graphic device [6-12](#page-121-2) debugging [6-50](#page-159-11) functions [F-25](#page-286-0)–[F-55](#page-316-1) generated [C-2](#page-247-5) in a graphic task [7-2](#page-163-4), [7-4](#page-165-4) integrating [6-12](#page-121-3)–[6-23](#page-132-0) integrating in multiple applications 8-18–[8-20](#page-201-1) integration example [6-24](#page-133-2)–[6-25](#page-134-1) overview [6-2](#page-111-2) requirements for code generation [6-6](#page-115-2)

#### **H**

header (*.h*) file *enum* statements [3-6](#page-45-3) for generated interface [3-6](#page-45-4) holder dictionary [10-15](#page-226-2) holder objects a code generation constraint [C-2](#page-247-8) dynamic allocation API [4-15](#page-74-3), [8-11](#page-192-2) generated [C-2](#page-247-0) using when generating stand-alone applications [8-5](#page-186-0) *holdNew* [4-15](#page-74-4), [4-17](#page-76-0), [8-11](#page-192-3), [10-16](#page-227-0), [I-2](#page-373-0)

#### **I**

*IAE\_get* [F-6](#page-267-1) *IAE\_set* [F-6](#page-267-2) image API [4-18](#page-77-2)–[4-20](#page-79-2), [8-13](#page-194-0) *rpd\_ PrivInitGetBitmapFunc* [4-19](#page-78-1) *rpd\_PrivInitGetBitmapFuncAPI* [8-13](#page-194-1) *usr\_GetBitmapFunc* [4-18](#page-77-3), [8-13](#page-194-2) image objects embedded [6-28](#page-137-1) functions [F-20](#page-281-0)–[F-21](#page-282-0) generated [C-2](#page-247-2) informational messages [10-23](#page-234-3)–[10-24](#page-235-2), [E-7](#page-256-1) initializing graphic task [7-6](#page-167-0)–[7-8](#page-169-0), [7-13](#page-174-0) RapidPLUS task [4-5](#page-64-4), [6-25](#page-134-2), [7-9](#page-170-2), [7-15](#page-176-0), [8-7](#page-188-1) inputs and outputs, code generation [1-4](#page-15-0) integer array element functions [F-6](#page-267-3)–[F-7](#page-268-0) integer objects functions [F-10](#page-271-1) generated [C-2](#page-247-0) interface layer capturing embedded system inputs [5-8](#page-101-0) described [1-12](#page-23-2) for a graphic task [7-6](#page-167-1)–[7-9](#page-170-3) getting/setting exported properties [3-3](#page-42-2) implementing exported functions [3-4](#page-43-2) purpose [3-3](#page-42-3), [5-3](#page-96-0) sending structures [3-4](#page-43-3) translating embedded system inputs [5-11](#page-104-0)– [5-13](#page-106-1) triggering exported events [3-3](#page-42-4) user code areas [3-5](#page-44-0) interfacing with embedded system, example [1-8](#page-19-2)

#### **L**

LGDL (low-level graphic display library) integration API [G-41](#page-368-2) overview [6-5](#page-114-3) *LGDL\_init* [G-41](#page-368-3) linking [5-16](#page-109-1) *lock* [6-47](#page-156-0), [8-18](#page-199-2) low-level driver API [6-45](#page-154-2)–[6-48](#page-157-0), [8-18](#page-199-3)–[8-20](#page-201-2) *bitBlt* [6-45](#page-154-3), [8-18](#page-199-4) *lock [6-47](#page-156-1)*, *[8-18](#page-199-5)* overview [6-5](#page-114-4) *setPixel [6-48](#page-157-1)*, *[8-18](#page-199-6) unlock* [6-48](#page-157-2), [8-18](#page-199-7)

#### **M**

macros *[See](#page-49-3)* generated macros *main.c* [7-17](#page-178-0) *main.h* [7-17](#page-178-1) *mainapp.c* [7-15](#page-176-1) *mainapp.h* [7-15](#page-176-2)

*maintask.c* [7-12](#page-173-0) *maintask.h* [7-12](#page-173-1) memory usage constant objects [9-4](#page-209-2) generated data stored in RAM [D-2](#page-249-0) generated data stored in ROM [D-1](#page-248-0) setting RapidPLUS data object size [9-3](#page-208-1) message interface *[See](#page-59-6)* generated messages *message.c* [7-18](#page-179-0) *message.h* [7-18](#page-179-1) messages [2-5](#page-28-1), [2-12](#page-35-2)–[2-13](#page-36-3) *See also* informational messages [E-7](#page-256-2) mode activities optimization considerations [9-2](#page-207-3) modes as objects (triggers) [C-2](#page-247-9) *modifyBitmapFormat* [6-39](#page-148-0) More To Do return value [4-4](#page-63-1) cCOTBit [4-5](#page-64-5) cEventQueueBit [4-5](#page-64-6) cModeActivitiesBit [4-5](#page-64-7) multitask API changes to generated interface [8-23](#page-204-0) difference from single-task API [8-6](#page-187-0) functions [8-6](#page-187-1)–[8-17](#page-198-0) functions for integrating a graphic display [8-18](#page-199-8) selecting [10-14](#page-225-3) splitting graphic task from main task [8-21](#page-202-0) *mytask.c* [7-2](#page-163-5), [7-19](#page-180-1)

#### **N**

*NAE\_get* [F-7](#page-268-1) *NAE\_set* [F-8](#page-269-0) naming library files [10-6](#page-217-1) project components [10-23](#page-234-4) when files are split [10-20](#page-231-1) nongenerated elements [10-25](#page-236-2), [C-1](#page-246-0) work around [2-6](#page-29-2) nongenerated functions *[See](#page-246-1)* the "Nongenerated Functions" document in the \Rapidxx\Manuals folder number array element functions [F-7](#page-268-2)–[F-8](#page-269-1)

```
number objects
   functions F-10
   generated C-2
   precision discrepancy 9-5
```
#### **O**

optimizing behavior of number objects [9-5](#page-210-2) condition-only triggers [9-2](#page-207-4) factors that affect transition time [9-2](#page-207-5) mode activities [9-2](#page-207-6) parameters vs exported properties [2-14](#page-37-2) primitive data objects [9-5](#page-210-3) setting RapidPLUS data object size [9-3](#page-208-2) using constant objects [9-4](#page-209-3) optimizing code CRUNCH [10-8](#page-219-2)–[10-9](#page-220-1) excluding/including unused objects [10-8](#page-219-3) image or bitmap objects [6-28](#page-137-2) output folder specifying location [10-3](#page-214-2)

#### **P**

palette [6-7](#page-116-2) primitive data objects optimization considerations [9-5](#page-210-4) *ProcessKeyStroke* [5-14](#page-107-1) *processMessage* example [3-10](#page-49-4) for generated messages [3-10](#page-49-5), [3-16](#page-55-0) program (*.c*) file for generated interface [3-9](#page-48-4) for generated messages [3-9](#page-48-5) properties *[See](#page-59-7)* exported properties

#### **Q**

queue sizes [10-10](#page-221-6)

#### **R**

RAM (random-access memory) constant objects [9-4](#page-209-4) generated data storage [D-2](#page-249-1) image objects [6-28](#page-137-3) primitive data objects [9-5](#page-210-5) setting RapidPLUS data object size [9-3](#page-208-3)

size report [10-22](#page-233-2) random number objects [C-2](#page-247-0) *RapidBitmap\_height* [F-19](#page-280-1) *RapidBitmap\_width* [F-19](#page-280-2) *RapidDate\_get\_day* [F-11](#page-272-1) *RapidDate\_get\_month* [F-11](#page-272-2) *RapidDate\_get\_year* [F-11](#page-272-3) *RapidDate\_set\_day* [F-11](#page-272-4) *RapidDate\_set\_month* [F-11](#page-272-5) *RapidDate\_set\_year* [F-11](#page-272-6) *RapidEvent\_trigger* [F-18](#page-279-1) *RapidFont\_countSubStrOf\_toFitWidth\_left-Aligned\_wordWrap\_* [F-22](#page-283-1) *RapidFont\_height* [F-23](#page-284-0) *RapidFont\_maxFontWidth* [F-23](#page-284-1) *RapidFont\_stringWidth* [F-2](#page-285-0) *RapidFont\_subStrOf\_index\_toFitWidth\_left-Aligned\_wordWrap\_* [F-24](#page-285-1) *RapidImage\_fromHandle\_* [F-20](#page-281-1) *RapidImage\_height* [F-20](#page-281-2) *RapidImage\_reset* [F-21](#page-282-1) *RapidImage\_width* [F-21](#page-282-2) *RapidInteger\_get* [F-10](#page-271-3) *RapidInteger\_set* [F-10](#page-271-4) *RapidNumber\_get* [F-10](#page-271-5) *RapidNumber\_set* [F-10](#page-271-6) *RapidString\_get* [F-10](#page-271-7) *RapidString\_set* [F-10](#page-271-8) *RapidTime\_get\_hours* [F-12](#page-273-0) *RapidTime\_get\_minutes* [F-12](#page-273-1) *RapidTime\_get\_seconds* [F-12](#page-273-2) *RapidTime\_set\_hours* [F-12](#page-273-3) *RapidTime\_set\_minutes* [F-12](#page-273-4) *RapidTime\_set\_seconds* [F-12](#page-273-5) restructuring application, tips [2-15](#page-38-1) ROM (read-only memory) constant objects [9-4](#page-209-5) generated data storage [D-1](#page-248-1) image objects [6-28](#page-137-4) primitive data objects [9-5](#page-210-6) *rpd\_GetCurrentContextID* [4-30](#page-89-2) *rpd\_GetCurrentContextIDAPI* [8-16](#page-197-3) *rpd\_GetMActDescription* [4-28](#page-87-0) *rpd\_GetMActDescriptionAPI* [8-15](#page-196-3) *rpd\_GetModeDescription* [4-27](#page-86-0)

*rpd\_GetModeDescriptionAPI* [8-14](#page-195-3) *rpd\_GetQueueSize* [4-28](#page-87-1), [10-13](#page-224-1) *rpd\_GetQueueSizeAPI* [8-15](#page-196-4) *rpd\_GetTranDescription* [4-27](#page-86-1) *rpd\_GetTranDescriptionAPI* [8-14](#page-195-4) *rpd\_GetUDOClassName* [4-29](#page-88-0) *rpd\_GetUDOClassNameAPI* [8-15](#page-196-5) *rpd\_GetUDOInstanceName* [4-30](#page-89-1) *rpd\_GetUDOInstanceNameAPI* [8-16](#page-197-4) *rpd\_GetUserDataAPI* [8-17](#page-198-1) *rpd\_maxIdleCycles* [5-15](#page-108-2) *rpd\_PrivEnd* [4-7](#page-66-0) *rpd\_PrivEndAPI* [8-8](#page-189-0) *rpd\_PrivInitGetBitmapFunc* [4-19](#page-78-2) *rpd\_PrivInitGetBitmapFuncAPI* [8-13](#page-194-3) *rpd\_PrivInitMallocTask* [4-15](#page-74-5) *rpd\_PrivInitMallocTaskAPI* [8-11](#page-192-4) *rpd\_PrivInitTask* [4-5](#page-64-8) *rpd\_PrivInitTaskAPI* [8-7](#page-188-2) *rpd\_PrivRunIdle* [4-7](#page-66-1), [4-11](#page-70-0), [5-8](#page-101-1), [5-15](#page-108-3) *rpd\_PrivRunIdleAPI* [8-8](#page-189-1) *rpd\_PrivStart* [4-6](#page-65-0) *rpd\_PrivStartAPI* [8-7](#page-188-3) *rpd\_PrivStopExecutionAPI* [8-9](#page-190-0) *rpd\_PrivUpdateTimer* [4-6](#page-65-1), [4-8](#page-67-1), [5-8](#page-101-2) *rpd\_PrivUpdateTimerAPI* [8-8](#page-189-2) *rpd\_SetTimerRequest* [4-9](#page-68-0) *rpd\_SetTimerRequestAPI* [8-10](#page-191-0) *rpd\_SetUserDataAPI* [8-17](#page-198-2) *rpd\_SetUserDebug* [4-23](#page-82-2) *rpd\_SetUserDebug* debug bits *fDBGActModeAfter* [4-24](#page-83-2) *fDBGActModeBefore* [4-24](#page-83-3) *fDBGEntryAct* [4-24](#page-83-4) *fDBGExitAct* [4-24](#page-83-5) *fDBGModeAct* [4-24](#page-83-6) *fDBGTransitionsDetail* [4-24](#page-83-7) *fDBGTransitionsSummary* [4-24](#page-83-8) *rpd\_SetUserDebugAPI* [8-14](#page-195-5) *rpd\_SetUserErrorFunctionAPI* [8-9](#page-190-1) *rpd\_TimerExpired* [4-11](#page-70-1) *rpd\_TimerExpiredAPI* [8-10](#page-191-1) *RTimer\_get count* [F-15](#page-276-0) *RTimer\_get initialCount* [F-15](#page-276-1)

*RTimer\_isrunning* [F-14](#page-275-0) *RTimer\_resetCount* [F-14](#page-275-1) *RTimer\_resetInitialCount* [F-14](#page-275-2) *RTimer\_resetValue\_initialCount* [F-15](#page-276-2) *RTimer\_restart* [F-13](#page-274-0) *RTimer\_set\_initialCount* [F-15](#page-276-3) *RTimer\_start* [F-13](#page-274-1) *RTimer\_startRepeat* [F-13](#page-274-2) *RTimer\_stop* [F-14](#page-275-3) run command [10-4](#page-215-7) runtime API controlling the embedded state machine [4-4](#page-63-2) More To Do return value [4-4](#page-63-3)-[4-5](#page-64-9) overview [4-2](#page-61-4)–[4-3](#page-62-0) *rpd\_PrivEnd* [4-7](#page-66-2) *rpd\_PrivEndAPI* [8-8](#page-189-3) *rpd\_PrivInitTask* [4-5](#page-64-10) *rpd\_PrivInitTaskAPI* [8-7](#page-188-4) *rpd\_PrivRunIdle* [4-7](#page-66-3) *rpd\_PrivRunIdleAPI* [8-8](#page-189-4) *rpd\_PrivStart* [4-6](#page-65-2) *rpd\_PrivStartAPI* [8-7](#page-188-5) *rpd\_PrivStopExecutionAPI* [8-9](#page-190-2) *rpd\_PrivUpdateTimerAPI* [8-8](#page-189-5) *rpd\_SetUserErrorFunctionAPI* [8-9](#page-190-3) *usr\_ErrorFunc* [4-8](#page-67-2), [8-9](#page-190-4) runtime error messages [E-8](#page-257-2)–[E-11](#page-260-0) runtime functions, C standard [4-34](#page-93-8) *rwbltdrv.c* [H-1](#page-370-2)

## **S**

*SAE\_get* [F-8](#page-269-2) *SAE\_set* [F-9](#page-270-0) sending structures to RapidPLUS example [5-12](#page-105-1) *sendMsg* [7-10](#page-171-0), [7-19](#page-180-2) *setPixel* [6-48](#page-157-3), [8-18](#page-199-9) signal objects [C-2](#page-247-6) single-task API difference from multitask API [8-6](#page-187-2) functions [4-2](#page-61-5)–[4-34](#page-93-9) overview [4-1](#page-60-0) selecting [10-14](#page-225-4) size report *[See](#page-233-3)* RAM (random-access memory)

sound objects [C-2](#page-247-6) splitting files [10-20](#page-231-2) splitting tasks architecture [7-2](#page-163-6), [7-11](#page-172-1) example of usage [7-9](#page-170-4) in multiple applications [8-21](#page-202-1) *[See also](#page-163-7)* task, graphic stopwatch objects functions [F-16](#page-277-0) generated [C-2](#page-247-4) *Stopwatch\_get\_time* [F-17](#page-278-0) *Stopwatch\_isrunning* [F-17](#page-278-1) *Stopwatch\_reset* [F-16](#page-277-1) *Stopwatch\_resetValue\_time* [F-18](#page-279-2) *Stopwatch\_restart* [F-16](#page-277-2) *Stopwatch\_set\_time* [F-18](#page-279-3) *Stopwatch\_start* [F-16](#page-277-3) *Stopwatch\_stop* [F-17](#page-278-2) string array element functions [F-8](#page-269-3)–[F-9](#page-270-1) string objects functions [F-10](#page-271-9) generated [C-2](#page-247-0) strings global size [10-10](#page-221-7) structure ID [3-6](#page-45-5) structures functions for implementing [3-18](#page-57-0) RAM usage [D-2](#page-249-2) sending to RapidPLUS [3-15](#page-54-2)–[3-16](#page-55-1) transmitting [2-5](#page-28-2), [3-4](#page-43-4) supporting compilers with structure size limitation [10-15](#page-226-3) dynamic memory allocation [10-15](#page-226-4) system objects [C-2](#page-247-1) SystemDate objects [C-2](#page-247-1) SystemTime objects [C-2](#page-247-1) **T**

task split *[See](#page-163-8)* splitting tasks task, graphic building [7-5](#page-166-0) connecting to task interface [7-8](#page-169-1)

example of usage [7-9](#page-170-5) generated source files [7-5](#page-166-1) initializing [7-6](#page-167-2)–[7-8](#page-169-2), [7-13](#page-174-1) requirements [7-4](#page-165-5) writing the interface layer [7-6](#page-167-3) task, RapidPLUS *[See](#page-170-6)* initializing RapidPLUS task *tc\_24.dll* [6-30](#page-139-7) *tc\_fmt.dll* [6-10](#page-119-7), [6-16](#page-125-1), [6-23](#page-132-1) *tc\_gen.dll* [6-33](#page-142-2) temporary memory buffer [10-12](#page-223-1) text display objects [C-2](#page-247-5) text files adding as comment to source code files [10-7](#page-218-1) adding for debug purposes [4-31](#page-90-4) time objects functions [F-12](#page-273-6) generated [C-2](#page-247-4) timer dictionary [10-17](#page-228-0) timer objects examples of usage [4-12](#page-71-1)–[4-14](#page-73-1) generated [C-2](#page-247-4) timer request API [4-8](#page-67-3)–[4-14](#page-73-2) *rpd\_SetTimerRequest* [4-9](#page-68-1) *rpd\_SetTimerRequestAPI* [8-10](#page-191-2) *rpd\_TimerExpired* [4-11](#page-70-2) *rpd\_TimerExpiredAPI* [8-10](#page-191-3) *usr\_TimerReqFunc* [4-10](#page-69-0), [8-10](#page-191-4) *usr\_TimerStopFunc* [4-11](#page-70-3), [8-11](#page-192-5) *tmytask.c* [7-2](#page-163-9) triggering exported events [3-3](#page-42-5) example [5-11](#page-104-1)–[5-14](#page-107-2) [true color graphic displays](#page-117-0) *See* graphic displays *typedef* for exported structure [3-7](#page-46-1)

#### **U**

*unlock* [6-48](#page-157-4), [8-18](#page-199-10) user code areas [3-5](#page-44-1) declaring prototypes, global variables, #includes [5-5](#page-98-2) user data API *rpd\_GetUserDataAPI* [8-17](#page-198-3) *rpd\_SetUserDataAPI* [8-17](#page-198-4)

**Index-11**

user objects controlling HMI-to-embedded system inputs/ outputs [2-4](#page-27-3) generated formats [2-2](#page-25-2) generated macros [3-10](#page-49-6) generated user object [2-16](#page-39-2) generating code for [10-18](#page-229-3) holding constant data [2-7](#page-30-3) implementing complex functionality [2-8](#page-31-1) role in code generation [1-4](#page-15-1) transmitting structures [2-5](#page-28-3) *User\_DebugFunc* [4-23](#page-82-3) *usr\_activateStruc* [3-19](#page-58-2) *usr\_deactivateStruc* [3-19](#page-58-3) *usr\_DebugFunc* [4-23](#page-82-4), [4-31](#page-90-2), [8-16](#page-197-5) *usr\_ErrorFunc* [4-8](#page-67-4), [8-9](#page-190-5) *usr\_FreeFunc* [4-16](#page-75-2), [8-12](#page-193-3) *usr\_GetBitmapFunc* [4-18](#page-77-4), [8-13](#page-194-4) *usr\_MallocFunc* [4-16](#page-75-3), [8-12](#page-193-4) *usr\_send* [3-20](#page-59-8) *usr\_TimerReqFunc* [4-10](#page-69-1), [8-10](#page-191-5) *usr\_TimerStopFunc* [4-11](#page-70-4), [8-11](#page-192-6) *usrDebugFunc* [4-25](#page-84-2)–[4-26](#page-85-2)

#### **V**

*videoDriverCloseGraphic* [7-14](#page-175-1)

#### **W**

warnings code generation [E-5](#page-254-1)–[E-6](#page-255-0) displaying [10-22](#page-233-4) saving to a file [10-24](#page-235-3)

## **Z**

ZLib [6-40](#page-149-1)